## **SSNT – CCS**

## **Volgsysteem voor SSNT - CCS**

Datum: 11 juni 2004

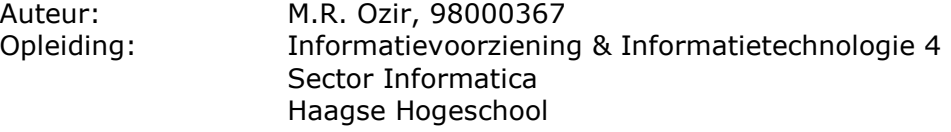

Opdrachtgever: SSNT-CCS Afstudeerbedrijf: SSNT-CCS Bedrijfsmentor: dhr. dr. S. Özgüzel Bedrijfsmentor: mevr. S. de Rooij

Afstudeerblok: 2004-1.1 Afstudeerperiode: 9 februari 2004 t/m 11 juni 2004

Examinator: dhr. W. Looije Assessor: dhr. M. van Luijk

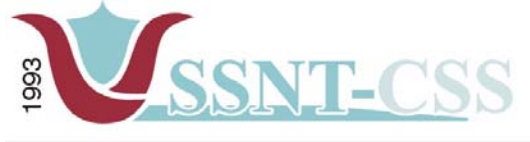

tel 010-2653621<br>fax 010-4664078 www.ssnt.n<br>ssnt@planet.n

## **Referaat**

D

Ozir, M.R., Volgsysteem voor SSNT-CCS, eindverslag van een afstudeerproject bij SSNTCCS, [www.ssnt.nl.](http://www.ssnt.nl/) Rotterdam, 11 juni 2004, 64 pagina's.

Descriptoren: Volgsysteem PHP

MySql

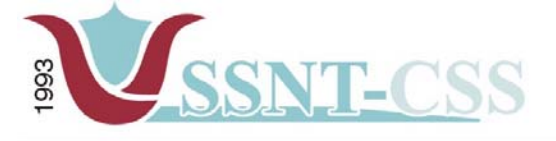

```
www.ssnt.n<br>ssnt@planet.n
```
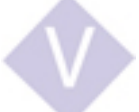

## **Voorwoord**

Student Riaz Ozir heeft in de periode 9 februari 2004 t/m 11 juni 2004 zijn afstudeerproject voltrokken bij SSNT-CCS - CCS in Rotterdam. SSNT-CCS - Multicultureel Netwerk Management is opgericht in 1993. CCS is opgericht in 2001.

#### *De stichting SSNT-CCS-CCS wil oplossingen aanreiken voor zakelijke en maatschappelijke vragen die ontstaan op plaatsen waar culturen elkaar raken of elkaar juist niet ontmoeten.*

Het afstudeerproject is uitgevoerd in het kader van de eindfase van de afstudeerrichting Informatie Technologie (IT) aan de Haagse Hogeschool, sector Informatica.

Dit verslag geeft een beeld van de achtergronden van het project, de opgeleverde producten en een beschrijving van de uitgevoerde werkzaamheden. Tenslotte worden door de auteur het proces en het product geëvalueerd.

Graag wil ik de mensen die mij tijdens deze afstudeerstage ondersteund hebben bedanken; Seyfi Özgüzel, Sylvia Gankema - de Rooij en Peyman Saldjoghi van SSNT-CCS-CCS. De opdrachtgever, Seyfi Özgüzel, voor zijn onuitputtelijke bron van geduld en begrip. De begeleidende docenten van de Haagse Hogeschool, Martin van Luijk en Wim Looije, wil ik bedanken voor de geweldige begeleiding.

In mijn privésituatie wil ik graag mijn dank uiten aan mijn familie, in het bijzonder mijn vader, mijn beste vrienden Romeo en Camal die mij, tijdens het afstuderen, ontzettend gesteund hebben.

Riaz Ozir, Rotterdam, vrijdag 11 juni 2004

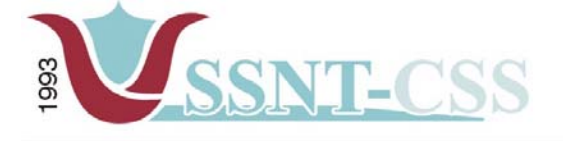

tel 010-2653621<br>fax 010-4664078

## Inhoudsopgave

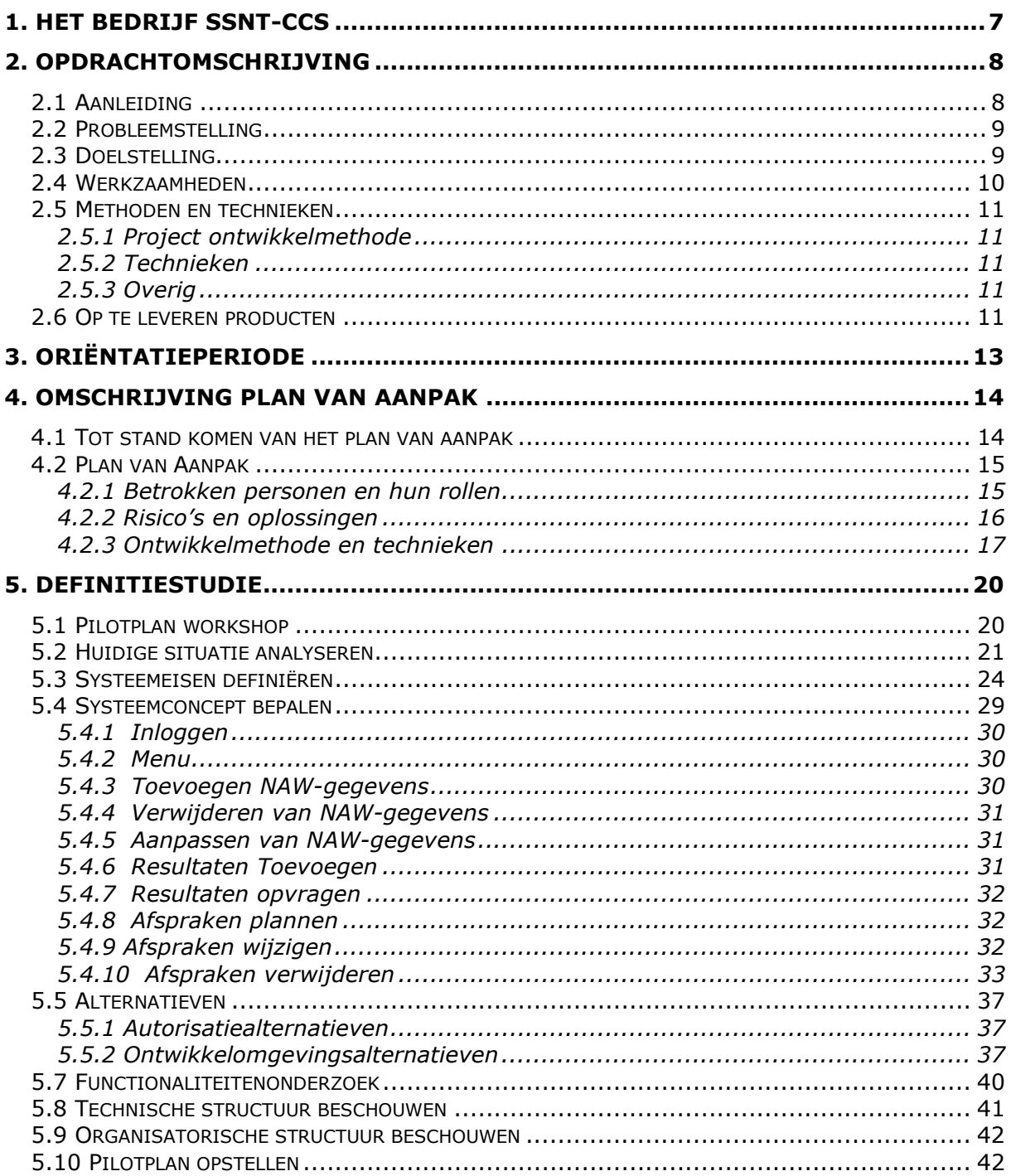

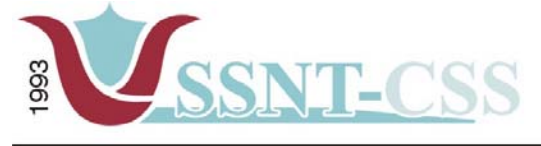

Stationssingel 75a<br>3033 HE Rotterdam tel 010-2653621<br>fax 010-4664078 www.ssnt.n<br>ssnt@planet.n

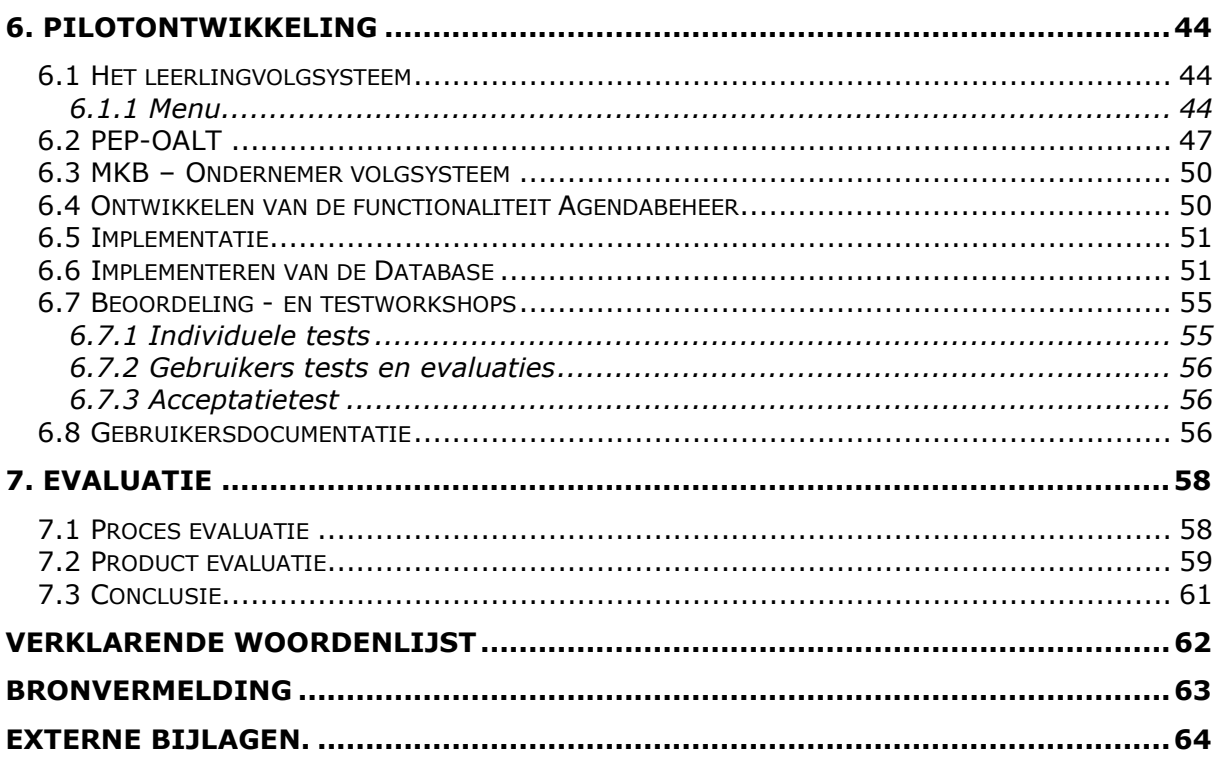

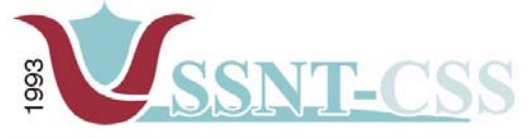

tel 010-2653621<br>fax 010-4664078

www.ssnt.n<br>ssnt@planet.n

## **Inleiding**

Dit document beschrijft het realiseren van mijn afstudeeropdracht bij SSNT-CCS. Het betreft het ontwikkelen van een volgsysteem voor SSNT - CCS.

Als eerste zal ik een korte beschrijving geven van het bedrijf, het betreft hier onder meer de geschiedenis, de interne organisatie en de doelstellingen van SSNT-CCS.

Daarna vindt u de opdrachtomschrijving, zoals deze was geformuleerd bij de aanvang van mijn afstuderen. Hierin worden onder andere de probleemstelling en de doelstelling toegelicht.

Doelstelling is het beschikken over een volgsysteem, waar de gegevens van een cliënt kunnen worden geregistreerd en verwerkt worden.

Hierna beschrijf ik hoe het Plan van Aanpak en de Definitiestudie tot stand zijn gekomen en licht ik deze producten toe. Het ontwikkelingstraject van het systeem wordt beschreven in hoofdstuk 6.

Tot slot geef ik een persoonlijke evaluatie van zowel het product als het proces binnen het afstudeerproject en een daaraan verbonden conclusie.

Tijdens het verslag wordt er regelmatig verwezen naar de externe bijlagen. Het laatste deel (bijlage G – Verklarende Woordenlijst) kunt u raadplegen wanneer u een term aantreft die u niet kent of wanneer een bepaald begrip nadere uitleg behoeft.

<span id="page-6-0"></span>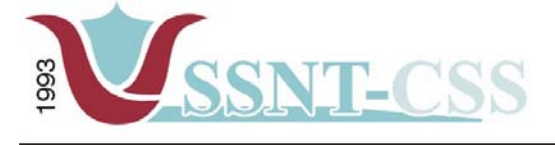

tel 010-2653621<br>fax 010-4664078

www.ssnt.n<br>ssnt@planet.n

## **1. Het bedrijf SSNT-CCS**

 $S S N T<sup>1</sup>$  $S S N T<sup>1</sup>$  $S S N T<sup>1</sup>$  - Multicultureel Netwerk Management is opgericht in 1993. De stichting SSNT-CCS wil contacten bevorderen tussen individuen, instellingen en bedrijven in Nederland en individuen, instellingen en bedrijven in herkomstlanden.

De afkorting SSNT is inmiddels een merknaam geworden die de lading niet meer geheel dekt. In het verleden was deze stichting een stichting voor samenwerking tussen Nederland en Turkije. De kern wordt gevormd door de heer dr. S. Özgüzel en mevrouw S. Gankema- de Rooij. Daarnaast zijn er nog enkele medewerkers werkzaam in het bedrijf, waaronder ook een parttime systeembeheerder. Veel van deze medewerkers zijn parttime in dienst.

In [2](#page-6-2)001 is de B.V. CCS<sup>2</sup> opgericht. CCS (*Cross Cultural Solutions*) is de commerciële poot van SSNT.

De interne organisatie van SSNT-CCS is een vrij eenvoudige opgebouwd, zoals te zien is in het organogram van het bedrijf (figuur 1).

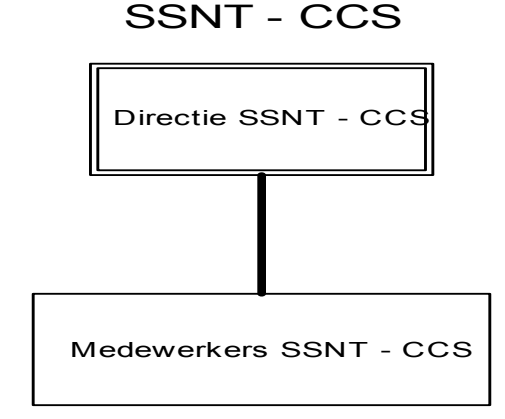

*Figuur 1– Organogram SSNT - CCS* 

De plaats van de afstudeerder valt onder de afdeling directie. De afdeling directie wordt vertegenwoordigd door de heer S. Özgüzel en mevrouw S. de Rooij.

 $\overline{a}$ 

<span id="page-6-1"></span><sup>1</sup> SSNT [http://www.ssnt.nl](http://www.ssnt.nl/) 

<span id="page-6-2"></span><sup>2</sup> SSNT [http://www.ccs.name](http://www.ccs.name/) (forward to [www.ssnt.nl\)](http://www.ssnt.nl/)

<span id="page-7-0"></span>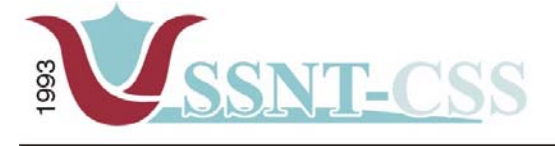

tel 010-2653621<br>fax 010-4664078

www.ssnt.n<br>ssnt@planet.n

# **2. Opdrachtomschrijving**

Dit hoofdstuk geeft inzicht in de opdracht die ik uitgevoerd heb tijdens het afstuderen. In de volgende paragrafen behandel ik respectievelijk de aanleiding, de probleemstelling, de doelstelling, de werkzaamheden, de methoden en technieken en de op te leveren producten.

## *2.1 Aanleiding*

Het vinden van een passende afstudeeropdracht was al een opdracht op zich. De benadering van bedrijven voor een afstudeeropdracht verliep moeizaam, vooral na de terroristische aanslag in Amerika van 11 september 2001. Daarnaast verslechterde de markt voor IT starters en beginners binnen Nederland nog meer. Vrijwel alle grote multinationals en organisaties namen geen afstudeerders of starters meer aan.

Ik besloot een kijkje te nemen bij het MKB en hier lagen gelukkig wat meer kansen. Via mijn vader kwam ik in contact met de heer S. Özgüzel en besloot ik te solliciteren, geïnspireerd door de manier waarop hij zich presenteerde. Het kwam heel positief over.

Na een prettig sollicitatiegesprek werd mij na de kerstperiode medegedeeld dat ik aangenomen was als stagiair. De afstudeeropdracht betrof het ontwikkelen van een volgsysteem voor SSNT-CCS.

Met het kernteam van SSNT – CCS heb ik diverse gesprekken gevoerd om mij een beeld te kunnen maken over de inhoud van de opdracht.

De opdracht leek mij aanvankelijk qua grootte vrij omvangrijk, derhalve had ik een aantal bedenkingen bij de haalbaarheid van het project.

Tijdens de gesprekken bracht ik dit naar voren, waarop de opdracht werd bijgesteld.

De opdracht werd opgedeeld in twee fasen. In fase 1 zouden de meest belangrijke functionaliteiten worden ontwikkeld. De overige functionaliteiten werden verschoven naar fase 2, die geen hoge prioriteit had. Na een aantal weken werd de afstudeeropdracht definitief geformuleerd.

Er werd een aantal belangrijke aspecten naar voren gehaald bij het goedkeuren van de opdracht. Dit werd gedaan door de heer A. Nederend en mijn examinator, de heer M. van Luijk.

Dit diende vooral ter precisering van de opdracht zodat ik niet voor verrassingen zou komen te staan. Een voorbeeld hiervan is dat ik geen vakinhoudelijke begeleider toegewezen had gekregen. Ik kwam erachter dat dit problemen met zich mee zou brengen.

<span id="page-8-0"></span>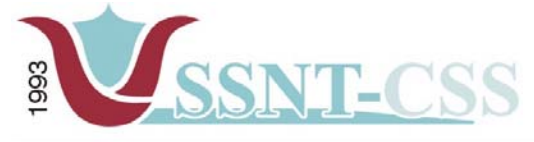

tel 010-2653621 www.ssnt.n<br>ssnt@planet.n fax 010-4664078

Door SSNT-CCS was er inmiddels al een lijst met wensen en eisen opgesteld waaraan ik met de realisatie van mijn stage; het ontwikkelen van een volgsysteem moest gaan voldoen.

Het was voor SSNT belangrijk dat het volgsysteem gemakkelijk in gebruik zou zijn zonder dat geacht werd dat bij de gebruiker bijzondere voorkennis aanwezig zou moeten zijn.

Daarnaast betekende dit, dat er een volgsysteem moest worden gecreëerd waarbij de grafische weergave op een laagdrempelige manier ontwikkeld zou worden, maar het geheel toch als een krachtig volgsysteem zou functioneren.

De aanleiding van de huidige opdracht is om dit alles bij SSNT-CCS - de gegevens en de status van cliënten (leerlingen, outplacementkandidaten en ondernemers) - voor verschillende doeleinden onder een pakket samen te brengen in een zogenaamd volgsysteem. SSNT-CCS - CCS is genoodzaakt een pakket te laten ontwikkelen dat in de toekomst aan de eisen en wensen van SSNT-CCS moet gaan voldoen. Hiermee kan SSNT-CCS vanaf de nulmeting (de start) bij de cliënt de ontwikkeling/progressie volgen, de lacunes op tijd zichtbaar maken waardoor effectiever te werk kan worden gegaan.

## *2.2 Probleemstelling*

Het was voor SSNT belangrijk dat het volgsysteem gemakkelijk in gebruik zou zijn zonder dat geacht werd dat bij de gebruiker bijzondere voorkennis aanwezig zou moeten zijn.

Daarnaast betekende dit, dat er een volgsysteem moest worden gecreëerd waarbij de grafische weergave op een laagdrempelige manier ontwikkeld zou worden, maar het geheel toch als een krachtig volgsysteem zou functioneren.

Daarnaast werd er door SSNT - CCS gebruik gemaakt van papierwerk waarin de registratie plaatsvond van hun cliënten. Binnen SSNT - CCS was er tot op heden geen waterdicht systeem aanwezig om de input in begeleiding en anderzijds output als resultaat gemakkelijk traceerbaar te laten verlopen. Dit laatste gaf in bepaalde situaties problemen bij het nemen van beslissingen voor een cliënt inzake het aanreiken vanuit SSNT van de juiste middelen, cursussen, technieken en methodieken.

Om het proces efficiënter te laten verlopen streefde SSNT - CCS ernaar om een systeem te laten ontwikkelen dat de informatie (status) van een ondernemer of een individu met een druk op de knop genereert om eventuele knelpunten die bij de cliënt voorkomen tijdens het begeleidingstraject te verhelpen om zo de cliënt inzicht te geven in zijn kennis en de kunde.

#### *2.3 Doelstelling*

SSNT-CCS wil met volgsysteem het volgende doel bereiken. Het beschikken over een volgsysteem waar de gegevens van een cliënt kunnen worden geregistreerd en verwerkt tot bruikbare informatie. Het ontwikkelen van een volgsysteem zal door de afstudeerder plaatsvinden. De benaming volgsysteem is het hoofdsysteem.

<span id="page-9-0"></span>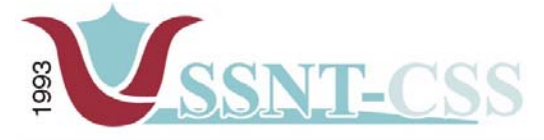

Stationssingel 75a<br>3033 HE Rotterdam tel 010-2653621 fax 010-4664078

www.ssnt.n<br>ssnt@planet.n

Bij SSNT-CCS zijn er momenteel drie soorten cliënten te onderscheiden, namelijk:

- - Leerlingen die veelvuldig spijbelen en daardoor het risico lopen drop – outs te worden; (Een pilot project voor ca. 25 leerlingen)
- Werkzoekende docenten (Onderwijs Allochtone Levende Talen ofwel OALT leraren) ca. 15 – 20. Deze doelgroep wordt door een outplacementtraject voorbereid voor een andere functie.
- Veilige start voor nieuwe startende ondernemers. (25 30 ondernemers op jaarbasis)

Onder dit hoofdsysteem vallen dan ook de volgende subsystemen, namelijk een *leerlingvolgsysteem*, een *toeleidingsysteem* voor de OALT-docenten en het traject **verrantwoord ondernemen systeem** voor (startende) MKB-ers).

Met behulp van het volgsysteem zal de implementatie van kennis en kunde bij de individuen worden verbeterd. Enerzijds geeft het volgsysteem de hele progressie aan van de cliënt, verfijnd op meerdere onderdelen, en anderzijds een statusoverzicht dat inzichtelijk is voor de betrokken actoren. Met actoren wordt bedoeld de personen/instellingen waarmee een cliënt gedurende het proces in aanraking komt, bijvoorbeeld: besturen (waar de docenten werkzaam zijn), docenten, MKB, SOZAWE (Bureau Zelfstandigen), scholen (die worden bezocht door de leerlingen), ouders en medewerkers van SSNT - CCS. Het inzichtelijk maken van de resultaten en het verwijzen naar oplossingen aan direct betrokken cliënten en actoren wordt onder de naam dossier beschreven.

Belangrijk is dat de gebruikers (interne medewerkers van SSNT-CCS) zonder tussenkomst van ingewikkelde handelingen over de gegevens van een cliënt kunnen beschikken.

#### *2.4 Werkzaamheden*

In het kader van de afstudeeropdracht zullen de volgende activiteiten verricht worden:

#### *Planfase:*

 Oriëntatie op de organisatie Schrijven van een plan van aanpak

#### *Definitiefase:*

 Uitvoeren van een definitiestudie Definiëren systeemeisen Definiëren van een systeemconcept Opstellen van het pilotpla

#### *Uitvoeringsfase:*

 Pilotontwerp van de database Bouw van de database. Beoordelen en testen van de database. Pilotontwerp van het leerlingvolgsysteem. Bouw van het leerlingvolgsysteem.

<span id="page-10-0"></span>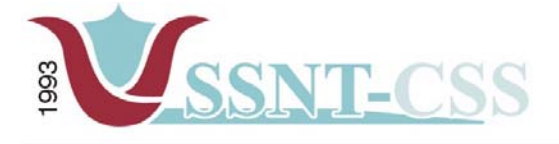

tel 010-2653621<br>fax 010-4664078

www.ssnt.n<br>ssnt@planet.n

 Beoordelen en testen van het leerlingvolgsysteem. Pilotontwerp van het toeleidingssysteem (OALT-docenten of outplacement kandidaten).

 Bouw van het toeleidingssysteem (OALT-docenten of outplacement kandidaten). Beoordelen en testen van het toeleidingssysteem (OALT-docenten of outplacement kandidaten).

Pilotontwerp van het traject nieuw MKB-systeem (ondernemers).

Bouw van het traject nieuw MKB-systeem.

Beoordelen en testen van het traject nieuw MKB-systeem.

Integreren van de pilots.

Uitvoeren van een acceptatietest.

#### *Rapportagefase:*

 Opstellen van gebruikers- en onderhoudsdocumentatie. Eindverslag

#### *2.5 Methoden en technieken*

In dit hoofdstuk worden de verschillende methoden en techniek besproken die in het project gebruikt zullen worden. Ze zijn geclusterd in de projectontwikkelmethodiek, de technieken en de overige hulpmiddelen.

#### *2.5.1 Project ontwikkelmethode*

De ontwikkelmethode die tijdens het project gehanteerd zal worden voor de ontwikkeling van het volgsysteem is de Iterative Application Development methode (IAD-methode). De beargumentering van deze keuze wordt uiteengezet in hoofdstuk 4 Plan van Aanpak.

#### *2.5.2 Technieken*

Voor het documenteren van de verschillende fasen zal gebruik gemaakt worden van de rapportagetechniek. Voor het inventariseren van de wensen en eisen zal gebruik gemaakt worden van interviewtechnieken.

Voor het modelleren van data zal ik gebruik maken van IAD.

## *2.5.3 Overig*

Naast het toepassen van methodes en technieken kan de kwaliteit van de verschillende producten ook op een andere manier worden bevorderd en bewaakt:

- **Tussentijds testen en beoordelen opdrachtgever:** de opdrachtgever zal tijdens de meetings (workshops) de producten testen en inhoudelijk beoordelen. Hierdoor kunnen eventuele veranderingen van wensen of knelpunten tijdig worden gesignaleerd, waardoor de kwaliteit van het geheel zal toenemen.
- **Time-boxing:** een specifiek onderdeel van de IAD-ontwikkelmethode is het toekennen van een prioriteit en tijdsbestek voor een onderdeel van het project. Door deze van tevoren vast te stellen kan een zeker resultaat worden verkregen.

#### *2.6 Op te leveren producten*

Bij afronding van het project dienen de volgende producten te worden opgeleverd door de afstudeerder:

- Plan van aanpak

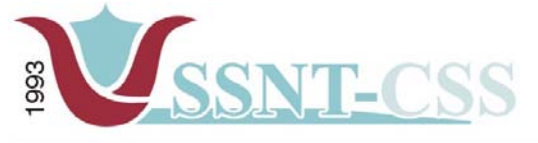

tel 010-2653621<br>fax 010-4664078

www.ssnt.n<br>ssnt@planet.n

- -Definitiestudie
- -Pilotontwikkelplannen
- -Volgsysteem
- -Gebruikersdocumentatie (systeemdocumentatie)

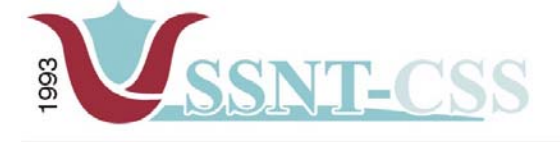

tel 010-2653621<br>fax 010-4664078 www.ssnt.n<br>ssnt@planet.n

<span id="page-12-0"></span>

## **3. Oriëntatieperiode**

De eerste week en een gedeelte van de tweede week was geheel gericht op de oriëntatie binnen SSNT-CCS en het vakgebied. Deze keuze heb ik bewust gemaakt; om goed te kunnen functioneren in een bedrijf is het belangrijk kennis te nemen van het bedrijf. Daarnaast had de opdracht veel raakvlakken met vakgebieden waarvan ik nog beperkt op de hoogte was, namelijk (cliënt) volgsystemen, de scripttaal PHP, MySQL database en de open source gedachte.

Een goede manier om kennis te maken met SSNT-CCS als bedrijf was vooral het ervaren van de manier waarop men met collega's, klanten en andere bedrijven omgaat. Dit was namelijk heel behulpzaam, vriendelijk en informeel. Wat ik vooral merkte, was dat het studentengevoel en creativiteit hier de boventoon voerde. Al zijn de heer Özgüzel en mevrouw Gankema – de Rooij - als expert op verschillende gebieden – breed georiënteerd, het gehalte van kennisvergaring bleek ook diepgaand te zijn. Voor mij was deze wijze van kennismaking een voordeel omdat ik dan kennis kon opdoen in het participeren in gesprekken met opdrachtgevers en cliënten.

Naast de informatie van de bedrijfsmentor over SSNT-CCS, is ook aan mij verteld welke voorgaande projecten SSNT-CCS heeft uitgevoerd. Verder heb ik het dossier van de voorgaande projecten in zijn geheel bekeken, zodat ik me een beter beeld kon vormen van de ontwikkelingen van het bedrijf SSNT-CCS in het afgelopen jaar. In de eerste week heb ik ook oriënterende gesprekken gehad met de opdrachtgever. Door middel van deze gesprekken kreeg ik meer inzicht in de huidige en gewenste situatie. Tijdens de oriënterende gesprekken is er ook een aantal aspecten naar voren gekomen over het te ontwikkelen volgsysteem.

Voor de kennismaking met het vakgebied heb ik een aantal bronnen geraadpleegd die ik van internet had gehaald aan het begin van de afstudeerstage. Deze artikelen gingen over projecten met betrekking tot het ontwikkelen van Customer Relationship Management systemen. Doel hiervan was om een inzicht te krijgen hoe zo een systeem opgebouwd is, zodat ik alvast een aantal functionaliteiten kon benoemen.

Mijn definitie van het begrip Customer Relationship Management systeem is een systeem dat in eerste instantie aanzet tot het beheer van informatie binnen een organisatie. In tweede instantie zou een Customer Relationship Management systeem de kennis en informatie moeten kunnen vastleggen en deze kunnen aanbieden aan mensen binnen de organisatie en hun op deze wijze ondersteunen in het werk.

<span id="page-13-0"></span>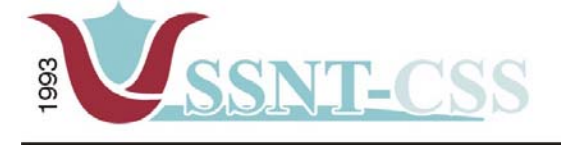

tel 010-2653621<br>fax 010-4664078

www.ssnt.n<br>ssnt@planet.n

## **4. Omschrijving Plan van Aanpak**

Het plan van aanpak beschrijft hoe de opdracht aangepakt gaat worden, welke personen bij het project betrokken zijn en welke risico's men kan tegenkomen. Alleen de hoogtepunten, dieptepunten en cruciale beslissingen worden hier besproken.

In dit hoofdstuk zullen de volgende onderwerpen beschreven worden:

- -Totstandkoming plan van aanpak
- -Plan van aanpak

#### *4.1 Tot stand komen van het plan van aanpak*

Het eerste concrete product in het project was het plan van aanpak. Veel van de informatie die benodigd was voor dit document heb ik kunnen halen uit de gesprekken en documenten uit de oriëntatieperiode en de opdrachtomschrijving die vooraf het begin van het afstudeertraject was opgesteld. Daarnaast was de structuur van de documenten uit voorgaande projecten een goed startpunt.

Het plan van aanpak is geschreven aan de hand van de opdrachtomschrijving, hierin was de globale planning en opdracht al bekend. Specifiekere informatie is verkregen na gesprekken met de opdrachtgever, zoals de te gebruiken software en de gewenste eindsituatie. Dit gesprek heeft tijdens en na het goedkeuren van de opdrachtomschrijving plaatsgevonden. De informatie die tijdens deze gesprekken naar boven kwam, werd verwerkt in de opdrachtomschrijving. De opdrachtomschrijving is uiteindelijk goedgekeurd na deze aanpassingen. Na deze gesprekken kon het plan van aanpak geschreven worden.

<span id="page-14-0"></span>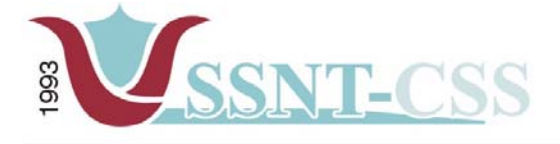

```
tel 010-2653621
                             www.ssnt.n<br>ssnt@planet.n
fax 010-4664078
```
#### *4.2 Plan van Aanpak*

In het plan van aanpak komen 3 hoofdstukken voor:

projectomschrijving, projectbeheersing en tot slot de projectplanning. Hieronder zal ik de hoofdstukken uit het Plan van Aanpak en de belangrijkste paragrafen uit deze hoofdstukken behandelen. Indien er nog behoefte is aan de uitgebreide versie dan kan het gehele plan van aanpak gevonden worden in de externe bijlage.

Het Plan van aanpak heeft naast de opdracht (probleemstelling en doelstelling) de volgende paragrafen gekregen:

#### *4.2.1 Betrokken personen en hun rollen*

De volgende personen zijn betrokken bij het project:

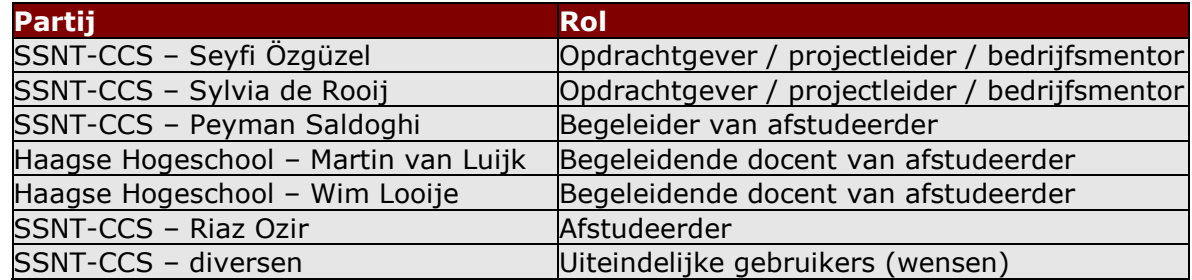

#### *Opdrachtgever/projectleider*

De opdrachtgever is de heer dr. Seyfi Özgüzel. Seyfi is de uiteindelijke opdrachtgever en eindverantwoordelijke vanuit SSNT - CCS.

#### *Bedrijfsmentor*

De heer dr. Seyfi Özgüzel is de bedrijfsmentor van de afstudeerder.

Hij biedt de afstudeerder begeleiding en ondersteuning tijdens het afstuderen vanuit de organisatorische kant en de heer Peyman zal vanuit de vakinhoudelijke kant de afstudeerder begeleiden.

#### *Begeleidende docent*

Begeleidende docent is de heer Martin van Luijk. Dhr. Van Luijk is docent aan de Haagse Hogeschool en tevens begeleider van de afstudeerder. Daarnaast is de heer Wim Looije de aangewezen examinator van de afstudeerder.

#### *Afstudeerder*

De afstudeerder en uitvoerder is Riaz Ozir, student aan de Haagse Hogeschool en vervult deze opdracht in het kader van het afstuderen.

#### *Examinator*

Examinator is de heer Wim Looije. Dhr. Looije is docent aan de Haagse Hogeschool en tevens examinator van de afstudeerder.

<span id="page-15-0"></span>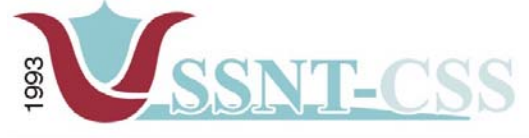

*4.2.2 Risico's en oplossingen*

Stationssingel 75a<br>3033 HE Rotterdam

tel 010-2653621<br>fax 010-4664078

www.ssnt.n<br>ssnt@planet.n

De risico's en oplossingen zijn in het Plan van Aanpak beschreven zodat hiermee rekening kan worden gehouden en er indien dit nodig mocht zijn, meteen een oplossing geboden kan worden bij een bepaald probleem.

Zo kan worden voorkomen dat men voor onverwachte situaties komt te staan. Mocht een dergelijk risico zich toch voordoen dan zal direct een oplossing voorhanden zijn.

Door hier de risico's op te nemen wordt aangegeven dat er aandacht is besteed aan mogelijke problemen en de mogelijke oplossingen. Op zo een manier geeft men ook aan dat het slagen/niet slagen van het project niet alleen van het projectlid afhangt.

De risico's en oplossingen zijn:

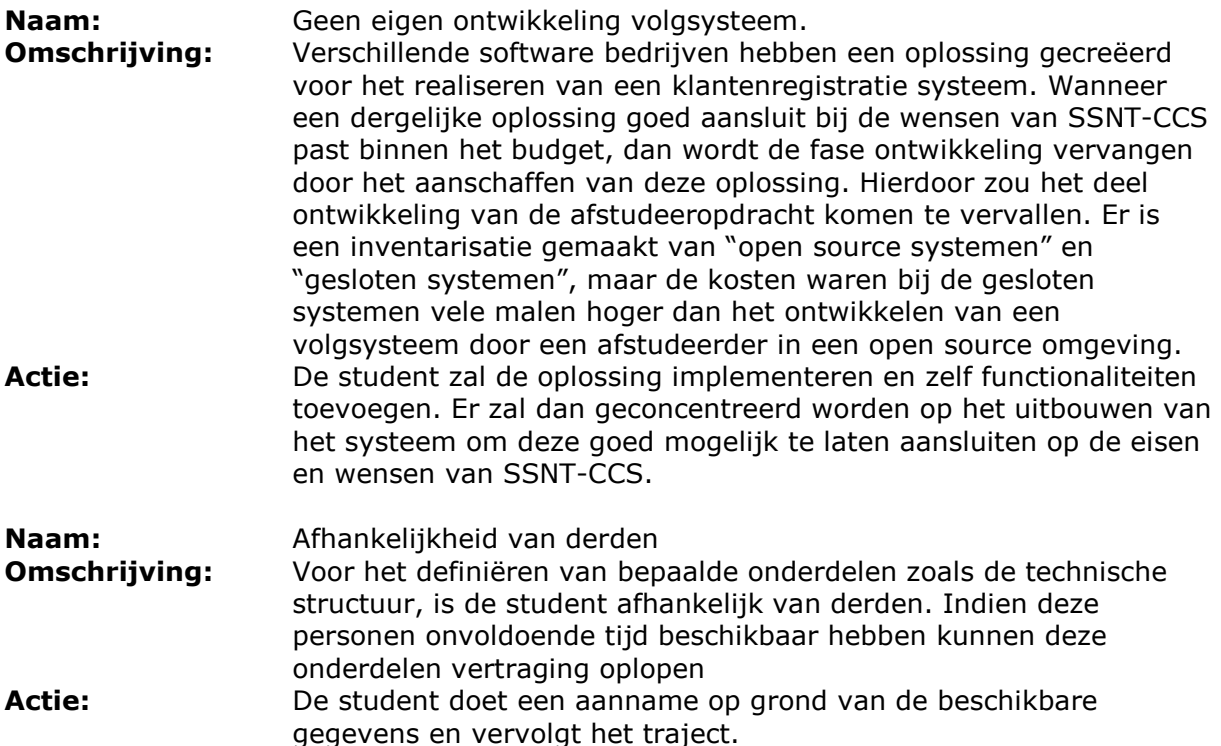

<span id="page-16-0"></span>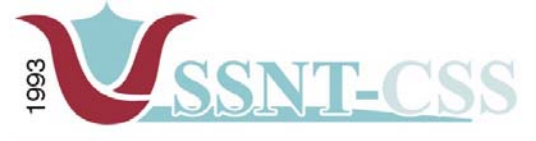

```
tel 010-2653621<br>fax 010-4664078
                                             www.ssnt.n<br>ssnt@planet.n
```
#### *4.2.3 Ontwikkelmethode en technieken*

Binnen dit project is gebruik gemaakt van de ontwikkelmethode 'Iterative Application Development' (IAD).

IAD wordt veel gebruikt binnen de projecten van IVIT-4, vanaf het propedeuse jaar, waardoor ik veel ervaring heb kunnen opdoen in het gebruik van deze methode.

De keuze hiervoor is gemaakt op basis van de volgende twee argumenten:

- 1. **Bekendheid met methode:** de denk- en werkwijze van IAD is bekend bij de afstudeerder. Dit heeft als voordeel dat de methode direct kan worden toegepast. Daarnaast past de methode goed bij het project, omdat iteraties kunnen worden toegepast.
- 2. **Goede ervaringen methode:** de ervaringen met de methode zijn positief. Hierdoor zal bij een volgend project aanverwant project de methode sneller opnieuw gehanteerd worden.

Als iteratiestrategie is gekozen voor incrementeel ontwikkelen, ook wel bekend onder de term Rapid Application Development (RAD). De keuze voor deze strategie is gemaakt op basis van de volgende aspecten:

Het systeem kan van tevoren goed worden gedefinieerd: er is een duidelijk beeld van wat de oplossing moet bieden.

De omvang van het systeem is te overzien: de oplossing is niet van omvangrijke grootte en zal op een werkplek gebruikt worden.

Figuur 2 geeft weer hoe de drie fasen van IAD, definitiestudie, pilotontwikkeling en invoering binnen de iteratiestrategie RAD worden doorlopen.

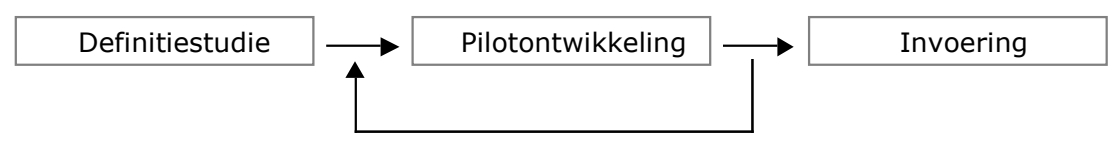

*Figuur 2– Iteratiestrategie RAD*

Over de keuze van de methode was in het begin van het afstuderen enige twijfel. IAD maakt namelijk veel gebruik van documenten om informatie over systeemeisen, concepten en producten te communiceren met de opdrachtgever. Bij SSNT - CCS heb ik dit door middel van prototypes gedaan, omdat de opdrachtgever een beter beeld zou vormen van het te ontwikkelen systeem.

Verder wilde SSNT - CCS graag aan het einde van de afstudeerperiode een kant en klaar product in handen hebben. Wanneer er IAD gebruikt wordt, wordt er pas laat begonnen met het daadwerkelijke bouwen van het product, waardoor daarvoor minder tijd overblijft.

Een alternatief voor IAD was Dynamic Systems Development Method (DSDM). Ik had sinds kort hierover vernomen tijdens het uitvoeren van een externe opdracht.

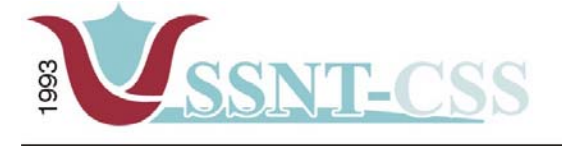

tel 010-2653621<br>fax 010-4664078 www.ssnt.n<br>ssnt@planet.n

Daarop besloot ik om DSDM verder te onderzoeken als alternatief voor IAD. Ik bekeek wat informatie op [www.dsdm.org](http://www.dsdm.org/), deze site bood inzicht in de werking van DSDM. Tevens heb ik een boek gelezen over deze methode.

In dit boek<sup>[3](#page-17-0)</sup> trof ik voldoende informatie aan om DSDM correct te gebruiken als beheersmethode.

DSDM heeft onder andere de volgende voordelen ten opzichte van IAD met betrekking tot deze opdracht:

- DSDM verplicht de gebruiker niet tot het opstellen van uitgebreide rapporten, maar maakt gebruik van prototypes om systeemeisen in kaart te brengen en het product te evalueren. Dit omdat men er vanuit gaat dat systeemeisen veranderlijk zijn, en als ze veranderen, dit ook binnen korte tijd doen;
- DSDM wordt uitermate geschikt geacht voor projecten waar er een strakke deadline is en de systeemeisen nog vaag zijn.

De twee argumenten die ik eerder aanhaalde in het voordeel van IAD wogen erg zwaar in mijn beoordeling. Ondanks de voordelen van DSDM ten opzichte van IAD, heb ik niet gekozen voor DSDM. De redenen hiervoor zijn de volgende:

- 1. Actieve betrokkenheid van gebruikers is noodzakelijk; vooral het feit dat DSDMteams gemachtigd moeten zijn om besluiten te nemen.
- 2. Samenwerkende en coöperatieve houding van alle belanghebbenden is essentieel bij DSDM.
- 3. Die functionaliteit wordt opgeleverd aan welke de gebruikers de meeste behoefte hebben.

De functionaliteiten welke het systeem moest bieden, waren al gedeeltelijk in de opdrachtomschrijving vastgesteld. De volledige functionaliteit is vastgesteld in het plan van aanpak. Deze waren dus niet een variabel maar een vast gegeven.

De gebruikersgroep binnen SSNT - CCS was van essentieel belang. Hoewel ik – bij het project dat ik uitvoer - ik de enige ben die beschikbaar zal zijn, ben ik niet gemachtigd om (management)besluiten te nemen. Tegelijkertijd zou het een risico vormen voor het slagen van het project als ik DSDM toch zou doorvoeren in mijn aanpak.

Bij DSDM is het zo dat - wanneer de gemachtigde DSDM teams aanwezig zijn - een goed ontwikkeld product ook geaccepteerd zal worden door het top management van de organisatie. Immers, de personen die deel uitmaken van de teams hebben beslissingsbevoegdheid en vertegenwoordigen het management van de organisatie. Het systeem zal sneller geaccepteerd worden door het management omdat het is afgestemd op beslissingen die het management reeds heeft genomen.

De resultaten van dit onderzoek communiceerde ik naar mijn bedrijfsmentor. Hij beaamde dat IAD in dit geval een betere methode zou zijn op basis van mijn onderzoek.

1

<span id="page-17-0"></span> $3$  Jennifer Stapleton – DSDM, de methode in de praktijk [Academic Service, 1999]

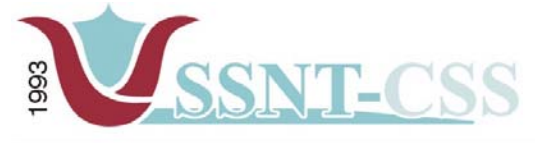

tel 010-2653621<br>fax 010-4664078 www.ssnt.n<br>ssnt@planet.n

Vanaf de tweede week van mijn afstuderen hanteerde ik IAD als officiële methode voor mijn opdracht.

Het plan van aanpak is besproken met de bedrijfsmentor en deze keurde het document goed.

<span id="page-19-0"></span>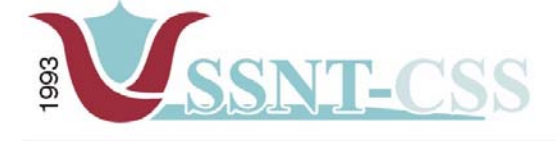

tel 010-2653621<br>fax 010-4664078

www.ssnt.n<br>ssnt@planet.n

## **5. Definitiestudie**

De eerste fase van het IAD-ontwikkeltraject is de fase definitiestudie. Het doel van een definitiestudie is om te beoordelen of het ontwikkelen van een nieuw informatiesysteem van uit de organisatie gezien mogelijk en zinvol is, of het gewenste systeem in technische zin haalbaar is, of het bedrijfseconomisch verantwoord is en of het in sociale zin aanvaardbaar is. De definitiestudie heeft een beslissing voorbereidend karakter; over diverse zaken zal door het management een beslissing moeten worden genomen. Hieronder zal per onderdeel een beschrijving worden gegeven.

## *5.1 Pilotplan workshop*

Als voorbereiding op de volgende onderdelen, wilde ik een workshop organiseren. De workshop heb ik gehouden met mijn bedrijfsmentor en opdrachtgever. Ik had al onderzoek gedaan naar verschillende problemen en doelstellingen die beschreven zijn in het Plan van Aanpak. Tijdens de workshop heb ik allereerst deze problemen en doelstellingen besproken en toegelicht. Dit heb ik gedaan om een gemeenschappelijk startpunt te creëren voor het project.

Tijdens de workshop bleek dat er nog veel onduidelijkheid bestond over de rol van de gebruikers van het systeem en de informatie die moest worden opgeslagen. Het te ontwikkelen volgsysteem verschaft directe toegang tot de gegevens van een cliënt, zoals Naw-gegevens, functie, afspraken die de cliënt heeft lopen bij SSNT - CCS etc. Daarom moesten hier duidelijke afspraken over worden gemaakt wie wat mag aanpassen. De vraag was hoe de gebruikers van het volgsysteem ingedeeld zouden moeten worden om recht te doen aan enerzijds hun functie en anderzijds de informatie waarover zij mochten beschikken. Er is in dit verband dan ook gekozen voor een indeling op grond van functie, in het bijzonder de lees dan wel schrijfrechten binnen het volgsysteem. Uiteindelijk is er besloten dat de heer S. Özgüzel en mevrouw S. de Rooij alle rechten toegewezen zouden krijgen, omdat deze twee personen de hoofdgebruikers zijn die het volgsysteem zullen gaan gebruiken.

Daarnaast moest bepaald worden welke informatie, ten behoeve van het volgsysteem, moest worden opgeslagen in de database.

We hebben deze zaken uitvoerig besproken met als resultaat een aantal opgeloste problemen en gestelde doelen. Bij het oplossen van deze problemen heb ik tijdens het werkoverleg in de derde week uitvoerig gesproken over de functionaliteiten die het volgsysteem zou krijgen.

<span id="page-20-0"></span>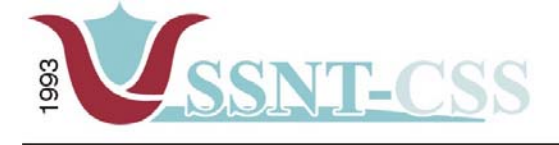

tel 010-2653621<br>fax 010-4664078

www.ssnt.n<br>ssnt@planet.n

## *5.2 Huidige situatie analyseren*

Ik heb er voor gekozen om de huidige situatie omtrent de gang van zaken binnen SSNT-CCS te analyseren. Een belangrijk argument hiervoor was dat hierdoor duidelijker werd waar de knelpunten liggen en welke voordelen men verwacht na het analyseren van de huidige situatie.

In eerste instantie wilde de opdrachtgever een analyse van de huidige situatie, omdat deze voor hem een beter beeld zou vormen.

Dit was voor mij een extra voordeel omdat de opdrachtgever instemde om de huidige situatie te analyseren. Uit ervaring die ik uit mijn voorgaande projecten opgedaan heb, kwam ik zulke uitspraken zelden tegen. Uiteraard heb ik toen met de opdrachtgever een deadline gesteld om de opdrachtgever niet het gevoel te geven dat ik te lang bezig zou zijn met de analysefase van de huidige situatie.

Indien de opdrachtgever er toch van zou afzien om de huidige situatie niet te analyseren, zou ik dit toch de huidige situatie geanalyseerd hebben om hem alsnog te kunnen overtuigen wat de voordelen zijn van een analyse uit de huidige situatie. In de meeste gevallen was het zo dat er enkele belangrijke ontdekkingen gedaan werden gedurende de analysefase.

In de korte tijd die ik beschikbaar had, wist ik te achterhalen hoe de huidige situatie was. Een belangrijke bron van informatie hiervoor was de interviews en de gesprekken uit de oriëntatieperiode. Daarnaast had ik de gelegenheid om het dossier van de cliënten te bezichtigen.

De opdrachtgever had zelf al een aantal verbeterpunten gesignaleerd en omgezet in wensen en heeft deze vervolgens met mij gecommuniceerd.

Samen met de opdrachtgever heb ik naar de verbeterpunten gekeken en hem geadviseerd om deze per onderdeel op te noemen.

Ik heb hiervoor gekozen omdat het voor mij duidelijker zou zijn en de medegebruikers zich een overzichtelijker beeld zouden vormen over de te verbeteren punten.

Er viel een aantal dingen op die ik als verbeterpunten aanmerkte en die ik onmiddellijk zou willen invoeren. Hieronder vindt u per categorie de knelpunten met als verbeterpunten de oplossingen aan:

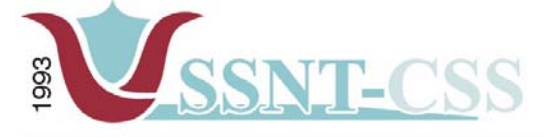

tel 010-2653621<br>fax 010-4664078 www.ssnt.n<br>ssnt@planet.n

#### **Leerlingvolgsysteem:**

1. Bij het inzien van het dossier van de leerlingen zag ik alleen de aangemelde leerlingen die de begeleiding zouden krijgen. Ik heb de opdrachtgever hierover ingelicht over de manier van aanpak van het project "Terugdringen van achterstanden in NOORD".

**Oplossing:** tijdens het werkoverleg is er aantal zaken aan orde geweest over hoe het project "Terugdringen van achterstanden in NOORD" uitgevoerd zou worden. De ouders van de leerlingen en de leerlingen zelf moesten voldoen aan bepaalde criteria. Mij was gevraagd om bijvoorbeeld een aantal criteria op papier te zetten en dit aan de opdrachtgever mede te delen.

Bij het bedenken van de vragen heb ik me afgevraagd wat voor soort probleemjongeren het zijn en hoe wij ervoor kunnen zorgen dat deze jongeren straks in de maatschappij een succesvolle burger kunnen worden. Bij het tot stand komen van de vragen heb ik samen met mijn collega mevrouw Sylvia Gankema het een en ander aan criteriavragen uitgewerkt en dit tijdens een van de werkoverleggesprekken die daarna plaatsvonden besproken. De zogenoemde intakevragen zijn specifiek gericht aan de ouders die straks ervoor moeten zorgen dat hun leerlingen een succesvolle burger in de maatschappij worden.

Aangezien dit tot een deel van mijn opdracht behoorde heb ik toen in overleg met de opdrachtgever afgesproken dat ik een begin zou maken met het ontwikkelen van het leerlingvolgsysteem over hoe de resultaten ingevoerd zouden worden en de berekeningen van de eindresultaten.

#### **PEP-OALT docenten:**

Nadat ik een duidelijk beeld had gevormd over de categorie drop-outs heb ik een begin gemaakt met de analyse van het onderdeel PEP-OALT docenten. De opdrachtgever heeft mij het een en ander toegelicht over de beschikkende basis functionaliteiten die ik reeds in het plan van aanpak had genoemd. Ik heb met de opdrachtgever afgesproken dat zodra er een nieuwe docent aangemeld zou worden voor begeleiding ik graag bij het gesprek aanwezig wilde zijn. De achterliggende reden was dat ik meer inzicht wilde verkrijgen over het verloop van het begeleidingstraject, zodat ik mij een beeld kon vormen over wat er allemaal bij komt kijken bij het begeleiden van een docent. Daarnaast nam ik kennis van de dossiers van docenten die reeds door SSNT-CCS werden begeleid.

2. Bij het onderdeel PEP-OALT-docenten zijn sommige docenten werkzaam op verschillende scholen en hebben zij een of meerdere directeuren. Bij het versturen van de documenten per post of e-mail naar de betreffende bestuurder/directeur van een cliënt, wordt er gebruikt gemaakt van een adressenboek. Maar lang niet alle namen van de bestuurder/directeur stonden geregistreerd bij de juiste docent. Dit laatste leidde tot vertraging, omdat dan in het adressenboek moest worden gezocht naar verschillende visitekaartjes van de bestuurders/directeuren, behorend bij een docent.

**Oplossing:** een voorlopig adresboek in MS ACCESS maken waarbij de naw-gegevens van de verschillende directeuren worden opgenomen bij een docent, zodat bij het zoeken van een docent de juiste bestuurders/directeuren worden weergegeven.

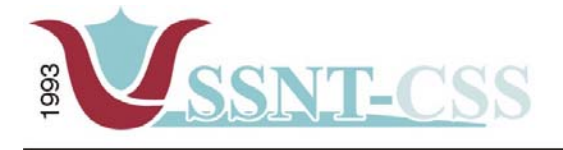

Stationssingel 75a<br>3033 HE Rotterdam tel 010-2653621<br>fax 010-4664078

www.ssnt.n<br>ssnt@planet.n

3. De sterkte – en zwakte analyseformulier dat gebruikt werd om de sterkten en zwakten van een persoon te analyseren had geen logische volgorde. Dit kostte de consulent bij het turven van de gegevens onnodig veel tijd.

**Oplossing:** na goedkeuring door de opdrachtgever is het formulier aangepast volgens een logische volgorde en daarnaast had dit een toegevoegde waarde bij het turven. Vervolgens is met de opdrachtgever afgesproken, dat de formulieren aangepast zouden moeten worden. Dit had te maken met de wijze waarop het geturfd werd en de berekeningen tot stand kwamen.

Een van de beslissingen die ik genomen had was dat bij het turven van een sterkte – zwakte formulier, van vijf formulieren, inclusief die van de docent, de aangekruiste aandachtspunten berekend moest worden.

Tijdens het werkoverleg is er besloten alleen die aandachtspunten mee te nemen die een score van drie of hoger hadden. De eis die hieraan werd gesteld was dat bij het invullen van het formulier twee directe familieleden en twee externe personen (zoals vrienden, kennissen, collega's) het formulier moesten invullen. Ik heb besloten om het formulier zodanig in Excel te ontwerpen dat er een onderscheid werd gemaakt in familieleden, vrienden en de persoon zelf. Het voordeel voor de opdrachtgever was dat op een overzichtelijke manier de score van de aandachtspunten van hoog naar laag werd gesorteerd. Het nadeel was dat de gegevens handmatig ingevoerd moest worden. Ik heb dit aan de opdrachtgever voorgelegd en hij zelf is er toen mee akkoord gegaan om alvast een begin te maken in de richting van het automatiseren van het sterkte – zwakte analyse formulier.

4. Bij het intakegesprek met de docenten heb ik gemerkt dat de begeleider geïnteresseerd was in het verleden van de docent, de opleidingen die hij of zij heeft genoten, de familieomstandigheden, de school waar de docent werkzaam is en wie de directeur is. Wat ik opgemerkt had was dat in de voorgaande begeleidingen van andere docenten soms de begeleider de draad kwijt was omdat hij niet meer wist welke gegeven hij opgenomen had.

**Oplossing:** na goedkeuring door de opdrachtgever heb ik een sjabloon aangemaakt waarin de gegevens van de familie werd opgenomen. Daarnaast zoals hierboven vermeld heb ik in MS ACCESS een adresboek gemaakt waarin de docent opgenomen wordt met de directeur en op welke school deze werkt om alvast een deel te automatiseren.

5. Na afloop van de gesprekken met de docenten had ik bij bepaalde dossier gemerkt dat er geen logboek aanwezig was, waarin het verloop van de voorgaande gesprekken plaats vond en de planning van de nog te volgen gesprekken ontbrak eveneens.

**Oplossing:** Ik heb in WORD een document aangemaakt waarin de volgende onderdelen aanbod kwamen, zoals het onderwerp waarover al gesproken is en de nog te bespreken onderwerpen. Bij het maken van het formulier is dit ook verschillend geweest, omdat er docenten waren die alleen een basiscursus volgden en sommige docenten naast de

<span id="page-23-0"></span>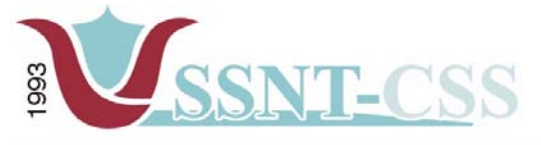

tel 010-2653621 www.ssnt.n<br>ssnt@planet.n fax 010-4664078

basiscursus ook een extra voorbereidingscursus volgden. Derhalve waren de logboeken per docent ook verschillend.

#### **MKB-ondernemers volgsysteem**

6. Bij het onderdeel MKB – ondernemers volgsysteem ben ik ook tegen een aantal problemen aangelopen zoals het niet logisch zijn van het sterkte – en zwakte formulier en daarnaast ook de wijze waarop de berekening plaats vond bij dit onderdeel voor de ondernemers.

#### **Oplossing: zie punt 3**

#### *Overige knelpunten:*

7. Bestanden die lokaal op een computer aanwezig zijn en ook nog aangepast moeten worden, veroorzaken vaak frustratie onder de medewerkers.

**Oplossing:** aan de opdrachtgever heb ik het volgende ingelicht over het ophalen en wegschrijven van documenten, om dit alles centraal te laten beheren. Daarnaast zouden op de server mappen aangemaakt moeten worden waar de definitieve documenten weggeschreven zouden worden. Voordeel hiervan is dat de consistentie van de documenten wordt waarborgt.

8. Binnen SSNT - CCS wordt de back-up strategie in de huidige situatie alleen lokaal per computer uitgevoerd.

**Oplossing:** aan de opdrachtgever voorgelegd om dit centraal plaats te laten vinden. Een andere optie die ik voor ogen had, is om van elke computer die aanwezig is bij SSNT-CCS een image te maken en dit vervolgens naar de server weg te schrijven.

#### *5.3 Systeemeisen definiëren*

Het doel van deze activiteit is het opstellen en actualiseren van de geprioriteerde lijst van systeemeisen. Deze definitie van systeemeisen moet een accurate weergave zijn van de behoeften van de organisatie.

Om de systeemeisen te achterhalen, hield ik interviews met de opdrachtgever. Ook na deze interviews vond er een feedback plaats richting de opdrachtgever. In een interview met de opdrachtgever kwamen de volgende punten aan bod:

- -De door de opdrachtgever gewenste functionaliteiten
- Welke functies moet het programma krijgen?
- - Systeemeisen op andere gebieden, bijvoorbeeld op het gebied van de gebruiksvriendelijkheid

Ook hier maakte ik gebruik van een lijst met open vragen, en maakte ik gebruik van doorvragen als iets mij niet duidelijk was.

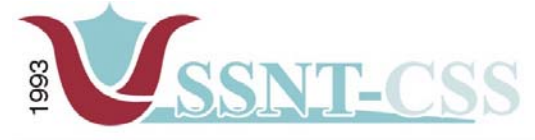

tel 010-2653621 www.ssnt.n ssnt@planet.n fax 010-4664078

Er was, zoals in de opdrachtomschrijving beschreven, behoefte aan een waterdicht systeem om de input in begeleiding en anderzijds output als resultaat gemakkelijk traceerbaar te laten verlopen binnen SSNT - CCS. Ik kreeg van de opdrachtgever voor aanvang van mijn afstuderen te horen dat er dringend behoefte was aan een systeem die de bovenstaande wens in vervulling zou laten gaan. Ik heb van de opdrachtgever een lijst aangereikt gekregen met deels daarin de wensen en eisen met betrekking tot het volgsysteem.

Zelf vond ik de lijst niet helder genoeg om mij een beeld te kunnen vormen over het te ontwikkelen systeem. Wat ik vervolgens heb gedaan is het maken van een schets waarin het systeem onderverdeeld was in drie subsystemen.

De opdrachtgever voerde als argument aan dat de gebruiksvriendelijkheid en een duidelijke lay-out van het volgsysteem een van de systeemeis was.

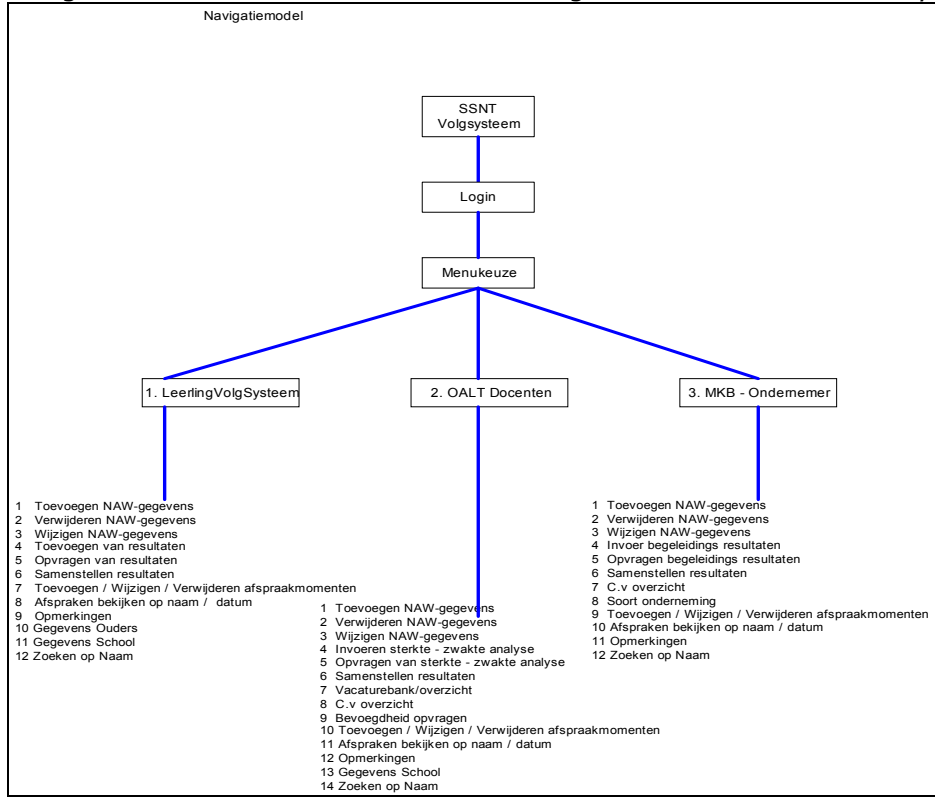

In figuur 4 ziet u in de vorm van een navigatiemodel van het hele systeem.

*Figuur 3. Opbouw volgsysteem* 

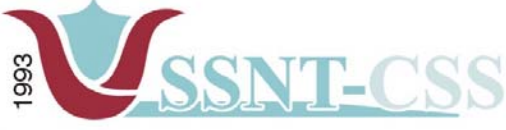

www.ssnt.n<br>ssnt@planet.n tel 010-2653621 fax 010-4664078

In een van de werkoverleggen begonnen de opdrachtgever en ik te brainstormen over welke functionaliteiten de subsystemen allemaal zouden moeten bieden. Dit kwam neer op het bedenken wat opgeslagen moet worden, hoe het systeem eruit zou moeten zien, en wat het systeem moet kunnen, oftewel: over de structuur van het volgsysteem, de

Inzake de vraag hoe het systeem eruit zou komen te zien had ik tijdens een werkoverleg door middel van tekeningen de opdrachtgever ingelicht.

structuur van de deelsystemen en de functionaliteiten van zowel de totale volgsysteem

Er was vanuit de opdrachtgever al een lijst met gewenste functionaliteiten opgesteld. We keken samen naar deze lijst waarbij ik een adviserende rol had in wat op korte termijn haalbaar was en wat zou moeten worden verschoven naar de tweede iteratieslag.

Hieronder enkele voorbeelden die haalbaar waren gerangschikt per onderdeel:

#### *Leerlingvolgsysteem:*

als de deelsystemen.

Bij het leerlingvolgsysteem ziet u hieronder de basis functionaliteit zoals afgesproken met de opdrachtgever.

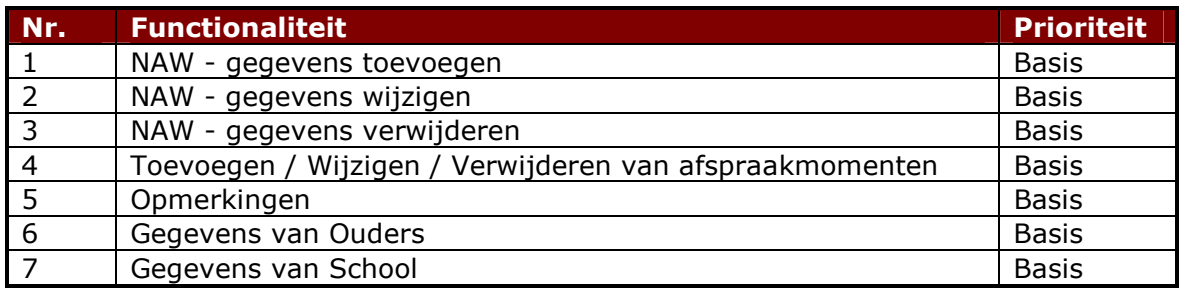

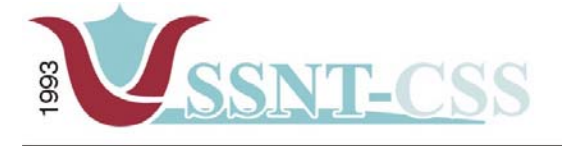

tel 010-2653621<br>fax 010-4664078

www.ssnt.n<br>ssnt@planet.n

## *Pep-OALT docent volgsysteem:*

Bij dit onderdeel had ik met de opdrachtgever afgesproken om de basis functionaliteiten zoals afgesproken in de definitiestudie te

voldoen aan de wensen van de opdrachtgever. Hieronder ziet u de basis functionaliteiten:

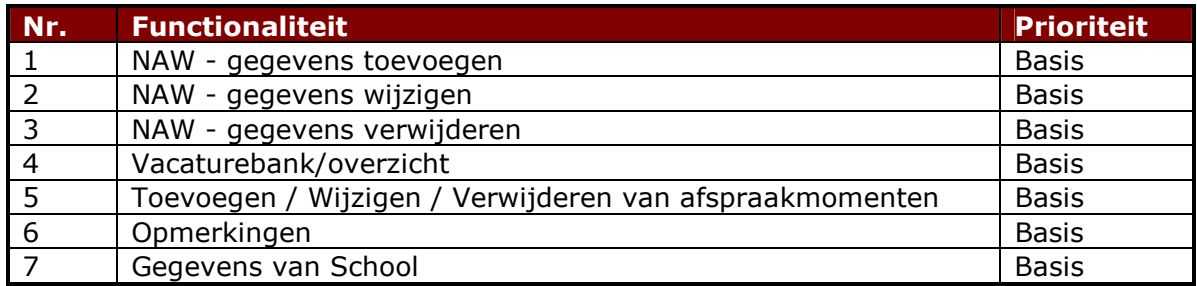

#### **MKB-ondernemers volgsysteem:**

De opdrachtgever had te kennen gegeven dat dit onderdeel op een laagdrempelig niveau ontwikkeld mag worden. De opdrachtgever heeft ook mede gedeeld dat dit indien het systeem niet realiseerbaar zou zijn geen gevolgen zou hebben voor het project. Ik heb met de opdrachtgever het volgende afgesproken om - gezien de basis functionaliteiten bijna hetzelfde waren - alsnog een deel van het systeem op te leveren. De pilot MKB – ondernemen is daarom ook niet volledig.

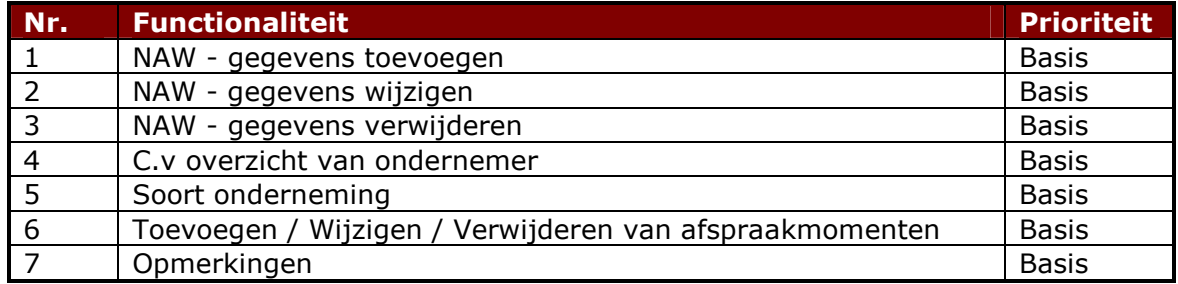

Mijn advies was om ons eerst te concentreren op het volgsysteem en de daarachter draaiende database. Dit was namelijk volgens mij een veel belangrijker gegeven. De opdracht was al omvangrijk genoeg en het was belangrijk dat in ieder geval de fundering, in dit geval het volgsysteem goed moest zijn. De opdrachtgever deelde deze opvatting.

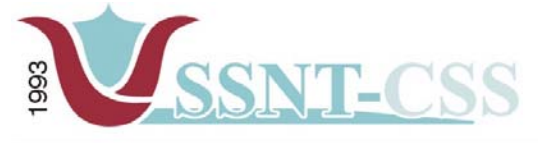

tel 010-2653621<br>fax 010-4664078 www.ssnt.n<br>ssnt@planet.n

Het resultaat van deze meeting was een 'requirements-list' (oftewel, een lijst van systeemeisen) die u in zijn volledigheid kunt terugvinden in de externe bijlage. Verder zijn de uiteindelijke systeemeisen opgenomen in de definitiestudie. Deze is terug te vinden in de externe bijlage C – Definitiestudie.

Hieronder ziet u een fractie van de requirements list die gebruikt is bij het ontwikkelen van het volgsysteem. De rest van de requirements list vindt u in de bijlage die bijgeleverd wordt bij het afstudeerverslag

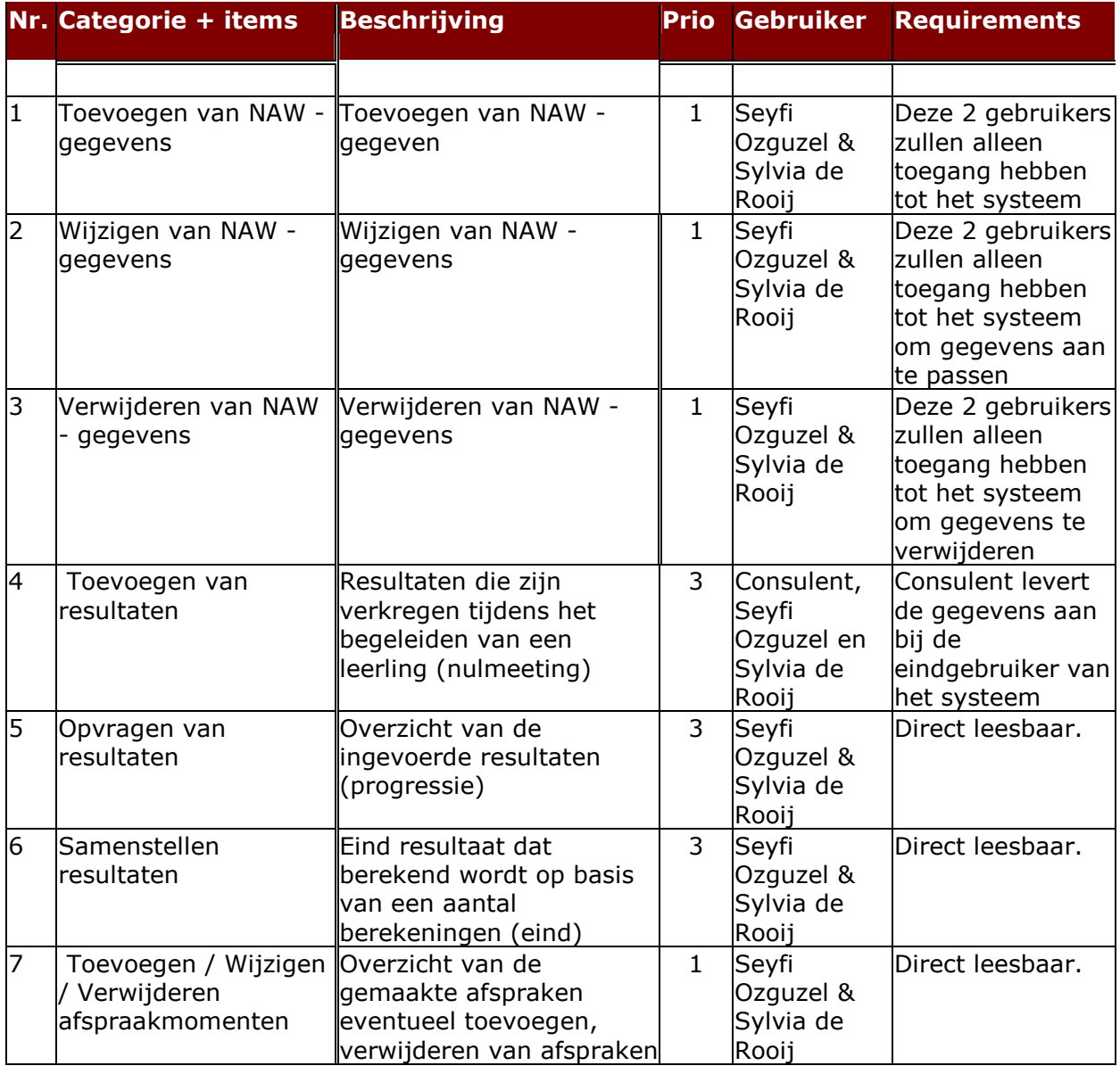

<span id="page-28-0"></span>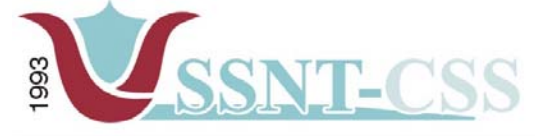

tel 010-2653621<br>fax 010-4664078 www.ssnt.n<br>ssnt@planet.n

#### *5.4 Systeemconcept bepalen*

Nadat de systeemeisen opgesomd waren, begon ik aan het systeemconcept. Voor het onderdeel systeemconcept, de eerste stap naar een oplossing, heb ik de basishandelingen beschreven en heb de gebruikers ingedeeld.

Wat ik persoonlijk uit eigen ervaring veel in de praktijk tegen kwam was dat er in veel systemen een duidelijke scheiding had tussen gebruikers en administrators (beheerders). Waar de administrators verantwoordelijk waren voor het gehele systeem, waren de gebruikers alleen verantwoordelijk voor het eigen deel waarmee zij bezig waren.

In figuur 4 vindt u een schema van de gebruikers en hun interactie met het systeem. Overigens is het zo dat de gebruikers en administrators allemaal SSNT - CCS medewerkers zijn. Wel realiseerde ik me dat de administrator een SSNT - CCS medewerker zou moeten zijn die centraal aanwezig is. Met andere woorden, de administrator dient bij SSNT - CCS aanwezig te zijn om zo de gebruikers die centraal werken te ondersteunen. Wanneer dit niet gebeurt, ontstaat de kans dat de procedures niet zullen worden nageleefd met als gevolg dat bepaalde zaken verkeerd gaan en een eventuele inconsistentie in de gegevens van de cliënten.

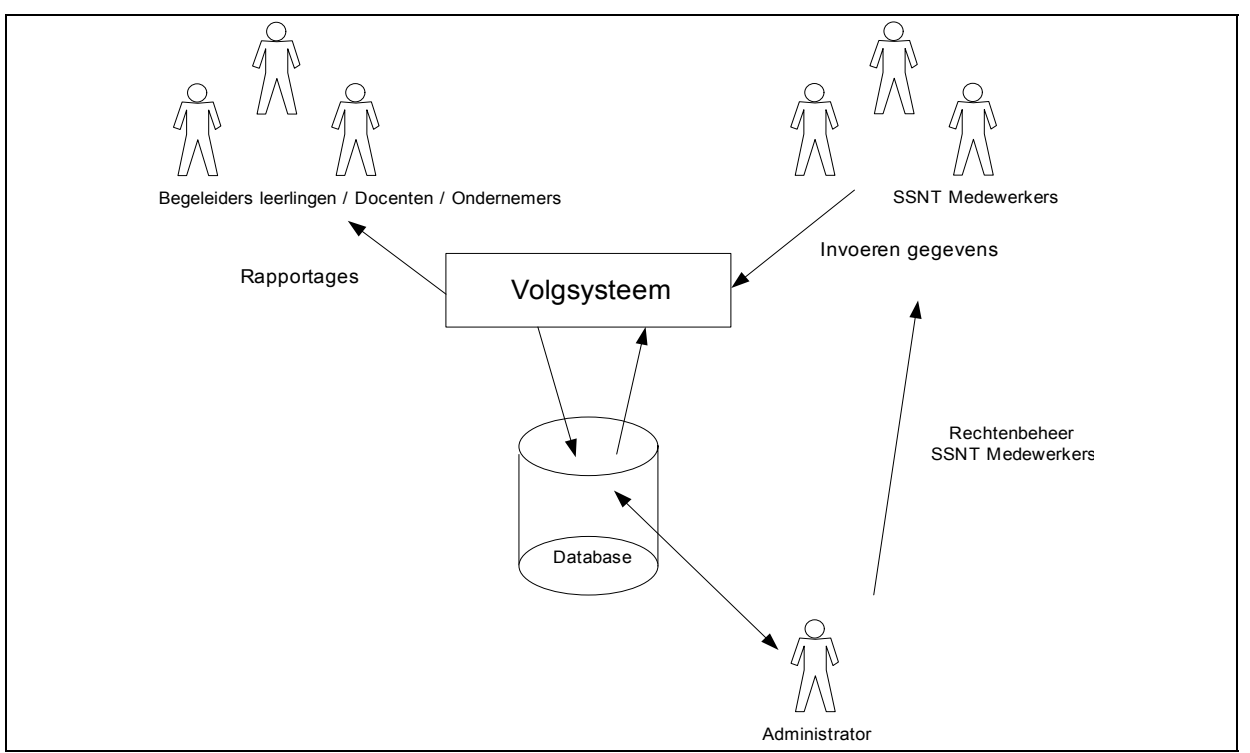

*Figuur 4 Systeemconcept van het volgsysteem*

Het definiëren van deze gebruikers binnen het nieuwe systeem en de taken die daarbij horen was vrij gemakkelijk. Dit kwam omdat na het houden van de workshop en het opstellen van de systeemeisen vrijwel alles duidelijk was. Ik heb veelvuldig contact

<span id="page-29-0"></span>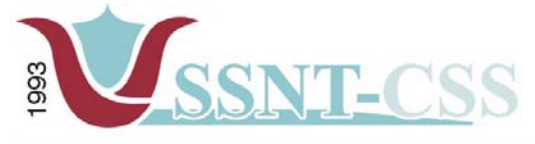

Stationssingel 75a<br>3033 HE Rotterdam tel 010-2653621<br>fax 010-4664078

www.ssnt.n<br>ssnt@planet.n

gehad met mijn begeleider en opdrachtgever betreffende verschillende taken van de medewerkers.

De use-cases waren vrij eenvoudig op te stellen aan de hand van de systeemeisen. Hieronder enkele use-cases zoals die zijn te vinden in de Definitiestudie:

## *5.4.1 Inloggen*

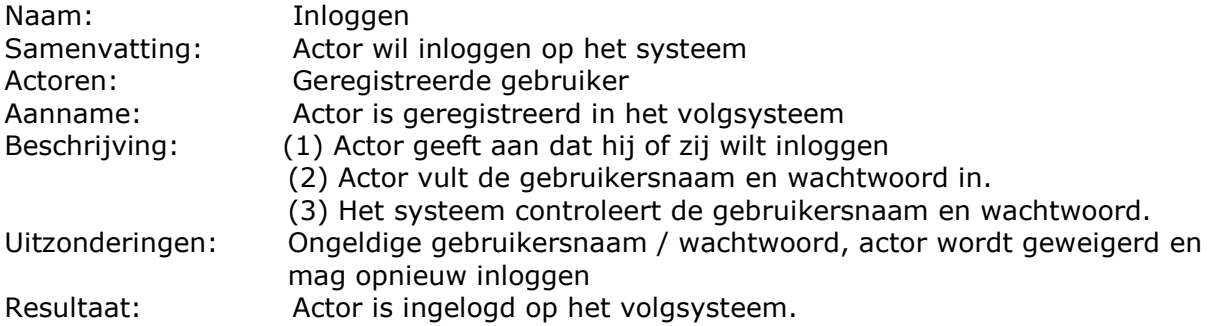

### *5.4.2 Menu*

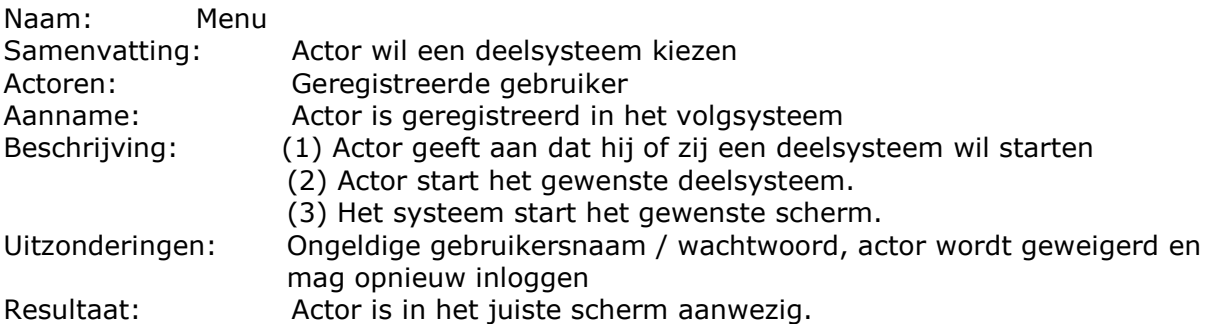

## *5.4.3 Toevoegen NAW-gegevens*

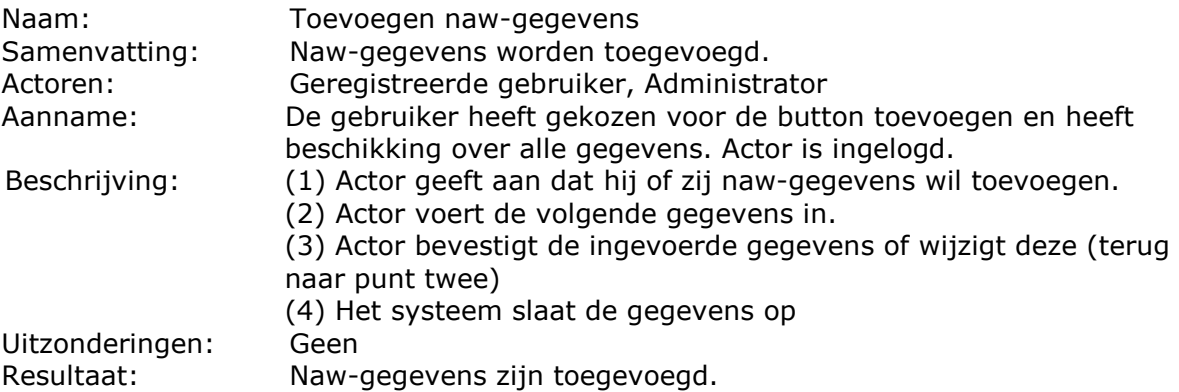

<span id="page-30-0"></span>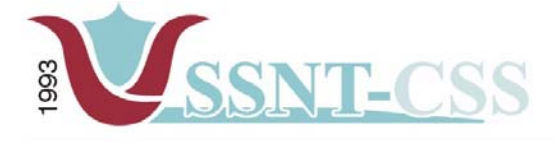

```
tel 010-2653621<br>fax 010-4664078
```
www.ssnt.n<br>ssnt@planet.n

## *5.4.4 Verwijderen van NAW-gegevens*

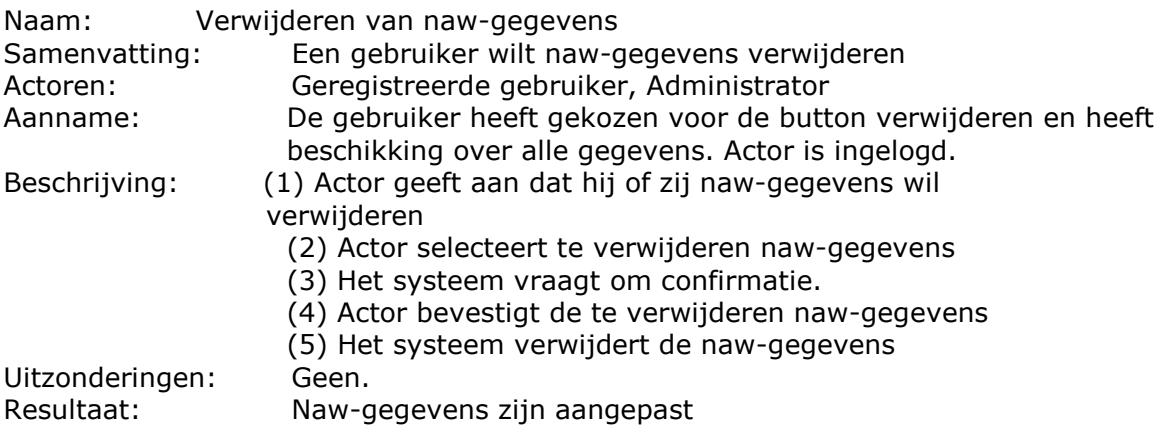

#### *5.4.5 Aanpassen van NAW-gegevens*

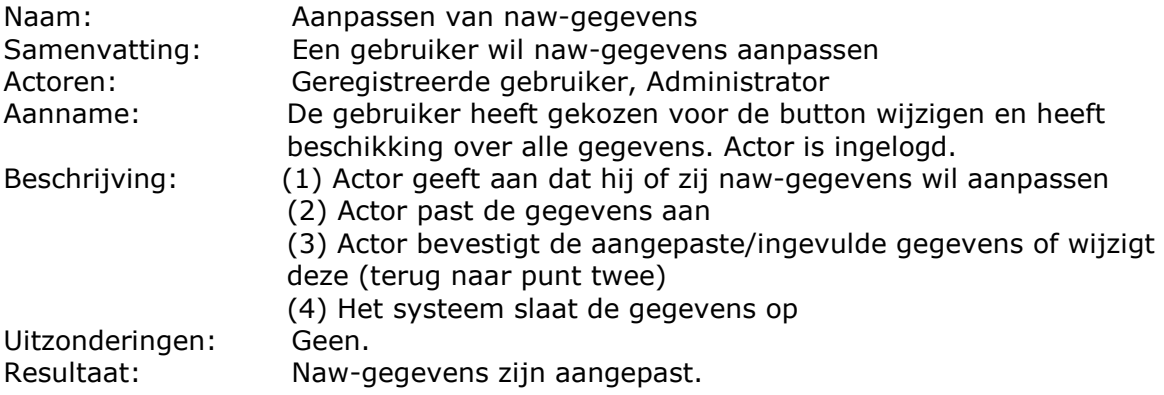

## *5.4.6 Resultaten Toevoegen*

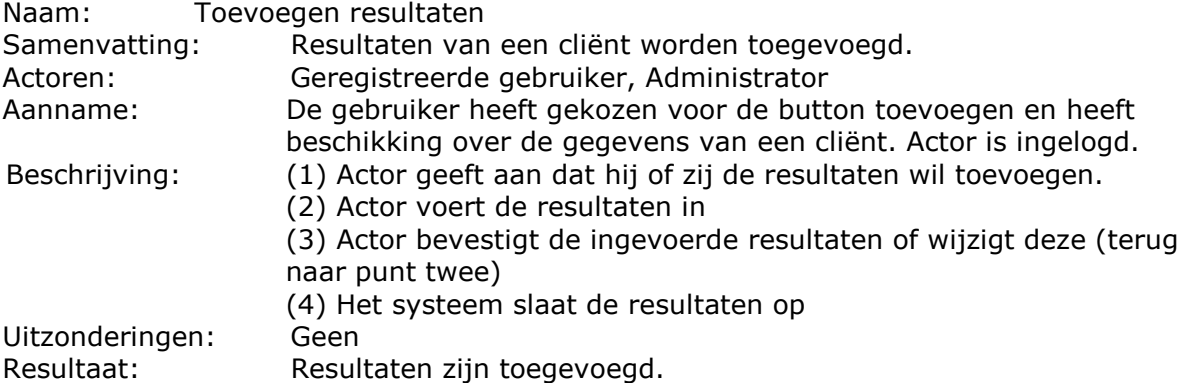

<span id="page-31-0"></span>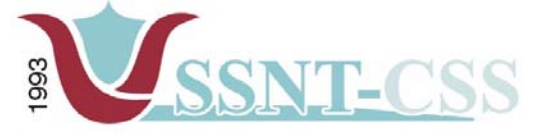

```
tel 010-2653621<br>fax 010-4664078
```
www.ssnt.n<br>ssnt@planet.n

#### *5.4.7 Resultaten opvragen*

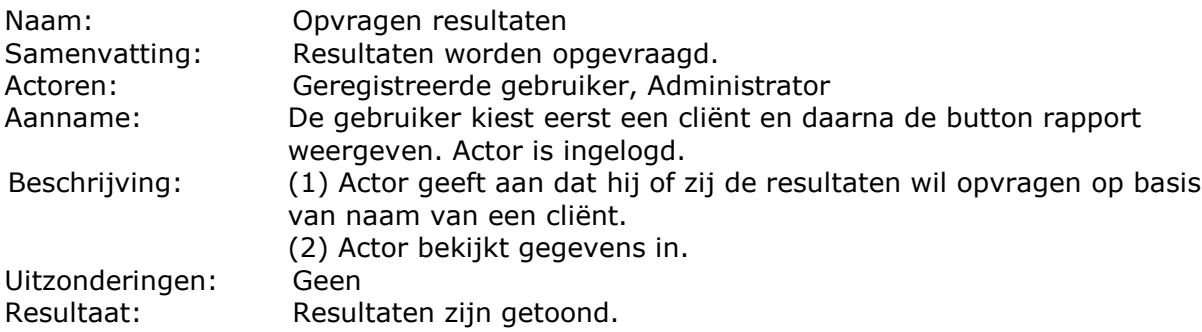

#### *5.4.8 Afspraken plannen*

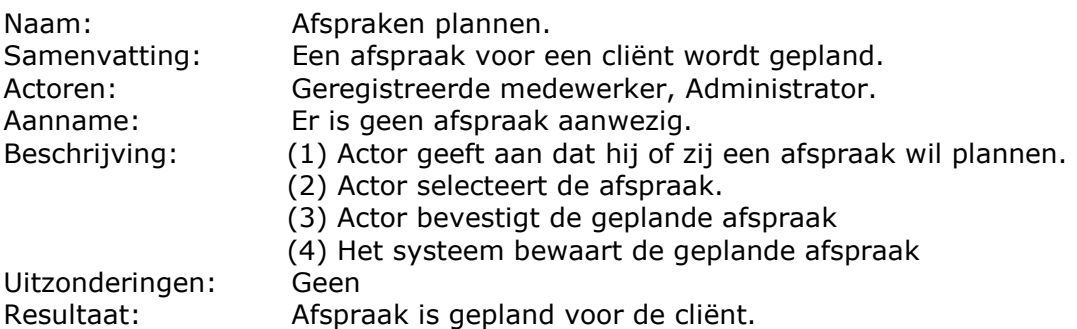

## *5.4.9 Afspraken wijzigen*

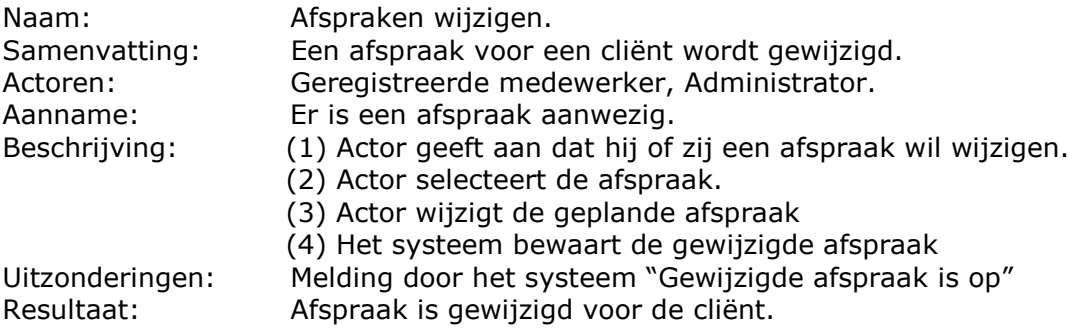

<span id="page-32-0"></span>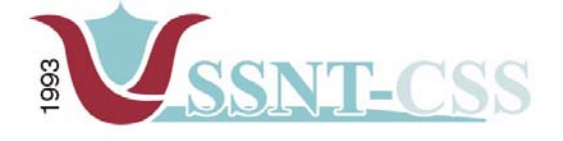

tel 010-2653621<br>fax 010-4664078

www.ssnt.n<br>ssnt@planet.n

## *5.4.10 Afspraken verwijderen*

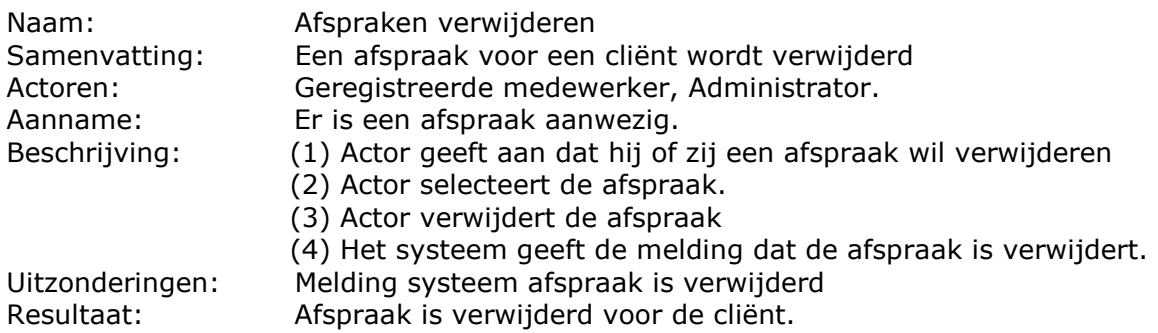

Aan de hand van usecases heb ik een objectmodel opgesteld voor de deelsystemen van het volgsysteem. Voor ontwikkelling van de klassendiagrammen heb ik bewust gekozen om drie aparte klassendiagrammem te ontwikkelen. De keus heb ik gemaakt om enerzijds tijdnood te voorkomen en anderzijds de opdrachtgever de indruk te geven van een overzichtelijk beeld van het systeem.

Een ander standpunt dat ik in acht heb genomen is de theoretische kennis die ik vanuit school als bagage meegekregen heb en tijdens groepspractica heb uitgevoerd. Dit standpunt hield in dat zodra de use-cases gedefinieerd zijn deze voldoende output geven om een systeem te gaan ontwikkelen. Zo ook bij de klassendiagrammen die een overzicht geven over hoe de daadwerkelijke database eruit komt te zien.

Daarnaast is mij geadviseerd om op een effectieve manier om te gaan met de tijd bij het ontwikkelen van de database. Ik had in de eerste instantie gekozen voor een gezamelijk database. Achteraf bij het bekijken van de systemen en de gegevens die geregistreerd moest worden heb ik ervan afgezien om alles in een gezamelijke database op te nemen. Omdat dit voor mij een onduidelijk beeld zou scheppen heb ik ervoor gekozen om drie losse databases te ontwikkelen die elk bij een deelsysteem zullen behoren.

Deze complete beschrijving van het objectmodel kunt u terugvinden in de Definitiestudie die als bijlage is opgenomen.

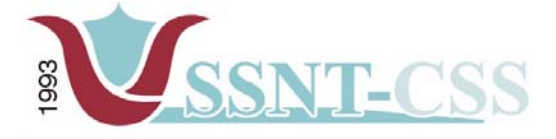

tel 010-2653621<br>fax 010-4664078

www.ssnt.n<br>ssnt@planet.n

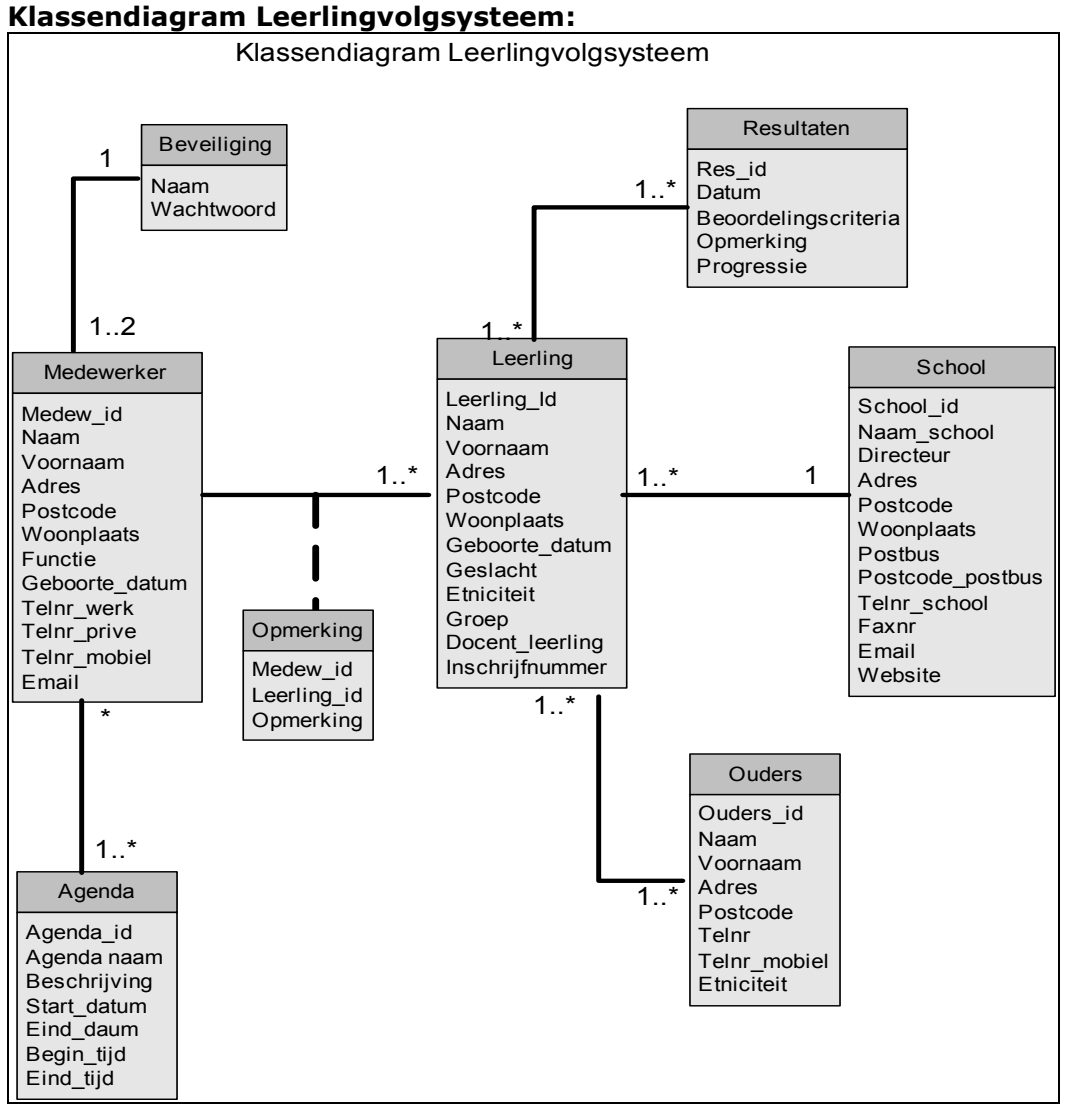

*figuur 5 klassendiagram Leerlingvolgsysteem*

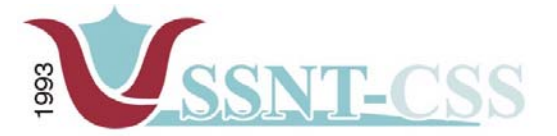

tel 010-2653621<br>fax 010-4664078

www.ssnt.n<br>ssnt@planet.n

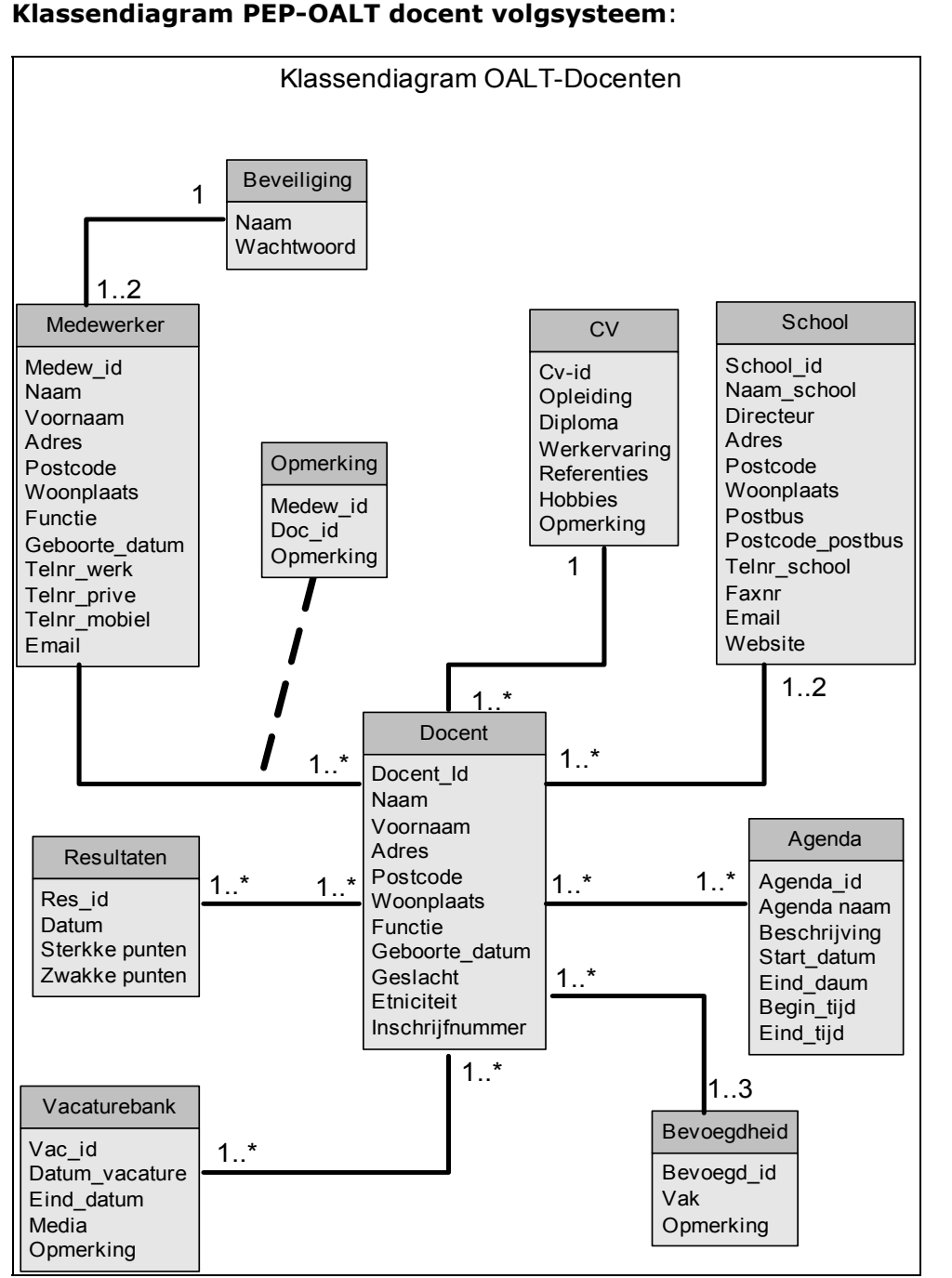

*figuur 6 klassendiagram PEP-OALT Docent volgsysteem* 

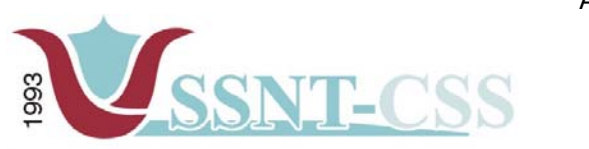

tel 010-2653621<br>fax 010-4664078

www.ssnt.n<br>ssnt@planet.n

#### *Klassendiagram MKB-Ondernemer volgsysteem:*

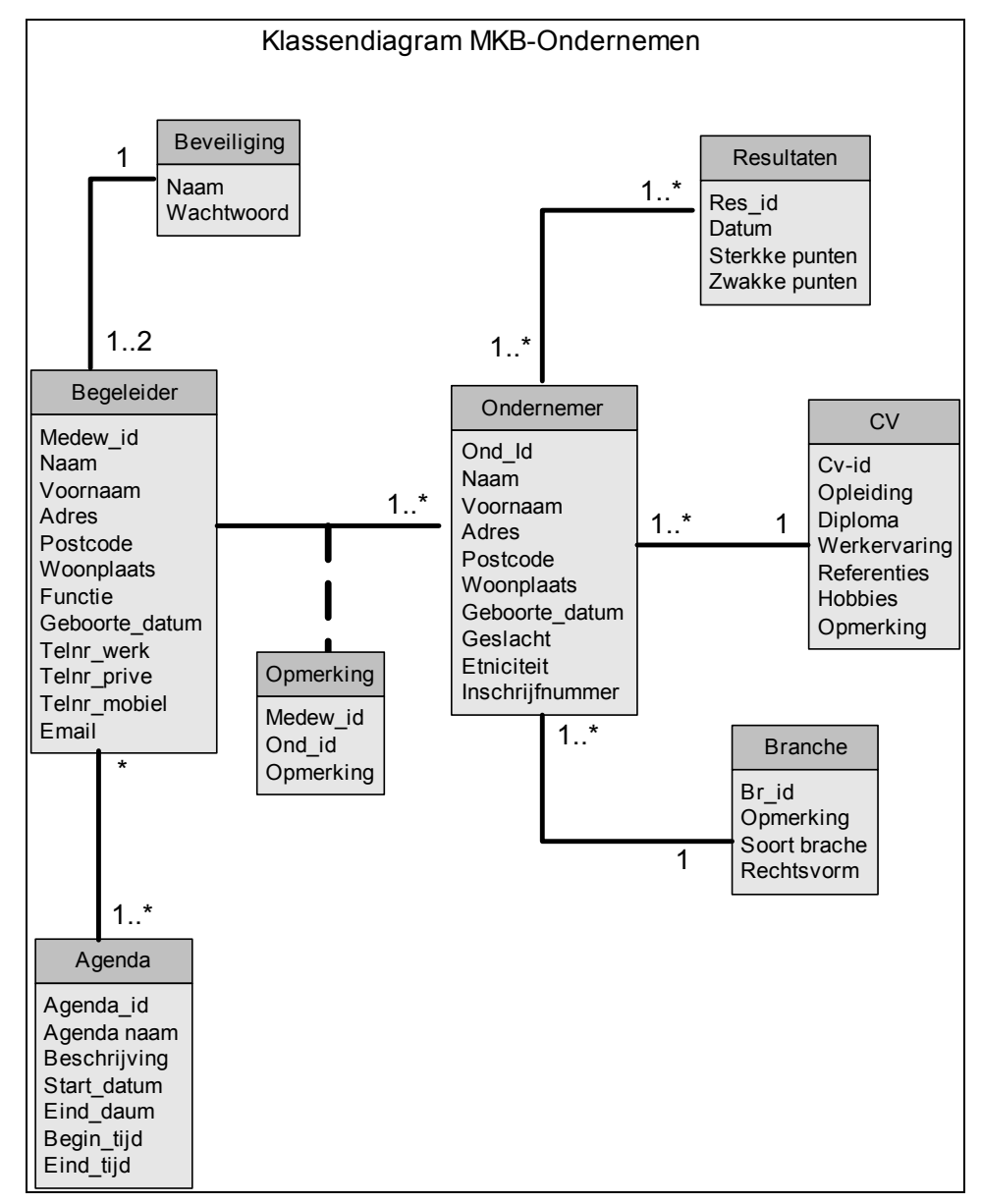

*figuur 7 klassendiagram MKB-Ondernemer volgsysteem*

In figuur 7 ziet u de klassendiagram van de MKB-ondernemer volgsysteem. Naar mijn inziens is deze nog niet compleet. De opdrachtgever kwam met voorstel om dit deelsysteem op een laagdrempelig niveau te ontwikkelen. Ik heb de noodzakelijke klassen ontwikkeld. Er is afgesproken met mij om na afloop van het afstudeertraject de basiseisen van dit deelsysteem verder te ontwikkelen.
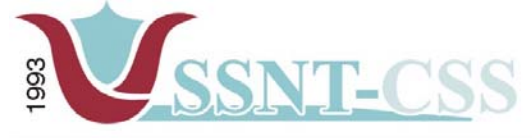

#### *5.5 Alternatieven*

Stationssingel 75a<br>3033 HE Rotterdam

tel 010-2653621<br>fax 010-4664078 www.ssnt.n<br>ssnt@planet.n

De volgende stap was het bedenken van alternatieven voor het systeem. Dit was nodig om tijdens het verdere traject niet tot de conclusie te komen dat bepaalde andere mogelijkheden misschien beter zouden kunnen zijn geweest. Van belang was dus om na te denken hoe het systeem het beste kon worden ontwikkeld en hoe het systeem zo efficiënt mogelijk werd.

Uit de interviews met de betrokkenen over de gewenste systeemeisen kwam reeds een aantal alternatieven (onbewust) aan de orde. De overige had ik zelf bedacht. Ik kwam tot alternatieven op 2 gebieden:

- autorisatiealternatieven
- ontwikkelomgevingsalternatieven

In de volgende 2 paragrafen geef ik aan waarom ik alternatieven op elk gebied had bedacht en worden de voor – en nadelen op een rijtje gezet.

### *5.5.1 Autorisatiealternatieven*

In het volgsysteem zal de beveiligingsgraad aanzienlijk hoog zijn . Toevoegingen, wijzigingen en verwijderen van gegevens werd uitgevoerd door de eindgebruiker van het systeem, de heer Özgüzel en mevrouw S. Gankema -de Rooij. Nagegaan moest worden of er voordeel kon worden behaald als op deze scheiding van werkzaamheden ingespeeld zou worden door middel van het toekennen van verschillende rechten per gebruikersgroep. De 2 autorisatiealternatieven waren dus:

#### **Alternatief 1: Geen Autorisatie**

Voordeel: systeem is minder complex en makkelijker te onderhouden. Nadeel: systeem is niet beveiligd tegen ongeoorloofd gebruik. Gegevens kunnen gemakkelijk gewijzigd of verwijderd worden

#### **Alternatief 2: Autorisatie**

Voordeel: systeem is beveiligd tegen ongeoorloofd gebruik. Nadeel: medewerkers die ingelogd zijn in het volgsysteem kunnen per ongeluk de gegevens wijzigen of verwijderen

#### *5.5.2 Ontwikkelomgevingsalternatieven*

De gewenste functionaliteiten moesten natuurlijk alle gerealiseerd kunnen worden. Van belang was dus om verschillende ontwikkelomgevingsalternatieven te bedenken waarmee het systeem gebouwd zou kunnen worden. Ik had zelf 1 alternatief hiervoor:

#### **Alternatief 1: PHP - MySQL**

Om na te gaan of de functionaliteiten in PHP gerealiseerd konden worden, was ik uitgegaan van de eigen ontwikkelomgeving in PHP. De ontwikkelomgeving PHP maakt gebruikt van een database (MySQL) waar op eenvoudige wijze verschillende gegevens kunnen worden bijgehouden. Uit het onderzoeksdocument wat ik in het begin opgesteld had is gebleken dat 80% van alle webservers over de hele wereld gebruikt maakt van de combinatie PHP en MySQL.

**Voordelen:** gratis verkrijgbaar, geen licentiekosten aan verbonden **Nadeel:** bijna geen ondersteuning

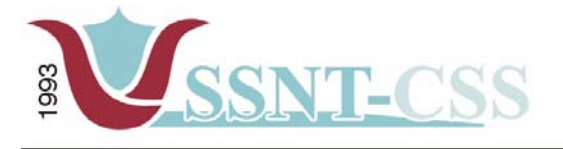

Stationssingel 75a<br>3033 HE Rotterdam tel 010-2653621<br>fax 010-4664078 www.ssnt.n<br>ssnt@planet.n

Bij het tot stand komen van het onderzoeksverslag heb ik samen met de opdrachtgever tijdens het werkoverleg de voordelen en nadelen van open source en gesloten software laten zien. Daarnaast zal ik ook nog een aantal argumenten opnemen die tijdens het werkoverleg in opdracht van de opdrachtgever beslist zijn voor de keus van open source.

#### **Argumenten voor de keus van Open Source waren:**

- Geen licentiekosten
- Toegang krijgen tot de broncode zodat ook andere bedrijven dan de oorspronkelijke leverancier verbeteringen en aanvullingen kunnen maken.
- Opdrachtgever had geen rekening gehouden met het aanschaffen van een systeem ofwel een systeem laten ontwikkelen.
- Afstudeerder wilde zijn kennis op het gebied van open source uitbreiden.

#### **Argumenten tegen de keus voor gesloten software:**

- Hoge licentiekosten
- Aanschaf van een pakket op maat is vrij duur
- Voortbestaan van projecten hangt af van commercieel succes, niet in de eerste plaats van hun technische kwaliteiten.

De opdrachtgever was er van overtuigd dat het beter was om het volgsysteem in een omgeving te ontwikkelen die makkelijk hanteerbaar zou zijn voor de medewerkers. PHP was goed te leren in korte tijd aangezien ik ervaring had met andere soortgelijke programmeertalen. Zijn visie was dat als men één programmeertaal kent, men andere programmeertalen makkelijk onder de knie kan krijgen. Verder was het voor hem wel van belang dat er goede documentatie zou komen voor het volgsysteem. SSNT – CCS zou dit kunnen gebruiken in toekomstige projecten.

Bij het tot stand komen van de documentatie voor de volgsysteem heb ik de opdrachtgever vroegtijdig ingelicht dat ik liever de documentatie in een latere stadium wilt opleveren dan er is afgesproken. Mijn voorkeur ging er naar uit om een testplan te maken voor de medewerkers, zodat zij alvast wegwijs konden worden in het volgsysteem. De opdrachtgever vond opzich dit geen probleem, aangezien er twee medewerkers met het systeem zouden gaan werken. Ik heb de keus gemaakt om alsnog een testplan te laten uitvoeren door de eindgebruikers.

Zoals de term open source zichzelf bekend maakt, vrije verspreiding van bron codes, was ik zelfs een tegenstander van het aanpassen van een soort gelijk systeem afkomstig vanuit het Internet, omdat ik dacht dat dit een negatieve invloed zou hebben op de diepgang van mijn afstudeeropdracht. Verder was ik van mening dat als ik het systeem zelf zou ontwikkelen ik dan veel meer kennis zou opdoen dan iemand anders' code te hergebruiken.

Dit bericht overtuigde me dat het beter zou zijn om een systeem te ontwikkelen dat mij genoeg de ruimte geeft voor het zelf bedenken en programmeren van functionaliteiten. Mijn bedrijfsmentor ging akkoord met deze beslissing. Naast het feit dat er in de toekomst dus meer functionaliteiten zouden worden ontwikkeld, besloot ik een functionaliteitenonderzoek te doen.

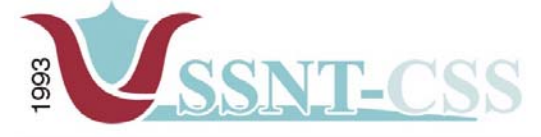

tel 010-2653621<br>fax 010-4664078 Stationssingel 75a<br>3033 HE Rotterdam

www.ssnt.n<br>ssnt@planet.n

#### **5.6 Werking Volgsysteem**

In dit gedeelte zal ik door middel van een tekening uitleggen hoe de communicatie van het systeem zal verlopen. Verder zullen de belangrijke software aanbod komen die essentieel belang hebben bij het draaiend houden van het volgsysteem.

De drie belangrijkste software zijn gedownload en geïnstalleerd:

- -Apache versie  $1.3 \rightarrow$  webserver die handmatig ingesteld moet worden.
- -MySQL versie 3.23  $\rightarrow$  MySQL is een database server. MySQL is een krachtige cliënt/server implementatie. Dit database management systeem maakt gebruik van de populairste en meest gestandaardiseerde databasetaal ter wereld: SQL (staat voor Structured Query Language)
- -PHP versie  $3.0 \rightarrow$  'PHP: Hypertext Preprocessor', een (gratis) open-source scripttaal die met behulp van webserver-software (meestal Apache) werkt. De benaming was voorheen 'Personal Home Page Tools'

In figuur 9 leg ik aan de hand van een tekening de werking tussen de verschillende software delen uit. De samenwerking tussen die drie programma's gaat ontzettend diep, maar een probleem is dat alles handmatig moet worden ingesteld om dat rendement eruit te krijgen.

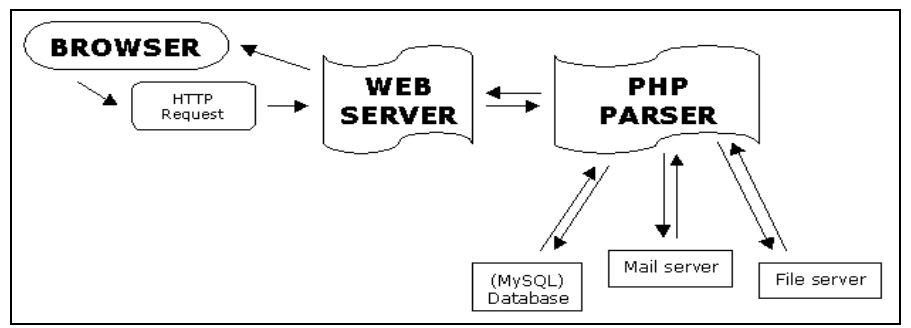

*figuur 8 Uitleg werking PHP, MYSQL,Apache*

Apache is een *webserver*. Het werkt eigenlijk heel simpel. Een webserver ontvangt van de browser een HTTP request. Een soort berichtje dat zegt: "Ik wil de pagina http://www.ssnt.nl/ graag zien." De webserver van ssnt.nl gaat dan automatisch op zoek naar het bestand index.html en stuurt de inhoud ervan terug naar de browser.

Bij het oproepen van de website door de bezoeker, zal er een aanvraag worden gesteld aan de webserver. Deze verwerkt eerst de pagina door middel van PHPscripting en stuurt het resultaat in de vorm van gegenereerde HTML-pagina's weer terug. Het gebruik van PHP is overigens meestal te herkennen aan het voorkomen van .php, .php3 en .phtml-bestanden in de URL van de pagina

## **5.6.1 Instellingen**

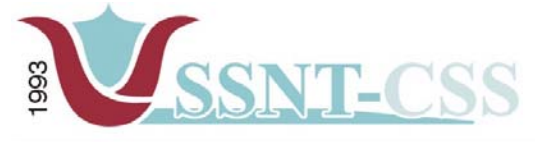

tel 010-2653621<br>fax 010-4664078 www.ssnt.n<br>ssnt@planet.n

Bij het instellen van de apache server ben ik tegen een aantal problemen aangelopen. De kwesties waarmee ik te maken kreeg kwamen voor in het bestand "httpd.conf". Dit bestand wordt ook wel gezien als de motor die het hele proces bestuurt om het gewenste resultaat te zien. Bij het aanpassen van het bestand voor het apache gedeelte kwam ik ook een probleem tegen, namelijk "ServerName localhost". Dit onderdeel zorgt ervoor dat, wanneer er in een webbrowser de volgende url getikt wordt, http//:localhost, dat de index pagina te voorschijn kwam. Echter, bij mij was dit niet het geval, omdat bij mij voor de benaming een "#" stond.

Ik heb verschillende maatregelen genomen om erachter te komen wat ik verkeerd had gedaan tijdens het aanpassen van het bestand. De fout was namelijk dat ik bij het aanpassen te snel was met het hanteren van de "delete" toets, waarbij de naam "servername localhost" in het tekstgedeelte is gekomen. In figuur 10 geef ik het aan wat de gemaakte omissie was.

Aangezien het voor mij dit de eerste keer was dat ik een webserver had geconfigureerd moest ik duidelijk alle stappen doornemen, zoals de handleiding en het installatie bestand. Vervolgens ben ik stap voor stap na gaan lopen waar het probleem lag. Verder heb ik een forum geplaatst op het internet

| # Foutieve situatie<br>#Geef hier de benaming localhost aan of een ip-adres (127.0.0.1)<br>#ServerName localhost<br># |  |
|----------------------------------------------------------------------------------------------------|--|
| # Juiste situatie<br>#Geef hier de benaming localhost aan of een ip-adres (127.0.0.1)<br>ServerName localhost         |  |

*Figuur 9 aanpassingen in de httpd.conf bestand* 

## *5.7 Functionaliteitenonderzoek*

In plaats van een systeem aan te passen en te herprogrammeren, was er dus voor gekozen een nieuw systeem te implementeren.

Het volgsysteem is een open source systeem dat standaard de volgende functionaliteiten zal bieden zoals:

- -Toevoegen NAW-gegevens
- -Verwijderen NAW-gegevens
- -Wijzigen NAW-gegevens
- -Invoeren van gegevens
- Opvragen van gegevens
- -Samenstellen resultaten
- -Opmerkingen
- -**School**
- -Zoeken op Naam

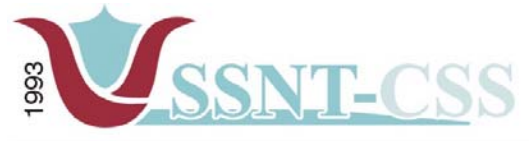

Stationssingel 75a<br>3033 HE Rotterdam tel 010-2653621 www.ssnt.n<br>ssnt@planet.n fax 010-4664078

Dit waren tevens enkele van de benodigde functionaliteiten voor het volgsysteem van SSNT - CCS.

Ik besloot het systeem compleet door te lichten. Alhoewel ik de systeemeisen al gedefinieerd had in de definitiefase, was dit in wezen meer een vergelijking van de functionaliteiten die het volgsysteem zou moeten gaan bieden. Aan de hand van dit onderzoek kon ik ook nagaan wat elke functionaliteit die het volgsysteem zou gaan bieden, nu precies zou gaan inhouden.

Lang niet alle functionaliteiten werden ondersteund door het Volgsysteem. Na een inventarisatie van nieuwe functionaliteiten die moesten worden toegevoegd, kwam ik op de volgende onderdelen die ik zou ontwikkelen:

- - **Zoekfunctie** – Een zoekfunctie welke de medewerkers in staat stelt om in elk deelsysteem van het Volgsysteem te doorzoeken zoals op naam.
- - **Plannen van afspraken** – Uit de agenda moeten alle data van de afspraken worden getoond in alle deelsystemen, wie op welke dag een afspraak heeft.
- - **Schoolgegevens** – Zowel bij het leerlingvolgsysteem als bij het pep-oalt docent volgsysteem de schoolgegevens tonen op welke school een bepaalde leerling zit of een docent les geeft.

#### *5.8 Technische structuur beschouwen*

Er zijn aan het begin geen specifieke eisen gesteld aan de minimale pc configuratie. Binnen SSNT - CCS zou open source een van de eerste software zijn waarmee er gewerkt zou worden. Aangezien mijn kennis van Linux en Unix niet optimaal was, was er voor mij een licentie van Windows XP Nederlands aangeschaft. Naast Windows XP heb ik tevens gebruik gemaakt van Linux voor andere werkzaamheden met betrekking tot de database.

Verder had ik in het begin veel problemen met het open source tekstverwerkingspakket genaamd OpenOffice. De conversies van en naar Word documenten ging nog wel eens fout. De opdrachtgever had namelijk Microsoft Word en natuurlijk dienden de documenten ook in Word formaat opgeleverd te worden.

Verder waren de pakketten Macromedia Dreamweaver (HTML Editor) en Macromedia Fireworks (Grafisch programma) niet beschikbaar. Om hier een oplossing voor te vinden, heb ik schoollicenties aangeschaft. Volgens de voorwaarden was dit mogelijk aangezien ik een project deed in naam van de Haagse Hogeschool.

Bij SSNT - CCS was er al een licentie aanwezig van Microsoft Word 2002. Dit werkte een stuk makkelijker.

Om het volgsysteem in een later stadium lay-outtechnisch te kunnen bijwerken of te kunnen onderhouden zal er gebruik worden gemaakt van de volgende hulpmiddelen:

- HTML (editor Macromedia Dreamweaver)
- Macomedia Fireworks.

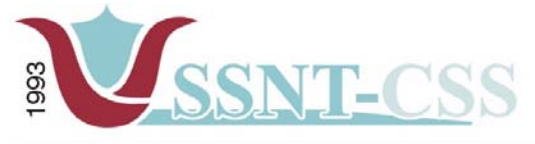

Stationssingel 75a<br>3033 HE Rotterdam tel 010-2653621<br>fax 010-4664078 www.ssnt.n<br>ssnt@planet.n

Zoals in paragraaf 5.6 genoemd om het programma te implementeren en distribueren wordt er gebruik gemaakt van de volgende hulpmiddelen:

- Apache 1.3 of hoger (of andere soortgelijke standaard webservers)
- MySQL 4.0 of hoger (of andere soortgelijke standaard RDBMS)
- PHP 3.0 of hoger

### *5.9 Organisatorische structuur beschouwen*

Door de ontwikkeling van het volgsysteem zal er wat organisatorisch gezien het één en ander veranderen wat betreft de rollen en verantwoordelijkheden.

De volgende drie gebruikersklassen kunnen worden gedefinieerd (tussen haakjes staan de gebruikersklassen uit de huidige situatie):

- **Invoer (SSNT CCS medewerkers):** zorgdragen voor frequente input van gegevens in het volgsysteem.
- **Gebruik (SSNT CCS medewerkers):** gebruiken van de aanwezige gegevens in het volgsysteem.
- **Beheer (administrators):** beheer van het volgsysteem door middel van feedback van gebruikers.

Deze drie gebruikersklassen of gebruikersgroepen zouden ook terug te vinden moeten zijn in het volgsysteem. Per gebruikersgroep zouden er rechten moeten worden toegekend. Belangrijke argumenten hiervoor zijn de onderhoudbaarheid van het systeem en de kwaliteit van de geleverde informatie/resultaten. Wanneer elke gebruiker zonder meer informatie/resultaten zou kunnen toevoegen en verwijderen, dan zou het volgsysteem niet goed te onderhouden zijn. Daarnaast zou de controle op de invoer een onmogelijke taak worden.

Op technisch niveau is de controle tot op een redelijk hoog niveau te realiseren. Hierbij kan gedacht worden aan verplichte invoervelden en eenvoudige syntax- controle van de velden in het volgsysteem. Controle op inhoudelijk niveau zal door de projectleider plaats vinden.

Controle op inhoudelijk niveau is een stuk moeilijker dan op technisch niveau. Hoe kan worden gecontroleerd of bepaalde informatie / gegevens gepast is om in het volgsysteem te plaatsen? Bijvoorbeeld informatie over bepaalde projecten die nog niet openbaar gemaakt mogen worden.

Op dit moment is hier nog geen passende oplossing voor. Wel kunnen er richtlijnen worden opgesteld waarbij bepaalde informatie / gegevens geautoriseerd moet worden door bepaalde personen. De verandering zal geen cruciale organisatorische veranderingen met zich mee brengen. Alleen zullen bepaalde medewerkers grotere verantwoordelijkheden krijgen ten aanzien van het volgsysteem.

## *5.10 Pilotplan opstellen*

In dit hoofdstuk wordt het pilotplan besproken, uit hoeveel pilotdelen het project bestaat en wat er globaal in elk pilotdeel gedaan zal worden.

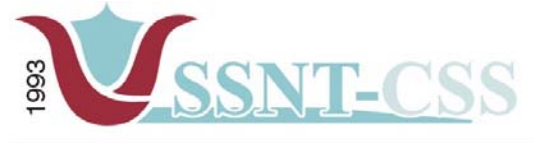

tel 010-2653621<br>fax 010-4664078 www.ssnt.n<br>ssnt@planet.n

Een project kan verdeeld worden in een aantal pilots. Een pilot moet kunnen worden ingezet als een zelfstandige, volledig operationele subset van het uiteindelijk beoogde systeem.

Ik heb de invulling van de verschillende pilots bepaald aan de hand van de probleemstelling en de doelstelling van het project. Hierbij heb ik moeten constateren dat ik geen echte garanties kon geven voor de te ontwikkelen pilots, omdat ik de moeilijkheid van de onderdelen niet goed kon inschatten. Dit vanwege het feit dat ik weinig kennis had van PHP.

Er zullen drie pilots ontwikkeld worden:

- **1. Leerlingvolgsysteem**
- **2. PEP-OALT-docent volgsysteem**
- **3. MKB-ondernemers volgsysteem**

Omdat ik als enige deze pilots zou gaan ontwikkelen, verviel de mogelijkheid om pilots parallel te ontwikkelen. Een ander aandachtspunt was de beschikbare tijd. In de resterende weken leek het niet haalbaar om pilot 3 te ontwikkelen. Ik koos daarom om de eerste twee pilots voorrang te geven, vanwege het belang van een draaiend systeem. Dit werd voorgelegd aan de opdrachtgever. De opdrachtgever vond dit een goed idee om verder te gaan met de eerste twee pilots en indien er tijd over zou zijn om de derde pilot verder te ontwikkelen.

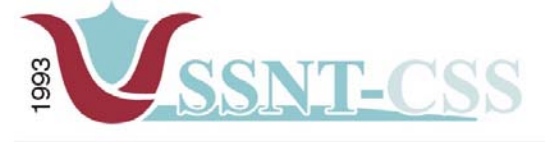

tel 010-2653621<br>fax 010-4664078

www.ssnt.n<br>ssnt@planet.n

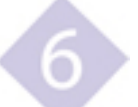

# **6. Pilotontwikkeling**

De derde fase van het project is de uitvoeringsfase. Tijdens deze fase worden de verschillende pilots ontwikkeld. Dit houdt in dat er een pilotontwikkelplan per pilot wordt geschreven waarin gedetailleerd beschreven staat hoe de pilot er uit komt te zien. Dit document wordt tijdens de ontwikkelfase up-to-date gehouden.

In dit hoofdstuk worden de verschillende pilots beschreven die tijdens dit project zijn ontwikkeld namelijk het Leerlingvolgsysteem, het PEP-OALT-docent volgsysteem en tot slot het MKB-ondernemers volgsysteem.

# *6.1 Het leerlingvolgsysteem*

De eerste pilot behelst de ontwikkeling van het leerlingvolgsysteem. Zoals eerder al vermeld komen er gegevens van leerlingen te staan die dreigen drop outs te worden.

## *6.1.1 Menu*

De eerder genoemde requirements list bevatte een globale indeling van wat het volgsysteem moest bieden. Tijdens een meeting hebben we de juiste benaming gezocht hoe wij het uiteindelijke volgsysteem die onderverdeeld is in deelsystemen zouden gaan benoemen.

Aan de hand van deze feedback wat ik tijdens het werkoverleg gekregen had, maakte ik een menu indeling. Een belangrijk aspect waarmee ik rekening had gehouden was het toekennen van de namen aan de deelsystemen. Er moest rekening gehouden worden met de aanname dat de benamingen vanzelfsprekend moesten zijn voor de gebruiker.

Ik had zelf een idee om gebruikers in staat te stellen zelf de indeling van het systeem in te delen naar zijn of haar smaak. Hiermee bedoel ik dat de medewerker een vrije keus had om de volgorde te bepalen om zo een rangschikking te maken van het meest gebruikte naar het minst gebruikte onderwerp. Als er bijvoorbeeld elke dag gegevens ingevoerd zouden worden dan zou het tabblad 'resulaten invoeren' bovenaan worden geplaatst. Maar dit was in dit stadium van het project nog toekomstmuziek. Want later in het project bleek ook dat ik al mijn tijd hard nodig had.

Er is mij gezegd dat ik een vrije keuze had om de indeling van het leerlingvolgsysteem zelf te bepalen. Ik heb voorgesteld dat ik een lijst zou maken met de indeling van het Leerlingvolgsysteem. Hieronder ziet u dan de opbouw van het volgsysteem.

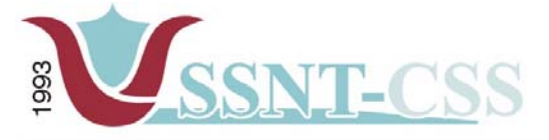

tel 010-2653621<br>fax 010-4664078

www.ssnt.n<br>ssnt@planet.n

Indeling van het Leerlingvolgsysteem:

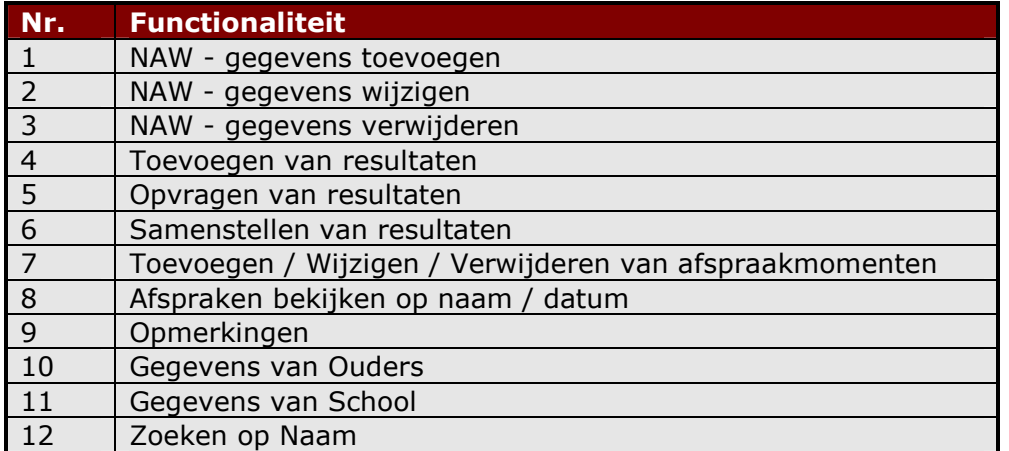

Als men kijkt naar de use-cases die te vinden zijn in de definitiestudie, dan kan men zien dat gebruikers vooral handelingen uitvoeren. Zoals bijvoorbeeld een naw-gegevens opvragen, een afspraak maken in de agenda, e.d. De use-cases gaven dan ook een idee van wat het leerlingvolgsysteem in ieder geval moest bieden.

Op basis van de use-cases kwam ik tot een goed leerlingvolgsysteem. Dit heb ik voorgelegd aan mijn opdrachtgever waarna het leerlingvolgsysteem goedgekeurd werd. Nu restte mij de taak om het uiteindelijke leerlingvolgsysteem te vertolken naar een goed werkend leerlingvolgsysteem.

Gezien de hoeveelheid informatie die het leerlingvolgsysteem moest herbergen, waren simpele tekstlinkjes niet voldoende. Wanneer men dit zou gebruiken, dan zou de gebruiker meer dan twee keer moeten klikken om bij de gezochte informatie te komen.

Ik heb voorgesteld om de gebruiker niet meer dan twee keer te laten klikken. Dit om frustratie van gebruikers te voorkomen. Volgens onderzoeken die gedaan zijn door Uidesign.net, raken 3 van de 5 gebruikers geïrriteerd als ze meer dan twee keer moeten klikken om de informatie die ze nodig hebben te verkrijgen. Een veelvoorkomende situatie hierbij is dat de gebruiker verdwaalt en zijn/haar weg op een later tijdstip niet meer terugvindt in de structuur.

Ik bekeek de mogelijkheden binnen het leerlingvolgsysteem. Het leerlingvolgsysteem bood een simpel tekst navigatiemenu, waarbij men op de hoofditems kon klikken. Een voordeel hiervan was dat het hoofdmenu binnen het leerlingvolgsysteem overzichtelijk voor de gebruiker was ingedeeld.

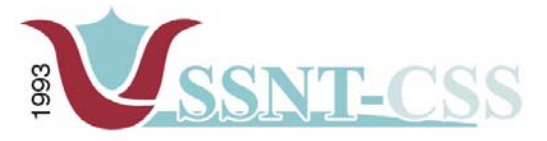

Stationssingel 75a<br>3033 HE Rotterdam tel 010-2653621 www.ssnt.n fax 010-4664078 ssnt@planet.n

Een voorbeeld ziet u hieronder.

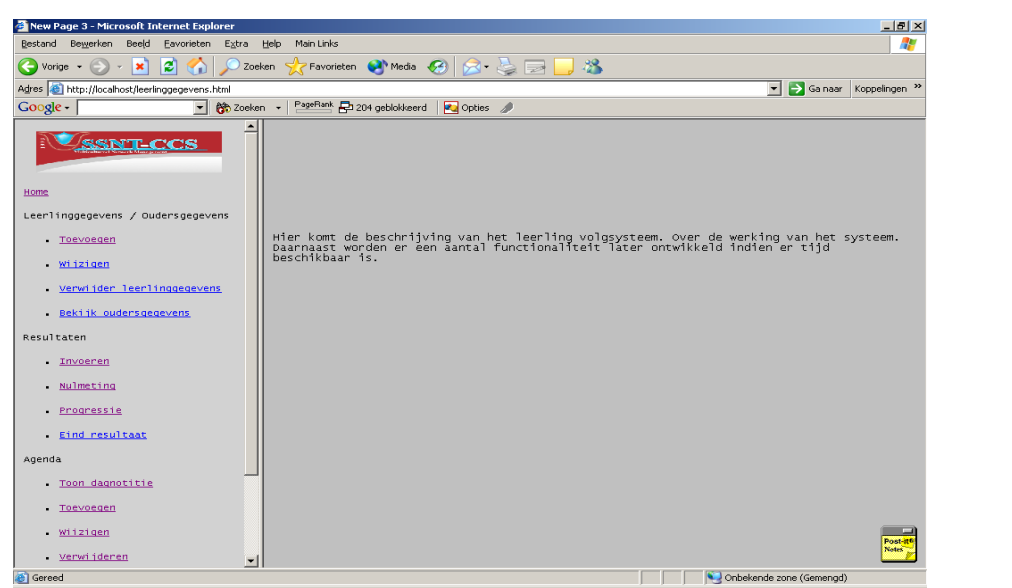

*Figuur 10 Hoofdmenu leerlingvolgsysteem*

Ik toonde de opdrachtgever het menu. Het menu zelf sprak de opdrachtgever erg aan omdat het veel informatie kon tonen en zeer goed navigeerbaar was en daarnaast was het menu ook gebruiksvriendelijk voor de gebruiker.

Verder had ik het idee om gebruik te maken van crumb trails. Ik had dit eerder in een project toegepast en het werd destijds zeer goed ontvangen. Crumb trails betekent 'broodkruimel spoor'. De gebruiker ziet op elk moment waar hij/zij zich bevindt in het volgsysteem, door middel van links bovenaan. Wanneer men zich op een bepaalde pagina bevindt, dan ziet men waar die pagina onder valt. Hieronder ziet u een voorbeeld hoe een van crumb trails eruit ziet.

You are here: Phillips [E]xperience & Product overview > Consumer electronics > Flat TV 
$$
\mathbb{R}^n
$$

*Figuur 11 Crumb trails*

De crumb trails zijn ter ondersteuning van het menu. De gebruiker herinnert zich dan ook waar de pagina in zijn/haar ogen zich bevindt.

Ik legde het idee voor aan de opdrachtgever. De opdrachtgever vond het een uitstekend idee. Natuurlijk moest er nagedacht worden over hoe ik dit zou realiseren binnen het volgsysteem. Dit en meer vragen hielden me bezig over het leerlingvolgsysteem. Ik maakte dan ook een keuze om alvast te beginnen met het volgende pilot, namelijk Pilot 2: PEP-OALT-docent volgsysteem.

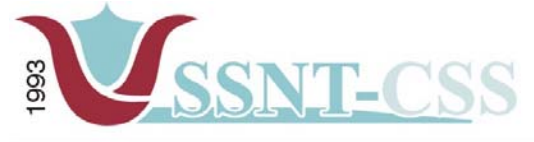

Stationssingel 75a<br>3033 HE Rotterdam tel 010-2653621 fax 010-4664078

www.ssnt.n<br>ssnt@planet.n

Het bleek later, nadat ik al begonnen was met Pilot 2, dat ik de crumb trails functionaliteit zelf moest ontwikkelen. Het was namelijk niet simpel een kwestie van het toevoegen van links. De functionaliteit moest geprogrammeerd worden.

# *6.2 PEP-OALT*

Het PEP-OALT-docent volgsysteem is een even belangrijke pilot geweest als het pilot van het leerlingvolgsysteem in dit project. Het PEP-OALT docent volgsysteem is ontwikkeld voor de OALT docenten die door SSNT - CCS begeleid worden naar een nieuwe functie.

Een andere benaming voor de pep-oalt docent systeem was het pep-oalt docent volgsysteem voor de docenten. Deze benaming is tot stand gekomen tijdens het werkoverleg bij het definiëren van de functionaliteiten van het toeleidingstraject voor de docenten. Waarom dit eigenlijk aan orde is gekomen is dat de opdrachtgever de benaming van het systeem pep-oalt docent systeem niet professioneel genoeg vond en de keus heeft gemaakt voor de benaming pep – oalt docent volgsysteem.

Bij het samenstellen van de pilot PEP-OALT-docent systeem heb ik me georiënteerd op de begeleiding van de docenten. Ik heb eerst gekeken wat er allemaal komt kijken bij het begeleiden van een docent.

Ik heb een aantal punten dat mij opviel meegenomen in het werkoverleg en dit voorgelegd aan de opdrachtgever. De punten die ik opgesomd had waren:

- -Intakegesprek met de docent
- Achtergrond van de docent (stamboom)
- -School
- Vak dat de docent geeft (bevoegdheid waarin de docent les geeft)
- Bestuurders van de docent
- PEP sterkte / zwakte analyse
- vacatureoverzicht

Ik wilde van de opdrachtgever weten of deze bovengenoemde punten ook van belang waren om mee te nemen in het PEP - OALT docentsysteem. De opdrachtgever heeft vervolgens te kennen gegeven, dat het het beste was om alle gegevens van een docent te registreren. De reden hiervoor was dat bepaalde kwaliteiten aan het eind van de begeleiding zichtbaar moeten zijn.

Daarnaast had ik ook opgemerkt dat wanneer een docent bij SSNT - CCS de begeleiding kreeg, er een standaard procedure gevolgd werd zoals:

- Intakegesprek met de docent
- -Achtergrond van de docent (stamboom)
- School

Bij het vastleggen van de gegevens van de docent over zijn familie zag ik voor de aanvang van het project in een bepaald dossier van een docent een tekening waarbij de docent centraal stond en daarom heen de families van de docent. Deze tekening die gemaakt werd tijdens het gesprek vond handmatig plaats wat soms tot verwarring leidde bij de medewerkers van SSNT - CCS. Ik heb aan de opdrachtgever voorgesteld om alvast een deel van bepaalde handelingen te wijzigen zodat op een efficiënte manier te werk gegaan kan worden.

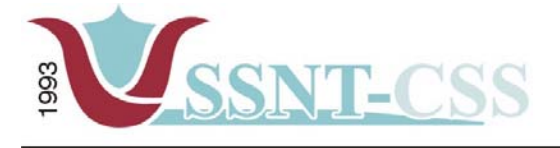

Stationssingel 75a<br>3033 HE Rotterdam tel 010-2653621<br>fax 010-4664078

www.ssnt.n<br>ssnt@planet.n

De eerste wijziging die ik aanbracht was, was het invullen van de stamboom van een docent. Voorheen werd er handmatig een tekening gemaakt. Ik heb de opdrachtgever tevreden gesteld door in MS Word een sjabloon aan te maken van een stamboom waarbij de opdrachtgever de aantallen hoefde te noteren.

Voordeel van deze tekening was dat hieruit meteen kon worden opgemaakt uit hoeveel personen de familie bestond.

Een ander punt wat ik destilleerde uit de gesprekken met de opdrachtgever was dat veel docenten werkzaam zijn bij verschillende bestuurders. Bij de correspondentie leidde dit tot extra werk.

De opdrachtgever had mij gevraagd om naar een tussentijdse oplossing te zoeken. In de huidige situatie moest er gezocht worden naar visitekaartjes met daarin de gegevens van een bestuurder of docent.

De oplossing die ik bedacht had was in MS ACCESS een database aan te maken waarin de gegevens van een docent worden beheerd en de gegevens van een bestuurder. Kortweg een tussentijdse oplossing die ervoor zorgde dat er op een efficiënte manier met de tijd werd omgegaan.

De te ontwikkelen functionaliteiten, zoals vermeld in hoofdstuk 5.6 Functionaliteitenonderzoek, waren:

Indeling van het PEP-OALT docent volgsysteem:

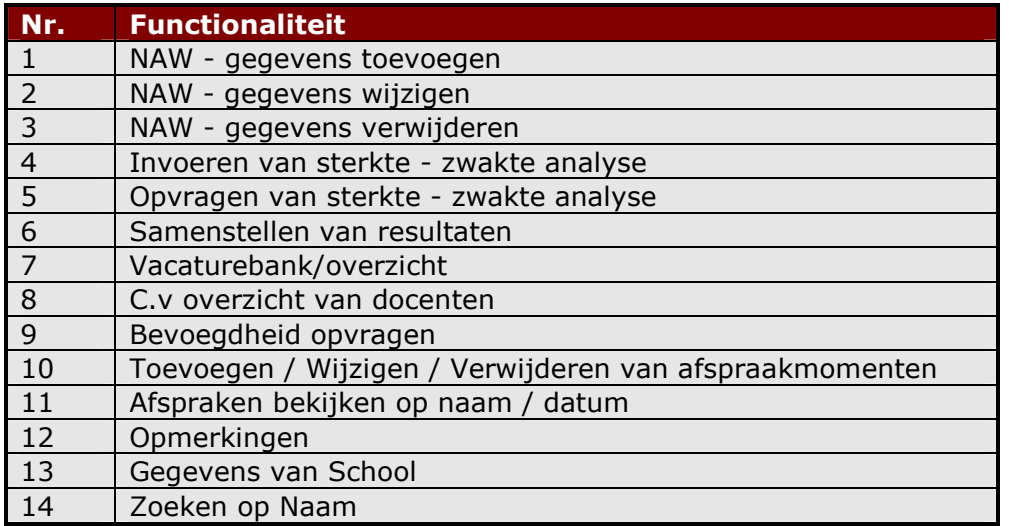

Bij het definiëren van de functionaliteiten heb ik deze functionaliteiten in de requirements lijst opgenomen waar ik de prioriteiten heb toegekend. Hiervoor heb ik bewust gekozen omdat de implementatie van sommige functionaliteiten niet haalbaar was op een korte termijn. Alvorens ik met de implementatie van de basis functionaliteiten startte heb ik

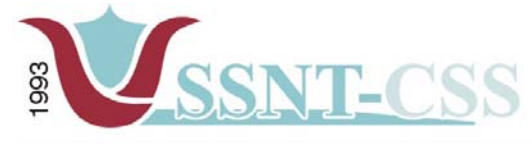

Stationssingel 75a<br>3033 HE Rotterdam tel 010-2653621<br>fax 010-4664078 www.ssnt.n<br>ssnt@planet.n

deze beslissing aan de opdrachtgever gemeld, zodat hij ervan op de hoogte was welke functionaliteiten er opgeleverd zouden worden.

De opdrachtgever kwam tot ontdekking dat bij het toevoegen van een docent een melding werd gegeven of de gebruiker nog een gegeven van een tweede school wilde toevoegen. Dit vond de opdrachtgever uitermate belangrijk omdat er waren docenten die werkzaam zijn op twee verschillende scholen en was de wens van de opdrachtgever om de gegevens van de tweede school ook te laten tonen.

Tijdens een van de werkoverleg had de opdrachtgever een toelichting gegeven over het vacatureoverzicht in het OALT docent volgsysteem. De opdrachtgever wilde in het systeem een overzicht zien waarbij alle docenten met de bevoegdheden staan. Daarnaast moet bij het overzicht ook een tabel voorkomen met de vacature. Ik stelde hem voor om bij het overzicht een extra tabel op te nemen waarbij de vervaldatum van de vacature komt te staan. Deze tabel moest ervoor zorgen dat de docenten alert moesten zijn bij het reageren van naar een vacature. De opdrachtgever ging met deze aanname akkoord.

Het onderdeel ´c.v overzicht´ is achteraf opgenomen in het PEP – OALT docent volgsysteem. Dit heb ik meegenomen omdat ik constateerde dat wanneer docenten zich oriënteerden op een nieuwe functie, zij een sollicitatiebrief en een curriculum vitea moesten schrijven. Aangezien het praktisch was om bij elke docent in het digitale dossier de c.v op te nemen heb ik met de opdrachtgever gecommuniceerd om de functionaliteit "c.v" in het pep-oalt docent systeem op te nemen. De opdrachtgever ging akkoord met dit voorstel.

Bij het implementeren van het menu ben ik tegen een probleem aangelopen dat zich aandiende tijdens het testen van het hoofdmenu van het pep-oalt docentsysteem. Ik kreeg het menu bij het onderdeel c.v's niet in werking.

Er kwamen verscheidene onbegrijpelijke foutmeldingen, met als gevolg dat het menu niet functioneerde. Het kostte mij veel moeite om te achterhalen wat nu eigenlijk het probleem was. Ik heb de code opgedeeld en stuk voor stuk getest.

De code was goed geschreven en de afzonderlijke onderdelen gaven geen foutmelding. Ik begreep toen dat het probleem niet bij de code zelf lag.

Daarop heb ik een analyse gemaakt van de verrichte handelingen en kwam ik tot de conclusie dat de oorzaak van de problemen was gelegen in mijn aanpassingen.

Na regel voor regel te hebben doorlopen, kwam ik uiteindelijk achter de oorzaak van het probleem. Het bleek dat de code moeite had met het woord 'CV's' dat als een menu-item terug komt. Het woord bevat namelijk een **'**. Het aanhalingsteken werd daarom geïnterpreteerd als einde van de desbetreffende invoer, waarna het menu struikelde over de achtergebleven en niet gedefinieerde **'s'**. Nadat ik dit had gecorrigeerd, functioneerde het menu uiteindelijk. In de door mij aangebracht gecorrigeerde versie is de "'s" weggehaald en vervolgens werd alleen in het menu-item van het leerlingvolgsysteem het woord "CV" opgenomen.

De opdrachtgever heb ik voorgesteld om deze in een later stadium in te voeren, dit vanwege de tijdsdruk die van mij gevraagd werd. De keuze was vrij snel gemaakt en de opdrachtgever ging akkoord met het voorstel.

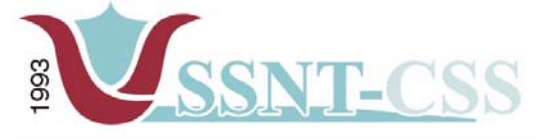

tel 010-2653621<br>fax 010-4664078

www.ssnt.n<br>ssnt@planet.n

#### *6.3 MKB – Ondernemer volgsysteem*

De laatste pilot was de MKB - ondernemer volgsysteem waarin de ondernemer aan bod zal komen. Het MKB-Ondernemer volgsysteem is ontwikkeld voor ondernemers die begeleiding krijgen vanuit SSNT - CCS.

#### Indeling van het MKB-Ondernemer volgsysteem:

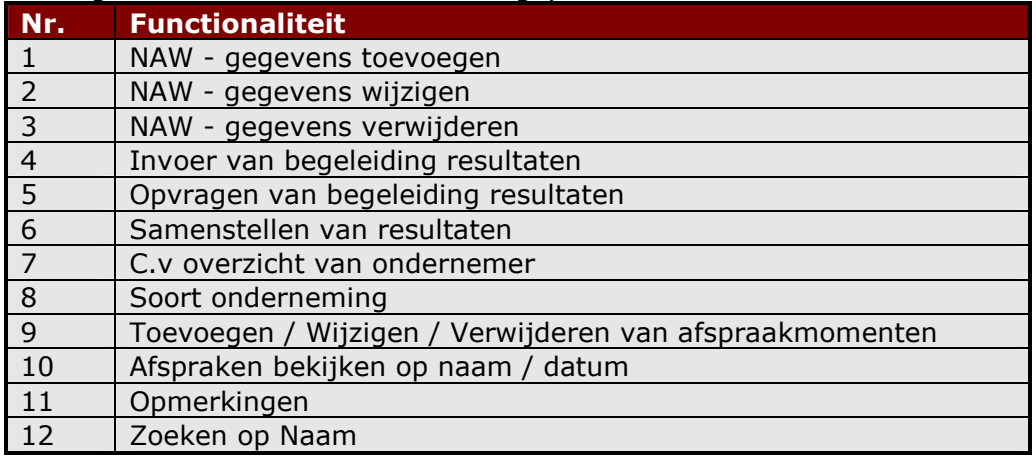

Bij het definiëren van de functionaliteiten heb ik deels de basis functionaliteiten van de PEP-OALT docent systeem gebruikt. Daarnaast zijn de functionaliteiten aangevuld op basis van de inventarisatielijst die ik opgesteld had bij het bekijken van de dossiers van de ondernemers.

Aangezien ik van de opdrachtgever vernomen had om dit pilot op een laagdrempelig niveau te ontwikkelen, heb ik aan dit gedeelte minder tijd besteed dan gepland. Het volgsysteem is dan ook alleen in de grote lijnen (als het ware de rode draad) van het traject gedefinieerd. Onderdelen van het traject zijn de PEP, vervolgens de Oriëntatiefase (match tussen de persoon en zijn ambitieniveau) en ten slotte de Voorbereidingsfase: het schrijven van een ondernemingsplan.

#### **6.4 Ontwikkelen van de functionaliteit Agendabeheer**

Zoals eerder vermeld kwamen er in de loop van de tijd meer functionaliteiten bij. Een van de functionaliteiten, die toegevoegd werd was de functionaliteit agendabeheer. Het leek mij verstandig - aangezien hier met cliënten gewerkt zou worden - om in een vorm van een logboek/historisch overzicht bij te houden wat er allemaal besproken is en wat er nog besproken zal worden.

Ik heb aan de opdrachtgever tijdens het werkoverleg medegedeeld dat opname van de functie "agendabeheer" in alle deelsystemen een meerwaarde heeft. De opdrachtgever stemde toe met dit voorstel. Deze overtuigende beslissing heb ik op basis van een programma gedaan dat ik eerder tijdens mijn externe projecten voor opleiding had uitgevoerd.

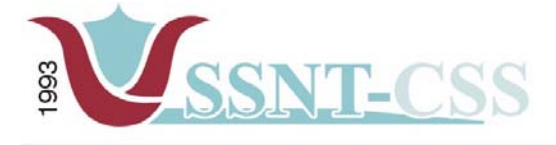

Stationssingel 75a<br>3033 HE Rotterdam tel 010-2653621 fax 010-4664078

www.ssnt.n<br>ssnt@planet.n

# *6.5 Implementatie*

Het implementeren van een volgsysteem bleek moeilijker dan ik aanvankelijk had gedacht. Vanwege mijn gelimiteerde kennis van Linux was het voor mij vrij lastig het systeem te installeren.

Het regelen van een webserver kostte ook enige tijd. Er werd één machine besteld volgens de eisen die ik eraan gesteld had. Ik prefereerde in eerste instantie twee machines om het systeem en de MySQL database te scheiden. Dit zou de performance aanzienlijk bevorderen. Vanwege het budget en beschikbaarheid van andere machines binnen SSNT-CCS vond dit voorstel geen doorgang. Volgends de opdrachtgever zou dit op de langere termijn wel gerealiseerd kunnen worden.

## *6.6 Implementeren van de Database*

Bij het ontwikkelen van de databases had ik de keus om de tabellen handmatig met behulp van sql scripts aan te maken of een EMS Mysql manager programma te installeren waarbij de tabellen handmatig ingevoerd kunnen worden zonder de script aan te maken.

Bij het handmatig invoeren van de tabellen diende er eerst een editor opgestart worden in windows. de. In figuur 13 ziet u een weergave van de editor.

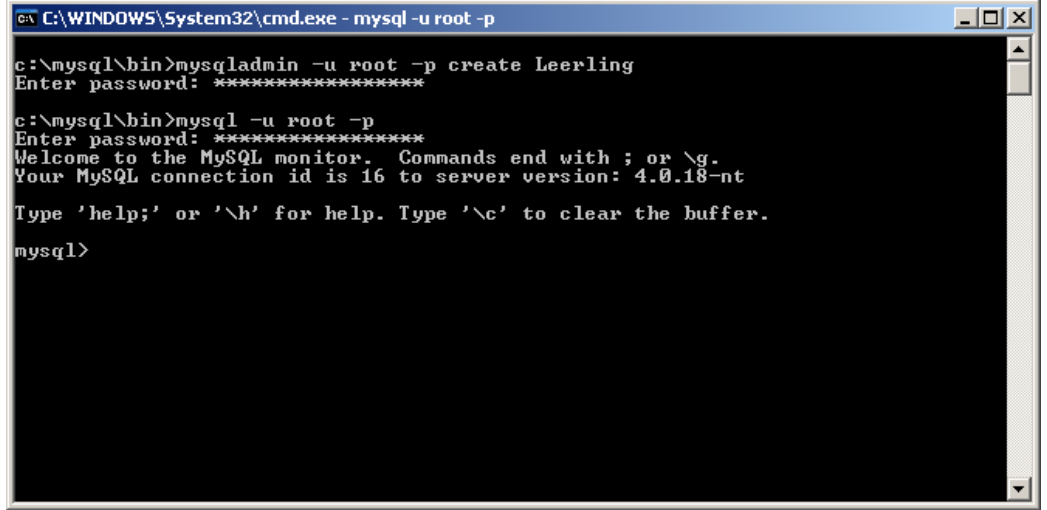

*Figuur 12 Mysql editor in DOS omgeving* 

Bij het maken van een nieuwe tabel dienden de commando's handmatig getypt worden. Dit gold ook voor het invoeren van de attributen. Bovenstaand voorbeeld is bij het maken van de tabel "leerling".

Invoeren van de attributen in de tabel leerling gaat als volgt door de volgende scripts te gebruiken in de mysql editor:

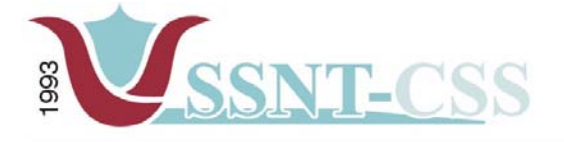

tel 010-2653621<br>fax 010-4664078

www.ssnt.n<br>ssnt@planet.n

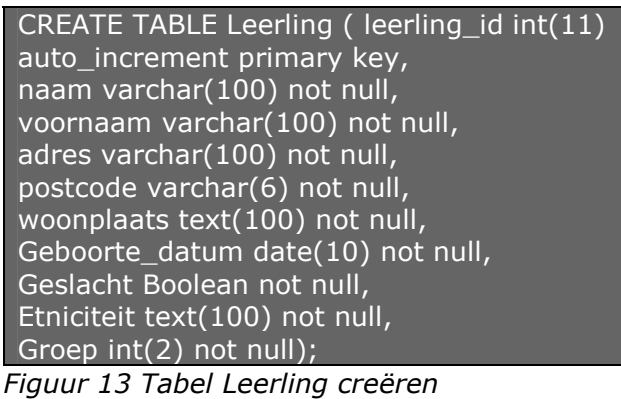

Zoals eerder vermeld had ik een andere keus die makkelijker werkte dan de eerste manier. Via een MySQL Manager kon ik handmatig de tabellen aanmaken zonder gebruik te maken van de scripts. In figuur 14 ziet u een weergave van de MySQL Manager. Alvorens er een nieuwe tabel aangemaakt werd moest de database geregistreerd worden. Aangezien ik in de eerste situatie al een database aangemaakt had kon ik in de mysql manager de database leerling aanklikken en de database registreren.

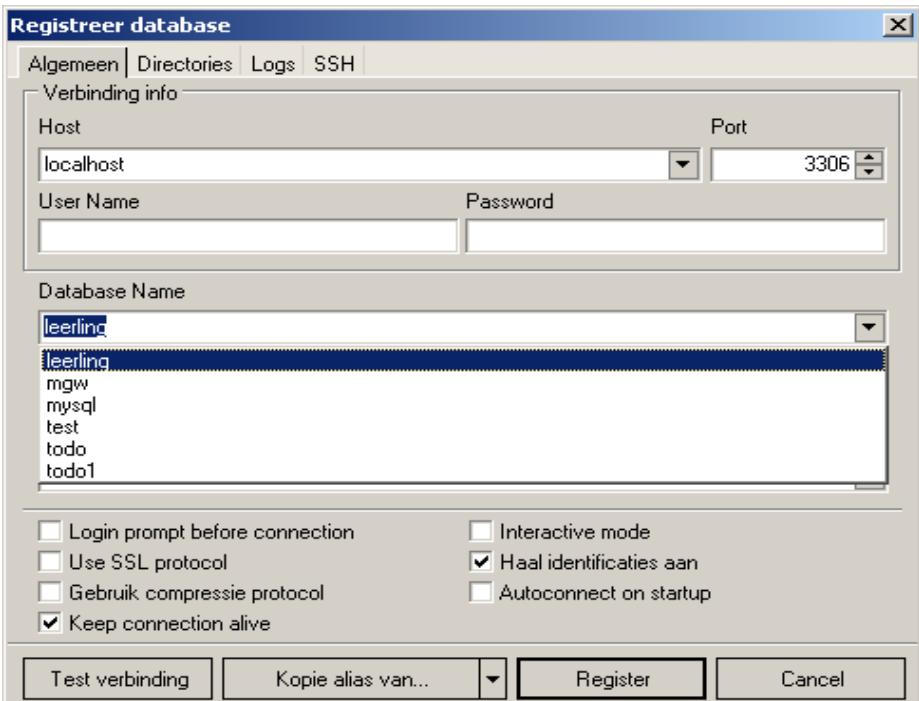

*Figuur 14 MySQL Manager Registreren database*

De volgende stap was het creëren van de tabellen in de database "leerling"

| 993                                                                                                    |                                                                                                    |                   | Stationssingel 75a<br>3033 HE Rotterdam | tel 010-2653621<br>fax 010-4664078                                                                                                    | www.ssnt.n<br>ssnt@planet.n |                                      |
|----------------------------------------------------------------------------------------------------|----------------------------------------------------------------------------------------------------|-------------------|-----------------------------------------|----------------------------------------------------------------------------------------------------|-----------------------------|--------------------------------------|
| EMS MySQL Manager - leerling on localhost [leerling] - [Tabellen - [leerling] - [leerling on localhost]]     |                                                                                                    |                   |                                         |                                                                                                    |                             | $-12x$                               |
| <b>Em</b> Database<br>Bekijk Werkset Extra Plugins Opties Vensters Help                                      |                                                                                                    |                   |                                         |                                                                                                    |                             | $ B$ $\times$                        |
|                                                                                                    |                                                                                                    |                   |                                         |                                                                                                    |                             |                                      |
| B   5 분  8 분  1 4 년 6   5 - 1 2 1 2 4 1 3 4 4 5 6 8   3   3   3 4 4 1 달 링 드 미 & ㅇㅇ .   피 실 .         _ _ _ _ |                                                                                                    |                   |                                         |                                                                                                    |                             |                                      |
| Databases Project Vensters Recent                                                                            | $\bigotimes$ Databases $\mathbf{v} \mathcal{R}$ $\bigotimes$ $\bigotimes$ $\bigotimes$ $\bigotimes$ $\bigotimes$ leerling |                   |                                         | $\lnot$ $\lnot$ $\lnot$ $\lnot$ $\lnot$ $\lnot$ $\lnot$ $\lnot$ $\lnot$ $\lnot$ $\lnot$ $\lnot$ $\lnot$ $\lnot$ $\lnot$ $\lnot$ $\lnot$ |                             |                                      |
| $\Box$ localhost                                                                                             | □ tm leerling                                                                                                    | Velden Index Data | Omschrijving<br><b>DDL</b>              |                                                                                                    |                             |                                      |
| <b>E</b> Q leerling on localhost                                                                             | $\Box$ Velden (1)                                                                                                    | Veld naam         | Veld type                               | Grootte                                                                                                    | Niet nul<br>Nauwkeurigheid  | Standaar                             |
| $\Box$ Tabellen (1)                                                                                          | $\overline{\text{H}}$ field 1                                                                                             | Field1            | <b>TINYINT</b>                          | $\overline{4}$<br>$\overline{0}$                                                                                                    |                             | Null                                 |
| <b>Rim</b> leerling<br>$\n  4 UDFs\n$                                                                        | Indices                                                                                                    |                   |                                         |                                                                                                    |                             |                                      |
|                                                                                                    |                                                                                                    |                   |                                         |                                                                                                    |                             |                                      |
| leerling on localhost\Tabellen\leerling<br>Velden<br>Type<br>Field1<br>TINYINT(4)                            |                                                                                                    |                   |                                         |                                                                                                    |                             | Post-it <sup>6</sup><br><b>Notes</b> |

*Figuur 15 MySQL Manager tabellen registreren* 

Toevoeging van velden was mogelijk via het aanklikken van de rechtermuis knop en vervolgens een nieuw veld aan te klikken. Daarnaast moet de database actief zijn.

Bij het inloggen in het volgsysteem werd ik met een probleem geconfronteerd. Het had te maken met de connectie naar de database. Er werd een foutmelding gegeven op het moment dat de login procedure van start ging.

Bij de benadering van deze foutmelding ben ik me gaan verdiepen in onder andere de opbouw van de scripts en de query die aangeroepen werden in de scripts. Bij het aanroepen van een andere database werkte de login procedure zonder problemen. Ik ben op de site [http://php.pagina.nl](http://php.pagina.nl/) naar oplossingen gaan zoeken hoe ik het ontstane probleem kon verhelpen.

Tijdens de testfase had ik de benaming van de database als volgt gekozen. Voor het leerlingvolgsysteem was de benaming test\_lvs, voor pep\_oalt docent systeem was de benaming test\_pep en ten slotte werd voor de mkb-ondernemers gekozen voor de benaming test\_mkb.

Na lang zoeken en documentatie geraadpleegd te hebben op Internet kwam ik tot ontdekking dat ik de databasenaam niet juist had aangeroepen in de script. Zie hieronder.

**STATISTICS** 

# Afstudeerverslag: Volgsysteem voor SSNT-CCS

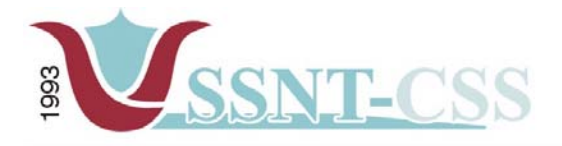

Stationssingel 75a<br>3033 HE Rotterdam

tel 010-2653621<br>fax 010-4664078

www.ssnt.n<br>ssnt@planet.n

| Foutieve script                                                                                                    |  |  |  |
|----------------------------------------------------------------------------------------------------|--|--|--|
| $\leq$ ?                                                                                                    |  |  |  |
| //server gegevens<br>\$server = "localhost";<br>$$$ username = "riaz";<br>$$password = "riaz";$<br>\$database = "test_lvs"; |  |  |  |
| //connecten naar de mysql-database<br>mysql_connect(\$server, \$username, \$password);<br>mysql_select_db(\$database);      |  |  |  |
| //admin<br>if(\$_GET['actie'] == "admin"){                                                                                  |  |  |  |
| //ingelogd<br>if(\$_SESSION['login'] == "ingelogd"){                                                                        |  |  |  |
| echo "Hier kunt U inloggen!<br><br>";                                                                                       |  |  |  |
| //nog niet ingelogd<br>if(!isSet(\$_POST['niet inlogd'])){<br>?>                                                            |  |  |  |

*Figuur 16 Geen connectie met de database* 

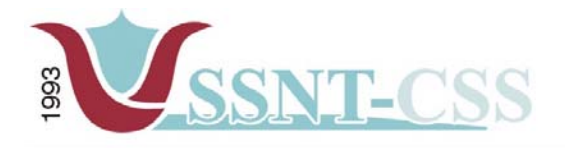

tel 010-2653621<br>fax 010-4664078

www.ssnt.n<br>ssnt@planet.n

| Juiste script<br>ح>                                                                                                    |
|----------------------------------------------------------------------------------------------------|
| //server gegevens<br>\$server = "localhost";<br>$$$ username = "riaz";<br>$$password = "riaz";$<br>$\delta$ database = "lvs_db"; |
| //connecten naar de mysql-database<br>mysql_connect(\$server, \$username, \$password);<br>mysql_select_db(\$database);           |
| //admin<br>if(\$_GET['actie'] == "admin"){                                                                                       |
| //ingelogd<br>$if($SESSION['login'] == "ingelogd")$                                                                              |
| echo "Hier kunt U inloggen!<br><br>";                                                                                            |
| //nog niet ingelogd<br>if(!isSet(\$_POST['niet inlogd'])){<br>?>                                                                 |

*Figuur 17 Connectie met de database* 

# *6.7 Beoordeling - en testworkshops*

Tijdens de ontwikkeling van de pilots heb ik regelmatig met mijn begeleiders gekeken naar de structuur en de functionaliteiten van de pilots. Daarnaast zijn er veelvuldig contactmomenten geweest met de opdrachtgever, directeur en de bedrijfsmentor om te kijken op de testsite.

## *6.7.1 Individuele tests*

Wanneer ik het systeem testte, dan ging het vooral om het zogenaamde debuggen: het vinden van fouten in de code. Fouten in de code leveren of foute resultaten op, of het heeft een foutmelding van de eigenlijk altijd wel mee bezig. Steeds als ik een deelfunctionaliteit had afgerond, moest ik uiteraard controleren of deze foutloos werkte, ook met onverwachte input.

De manier van testen zou 'Black Box Testing' genoemd kunnen worden, omdat ik bij deze tests bezig was met de kant van de gebruiker. Ik testte de functie door input te geven, waarna ik een bepaalde output verwachtte. Gebeurde dit niet, dan konden er twee dingen aan de hand zijn.

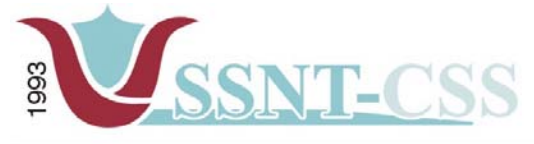

Stationssingel 75a<br>3033 HE Rotterdam tel 010-2653621 fax 010-4664078

www.ssnt.n<br>ssnt@planet.n

Ik kreeg een PHPl of MySQL foutmelding, waarna ik de fout zonder veel moeite kon opsporen, en hoogst waarschijnlijk snel kon oplossen;

Ik kreeg geen foutmelding, maar wel een verkeerde output. In dit geval moest ik de code doorlopen om de fout te vinden.

Een echte testmethode gebruikte ik hier niet, omdat het testen hand in hand ging met het ontwikkelen: het testen van de code gebeurt nagenoeg tegelijkertijd met het opzetten van de code.

### *6.7.2 Gebruikers tests en evaluaties*

Ik maakte bij de tests met de medewerkers van SSNT-CCS gebruik van de zogenaamde Walkthrough test. Bij deze test kunnen de gebruikers het hele systeem doorlopen door bepaalde testopdrachten uit te voeren. Ik liet een aantal gebruikers gebruik maken van het systeem door intuїtief taken uit te laten voeren. Daarbij gaf ik zo min mogelijk aanwijzingen, maar schreef de manier van werken op. Deze notities gebruikte ik later om aanpassingen te doen, die vooral layout technische aanpassingen waren. Op deze manier wilde ik het gebruik van het volgsysteem zo natuurlijk mogelijk simuleren, zodat de resultaten van de tests zo dicht mogelijk op de werkelijkheid zouden aansluiten.

Naast deze vorm van gebruikerstesten, dat zich voornamelijk richtte op het toetsen van de gebruiksgemak (usability), werd er veel gediscussieerd over het systeem, met de test site als basis. Er werd gesproken over welke functionaliteit benodigd was of niet, en of er geen functionaliteiten gemist werden.

Deze tussentijdse evalutaties zorgden ervoor dat de opdrachtgever de ontwikkeling van het systeem meemaakten. Zij zagen dat punten die tijdens een vorige bijeenkomst aangedragen werden, in een volgend prototype waren geїmplementeerd.

## *6.7.3 Acceptatietest*

De laatste test met de opdrachtgever was de acceptatietest. Eigenlijk verschilde deze laatste test nauwelijks met de tussentijdse tests, met alleen het verschil dat ik achteraf niet tot nauwelijks verbeterpunten zou gaan aanbrengen in het systeem. Dat zou in strijd zijn met mijn planning.

Omdat er regelmatig tussentijdse tests gehouden waren, was de acceptatietest snel geslaagd. De algemene indruk van de opdrachtgevers was positief en met name de vormgeving werd als mooi en prettig ervaren. Verder was er alleen zeer positieve feedback op de basisfunctionaliteiten van het volgsysteem

Aan het einde van de test kwamen opdrachtgever en gebruikers tot de gezamenlijke conclusie dat functioneel gezien het volgsysteem in zijn geheel een zeer geslaagd project was.

#### *6.8 Gebruikersdocumentatie*

Het is mij niet gelukt de gebruikersdocumentatie op te leveren, vanwege tijdnood. De pilotrapporten die opgeleverd zijn, geven een goede beschrijving van wat het systeem inhoudt en hoe de functionaliteiten werken.

De gebruikte ontwikkelmethodiek, namelijk IAD, zorgt voor veel documentatie. Wanneer dit project overgedragen wordt of verder wordt ontwikkeld, dan zal dankzij IAD de

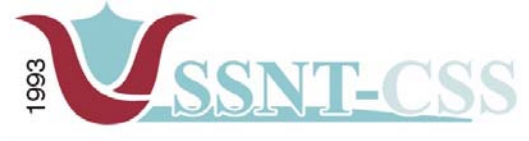

tel 010-2653621<br>fax 010-4664078

www.ssnt.n<br>ssnt@planet.n

nieuwe ontwikkelaar geen tot weinig moeite ondervinden om het systeem te doorgronden en verder te ontwikkelen.

De opdrachtgever heeft positief gereageerd om mijn vraag dat ik vanwege tijdnood de gruikersdocumantatie niet op tijd af heb kunnen krijgen.

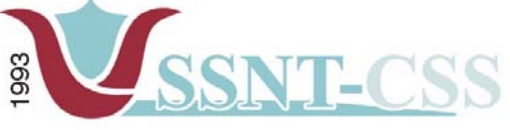

www.ssnt.n<br>ssnt@planet.n

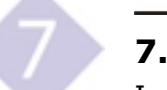

# **7. Evaluatie**

In dit hoofdstuk kijk ik terug naar mijn afstudeerproject. Hierbij geef ik een waardeoordeel aan zowel het proces, als aan het product.

# *7.1 Proces evaluatie*

Het proces verliep naar mijn idee goed. De keuze om IAD te blijven handhaven in plaats van DSDM bleek een uitstekende keuze te zijn. Vanwege de tijdsdruk bleek dat ik mijn tijd harder nodig had om het systeem te ontwikkelen dan dat ik normaliter in het bestuderen van een nieuwe ontwikkelmethodiek zou steken. Door mijn ervaring met IAD, kostte het mij weinig moeite om de methodiek te handhaven.

De goede projectervaring op school al vanaf het eerste jaar, had veel geholpen bij het afstuderen. Ik wist uit het hoofd de algemene gang van zaken binnen IAD en welke zaken belangrijk waren binnen deze methode, zoals het plan van aanpak en de definitiestudie.

De planning was voor mij een moeilijk onderdeel in dit project. Het was vooral moeilijk om als onderhandelaar tussen school en de opdrachtgever te functioneren. Het was voor de opdrachtgever belangrijk dat een aantal zaken afgerond werd voor een bepaalde datum. De planning die de opdrachtgever had opgesteld was erg krap. Mijn planning met betrekking tot het eindverslag kwam hiermee in het gedrang.

De vele overuren die ik gemaakt heb, zijn waarschijnlijk ook debet aan mijn vermoeidheid. Natuurlijk ben ik de enige die hiervoor verantwoordelijk is. De vele overuren waren overigens niet het gevolg van een slechte planning, maar vooral van een krappe planning en een strakke deadline. Ik ben een persoon die graag zijn deadlines haalt, maar dan ook niet alleen een normaal resultaat verwacht maar naar een goed tot zeer goed resultaat streeft. Dit laatste gaat soms ten koste van mijzelf.

Ik maakte gebruik van een bepaald project management software genaamd The Brain, waardoor ik per week goed de tijdsplanning in de gaten kon houden. De planning is vaak bijgesteld, doordat ik per week een andere planning samenstelde en ook deadlines voor mijzelf stelde.

Ik heb kunnen ervaren hoe SSNT-CCS als bedrijf met collega's, klanten en functionarissen van andere bedrijven en instellingen omgaat. Deze wijze van omgang kenmerkte zich als heel behulpzaam, vriendelijk en informeel. Wat ik vooral merkte, was dat het studentengevoel en creativiteit hier de boventoon voerden. Als experts op uitlopende gebieden zijn de heer Özgüzel en mevrouw Gankema – de Rooij inhoudelijk diep ingevoerd in de materie.

Het gehalte van kennisvergaring van hen was hoog. Voor mij was dit een voordeel omdat ik dan zeer uiteenlopende kennis kon opdoen in het participeren in gesprekken met opdrachtgevers en cliënten.

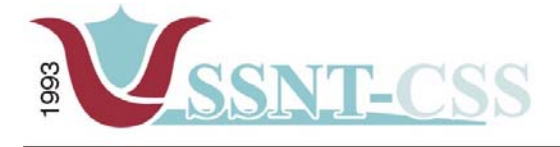

tel 010-2653621<br>fax 010-4664078 www.ssnt.n<br>ssnt@planet.n

## *7.2 Product evaluatie*

Over het product ben ik uitermate tevreden. In eerste instantie dacht ik dat het vrij makkelijk zou zijn om een bestaand systeem te implementeren en in gebruik te stellen voor een organisatie. Wanneer ik terugblik op mijn project dan constateer ik dat er geen totaaloplossing bestaat voor een organisatie. Ik ben erachter gekomen dat het aanpassen van een bestaand systeem lang niet altijd onder doet voor het zelf ontwikkelen van een systeem. Meestal is het aanpassen van een systeem heel complex en vereist het toch veel inzicht. Het is vooral een zware taak als er weinig tot geen goede documentatie aanwezig is.

Ik was blij dat ik in staat was om het systeem zodanig uit te breiden en aan te passen dat het aan de basiseisen van de opdrachtgever kon voldoen. Gezien de vele functionaliteiten en verschillende oplossingen, was het samensmelten tot één oplossing voor de opdrachtgever een uitdaging en een zeer bevredigend resultaat.

De deelsystemen zijn volgens mij niet een op zich zelf staand entiteit, maar zijn het elementen die deel uitmaken van een geheel. De samenhang met de organisatie en de bedrijfscultuur is een belangrijke factor. De medewerkers van SSNT-CCS verkeren op een punt waarbij het gebruik van ICT langzamerhand op gang begin te komen.

Het systeem dat ik deels heb ontwikkeld, slaagt uiteindelijk wanneer per dag meer dan 60% van de tijd de eindgebruikers het systeem zal gaan gebruiken in hun dagelijks werk. Waarom deze 60%? Dit omdat het vastleggen van kennis en informatie in een dergelijk systeem volgens mij een keten is waarbij vastgelegde kennis bijdraagt aan andere projecten.. Een gebruiker heeft kennis in zijn/haar hoofd. Wanneer het volgsysteem gebruikt wordt, dan wordt er een omschakeling gemaakt van kennis in het hoofd naar kennis op papier, of in dit geval, digitaal. Als er een groep van gebruikers uitblijft en geen gebruik wordt gemaakt van het volgsysteem, dan ontstaat het gevaar dat die kennis weglekt en niet benut wordt. De effectiviteit van het volgsysteem neemt dan ook af. Zodoende zal het volgsysteem tezijnertijd afbrokkelen.

Een gebruiker zal het volgsysteem alleen gebruiken als het meerwaarde biedt. Promotie van het volgsysteem binnen de organisatie is dan ook een belangrijk middel om de gebruikers te overtuigen van het nut van het volgsysteem. Ik denk dat het systeem dat ik heb ontwikkeld goed aansluit op de wensen en eisen van de opdrachtgever. De functionaliteiten die terug komen in het volgsysteem komen kwalitatief goed overeen met de wensen van de gebruikers.

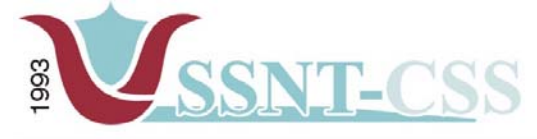

tel 010-2653621<br>fax 010-4664078 www.ssnt.n<br>ssnt@planet.n

Een lastig punt uit voorgaande projecten was de planning. In eerste instantie was ik ervan uitgegaan dat ik eenmaal de fase definitiestudie zou doen en dan de fase pilotontwikkeling. Wat de inhoud van de pilots zou zijn was toen nog niet bekend. Op dat moment had ik de keuze om alleen de fase definitiestudie te plannen en de rest open te laten of een planning te maken voor het geheel en dat later aanpassen. Ik heb gekozen voor de tweede optie; op deze manier kreeg ik een beter overzicht van het geheel.

Het evalueren van de definitiestudie werd uitgevoerd door de opdrachtgever. De definitiestudie heeft veel zaken glashelder gemaakt. De definitiestudie moest inzicht geven in de gebruikers en de problemen die de gebruikers ondervinden. Ook moest het rapport een duidelijk beeld geven van het te ontwikkelen systeem en aan welke eisen het moest voldoen.

Wat mij opviel was dat het handig is om bij aanvang van een soortgelijk project van SSNT-CCS een 'requirements list' op te stellen. Ik heb toen in overleg met de opdrachtgever een 'requirements list' opgesteld, waarin duidelijk de systeemeisen naar voren zijn gebracht. Een lijst van systeemeisen was voldoende om een aanvang te maken met het bouwen van een systeem. Een dergelijke lijst was meer dan een lijst alleen, deze bevatte informatie inzake de gestelde eisen aan het systeem, de bijbehorende procedures en beschrijvingen van de systeemfunctionaliteit, de gebruikersgroepen en versiebeheer. Ik heb de lijst opgesteld op mijn manier zodat ik mij een helder beeld kon vormen over wat het systeem moest gaan bieden.

Eerder had ik nog niet in PHP geprogrammeerd, maar het aanleren van deze scripttaal verliep voorspoedig. De principes die ik geleerd heb bij de Softwareontwikkeling modulen op school, kwamen erg van pas tijdens het afstuderen. Waarbij het uiteindelijke programmeren niet moeilijk is, maar het bedenken van een oplossing als algehele basis dient voor een bepaalde functionalteit.

Naar mijn idee heb ik veel geleerd van het bouwen van een intranet. Naast uiteraard kennis op het gebied van PHP, heb ik ook inzicht gekregen in SQL. Vooral SQL ben ik in de loop van weken zeer veel gaan waarderen.

Uiteraard kunnen er dingen beter, zoals de efficientie van het gebruik van bestanden: zo veel mogelijk hergebruiken. Dit deed ik wel, maar ik denk dat ik het nog veel meer had kunnen doen. Verder had ik de pilotrapporten beter kunnen afwerken, maar door tijdsdruk kwam ik hier niet aan toe.

De pilotrapporten zijn naar mijn idee dan ook niet volledig. Er zijn veel zaken die ik daarin uitvoeriger had willen beschrijven. Veel zaken heb ik mondeling overgebracht bij de opdrachtgever.

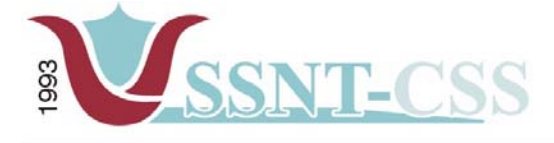

tel 010-2653621<br>fax 010-4664078

www.ssnt.n<br>ssnt@planet.n

# *7.3 Conclusie*

Het project bood mij een goede uitdaging en bleek bijna naadloos aan te sluiten op mijn kennis, met nog genoeg ruimte voor leereffecten. Met een positief gevoel kan ik terugdenken aan dit project en ik heb er genoeg informatie aan overgehouden om een volgend project nog beter uit te voeren.

Over het proces en het product ben ik over het algemeen zeer tevreden. Het niet opleveren van de gebruikersdocumentatie is een tegenslag geweest, omdat ik in tijdnood ben geraakt. Ik stelde het aanbod van de opdrachtgever om de gebruikersdocumentatie na afloop van mijn afstudeerperiode alsnog op te leveren, zeer op prijs.

Het ontwikkelen van het systeem is naar mijn mening niet het primaire punt van het slagen van mijn afstudeerproject. Ik meen dat het een succes geworden is, omdat het goed aansluit op de wensen en eisen van de opdrachtgever. Een systeem bouwen en over de muur gooien naar de opdrachtgever kan in mijn ogen iedereen, maar het ontwikkelen van een systeem dat een plaats *verdient* in een organisatie naar gelang het gebruik ervan door de gebruikers, is voor mij een heel grote prestatie. Hoe succesvol mijn afstudeeropdracht zal zijn, zal nog blijken in de toekomst, maar het ontwikkelen van het systeem zelf en de acceptatie door de gebruikers is zeer goed verlopen. In die zin, is het een geslaagd afstudeerproject waar ik trots op kan zijn.

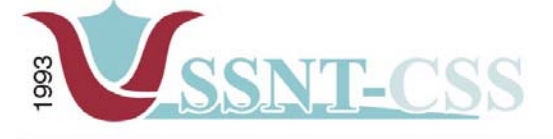

```
tel 010-2653621
                             www.ssnt.n<br>ssnt@planet.n
fax 010-4664078
```
# **Verklarende woordenlijst**

### **Browser**

Met een browser kunnen pagina's van het World Wide Web worden bekeken. Bekende browsers zijn Microsoft Internet Explorer en Netscape Navigator.

### **DBMS – Database Management System**

Geheel van programma's dat bestemd is voor het beheer van een database. Het DBMS is verantwoordelijk voor de wijzigingen aan de database en de opvragingen aan de database. Er zijn diverse grote leveranciers van DBMS-en, zoals Oracle, Ingres, Sybase, Progress en Mircosoft. Steeds meer leveranciers gaan ertoe over hun database-systemen ook via Internet toegankelijk te maken.

### **DSDM – Dynamic Systems Development Method**

Project beheersmethode

### **HTML – Hypertext Markup Language**

Protocol voor de weergave van documenten op het World Wide Web.

### **IAD – Iterative Application Development**

Project Beheersmethode

### **MySQL**

Een database management systeem, veelal gebruikt op het internet.

#### **MySQL MyAdmin**

Webbased programma van MySQL waarmee een database beheerd kan worden.

#### **PHP – Hypertext PreProcessor**

De recursieve afkorting van PHP staat voor "PHP: Hypertext Preprocessor". PHP is een server-side scripting taal. Zie ook Perl

#### **Pixel (beeldpunt)**

Kleinste eenheid op een computerscherm

## **Query – (Opvraging)**

Zoekopdracht in SQL. Een query op een database levert een selectie van gevonden records op die voldoen aan de zoekcriteria. Deze selectie, het resultaat van de query, wordt eveneens aangeduid met query.

#### **SQL – Structured Query Language**

Standaard zoektaal voor relationele databases. Met behulp van SQL kunnen zogenaamde queries worden gemaakt uit een database. Queries (zie ook Query) bevatten records die voldoen aan bepaalde in het SQL-statement geformuleerde selectiecriteria.

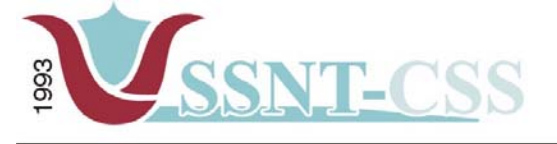

```
tel 010-2653621<br>fax 010-4664078
                                              www.ssnt.n<br>ssnt@planet.n
```
# **Bronvermelding**

#### **Literatuurlijst**

- $\bullet$  Apache Server for Dummies (IDG Books Worldwide, februari 1998) Ken A. L. Coar.
- $\bullet$  Linux in a Nutshell, 3rd Edition (O'Reilly & Associates, Augustus 2000) Ellen Siever, Stephen Spainhour, Jessica P. Hekman, & Stephen Figgins.
- Methoden en technieken voor systeemontwikkeling, reader SO-87 nr. 787, Haagse Hogeschool
- IAD het evolutionair ontwikkelen van informatiesystemen, R.J.H. Tolido, 2e druk 1997
- Jennifer Stapleton DSDM, de methode in de praktijk [Academic Service, 1999]
- $\bullet$ The Web Wizard's Guide to PHP, David A. Lash
- Praktisch UML, Jos Warmer & Anneke Kleppe

### **Internet**

[http://www.mysql.com](http://www.mysql.com/) [http://www.dsdm.org](http://www.dsdm.org/) [http://www.ssnt.nl](http://www.ssnt.nl/) [http://www.apache.org](http://www.apache.org/) [http://pagina.php.nl](http://pagina.php.nl/)

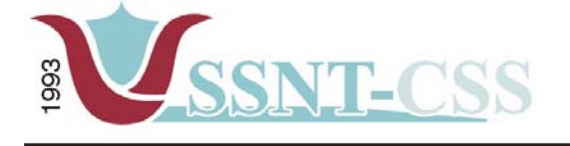

tel 010-2653621<br>fax 010-4664078

www.ssnt.n<br>ssnt@planet.n

# **Externe Bijlagen.**

ш п

- **I . P lan van Aa npak**
- **I I . Defin i t ie studie**
- **III. P ilot Leerlingvolgsysteem**
- **IV. P ilot PEP OALT Docent systeem** 
	- **V. Pilot MKB Ondernemer (niet volledig)**

# **Plan van Aanpak Volgsysteem voor SSNT-CCS**

Auteur: M.R. Ozir, 98000367 Opleiding: Informatievoorziening & Informatietechnologie 4 Sector Informatica Haagse Hogeschool

Opdrachtgever: SSNT-CCS Afstudeerbedrijf: SSNT-CCS Bedrijfsmentor: mevr. S. de Rooij

Bedrijfsmentor: dhr. dr. S. Özgüzel

Afstudeerblok: 2004-1.1<br>Afstudeerperiode: 9 februari

9 februari 2004 t/m 11 juni 2004

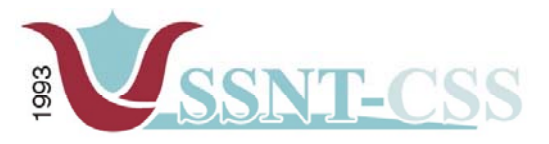

tel 010-2653621<br>fax 010-4664078

www.ssnt.n<br>ssnt@planet.n

# **Projectgegevens**

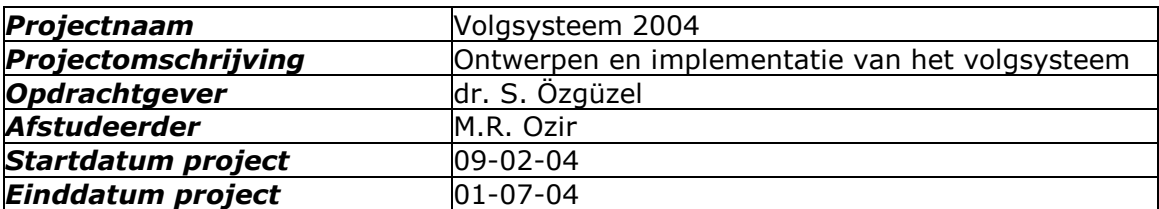

# **Versie overzicht**

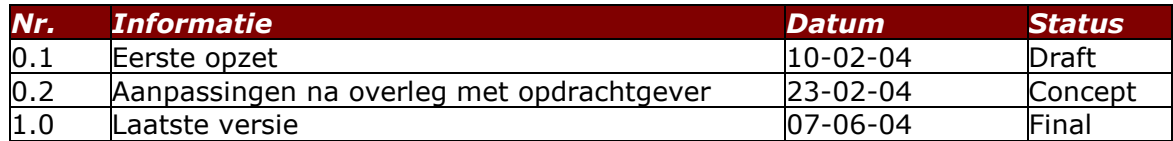

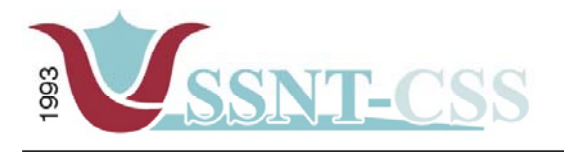

# Inhoudsopgave

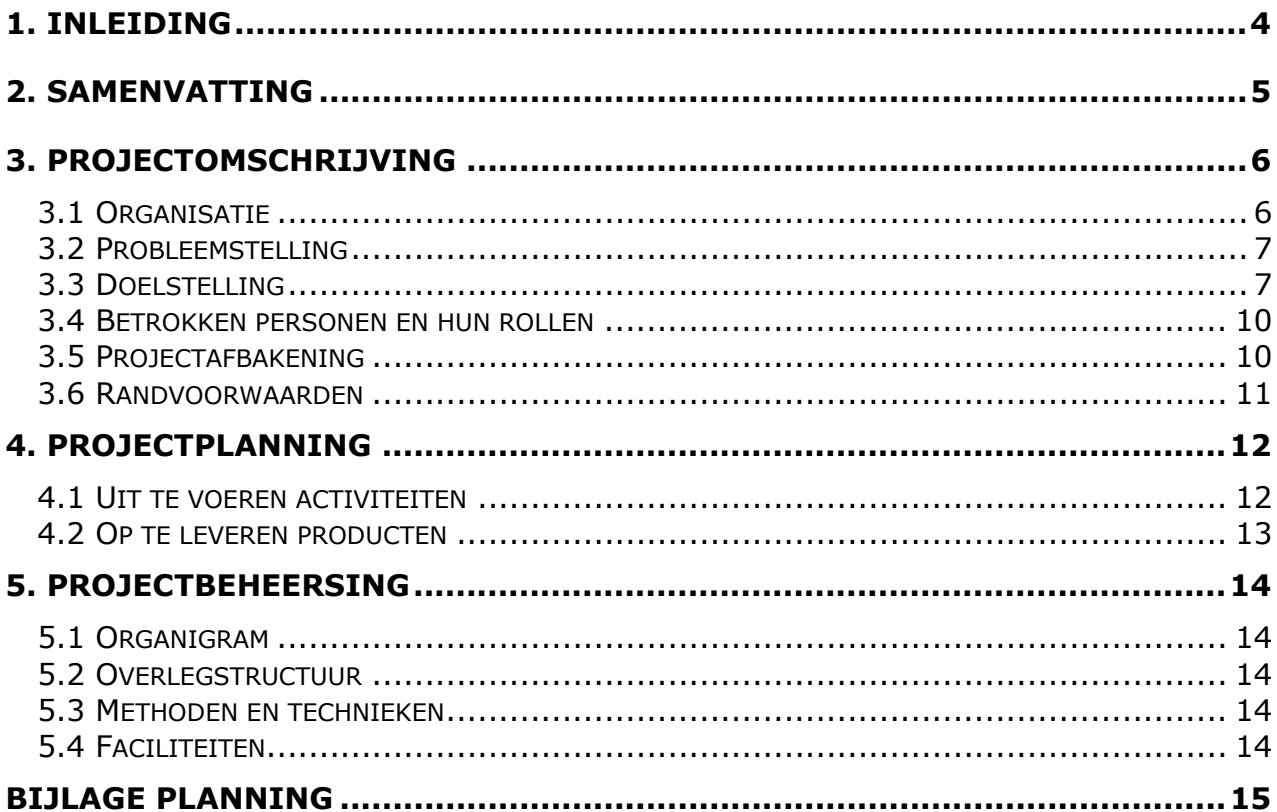

<span id="page-67-0"></span>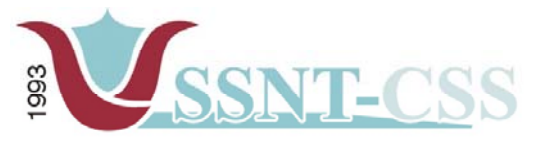

tel 010-2653621<br>fax 010-4664078 www.ssnt.n ssnt@planet.n

# **1. Inleiding**

Dit document legt enerzijds de conturen vast over het verloop van het project en de beoogde effecten. Het is bestemd voor zowel de opdrachtgever en voor de afstudeerder zelf. Het vormt de leidraad voor het totale project, derhalve zal er regelmatig binnen andere documenten verwezen worden naar dit Plan van Aanpak.

In dit document zal de aanpak voor de afstudeeropdracht "Volgsysteem" voor SSNT worden beschreven. De benaming volgsysteem is het hoofdsysteem. Onder dit hoofdsysteem vallen de volgende subsystemen, namelijk een *leerlingvolgsysteem*, een *toeleidingsysteem* voor de OALT-docenten en het *traject verantwoord ondernemen systeem* voor (startende) MKBers.

Deze opdracht zal worden uitgevoerd in het kader van het afstuderen van de opleiding Informatica aan de Haagse Hogeschool.

Dit Plan van Aanpak beschrijft de verdere projectorganisatie, evenals de geplande activiteiten en uiteindelijke op te leveren producten.

<span id="page-68-0"></span>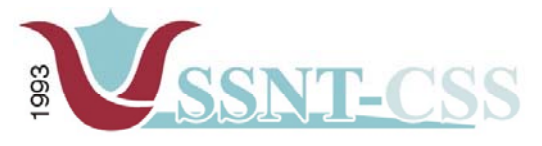

www.ssnt.n ssnt@planet.n

tel 010-2653621<br>fax 010-4664078

# **2. Samenvatting**

Binnen SSNT bestaat de behoefte om per 1 januari 2004 over een volgsysteem te beschikken waarin de gegevens van een cliënt gedurende het begeleidingstraject worden geregistreerd*.* 

Belangrijk is dat de gebruikers (interne medewerkers van SSNT) met het te ontwikkelen "volgsysteem" zonder bijkomende handelingen de voortgang/gegevens van een cliënt kunnen registreren, verwerken en uitwerken tot bruikbare informatie.

De randvoorwaarden van het volgsysteem worden door SSNT aangedragen en vervolgens wordt het volgsysteem door de afstudeerder, Riaz Ozir, uitgevoerd.

<span id="page-69-0"></span>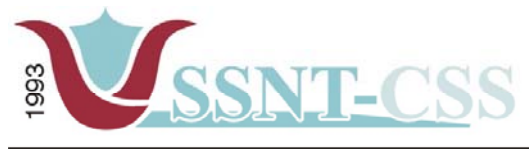

Stationssingel 75a 3033 HF Botterdam tel 010-2653621 www.ssnt.n fax 010-4664078 ssnt@planet.n

# **3. Projectomschrijving**

# *3.1 Organisatie*

Het afstudeerproject wordt vervuld bij SSNT-CCS. SSNT<sup>[1](#page-69-1)</sup> [i](#page-69-2)s opgericht in 1993. CCS<sup>2</sup> is in 2001 opgericht.

#### **De stichting SSNT wil oplossingen aanreiken voor zakelijke en maatschappelijke vragen die ontstaan op plaatsen waar culturen elkaar raken of elkaar juist niet ontmoeten.**

SSNT is een 'merknaam'; de afkorting dekt niet meer volledig de lading waar het de activiteiten betreft. In het verleden was deze stichting een **S**tichting voor **S**amenwerking tussen **N**ederland en **T**urkije. Het bedrijf heeft een aantal personen in dienst. De kern wordt gevormd door de heer dr. S. Özgüzel en mevrouw S. Gankema- de Rooij. Daarnaast zijn er nog enkele medewerkers werkzaam in het bedrijf, waaronder ook een parttime systeembeheerder.

SSNT wil contacten bevorderen tussen individuen, instellingen, bedrijven in **Nederland** en individuen, instellingen, bedrijven in zogenaamde herkomstlanden. Het gaat met name over vragen en uitdagingen op het gebied van educatie, arbeidsmarktvragen, interculturele bedrijfsvoering en maatschappelijke participatie van individuen.

SSNT werkt vanuit de filosofie dat de participatie van individuen, groepen en ondernemingen in andere culturen tot stand komt, als men een intercultureel bewustzijn weet op te bouwen dat start vanuit de belevingswereld van het individu zelf.

In 2001 is de B.V. CCS opgericht. CCS (*Cross Cultural Solutions)* is de commerciële poot van SSNT. Het bedrijf SSNT – CCS heeft in 2003 een website laten bouwen en was op zoek naar een oplossing op het gebied van automatisering.

De kerncompetentie van SSNT-CCS is contact en ontmoeting. Contact tussen personen, groepen en organisaties uit verschillende etnische achtergronden. Contacten die tot doel hebben om tot wezenlijke ontmoetingen te komen die tot een veranderde en verbeterde onderlinge omgang leiden. Om die filosofie in praktijk te kunnen brengen beschikt SSNT over een netwerk van veelal hoogopgeleide autochtone en allochtone medewerkers met verschillende etnische achtergronden.

SSNT hoofdactiviteiten zijn:

- $\bullet$  Trainingen multiculturele (markt-) communicatie; ondernemerschap in veranderende omgeving.
- $\bullet$ Empoweringstrajecten (met name voor allochtone ondernemers);
- $\bullet$  Adviestrajecten over allochtone consumptiepatronen, gewenst assortimentsopbouw, doelgroepbenadering etc.
- $\bullet$ Human research/human capital (sterkte-zwakte analyse en outplacement)
- - Bevordering van participatie zowel in het onderwijs (o.a. terugdringen van drop-outs) als op de arbeidsmarkt.
- - Onderzoek (sociaal-maatschappelijke vraagstukken; onderwijs en arbeidsmarkt, economie)

 $\overline{a}$ 

<span id="page-69-1"></span><sup>1</sup> SSNT [http://www.ssnt.nl](http://www.ssnt.nl/)

<span id="page-69-2"></span><sup>2</sup> CSS [http://www.ccs.name](http://www.ccs.name/) (forward naar [www.ssnt.nl](http://www.ssnt.nl/))

<span id="page-70-0"></span>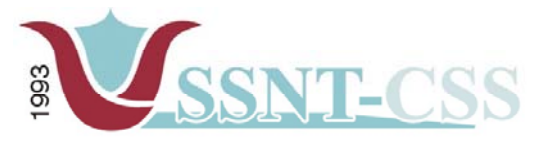

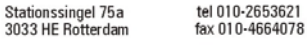

www.ssnt.n ssnt@planet.n

# *3.2 Probleemstelling*

Binnen SSNT wordt er momenteel gebruik gemaakt van papierwerk waar de registratie plaats vindt van hun cliënten. Daarnaast is er bij SSNT tot op heden geen waterdicht systeem om de input in begeleiding en anderzijds output als resultaat makkelijk traceerbaar te laten verlopen. Dit laatste geeft problemen bij het nemen van beslissingen voor een cliënt ofwel de cliënt de juiste middelen, juiste cursussen, technieken en methodieken, aangereikt krijgt vanuit SSNT om het gewenste ambitieniveau te behalen. Om het proces efficiënter te laten verlopen streeft SSNT ernaar om een systeem te laten ontwikkelen dat de informatie (status) van een ondernemer of een individu met een druk op de knop genereert om eventuele knelpunten die bij de cliënt voorkomen tijdens het begeleidingstraject te verhelpen teneinde kennis en kunde van de cliënt te verbeteren.

# *3.3 Doelstelling*

SSNT wil met het volgsysteem het volgende doel bereiken. Het beschikken over een volgsysteem waar de gegevens van een cliënt kunnen worden geregistreerd en verwerkt tot bruikbare informatie.

Bij SSNT zijn er momenteel drie soorten cliënten te onderscheiden, namelijk:

- a. Leerlingen die veelvuldig spijbelen en daardoor het risico lopen drop outs te worden; (Een pilot project voor ca. 25 leerlingen)
- b. Werkzoekende docenten (Onderwijs Allochtone Levende Talen ofwel OALT leraren) ca. 15 – 20. Deze doelgroep wordt door een outplacementtraject voorbereid voor een andere functie.
- c. Veilige start voor nieuwe startende ondernemers. (25 30 ondernemers op jaarbasis)

Het ontwikkelen van een volgsysteem zal door de afstudeerder plaatsvinden. De benaming 'volgsysteem' is het hoofdsysteem. Onder dit hoofdsysteem vallen de volgende subsystemen, namelijk een *leerlingvolgsysteem*, een *toeleidingsysteem* voor de OALT-docenten en het *traject verantwoord ondernemen systeem* voor (startende) MKB-ers.

Met behulp van het volgsysteem zal de implementatie van kennis en kunde bij de individuen worden verbeterd. Enerzijds geeft het volgsysteem de hele progressie aan van de cliënt, verfijnd op meerdere onderdelen, en anderzijds een statusoverzicht dat inzichtelijk is voor de betrokken actoren. Met actoren wordt bedoeld diegenen waarmee een cliënt in aanraking komt, bijvoorbeeld: docenten, MKB, SOZAWE (instantie sociale zaken en werkgelegenheid), ouders en medewerkers van SSNT-CCS. Het inzichtelijk maken van de resultaten en het verwijzen naar oplossingen aan direct betrokken cliënten en actoren wordt onder de naam dossier beschreven.

Ad a. Drop-outs leerlingen, leerlingen die in een omgeving leven en opgroeien die onvoldoende onderwijsondersteunend is. Door middel van dit traject wordt een positieve stimulans richting het kind gegeven. De vragen die tijdens een dergelijk traject aan de orde worden gesteld zijn onder andere: komt het kind op tijd naar school, vertrekt hij/zij op tijd van huis, hoe is zijn/haar gedrag op school, maakt hij/zij zijn/haar huiswerk. Kortom: na een aantal fasen/maanden doorlopen te hebben moeten de ouders vodoende inzicht hebben in het belang van de ondersteuning van hun kind en ook in de manier waarop zij hun kind kunnen ondersteunen zodat er een stijgende lijn te zien is en het kind weer op het juiste spoor wordt teruggebracht. Hierbij zijn enerzijds de ouders en de school betrokken en anderzijds de begeleiders die buitenschools actief zijn.

## **Sterkte – zwakte analyse: match tussen nulmeting en ambitieniveau en**

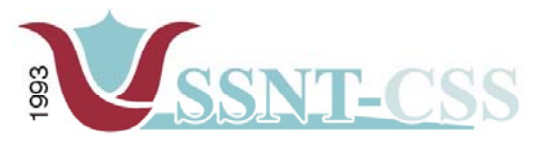

Stationssingel 75a 3033 HF Botterdam tel 010-2653621 www.ssnt.n fax 010-4664078 ssnt@planet.n

#### **naar het zoeken naar een nieuwe functie**

Ad b / c Werkzoekende docenten (Onderwijs Allochtone Levende Talen ofwel OALT – leraren) en ondernemers die een zogenaamd PEP (Personal Employability Program) traject volgen. In een PEP-traject staat de deelnemer centraal; dat is de kracht en de integriteit van een PEP. Een docent of een ondernemer komt individueel aan bod en krijgt hierdoor de gelegenheid om meer te leren over zichzelf en zijn of haar mogelijkheden. Het gaat in een PEP dus om het ontwikkelingsproces en de ontplooiingsmogelijkheden van de individuele deelnemer. Aan de hand van een aantal onderzoeken, zoals een motivatieonderzoek en een persoonlijkheidstoets, wordt een conclusie getrokken hoe de kandidaat zichzelf ziet en hoe de anderen de kandidaat zien. Het eindresultaat – een sterkte-zwakteanalyse – wordt in een rapport vastgelegd.

Belangrijk is dat de gebruikers (interne medewerkers van SSNT) zonder tussenkomst van ingewikkelde handelingen de voortgang/gegevens van een cliënt kunnen printen.

Aangezien het volgsysteem onderverdeeld is in drie deelsystemen zullen de functionaliteiten van deze drie deelsystemen apart worden beschreven:

#### **Leerlingvolgsysteem:**

- 1. Toevoegen van NAW-gegevens
- 2. Verwijderen van NAW-gegevens
- 3. Wijzigen van NAW-gegevens
- 4. Toevoegen van resultaten
- 5. Opvragen van resultaten
- 6. Samenstellen van resultaten
- 7. Toevoegen / Wijzigen / Verwijderen van afspraakmomenten
- 8. Afspraken bekijken op naam / datum
- 9. Opmerkingen
- 10. Gegevens van Ouders
- 11. Gegevens van School
- 12.Zoeken op Naam

#### **PEP-OALT docent systeem:**

- 1. Toevoegen van NAW-gegevens
- 2. Verwijderen van NAW-gegevens
- 3. Wijzigen van NAW-gegevens
- 4. Invoeren van sterkte zwakte analyse
- 5. Opvragen van sterkte zwakte analyse
- 6. Samenstellen van resultaten
- 7. Vacaturebank/overzicht
- 8. C.v overzicht van docenten
- 9. Toevoegen / Wijzigen / Verwijderen van afspraakmomenten
- 10.Afspraken bekijken op naam / datum
- 11. Opmerkingen
- 12. Gegevens van School
- 13.Zoeken op Naam
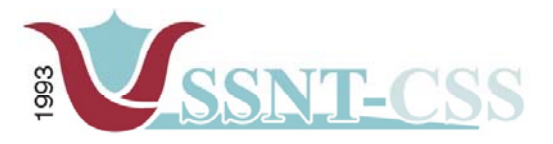

## Stationssingel 75a<br>3033 HE Rotterdam

tel 010-2653621<br>fax 010-4664078

www.ssnt.n ssnt@planet.n

## **MKB-ondernemer systeem:**

- 1. Toevoegen van NAW-gegevens
- 2. Verwijderen van NAW-gegevens
- 3. Wijzigen van NAW-gegevens
- 4. Invoer van begeleiding resultaten
- 5. Opvragen van begeleiding resultaten
- 6. Samenstellen van resultaten
- 7. C.v overzicht van ondernemer
- 8. Soort onderneming
- 9. Toevoegen / Wijzigen / Verwijderen van afspraakmomenten
- 10.Afspraken bekijken op naam / datum
- 11. Opmerkingen
- 12.Zoeken op Naam

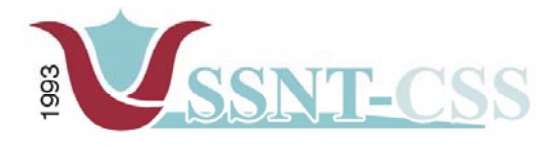

## *3.4 Betrokken personen en hun rollen*

De volgende personen zijn betrokken bij het project:

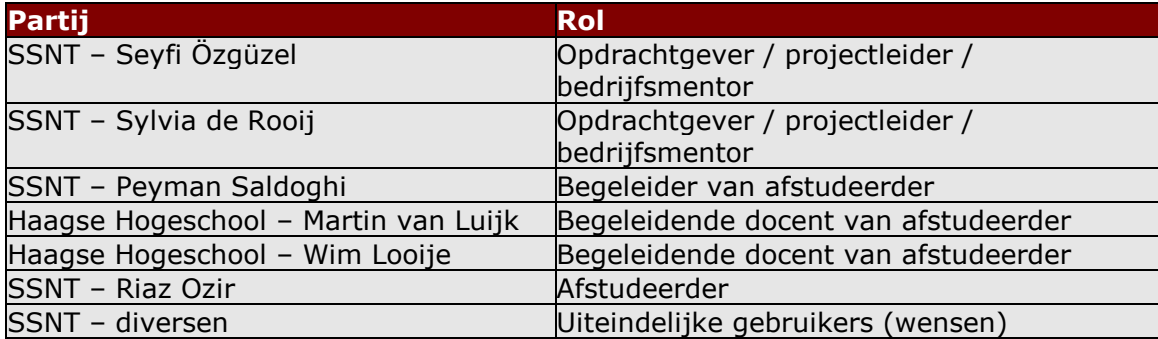

## *Opdrachtgever/projectleider*

De opdrachtgever is de heer dr. Seyfi Özgüzel. Seyfi is de uiteindelijke opdrachtgever en eindverantwoordelijke vanuit SSNT-CCS.

## *Bedrijfsmentor*

De heer dr. Seyfi Özgüzel is de bedrijfsmentor van de afstudeerder. Hij zal de afstudeerder begeleiden en ondersteunen tijdens het afstuderen vanuit de organisatorische kant en de heer Peyman zal vanuit de vakinhoudelijke kant de afstudeerder begeleiden.

## *Begeleidende docent*

Begeleidende docent is de heer Martin van Luijk. Dhr. van Luijk is docent aan de Haagse Hogeschool en tevens begeleider van de afstudeerder. Daarnaast is de heer Wim Looije de aangewezen examinator van de afstudeerder.

### *Afstudeerder*

De afstudeerder en uitvoerder is Riaz Ozir, student aan de Haagse Hogeschool en vervult deze opdracht in het kader van het afstuderen.

## *3.5 Projectafbakening*

Het project bestaat uit twee fasen. De eerste fase beslaat het bouwen van een werkend volgsysteem waarin functionaliteiten zullen worden ondersteund die een hoge prioriteit hebben. Toekenning van prioriteiten aan functionaliteiten zal onderdeel zijn van de projectactiviteit 'definieren systeemeisen' binnen de definitiestudie. In de tweede fase zal worden bepaald welke extra functionaliteiten zullen worden onderzocht en eventueel toegevoegd. Daarnaast zullen de belangrijke functionaliteiten ontwikkeld worden en indien er genoeg tijd beschikbaar is zullen de resterende functionaliteiten worden ontwikkeld.

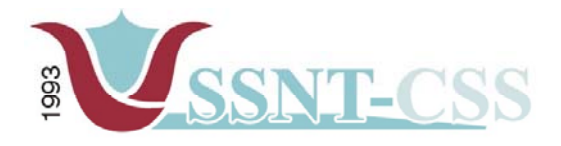

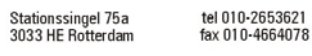

## *3.6 Randvoorwaarden*

Het is belangrijk dat er gedeeltelijk (basisfunctionaliteit) een werkend volgsysteem gerealiseerd dient te worden op 31 mei 2004. Het volgsysteem zal over de basisfunctionaliteiten moeten beschikken zoals overeengekomen. Na 31 mei 2004 zullen comfort functionaliteiten toegevoegd worden zover dit realiseerbaar is.

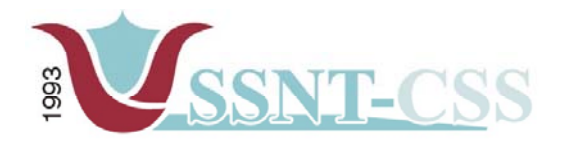

Stationssingel 75a<br>3033 HE Rotterdam tel 010-2653621 fax 010-4664078

www.ssnt.n ssnt@planet.n

## **4. Projectplanning**

In dit hoofdstuk worden de activiteiten tijdens het project omschreven. De acitiviteiten zijn geordend en gegroepeerd. De indeling zal terug te vinden zijn in de planning. In de uitvoeringsfase genoemde systemen zijn subsystemen van het uiteindelijk gebruiken systeem, genaamd Volgsysteem.

## *4.1 Uit te voeren activiteiten*

De volgende activiteiten zullen worden uitgevoerd door de afstudeerder.

Planfase:

 Oriëntatie op de organisatie; Opstellen van een onderzoeksrapport m.b.t gesloten software vs open software; Schrijven van een plan van aanpak;

Definitiefase:

 Uitvoeren van een definitiestudie; Definiëren systeemeisen. Definiëren van een systeemconcept. Opstellen van het pilotplan

Uitvoeringsfase:

 Pilotontwerp van de database Bouw van de database. Beoordelen en testen van de database. Pilotontwerp van het leerlingvolgsysteem. Bouw van het leerlingvolgsysteem. Beoordelen en testen van het leerlingvolgsysteem. Pilotontwerp van het toeleidingssysteem (OALT-docenten). Bouw van het toeleidingssysteem. Beoordelen en testen van het toeleidingssysteem. Pilotontwerp van het traject nieuw MKB-systeem (ondernemers). Bouw van het traject nieuw MKB-systeem. Beoordelen en testen van het traject nieuw MKB-systeem. Integreren van de pilots. Uitvoeren van een acceptatietests.

Rapportagefase:

 Opstellen van gebruikers- en onderhoudsdocumentatie. Eindverslag

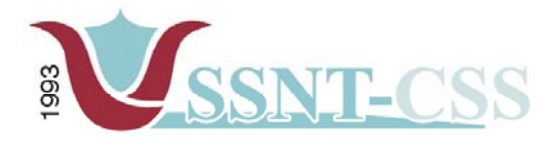

Stationssingel 75a<br>3033 HE Rotterdam

tel 010-2653621<br>fax 010-4664078 www.ssnt.n<br>ssnt@planet.n

## *4.2 Op te leveren producten*

Bij afronding van het project dienen de volgende producten te worden opgeleverd door de afstudeerder:

Plan van aanpak

Definitiestudie

Pilotontwikkelplannen

Volgsysteem

Gebruikersdocumentatie (systeemdocumentatie)

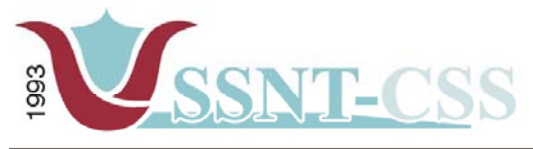

## **5. Projectbeheersing**

## *5.1 Organigram*

*De volgende medewerkers zijn bij het project betrokken:* 

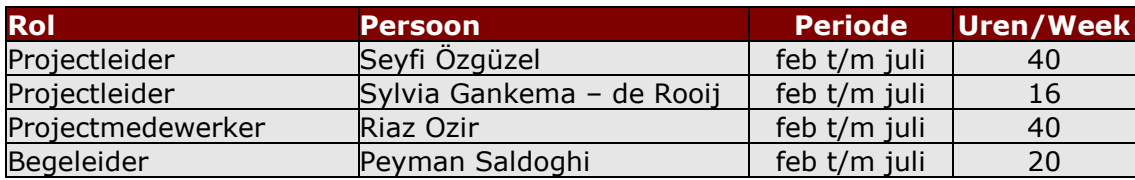

## *5.2 Overlegstructuur*

- Er zal wekelijks voortgangsoverleg plaatsvinden. In dit gesprek zal meer over de documenten gecommuniceerd worden, en eventuele wensen en eisen van de opdrachtgever zullen tijdens het uitvoeren van het project naar voren komen. Deelnemers hieraan zijn de projectleider en de projectmedewerker.
- Er zal elke vrijdag een overleg plaatsvinden met de opdrachtgever over de stand van zaken in het project, eventuele knelpunten die de afstudeerder tegen is gekomen en de activiteiten voor de nieuwe week komen aan bod. Deelnemers hieraan zijn de projectleider en de projectmedewerker.

Tijdens deze gesprekken worden de werkzaamheden en producten besproken die de stagiair de voorgaande week heeft opgeleverd. Tevens wordt de planning van de komende week besproken.

Naast deze vaste communicatiemomenten is er tevens de mogelijkheid om meer bijeenkomsten te plannen. Bijvoorbeeld voor het houden van workshops met gebruikers.

## *5.3 Methoden en technieken*

Binnen dit project wordt gebruik gemaakt van IAD. Hieruit volgt dat er een definitiestudie en ontwikkelrapporten gemaakt zullen worden. Binnen IAD zal er gekozen worden voor RAD.

Aangezien een deel van het volgsysteem, het leerlingvolgsysteem op 1 april 2004 opgeleverd dient te worden, zal ik gebruik maken van Rapid Application Development, kortweg RAD genoemd. Met RAD kunnen producten sneller en van hoge kwaliteit worden ontwikkeld.

De technieken die gebruikt zullen worden zijn onder andere interviewtechnieken en rapportagetechnieken zoals de afstudeerder deze heeft geleerd tijdens zijn opleiding.

## *5.4 Faciliteiten*

De benodigde faciliteiten worden door SSNT-CCS geboden. Dit zijn onder andere een printer, een internetverbinding en een pc met bijbehorende software. Er is een computer gereserveerd om ingericht te worden als ontwikkelcomputer. Deze dient nog van systeem software en beveiliging te worden voorzien door de afstudeerder.

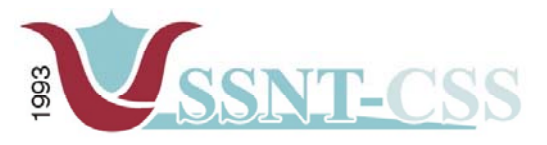

Stationssingel 75a<br>3033 HE Rotterdam

tel 010-2653621<br>fax 010-4664078

www.ssnt.n<br>ssnt@planet.n

# **Bijlage Planning**

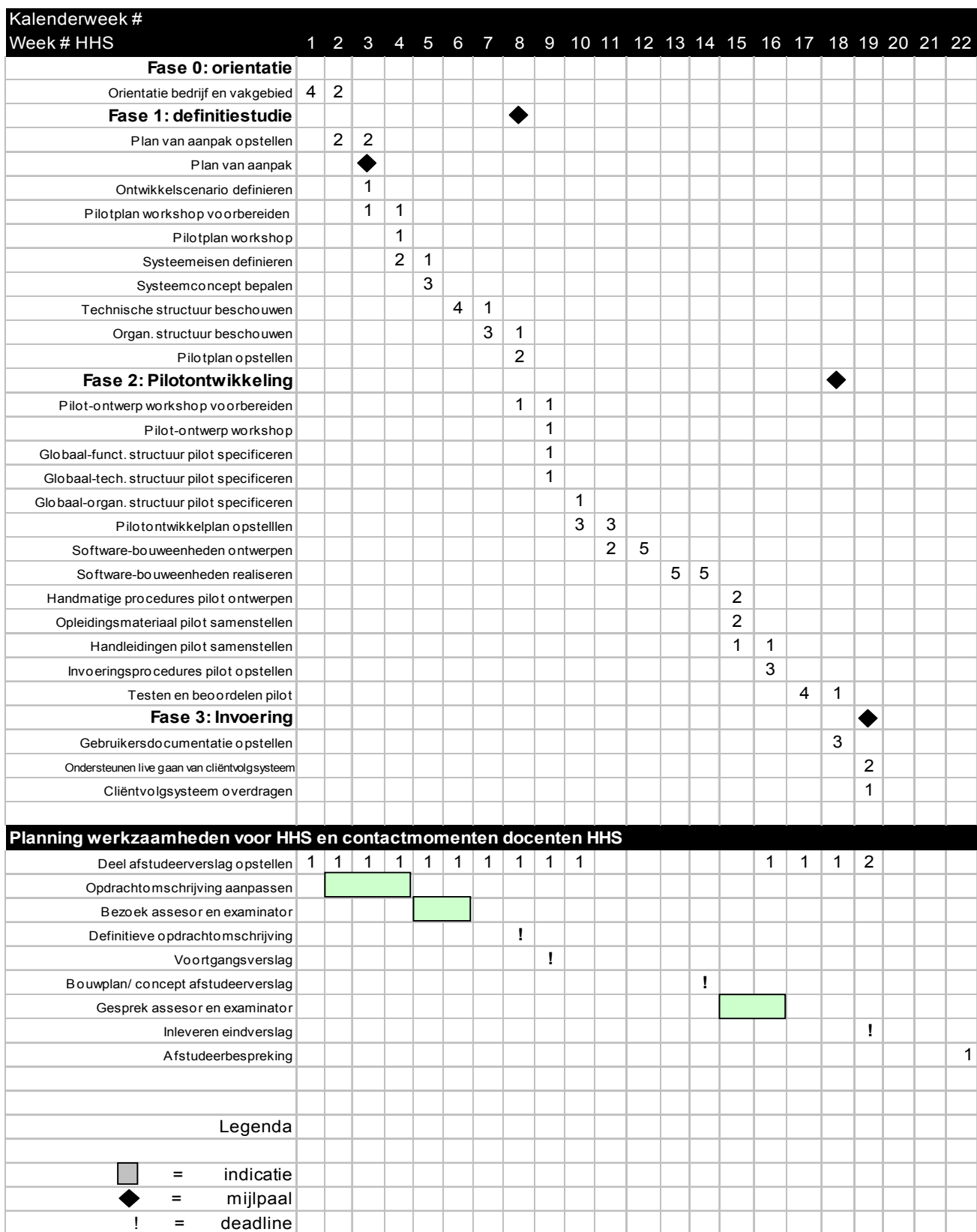

## **Definitiestudie Volgsysteem voor SSNT-CCS**

Auteur: M.R. Ozir, 98000367 Opleiding: Informatievoorziening & Informatietechnologie 4 Sector Informatica Haagse Hogeschool Opdrachtgever: SSNT-CCS<br>Afstudeerbedriif: SSNT-CCS Afstudeerbedrijf: Bedrijfsmentor: dhr. dr. S. Özgüzel Bedrijfsmentor: mevr. S. de Rooij

Afstudeerblok: 2004-1.1 Afstudeerperiode: 9 februari 2004 t/m 11 juni 2004

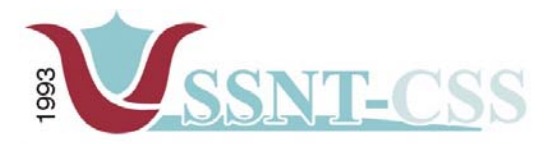

Stationssingel 75a<br>3033 HE Rotterdam

tel 010-2653621<br>fax 010-4664078

www.ssnt.n<br>ssnt@planet.n

## **Projectgegevens**

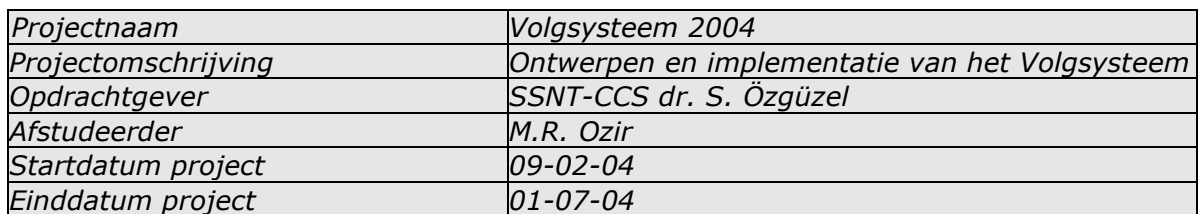

## **Versie overzicht**

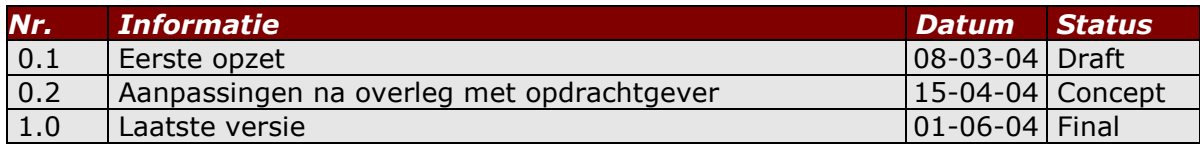

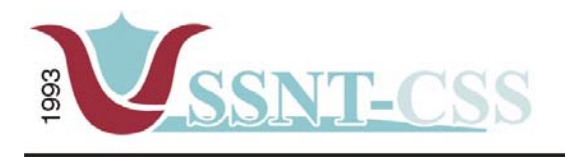

## Inhoudsopgave

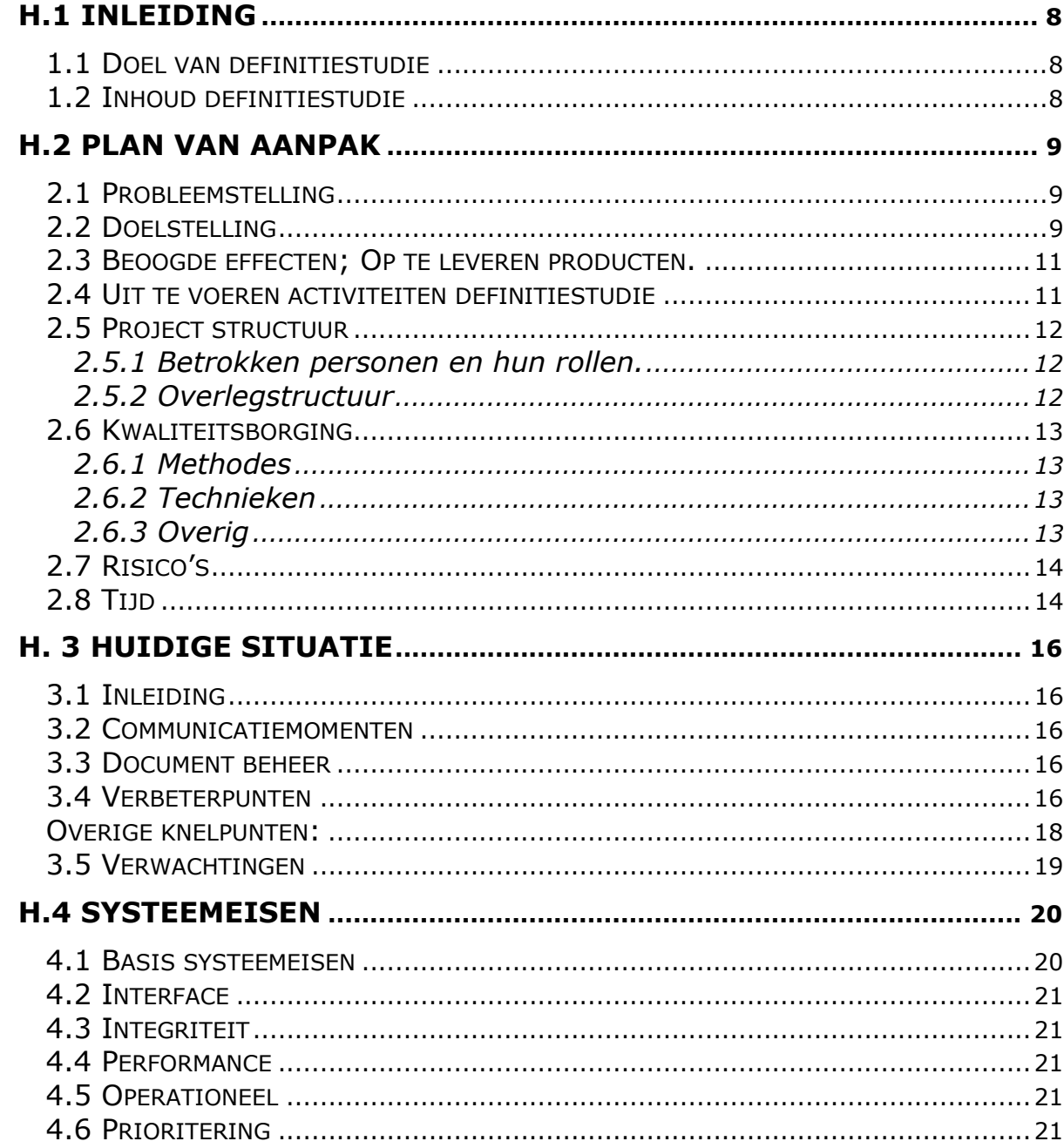

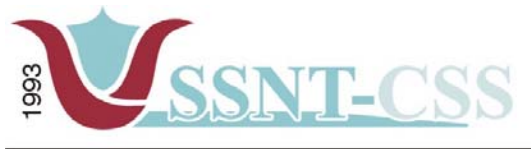

tel 010-2653621<br>fax 010-4664078 www.ssnt.n<br>ssnt@planet.n

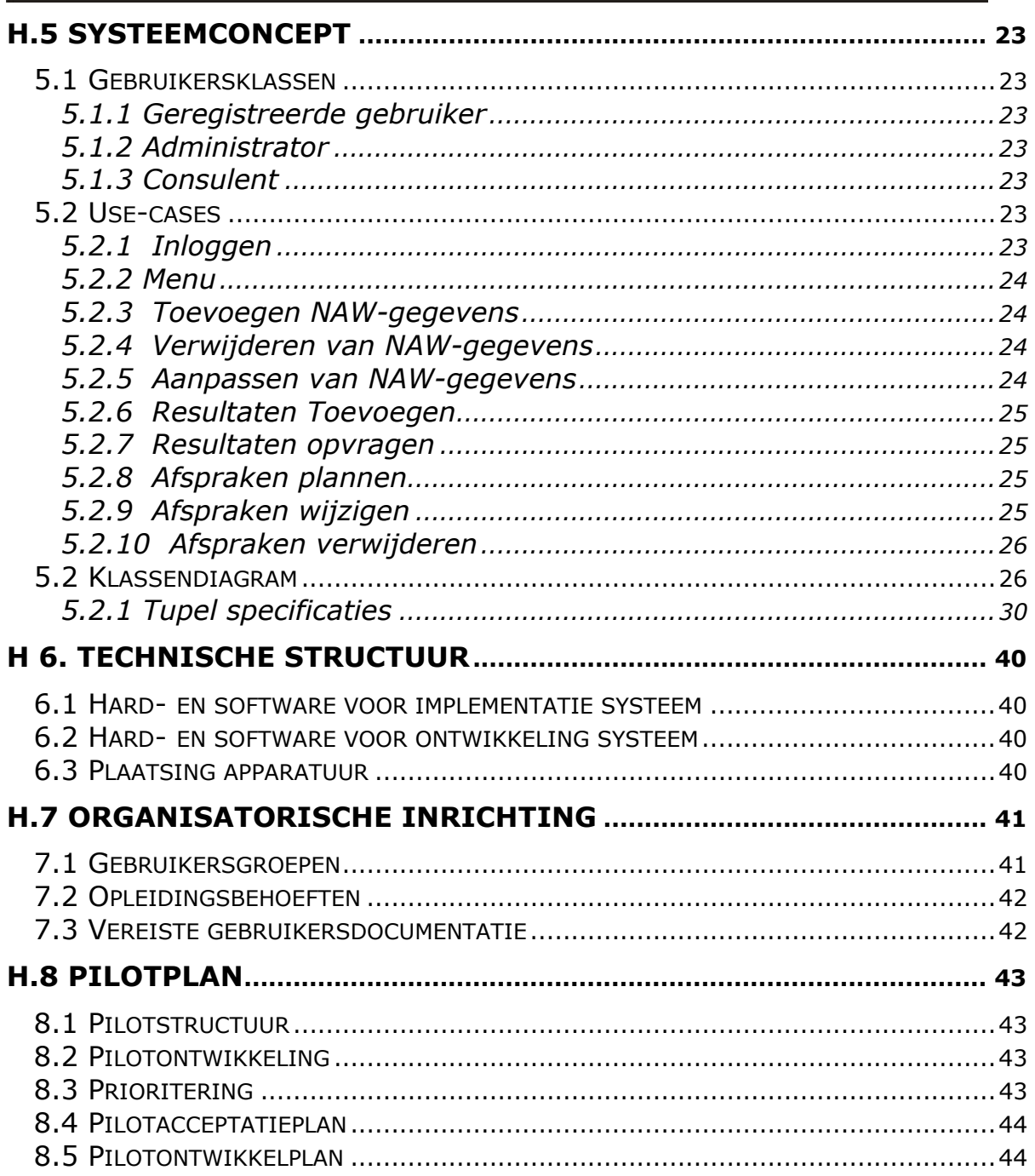

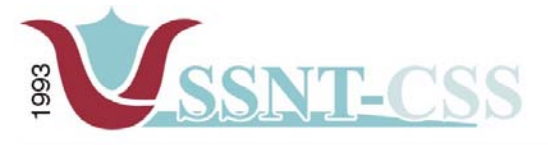

## **Samenvatting**

Dit document beschrijft de fase definitiestudie voor het project "Volgsysteem voor SSNT-CCS". Het doel van de fase definitiestudie is het definiëren van de verschillende kenmerken en eigenschappen van het toekomstige systeem in zijn omgeving.

Dit project heeft als doel het ontwerpen en realiseren van een *Volgsysteem* voor SSNT-CCS, zodat het bedrijf zich effectiever kan inzetten voor haar cliënten en ook de communicatie tussen cliënten en het personeel van SSNT-CCS verbeterd wordt. Een volgsysteem is noodzakelijk om een "waterdichte" communicatiesysteem op te bouwen om met om met de cliënten, die over het land verspreid zijn makkelijk te kunnen communiceren. Met een heldere communicatie kan SSNT-CCS ervoor zorgen dat de cliënten gerichter/preciezer met hun target/huiswerk bezig kunnen blijven.

De huidige medewerkers van SSNT-CCS hebben tevens dan een centrale plaats voor informatie naar andere medewerkers toe.

In de huidige situatie kosten deze werkzaamheden teveel tijd. De informatie is niet digitaal op een centrale plaats vastgelegd. Daarnaast is er geen duidelijk versiebeheer van documenten.

Om het volgsysteem op een structurele en kwalitatief goede manier te ontwikkelen is gekozen voor onderdelen uit de ontwikkelmethode IAD. De iteratiestrategie die wordt toegepast is incrementeel ontwikkelen. Dit houdt in dat de fase definitiestudie, eenmaal wordt doorlopen, daarna wordt ook de fase pilotontwikkeling meerdere malen doorlopen. Wanneer deze fase is afgesloten wordt overgegaan op de invoer en het gebruik van het systeem.

Het volgsysteem zou over de volgende functionaliteiten moeten beschikken om de eindgebruikers te ondersteunen in hun werkzaamheden met het volgsysteem. Deze functionaliteiten zullen niet in een keer worden ontwikkeld. Daarom is er onderscheid gemaakt tussen de functionaliteiten door deze prioriteiten toe te kennen. Deze prioriteiten kunnen zijn: basis, comfort en luxe. Op basis van deze prioriteit wordt een functionaliteit eerder of later ontwikkeld; een basisfunctionaliteit wordt dus eerder ontwikkeld dan een functionaliteit met de prioriteit comfort. Deze functionele systeemeisen zijn onderverdeeld in drie deelsystemen:

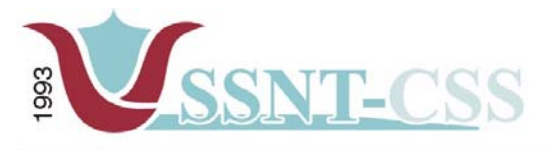

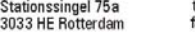

tel 010-2653621<br>fax 010-4664078

www.ssnt.n<br>ssnt@planet.n

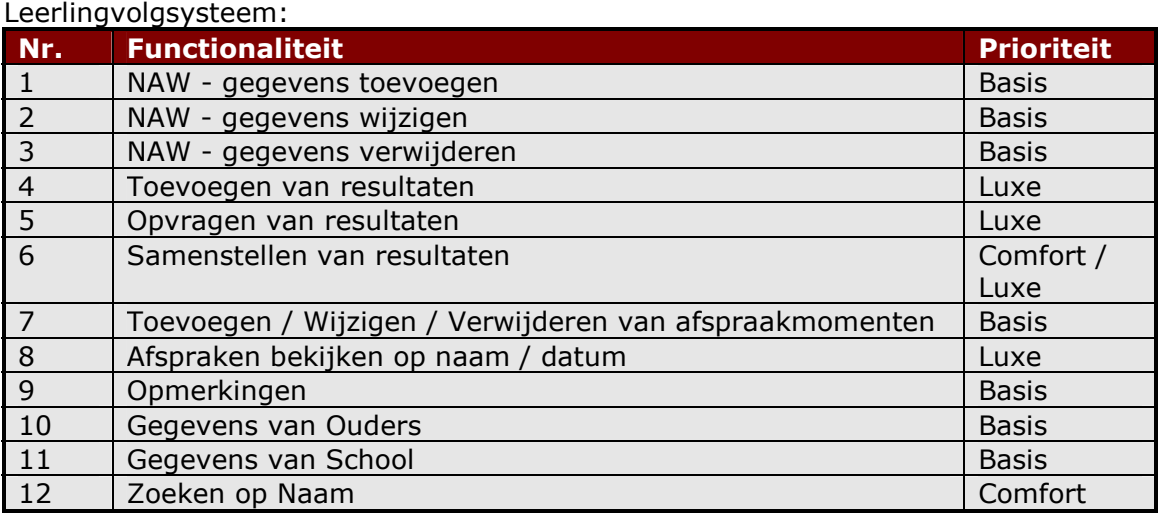

## PEP-OALT Docent systeem:

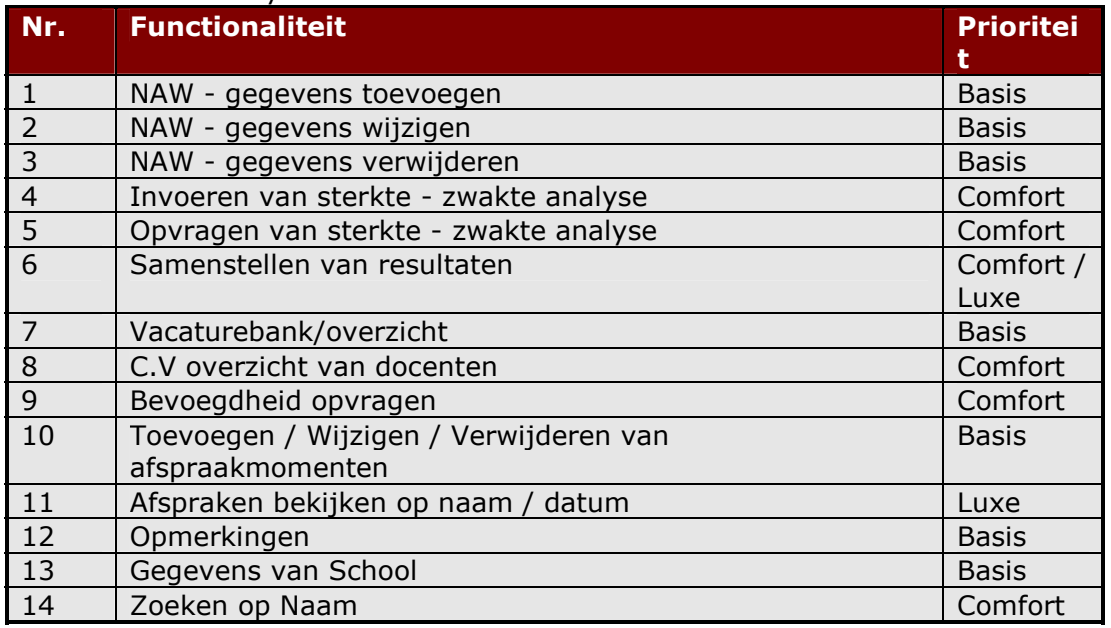

## MKB-Ondernemer systeem:

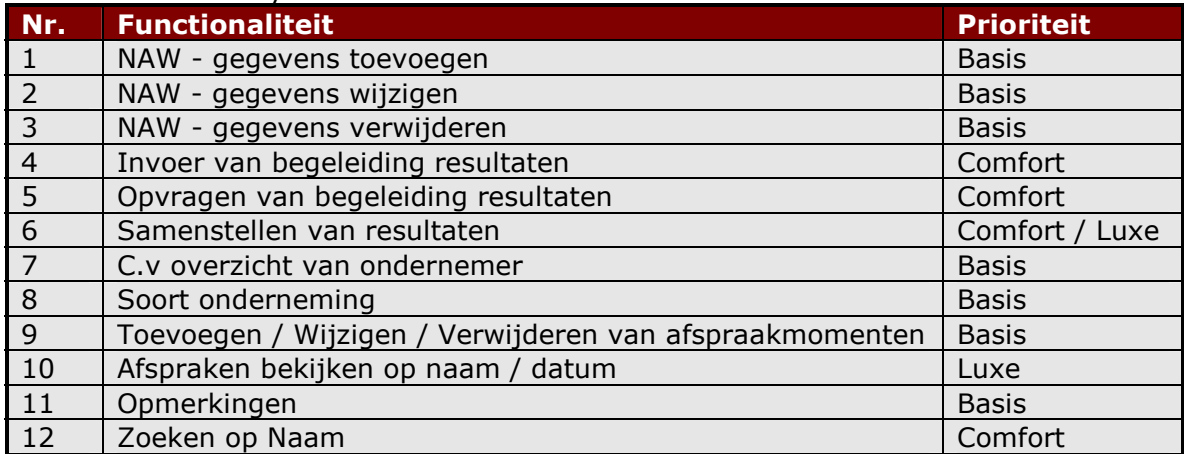

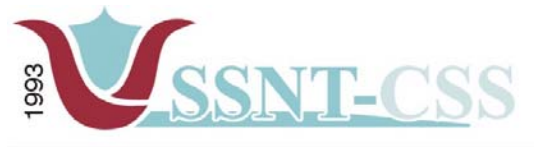

www.ssnt.n ssnt@planet.

tel 010-2653621

x 010-4664078

Bij de punten 4 tot en met 6 van het leerlingvolgsysteem, pep-oalt docent systeem en mkb-ondernemer systeem moet men respectievelijk denken aan de resultaten, die verkregen worden tijdens het begeleiden van een cliënt, die leiden tot een succesvolle leerling, functionaris/docent of succesvolle ondernemer te worden in de maatschappij.

Voor de realisatie van het volgsysteem is gekozen voor de programmeer taal PHP en als database MySql. De functionaliteiten dienen in deze taal geschreven te worden. Dit is vanuit de kant van SSNT-CCS vastgesteld. PHP komt voor bij "open source" omgeving. SSNT-CCS heeft uitdrukkelijk aan de afstudeerder gevraagd om met een passend voorstel te komen dat aan de basiseisen zou kunnen voldoen. De enige oplossing die voor de hand lag was een systeem in een "open source" omgeving te ontwikkelen en af te zien van een maatsoftware pakket, waarvan de kosten aanzienlijk hoger zijn.

Belangrijke organisatorische punten zijn de rechten die worden toegekend aan de verschillende gebruikers en richtlijnen voor het toevoegen van de resultaten.

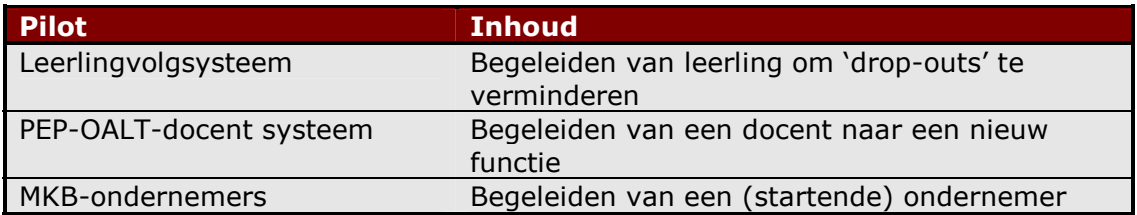

Voor de volgende fase, de fase pilotontwikkeling, zijn drie pilots gedefinieerd:

Deze zullen na elkaar worden ontwikkeld, in volgorde van boven naar beneden.

Verder is tijdens het werkoverleg door de opdrachtgever vastgesteld dat de pilot MKB-ondernemers op een laagdrempelig wijze ontwikkeld zal worden. De reden hiervoor is dat het project pas gestart is en de animo onder de kandidaten nog laag zijn. De overige pilots (leerlingvolgsysteem en pep-oalt-docent systeem) hebben een hogere prioriteit aangezien de projecten al eerder begonnen zijn dan nieuwe starters-MKB. Hierbij heeft de opdrachtgever te kennen gegeven dat de basis systeemeisen, zoals eerder in dit document geschreven, bij deze twee pilots de belangrijkste prioriteit hebben. Indien er voldoende tijd beschikbaar zal zijn, zullen de rest van de functionaliteiten ontwikkeld worden.

<span id="page-86-0"></span>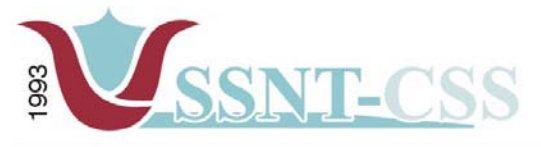

tel 010-2653621

x 010-4664078

## **H.1 Inleiding**

 $\overline{a}$ 

De fase definitiestudie is de eerste fase van het IAD-ontwikkeltraject. Dit document beschrijft deze fase voor het project "volgsysteem SSNT-CCS". In de volgende twee paragrafen wordt nader in gegaan op het doel en de inhoud van het rapport definitiestudie.

## *1.1 Doel van definitiestudie*

Het doel [v](#page-86-1)an de fase definitiestudie is het definiëren<sup>1</sup> van de verschillende kenmerken en eigenschappen van het toekomstige systeem in zijn omgeving.

## *1.2 Inhoud definitiestudie*

In de fase definitiestudie wordt allereerst een plan van aanpak opgesteld. Hierin staat beschreven op welke manier deze fase wordt georganiseerd, wat de doelstellingen zijn en welke producten er uiteindelijk opgeleverd worden. Dit onderdeel is terug te vinden in hoofdstuk twee.

Om een goed beeld te krijgen van de huidige situatie heb ik er voor gekozen om in het derde hoofdstuk hiervan een overzicht te geven. In hoofdstuk vier worden de eisen gedefinieerd die aan het toekomstige systeem worden gesteld. Deze eisen hebben niet alleen betrekking op de functionaliteit, maar ook op andere aspecten van het systeem zoals integriteit, interface, performance en de operationele omgeving.

Na het definiëren van de systeemeisen zal in hoofdstuk vijf worden ingegaan op het systeemconcept. In dit hoofdstuk zal een eerste stap worden gezet in de richting van een oplossing.

De beschrijving van de technische en organisatorische inrichting is terug te vinden in respectievelijk het zesde en zevende hoofdstuk.

Tenslotte wordt in hoofdstuk acht aandacht besteed aan het pilotplan. In dit hoofdstuk wordt het systeem verdeeld in pilots, die vervolgens ontwikkeld zullen worden in de volgende fase, de fase pilotontwikkeling.

<span id="page-86-1"></span><sup>&</sup>lt;sup>1</sup> Het woord definiëren kan ook worden opgevat als "verfijnen" of "uitbreiden" aangezien deze fase meerdere malen doorlopen kan worden.

<span id="page-87-0"></span>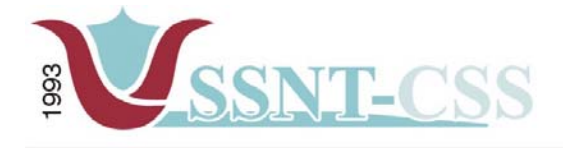

www.ssnt.n

**H.2 Plan van aanpak**

Het doel van deze activiteit is om duidelijke afspraken vast te leggen over de inhoud en de omvang van de op te leveren producten en de daarvoor uit te voeren werkzaamheden. Het plan van aanpak voor de fase definitiestudie fungeert als een detaillering van het eerder opgeleverde plan van aanpak. Op basis van het plan van aanpak in dit rapport dient de projectvoering en uitvoering van een iteratie van de fase definitiestudie te worden uitgevoerd.

## *2.1 Probleemstelling*

Binnen SSNT-CCS wordt er momenteel gebruik gemaakt van papierwerk waar de registratie plaats vindt van de cliënten. Daarnaast is er bij SSNT-CCS enerzijds tot op heden geen waterdicht systeem om de input in begeleiding en anderzijds output als resultaat makkelijk traceerbaar te laten verlopen. Dit laatste geeft problemen bij het nemen van beslissingen voor een cliënt ofwel de cliënt de juiste middelen, juiste cursussen, technieken en methodieken, aangereikt krijgt vanuit SSNT-CCS. Om het proces efficiënter te laten verlopen streeft SSNT-CCS om een systeem te laten ontwikkelen die de informatie (status) van een ondernemer of een individu met een druk op de knop genereert om eventuele knelpunten die bij de cliënt voorkomen tijdens het begeleidingstraject te verhelpen om zo de kennis en de kunde bij de cliënt te verbeteren.

## *2.2 Doelstelling*

SSNT-CCS wil het volgende doel bereiken. Het beschikken over een volgsysteem dat de gegevens van een cliënt registreert. Het ontwikkelen van een volgsysteem zal door de afstudeerder plaatsvinden. De benaming volgsysteem is het hoofdsysteem. Onder deze hoofdsysteem vallen de volgende subsystemen onder, namelijk de leerlingvolgsysteem, toeleidingsysteem voor de OALT-docenten en het traject nieuw verantwoord ondernemen (MKB) voor nieuwe starters. Bij SSNT-CCS zijn er momenteel drie soorten cliënten namelijk:

- a. Leerlingen die spijbelen en risico lopen drop outs te worden; ( 25 30 leerlingen )
- b. Werkzoekende docenten (Onderwijs Allochtone Levende Talen ofwel OALT – leraren); (ca. 25 docenten )
- c. Nieuwe startende ondernemers. (25 30 ondernemers op jaarbasis)

Met behulp van het volgsysteem zal de implementatie van kennis en kunde bij de individuen worden verbeterd. Enerzijds geeft het volgsysteem de hele progressie aan van de cliënt verfijnd op meerdere onderdelen en anderzijds een statusoverzicht dat inzichtelijk is voor de actoren. Met actoren wordt bedoeld de mensen waarmee een cliënt in aanraking komt, bijvoorbeeld: docenten, MKB, SOZAWE (Bureau Zelfstandigen), ouders, medewerkers van SSNT-CCS. Het inzichtelijk maken van de resultaten en verwijzen naar oplossingen aan direct betrokken cliënten en actoren, dat wordt onder de naam dossier beschreven.

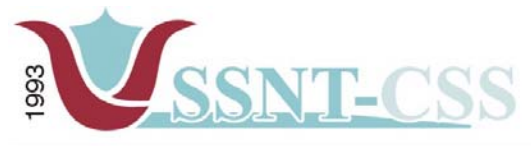

www.ssnt.n ssnt@planet.

tel 010-2653621

x 010-4664078

Ad a. Drop-outs leerlingen, leerlingen die in een slechte omgeving leven en opgroeien. Middels dit traject wordt een positieve stimulatie richting het kind gegeven. De vragen die op komen tijdens zo een traject zijn onder andere, komt het kind op tijd naar school, vertrekt hij/zij op tijd uit huis, hoe is zijn/haar gedrag op school, maakt hij/zij zijn/haar huiswerk. Kort gezegd na een aantal fase/maanden doorlopen te hebben moet er een stijgende lijn te zien zijn, zodat het kind weer op een juiste spoor terug wordt gebracht. Hierbij zijn enerzijds de ouders en de school betrokken en anderzijds de begeleiders die buitenschools actief zijn.

### **Sterkte – zwakte analyse: match tussen nulmeting en ambitieniveau en naar het zoeken naar een nieuwe functie**

Ad b / c Werkzoekende docenten (Onderwijs Allochtone Levende Talen ofwel OALT – leraren) en de ondernemer, hierin staat de deelnemer centraal; dat is de kracht en de integriteit van een PEP (Personal Employability Program). Zowel een docent of een ondernemer komen individueel aan bod en krijgen de gelegenheid meer te leren over zichzelf en zijn mogelijkheden. Het gaat in een PEP dus om het ontwikkelingsproces en de ontplooiingsmogelijkheden van de individuele deelnemers. Er wordt aan de hand van een aantal onderzoeken, zoals motivatieonderzoek en een persoonlijkheidstoets, een conclusie getrokken hoe de kandidaat zichzelf ziet en hoe de anderen de kandidaat zien.

Belangrijk is dat de gebruikers (interne medewerkers van SSNT-CCS ) zonder bij komst van ingewikkelde handelingen de voortgang/gegevens van een cliënt kunnen printen.

Het te ontwikkelen volgsysteem dient over de volgende functionaliteiten te beschikken, verdeeld over drie deelsystemen:

### **Leerlingvolgsysteem:**

- -Toevoegen van NAW-gegevens
- -Verwijderen van NAW-gegevens
- -Wijzigen van NAW-gegevens
- -Toevoegen van resultaten
- -Opvragen van resultaten
- -Samenstellen van resultaten
- -Toevoegen / Wijzigen / Verwijderen van afspraakmomenten
- -Afspraken bekijken op naam / datum
- -Opmerkingen
- -Gegevens van Ouders
- -Gegevens van School
- -Zoeken op Naam

### **PEP-OALT docent systeem:**

- -Toevoegen NAW-gegevens
- -Verwijderen NAW-gegevens
- -Wijzigen NAW-gegevens
- -Invoeren van sterkte - zwakte analyse
- -Opvragen van sterkte - zwakte analyse
- -Samenstellen van resultaten
- -Vacaturebank/overzicht

<span id="page-89-0"></span>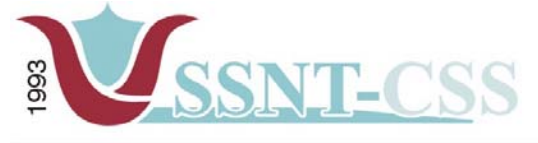

tel 010-2653621

fax 010-4664078

- -C.v overzicht van docenten
- -Bevoegdheden opvragen
- -Toevoegen / Wijzigen / Verwijderen van afspraakmomenten
- -Afspraken bekijken op naam / datum
- -Opmerkingen
- -Gegevens van School
- -Zoeken op Naam

### **MKB-ondernemer systeem:**

Toevoegen van NAW-gegevens Verwijderen van NAW-gegevens Wijzigen van NAW-gegevens Invoer van begeleiding resultaten Opvragen van begeleiding resultaten Samenstellen van resultaten C.v overzicht van ondernemer Soort onderneming Toevoegen / Wijzigen / Verwijderen van afspraakmomenten Afspraken bekijken op naam / datum Opmerkingen Zoeken op Naam

## *2.3 Beoogde effecten; Op te leveren producten.*

Bij afronding van het project dienen de volgende producten te worden opgeleverd door de afstudeerder:

- -Plan van aanpak
- -Definitiestudie
- -Pilotontwikkelplannen
- -Volgsysteem
- -Beheer – en gebruikersdocumentatie

#### *2.4 Uit te voeren activiteiten definitiestudie*

De afstudeerder voert de volgende activiteiten uit om te komen tot een definitiestudie:

- -Het definiëren ontwikkelscenario
- -Het definiëren systeemeisen
- -Het definiëren van een systeemconcept
- -Technische structuur beschouwen
- -Organisatorische inrichting beschouwen
- -Opstellen pilotplan

<span id="page-90-0"></span>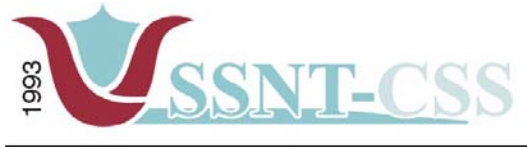

## *2.5 Project structuur*

## *2.5.1 Betrokken personen en hun rollen.*

De volgende partijen zijn betrokken bij het project:

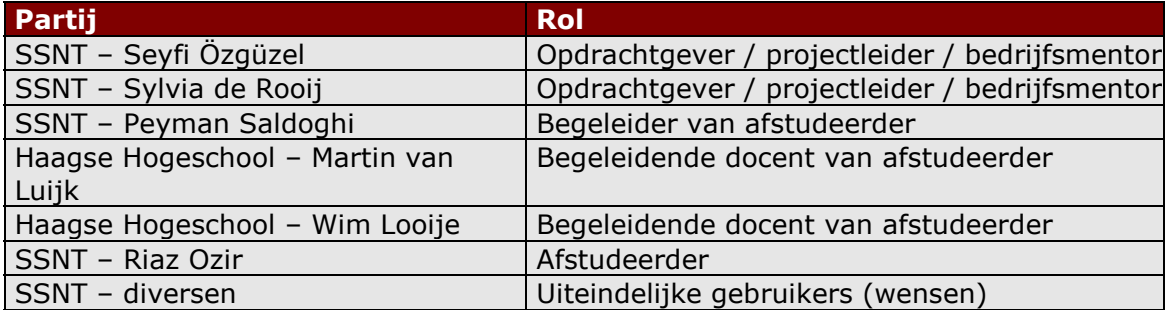

## **Opdrachtgever/projectleider**

De opdrachtgever SSNT-CCS, de heer dr. Seyfi Özgüzel is de uiteindelijke eindverantwoordelijke vanuit SSNT-CCS .

### **Bedrijfsmentor**

De heer dr. Seyfi Özgüzel is de bedrijfsmentor van de afstudeerder. Hij zal de afstudeerder begeleiden en ondersteunen tijdens het afstuderen vanuit de organisatorische kant en de heer Peyman zal vanuit de vakinhoudelijke kant de afstudeerder begeleiden.

### **Begeleidende docent**

Begeleidende docent is de heer Martin van Luijk. Dhr. van Luijk is docent aan de Haagse Hogeschool en tevens begeleider van de afstudeerder.

### **Afstudeerder**

De afstudeerder en uitvoerder is Riaz Ozir, student aan de Haagse Hogeschool en vervult deze opdracht in het kader van het afstuderen 2004.

### *2.5.2 Overlegstructuur*

Er zal wekelijks voortgangsoverleg plaatsvinden. In dit gesprek zal meer over de documenten gecommuniceerd worden en eventuele wensen en eisen van de opdrachtgever. Deelnemers hieraan zijn de projectleider en de projectmedewerker.

Er zal elke vrijdag een overleg plaatsvinden met de opdrachtgever over de stand van zaken in het project, eventuele knelpunten die de afstudeerder tegen is gekomen in de afgelopen week en de activiteiten voor het nieuwe week komt aan bod. Deelnemers hieraan zijn de projectleider en de projectmedewerker. Vaak is er ook een mogelijkheid om bijna dagelijks (tussendoor) kortoverleg met elkaar te hebben.

Tijdens deze gesprekken worden de werkzaamheden en producten besproken die de stagiair de voorgaande week heeft opgeleverd. Tevens wordt de planning van de komende week besproken.

Naast deze vaste communicatiemomenten is er tevens de mogelijkheid om meer bijeenkomsten te plannen. Bijvoorbeeld voor het houden van workshops met gebruikers.

<span id="page-91-0"></span>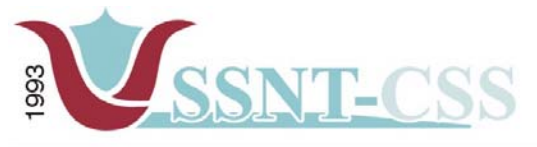

## *2.6 Kwaliteitsborging*

Stationssingel 75a<br>3033 HE Rotterdan

www.ssnt.n ssnt@planet.r

tel 010-2653621

x 010-4664078

De kwaliteit van een project kan worden verhoogd door methodes en technieken toe te passen. In de volgende drie subparagrafen zal een nadere toelichting worden gegeven over de methodes en technieken die in dit project toegepast zullen worden.

## *2.6.1 Methodes*

De ontwikkelmethode die tijdens het project gehanteerd zal worden voor de ontwikkeling van het archief is de Iterative Application Development methode (IADmethode). De keuze hiervoor is gemaakt op basis van de volgende twee argumenten:

Bekendheid met methode: de denk- en werkwijze van IAD is bekend bij de student. Dit heeft als voordeel dat de methode direct kan worden toegepast. Daarnaast past de methode goed bij het project, omdat iteraties kunnen worden toegepast. Goede ervaringen methode: de ervaringen met de methode zijn positief. Hierdoor zal bij een volgend project, zoals deze, de methode sneller opnieuw gehanteerd zal worden.

Als iteratiestrategie is gekozen voor incrementeel ontwikkelen, ook wel bekend onder de term Rapid Application Development (RAD). De keuze voor deze strategie is gemaakt op basis van de volgende aspecten:

Het systeem kan van tevoren goed worden gedefinieerd: er is een duidelijk beeld van wat de oplossing moet bieden.

De omvang van het systeem is te overzien: de oplossing is niet van omvangrijke grootte zal op een werkplek gebruikt worden.

Figuur 1 geeft weer hoe de drie fasen van IAD, definitiestudie, pilotontwikkeling en invoering binnen de iteratiestrategie RAD worden doorlopen.

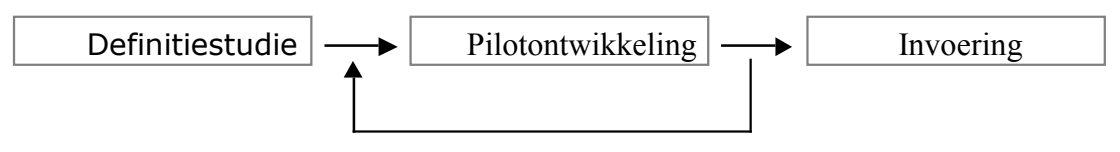

*Figuur 1 – Iteratiestrategie RAD* 

## *2.6.2 Technieken*

Voor het documenteren van de verschillende fasen zal gebruik gemaakt worden van de rapportagetechniek zoals deze is onderwezen in de module AV-82. Voor het inventariseren voor de wensen en eisen zal gebruik gemaakt worden van interviewtechnieken, ook volgens de module AV-82 .

Voor het modelleren van data zal gebruik gemaakt worden van Unified Modeling Langage (UML) zoals deze in de module SO-85 is gegeven.

### *2.6.3 Overig*

Naast het toepassen van methodes en technieken kan de kwaliteit van de verschillende producten ook op een andere manier worden bevorderd en bewaakt:

Tussentijdse testen en beoordelen opdrachtgever: de opdrachtgever zal tijdens de meetings de producten testen en inhoudelijk beoordelen. Hierdoor kunnen eventuele veranderingen van wensen of knelpunten tijdig worden gesignaleerd, waardoor de kwaliteit van het geheel zal toenemen.

<span id="page-92-0"></span>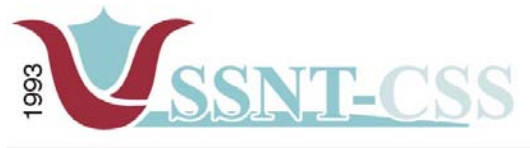

Stationssingel 75a<br>3033 HE Rotterdan

www.ssnt.n ssnt@planet.n

tel 010-2653621

x 010-4664078

Time-boxing: een specifiek onderdeel van de IAD-ontwikkelmethode is het toekennen van een prioriteit en tijdsbestek voor een onderdeel van het project. Door deze van te voren vast te stellen kan een zeker resultaat worden verkregen.

## *2.7 Risico's*

Bij het organiseren en uitvoeren van het project zijn er ook risico's die het succes van het project kunnen bedreigen. In deze paragraaf worden deze risico's besproken en er wordt een beschrijving gegeven van de acties die zullen worden ondernomen indien dit risico zich voor doet.

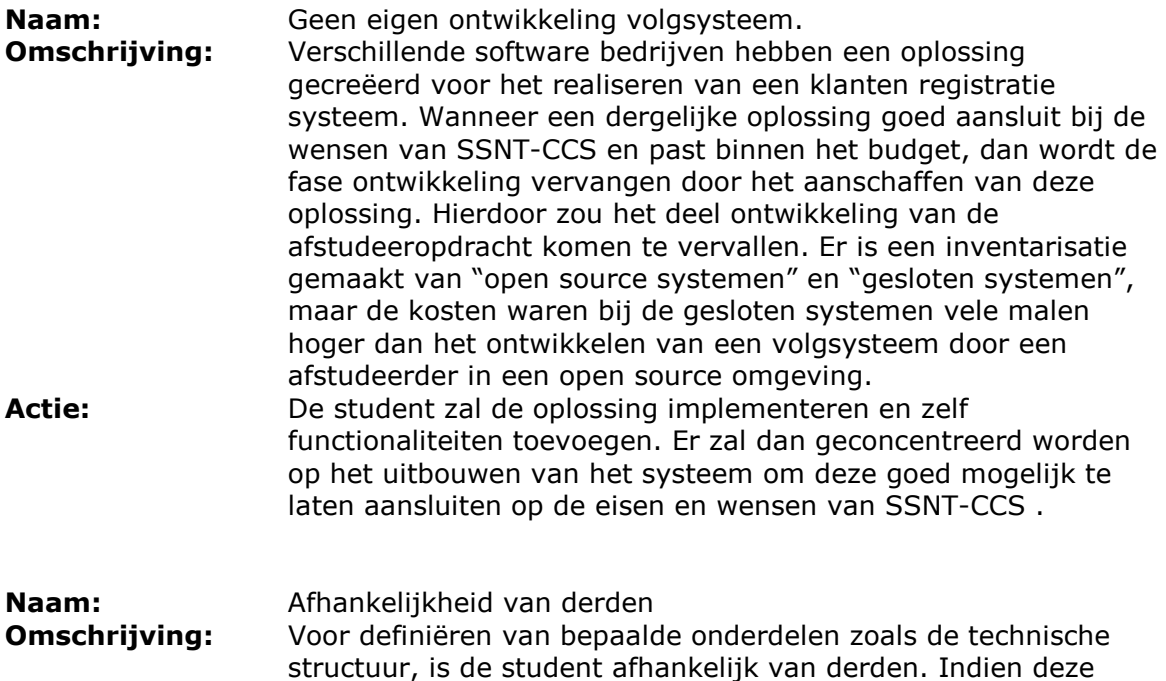

onderdelen vertraging oplopen **Actie:** De student doet een aanname op grond van de beschikbare gegevens en vervolgt het traject.

personen onvoldoende tijd beschikbaar hebben kunnen deze

## *2.8 Tijd*

Het project start op maandag 9 februari 2004 en eindigt op vrijdag 11 juni 2004. Van deze negentien weken zullen er zestien weken worden gebruikt voor de ontwikkeling van de instrumenten die gebruikt zullen worden bij de werkzaamheden van SSNT-CCS . De resterende drie weken kunnen worden gebruikt voor het schrijven van een voortgangsverslag en het afstudeerverslag.

De beschikbare tijd voor dit project varieert per projectlid. De onderstaande tabel geeft weer hoeveel uur elke persoon per week beschikbaar heeft voor dit project.

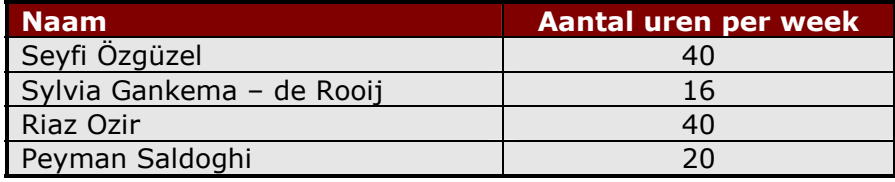

*Tabel 1 – Beschikbaarheid projectleden* 

De afstuderende student zal volgens de onderstaande planning gaan werken.

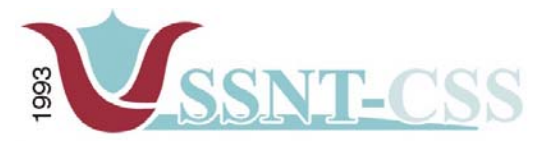

Stationssingel 75a<br>3033 HE Rotterdam

tel 010-2653621<br>fax 010-4664078

www.ssnt.n<br>ssnt@planet.n

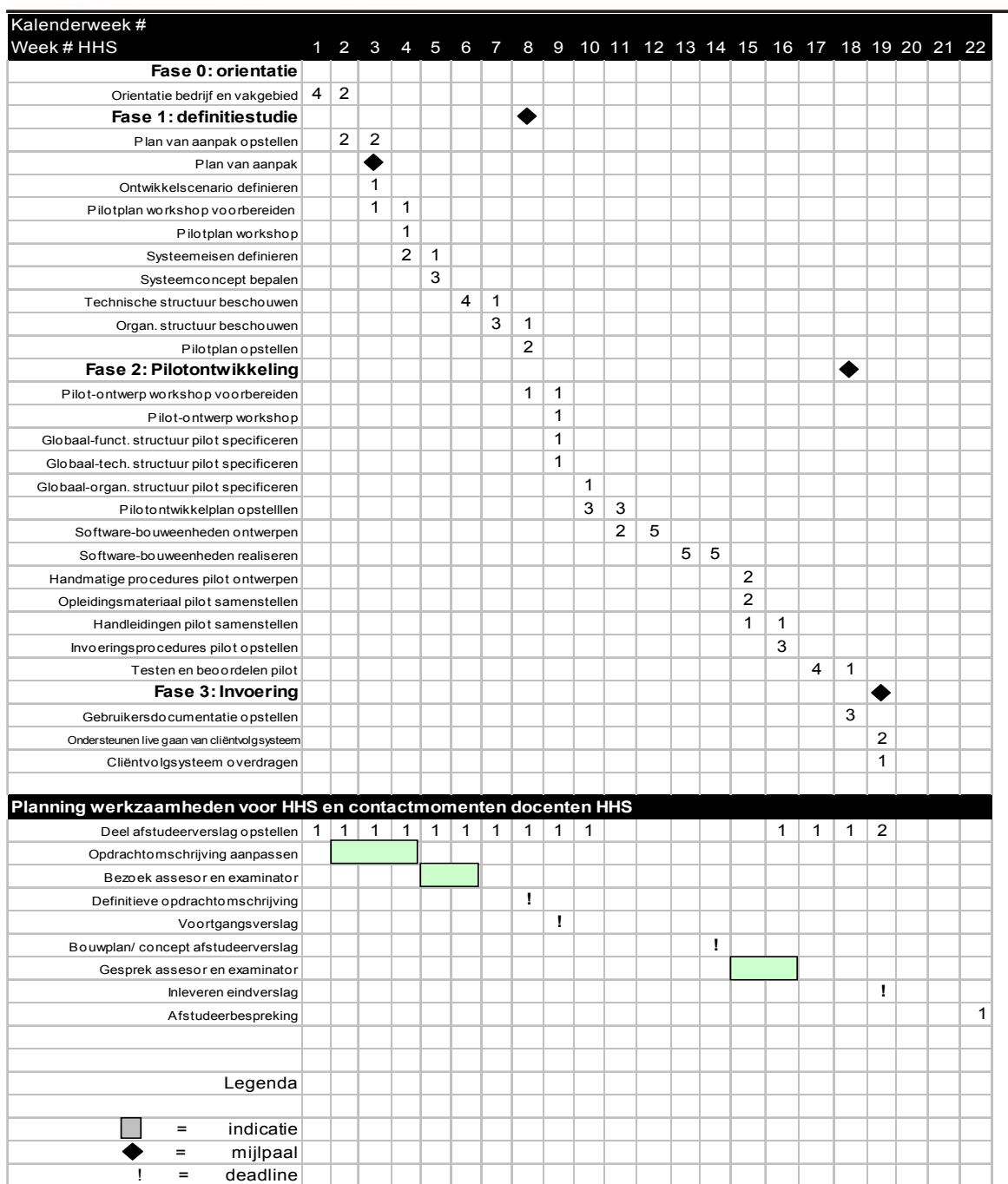

<span id="page-94-0"></span>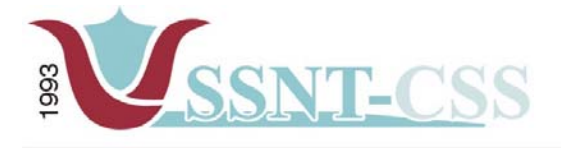

www.ssnt.n ssnt@planet.r

## **H. 3 Huidige situatie**

In dit hoofdstuk zal aandacht worden besteed aan de huidige situatie binnen SSNT-CCS in het kader van het uitwisselen van informatie met de cliënten.

## *3.1 Inleiding*

Op dit moment worden de cliënten van SSNT-CCS op de hoogte gehouden op basis van wekelijkse meetings, telefoon en via e-mail.

De informatie is in de huidige situatie niet digitaal vastgelegd. Daarnaast zijn de gegevens van de cliënten onoverzichtelijk en niet consistent.

### *3.2 Communicatiemomenten*

Medewerkers van SSNT-CCS communiceren via de mail en telefoon met de cliënten, naast de gewone persoonlijke gesprekken die plaatsvinden op het kantoor.

De afspraken met de cliënten vinden minimaal een keer in de week plaats. Inhoudelijk vindt er uitwisseling plaats van alles wat er zich afgespeeld heeft in de voorgaande gesprekken. Tijdens het gesprek wordt gesproken over de vaardigheden van een cliënt, daarnaast begeleidt de consulent de cliënten uiteindelijk tot meer inzicht in zijn kansen, mogelijkheden en ten slotte tot een succesvolle burger.

## *3.3 Document beheer*

Rapporten die door de consulent geschreven zijn voor een cliënt, worden bewaard op een centrale plek. Daarnaast worden die documenten vanaf de centrale plek opgehaald en aangepast. De handgeschreven documenten van een persoon, zoals aantekeningen die tijdens een evaluatiegesprek gemaakt zijn, worden in mappen bewaard van de desbetreffende persoon en zijn strikt persoonlijk bedoelt voor de cliënt zelf.

### *3.4 Verbeterpunten*

Hieronder wordt een aantal punten geschetst die voor verbetering vatbaar zijn. De punten worden per deelsysteem opgesomd.

### **Leerlingvolgsysteem:**

1. De dossier van de leerlingen zag ik alleen de aangemelde leerlingen die de begeleiding zou krijgen. Ik heb de opdrachtgever hierover ingelicht over de manier van aanpak van het project "Terugdringen van achterstanden in NOORD".

**Oplossing:** tijdens het werkoverleg zijn er aantal dingen aan orde geweest over hoe het project "Terugdringen van achterstanden in NOORD" uitgevoerd zou worden. De ouders van de leerlingen en de leerlingen zelf moesten voldoen aan bepaalde criteria's. Mij was gevraagd om bijvoorbeeld een aantal criteriavragen op papier te zetten en dit aan de opdrachtgever mede te delen. Bij het bedenken van de vragen heb ik me afgevraagd wat voor soort probleemjongeren zijn het en hoe kunnen wij ervoor zorgen dat deze jongeren straks in de maatschappij een succesvolle burger kunnen worden. Bij het tot stand komen van de vragen heb ik samen met mijn collega mevrouw Sylvia Gankema het een en ander aan criteriavragen uitgewerkt en dit tijdens een van de werkoverleg die daarna plaats vond besproken. De zogenoemde intake vragen zijn specifiek gericht aan de ouders die straks ervoor moeten zorgen dat hun leerlingen een succesvolle burger in de maatschappij worden.

Aangezien dit tot een deel van mijn opdracht behoorde heb ik toen in overleg met de opdrachtgever afgesproken dat ik een begin zou maken met het ontwikkelen van

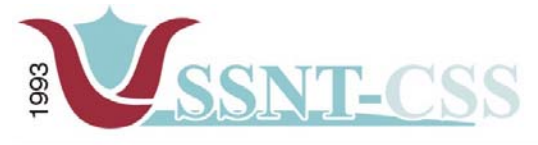

het leerlingvolgsysteem over hoe de resultaten ingevoerd zouden worden en de berekeningen van de eindresultaten.

## **PEP-OALT docenten:**

2. Bij het onderdeel PEP-OALT-docenten zijn sommige docenten werkzaam op verschillende scholen en hebben zij een of meerdere directeuren. Bij het versturen van de documenten per post of e-mail naar de betreffende bestuurder/directeur van een docent, wordt er gebruikt gemaakt van een adressenboek. Maar lang niet alle namen van de bestuurder/directeur stonden geregistreerd bij een juiste docent. Dit laatste leidde tot vertraging, omdat dan in het adressenboek op zoek moest gaan naar verschillende visitekaartjes van de bestuurders/directeuren die bij een docent horen.

**Oplossing:** een voorlopig adresboek in MS ACCESS maken waarbij de naw-gegevens van de verschillende directeuren worden opgenomen bij een docent, zodat bij het zoeken van een docent de juiste bestuurders/directeuren worden weergegeven.

3. De sterkte – en zwakte analyseformulier dat gebruikt werd om de sterkten en zwakten van een persoon te analyseren had geen logische volgorde. Dit kostte de consulent bij het turven van de gegevens onnodig veel tijd.

**Oplossing:** na goedkeuring door de opdrachtgever is het formulier aangepast dat er een logische volgorde zat en daarnaast een toegevoegde waarde had bij het turven. Daarnaast is het formulier zodanig aangepast dat de in het formulier aangekruiste onderdelen eenvoudig in het systeem kunnen worden opgenomen. Daarnaast is er met de opdrachtgever afgesproken dat er in de loop van het project de wijze waarop de berekeningen plaats vindt bij het turven van de formulieren aangepast zou worden. Een van de beslissingen die ik genomen had was dat bij het turven van een sterkte – zwakte formulier er 5 formulieren, inclusief die van de docent, de aangekruiste aandachtspunten berekend moest worden. Tijdens het werkoverleg is er besloten alleen die aandachtspunten mee te nemen die een score van 3 of hoger hadden. De eis die hieraan werd gesteld was dat bij het invullen van het formulier twee directe familieleden en twee externe personen (zoals vrienden, kennissen, collega's) het formulier moesten invullen. Ik heb besloten om het formulier zodanig in Excel te ontwerpen dat er een onderscheidt werd gemaakt in familieleden, vrienden en de persoon zelf. Voordeel die de opdrachtgever hiermee had was dat op een overzichtelijke manier de score van de aandachtspunten van hoog naar laag werd gesorteerd en Nadeel was dat de gegevens handmatig ingevoerd moest worden. Ik heb dit aan de opdrachtgever voorgelegd en hij zelf is er toen mee akkoord gegaan om alvast een begin te maken in de richting van het automatiseren van het sterkte – zwakte analyse formulier.

4. Bij het intakegesprek met de docenten heb ik gemerkt dat de begeleider geïnteresseerd was in het verleden van de docent de opleidingen, familieomstandigheden, op welke school de docent werkzaam is en wie de directeur is van de docent. Wat ik opgemerkt had was dat in de voorgaande begeleidingen van andere docenten soms de begeleider de draad kwijt was omdat hij niet meer wist welke gegeven hij opgenomen had.

**Oplossing:** na goedkeuring door de opdrachtgever heb ik een sjabloon aangemaakt waarin de gegevens van de familie werd opgenomen. Daarnaast zoals hierboven vermeld heb ik in MS ACCESS een adresboek ontwikkeld waarin de docent

<span id="page-96-0"></span>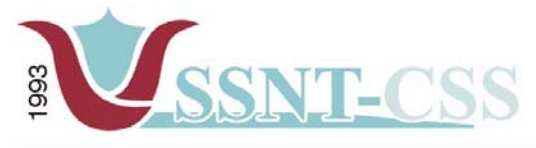

opgenomen wordt met de directeur en op welke school deze werkt om alvast een deel te automatiseren.

5. Na afloop van de gesprekken met de docenten heb ik bij bepaalde dossier gemerkt dat er geen logboek aanwezig was, waarin het verloop van de voorgaande gesprekken plaats vond en de nog te volgen gesprekken.

**Oplossing:** Ik heb in WORD een document aangemaakt waarin de volgende onderdelen aanbod kwamen, zoals het onderwerp waarover al gesproken is en de nog te bespreken onderwerpen. Bij het maken van het formulier is dit ook verschillend geweest, omdat er docenten waren die alleen een basiscursus volgde en docenten die naast de basiscursus ook een extra voorbereidingscursus nodig hadden, dus waren de logboeken per docent ook verschillend.

### **MKB-Ondernemers**

6. Bij het onderdeel MKB - ondernemen ben ik ook tegen een aantal problemen aangelopen zoals het niet logisch zijn van de sterkte – en zwakte formulier en daarnaast ook de wijze waarop de berekening plaats vond bij dit onderdeel voor de ondernemers.

**Oplossing:** zie punt 3

#### **Overige knelpunten:**

7. Bestanden die lokaal op een computer aanwezig zijn en ook nog aangepast moeten worden, veroorzaken vaak frustratie onder de medewerkers.

**Oplossing:** aan de opdrachtgever heb ik het volgende ingelicht over het ophalen en wegschrijven van documenten, om dit alles centraal te laten beheren. Daarnaast zouden op de server mappen aangemaakt moeten worden waar de definitieve documenten weggeschreven zouden worden. Voordeel hiervan is dat je de consistentie van de documenten waarborgt.

8. Binnen SSNT-CCS wordt de back-up strategie in het huidige situatie alleen lokaal per computer uitgevoerd.

**Oplossing:** aan de opdrachtgever voorgelegd om dit centraal plaats te laten vinden. Een ander optie die ik voor ogen had, is om van elke computer die aanwezig was bij SSNT-CCS een image te maken en dit vervolgens naar de server weg te schrijven.

<span id="page-97-0"></span>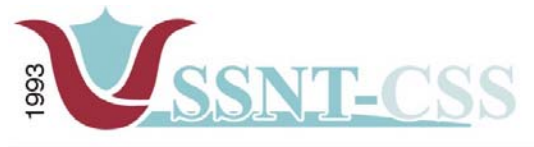

www.ssnt.n<br>ssnt@planet.n fax 010-4664078

tel 010-2653621

## *3.5 Verwachtingen*

Wanneer het volgsysteem zou worden ontwikkeld volgens de verwachtingen van de eindgebruikers, dan is de verwachting dat de tijd die benodigd is voor het zoeken van informatie aanzienlijk zal worden gereduceerd omdat deze informatie op een centrale plaats beschikbaar is.

Daarnaast zijn er vanuit de projectgroep nog een andere verwachting geformuleerd, namelijk:

**Beter beleid ten aanzien van documentbeheer:** door het opstellen van richtlijnen ten aanzien van documentbeheer kunnen documenten consistent worden en wordt de bruikbaarheid vergroot.

**De informatiestroom wordt verbeterd:** Gegevens van contactpersonen worden nu centraal bijgehouden.

<span id="page-98-0"></span>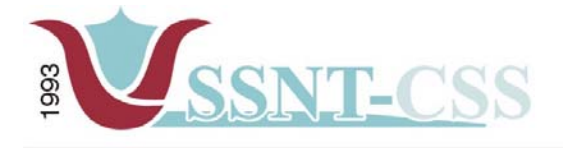

www.ssnt.n ssnt@planet.n

### **H.4 Systeemeisen**

Het doel van deze activiteit is het opstellen en actualiseren van de geprioriteerde lijst van systeemeisen. Deze definitie van systeemeisen moet een accurate weergave zijn van de behoeften van SSNT-CCS . De lijst met systeemeisen vormt de basis voor alle ontwerpactiviteiten.

Er is een aantal pilots die ontwikkeld dient te worden. Deze pilots zullen in dit hoofdstuk samen worden besproken betreffende de verschillende systeemeisen. In de pilotontwikkelplannen wordt er dieper op in gegaan.

Het toekomstige volgsysteem zou over een aantal te functionaliteiten moeten beschikken om de eindgebruikers te ondersteunen in hun dagelijkse werkzaamheden. Behalve functionele eisen kan ook gedacht worden aan de interface, integriteit, performance en operationele omgeving van het volgsysteem. In de volgende paragrafen zullen per gebied de eisen worden gedefinieerd.

### *4.1 Basis systeemeisen*

De basis eisen waaraan het volgsysteem moet voldoen zijn onderverdeeld in 3 groepen:

### **Leerlingvolgsysteem:**

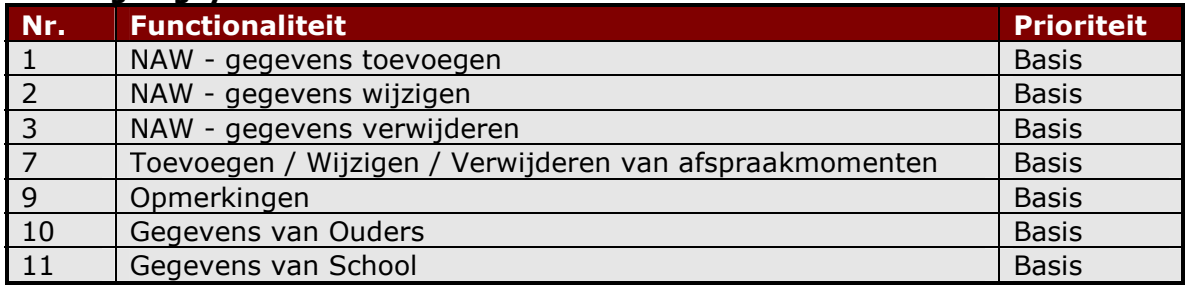

#### **PEP-OALT Docent systeem:**

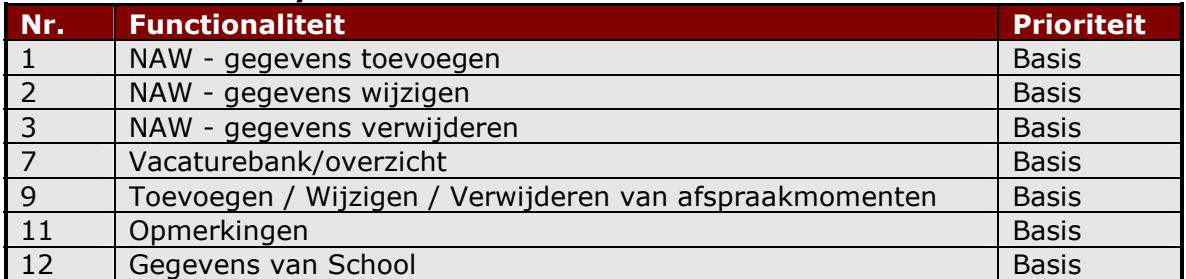

#### **MKB-Ondernemer systeem:**

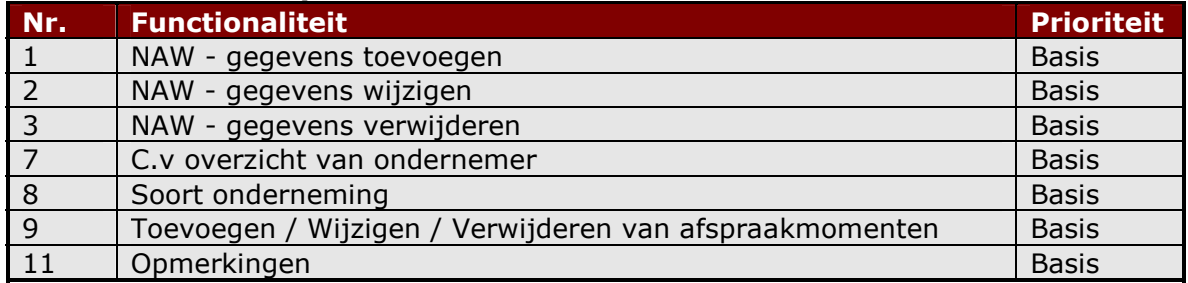

<span id="page-99-0"></span>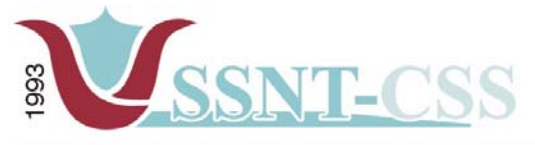

Stationssingel 75a<br>3033 HE Rotterdan tel 010-2653621

www.ssnt.n ssnt@planet.r

x 010-4664078

## *4.2 Interface*

Een interface heeft betrekking op hoe een applicatie er uit ziet. Aan de vormgeving van de schermen kunnen bepaalde eisen worden gesteld, wat interface-eisen wordt genoemd.

De interface van het volgsysteem dient aan de volgende eis te voldoen: Op het hoofdmenu is er een duidelijke onderscheidt te vinden van de subsystemen. Bijvoorbeeld de onderverdeling van het leerlingvolgsysteem, PEP-OALT-docent systeem en de MKB-ondernemers.

De prioriteit bij het ontwerpen van deze schermen zal liggen bij de gebruiksvriendelijkheid. De meeste aspecten van de interface eisen zullen voldoen aan de huisstijl regels van SSNT-CCS .

## *4.3 Integriteit*

De eisen die aan het systeem worden gesteld hebben te maken met de betrouwbaarheid. Hierbij moet gedacht worden aan de juiste afhandeling voor het opstellen en afdrukken van overzichten. Het mag bijvoorbeeld niet voorkomen, dat de gebruiker de verkeerde items krijgt op het overzicht die hij wil laten tonen. De items die de gebruiker nodig heeft dienen ook op het overzicht getoond te worden. Als dit namelijk niet gebeurt, dan kan de gebruiker aan de hand van deze overzichten een verkeerd beeld creëren van de cliënt.

## *4.4 Performance*

In de performance eisen gaat het over de prestatie van de software en hardware waar de toekomstige volgsysteem aan dient te voldoen. Als de gebruiker acties uitvoert dan dienen deze binnen een korte tijd verwerkt te worden. Als de gebruiker te lang moet wachten voordat hij een overzicht krijgt, dan zal hij geneigd zijn te stoppen. Het vastleggen van de cliëntgegevens en het opvragen hiervan moet ook niet te lang duren.

Daarom dient er rekening gehouden te worden met de volgende aspecten: De database dient geen inconsistente gegevens te bevatten. Bij het opstellen van overzichten dient het systeem dit binnen een korte tijd uit te voeren.

## *4.5 Operationeel*

De operationele eisen beschrijven de eisen waaraan de computersystemen moeten voldoen om het programma te laten draaien. Het op te leveren volgsysteem moet onder een Windows/NT en een Linux omgeving kunnen werken. Het te ontwerpen volgsysteem zal er ook uitzien als een windows-achtige applicatie. Het volgsysteem zal worden ontwikkeld als een single-user applicatie, dit betekent dat de afstudeerder naast het ontwikkelen ook de gegevens zal invoeren.

### *4.6 Prioritering*

Het volgsysteem zou over de volgende functionaliteiten moeten beschikken om de eindgebruikers te ondersteunen in hun werkzaamheden met het volgsysteem. Deze functionaliteiten zullen niet in een keer worden ontwikkeld. Daarom is er onderscheid gemaakt tussen de functionaliteiten door deze prioriteiten toe te kennen. Deze prioriteiten kunnen zijn: basis, comfort en luxe. Op basis van deze prioriteit wordt een functionaliteit eerder of later ontwikkeld. Een basisfunctionaliteit wordt dus eerder ontwikkeld dan een functionaliteit met de prioriteit comfort. Deze functionele systeemeisen zijn:

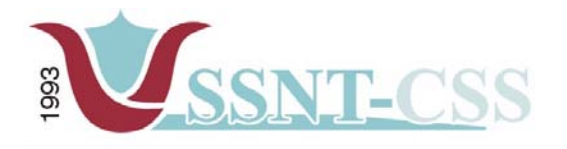

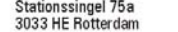

tel 010-2653621<br>fax 010-4664078

www.ssnt.n<br>ssnt@planet.n

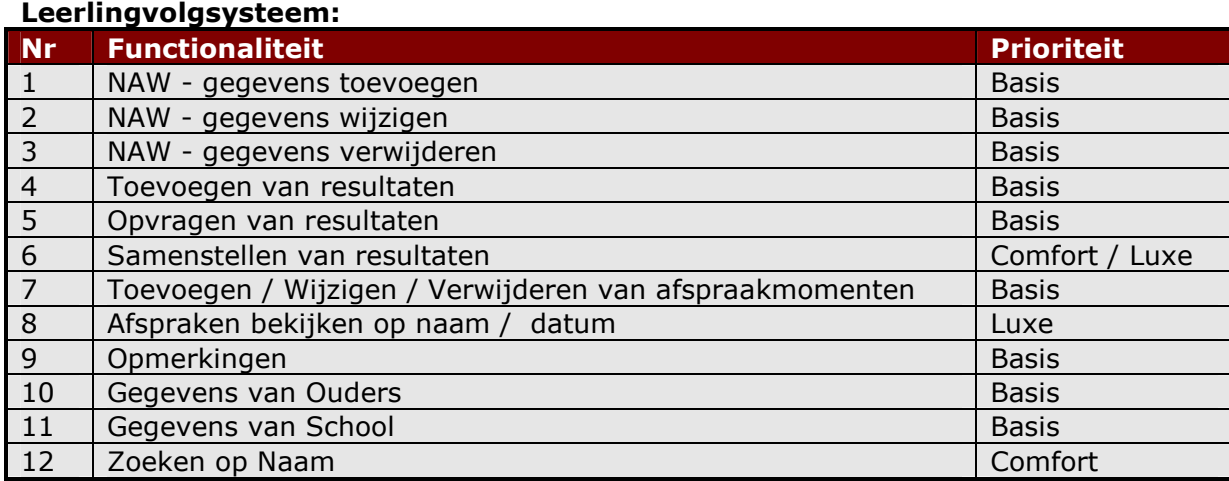

## **PEP-OALT Docent systeem:**

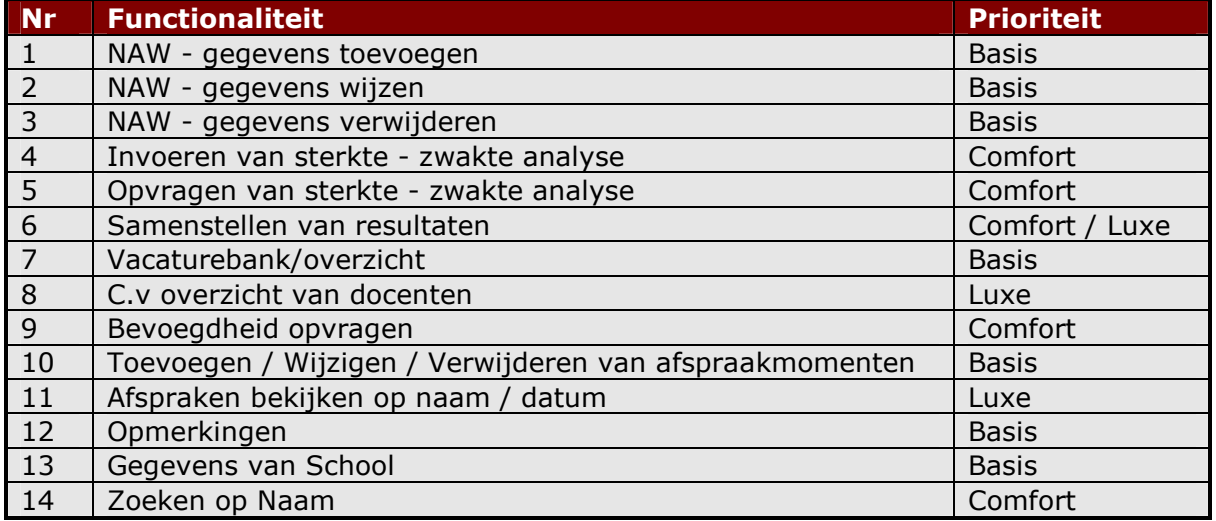

## **MKB-Ondernemer systeem:**

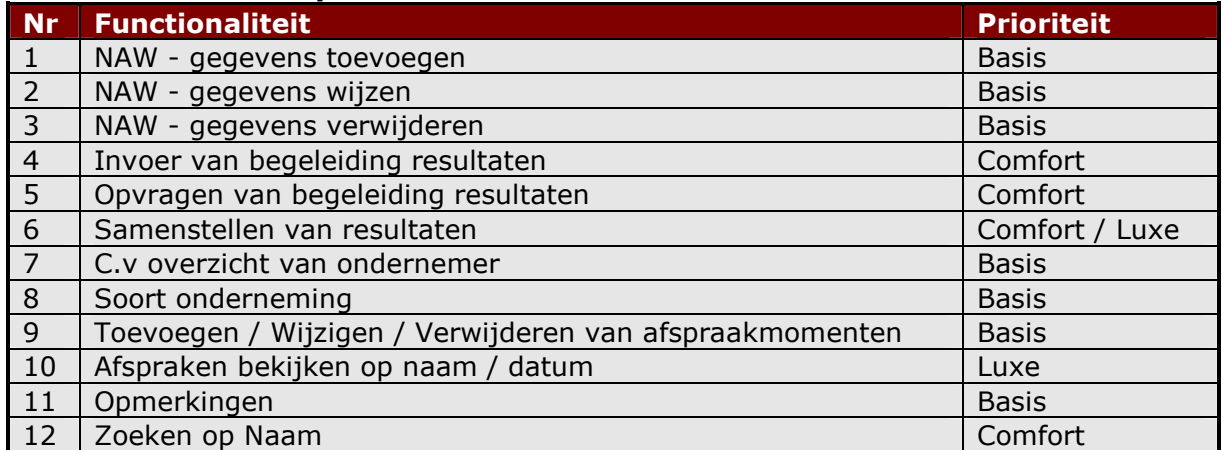

<span id="page-101-0"></span>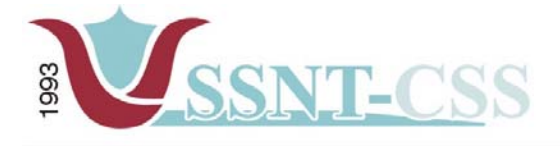

## **H.5 Systeemconcept**

In dit hoofdstuk wordt een eerste stap gezet in de richting van een oplossing. Dit zal gedaan worden aan de hand van use-cases, een objectmodel en het gebruik van het gewenste systeem. Om de eerste stap richting een oplossing concreter te maken zal in de laatste paragraaf een eerste prototype worden besproken.

## *5.1 Gebruikersklassen*

Binnen SSNT-CCS zijn er tweetal medewerkers die bepaalde taken zullen gaan uitvoeren in het volgsysteem. Er is gekozen voor het maken van specifieke rollen voor deze tweetal medewerkers van SSNT-CCS.

## *5.1.1 Geregistreerde gebruiker*

Een geregistreerde gebruiker is een gebruiker dat bekend is bij het systeem en autorisaties heeft om in het systeem te komen. Standaard behoren deze tweetal medewerkers van SSNT-CCS tot deze gebruikersgroep.

### *5.1.2 Administrator*

Een administrator is degene die het gehele systeem of delen daarvan beheert. De administrator heeft alle rechten om aanpassingen te maken aan het systeem.

## *5.1.3 Consulent*

De consulent is een gebruiker die (in sommige gevallen) bepaalde gegevens aandragen, deze persoon zal de resultaten toevoegen en de verantwoordelijkheid dragen.

### *5.2 Use-cases*

Aangezien de handelingen bij de drie deelsystemen hetzelfde zal zijn, zijn de usecases daarom niet apart opgesomd.

### *5.2.1 Inloggen*

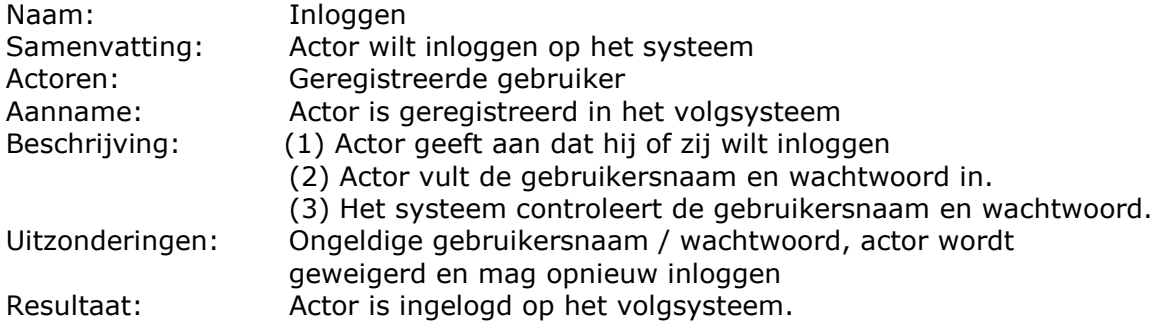

<span id="page-102-0"></span>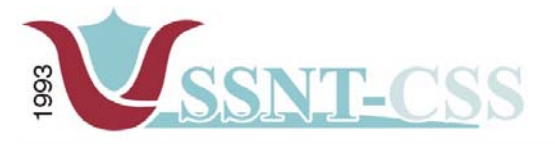

tel 010-2653621<br>fax 010-4664078 Stationssingel 75a<br>3033 HE Rotterdam

www.ssnt.n<br>ssnt@planet.n

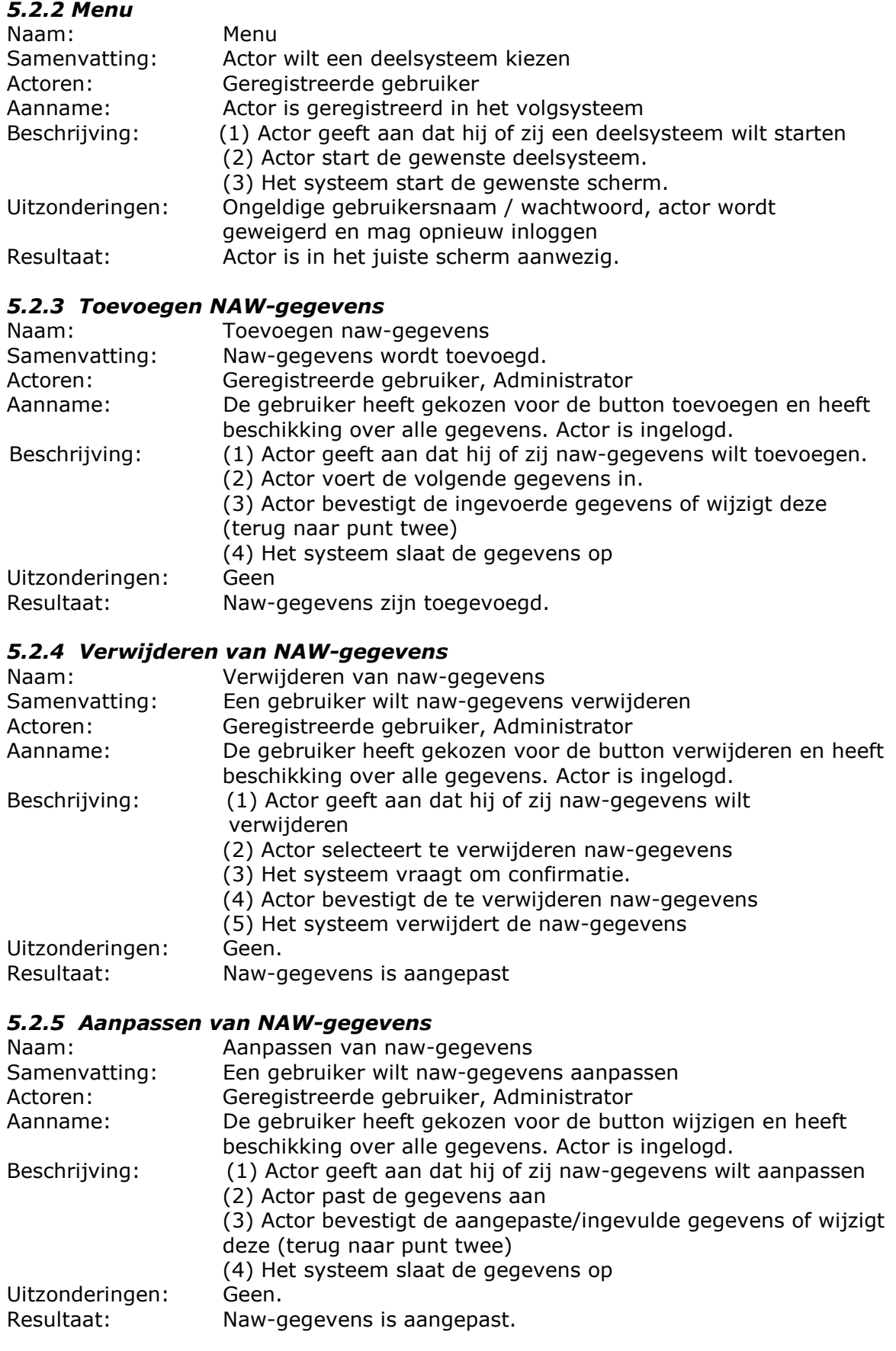

<span id="page-103-0"></span>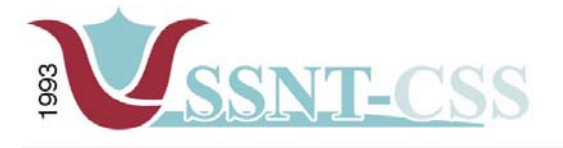

#### *5.2.6 Resultaten Toevoegen*

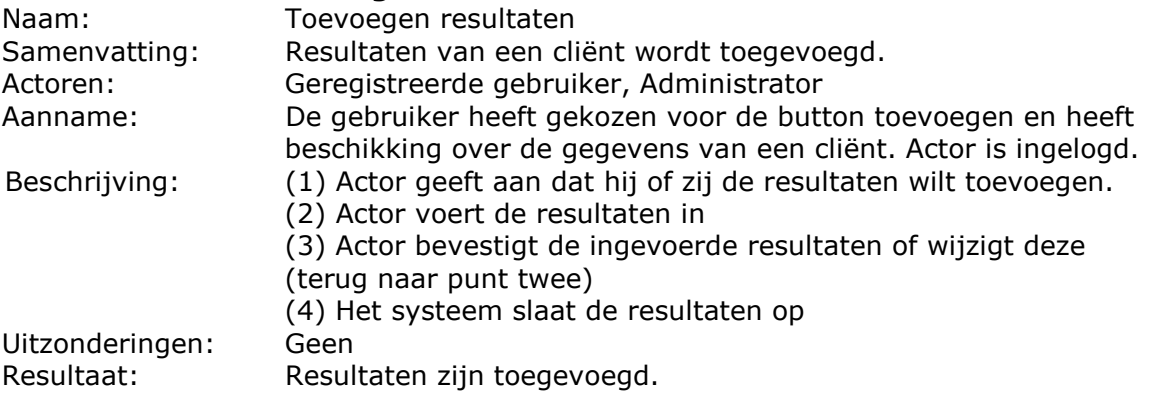

## *5.2.7 Resultaten opvragen*

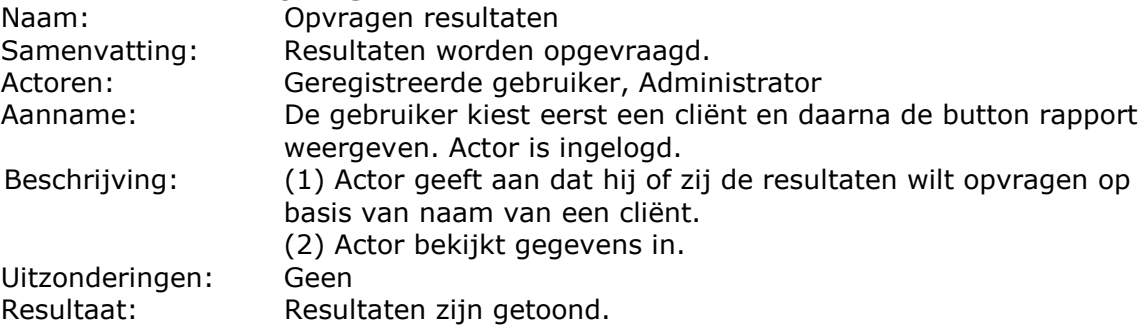

## *5.2.8 Afspraken plannen*

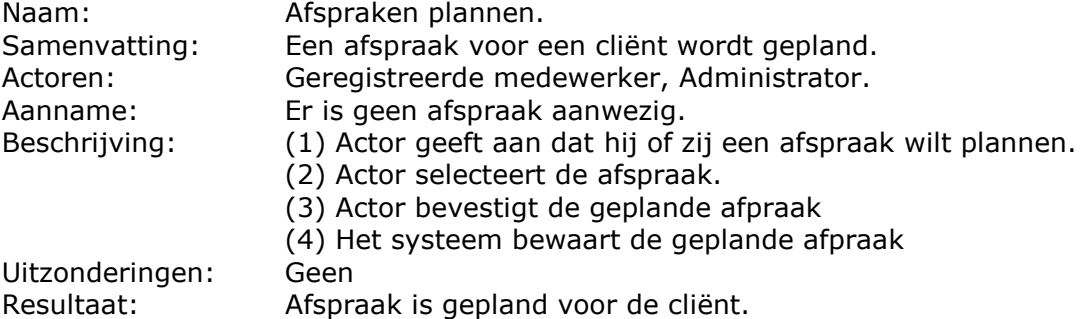

## *5.2.9 Afspraken wijzigen*

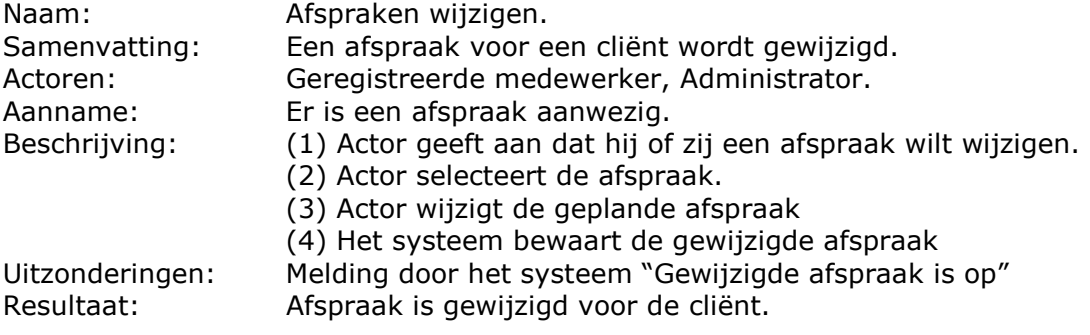

<span id="page-104-0"></span>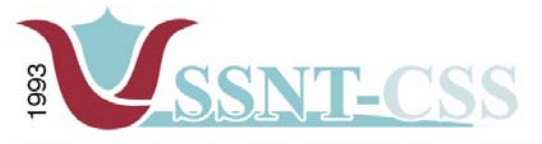

Stationssingel 75a<br>3033 HE Rotterdam tel 010-2653621 fax 010-4664078

www.ssnt.n<br>ssnt@planet.n

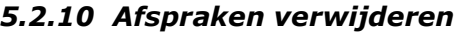

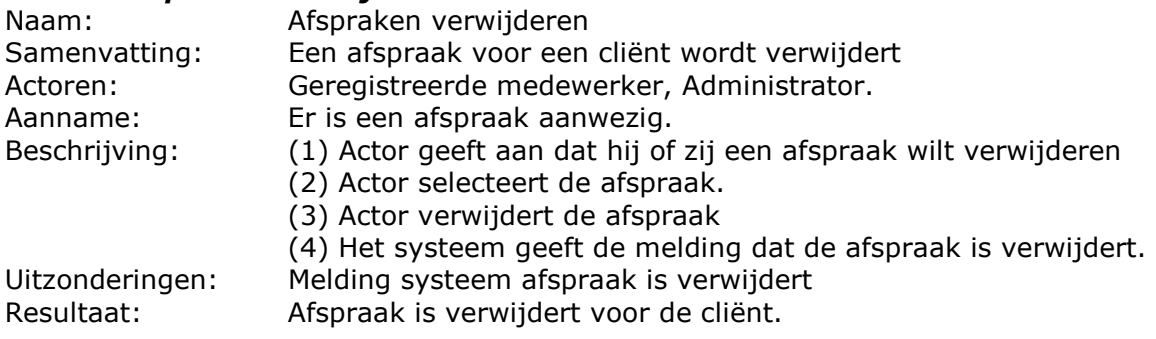

## *5.2 Klassendiagram*

Het klassendiagram is een grafische weergave van de use-cases in de vorm van klassen (met hun attributen en enkele operaties) en de associaties daartussen. Dit model wordt o.a. later gebruikt om de database van het systeem te ontwerpen. Net als bij de use-cases moet het klassendiagram conform de systeemeisen zijn. Dit houdt in dat alle klasses die in de use-cases zijn vermeld terug te vinden zijn in het klassendiagram, evenals elk klasse in het klassendiagram terug te vinden moet zijn in de use-cases. Hiermee wordt de consistentie van het ontwerp gewaarborgd.

Daarnaast is er een keus gemaakt om apart de klassendiagrammen voor het volgsysteem te ontwikkelen. Er zal dan in totaal drie klassendiagrammen worden ontwikkeld. Hierdoor wordt er een beter overzicht verkregen van de deelsystemen van het volgsysteem.

Bij het maken van het klassendiagram wordt gebruik gemaakt van UML.

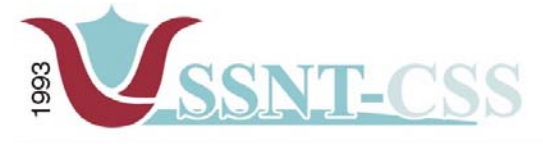

Stationssingel 75a<br>3033 HE Rotterdam

tel 010-2653621<br>fax 010-4664078

www.ssnt.n<br>ssnt@planet.n

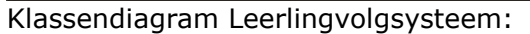

Klassendiagram Leerlingvolgsysteem

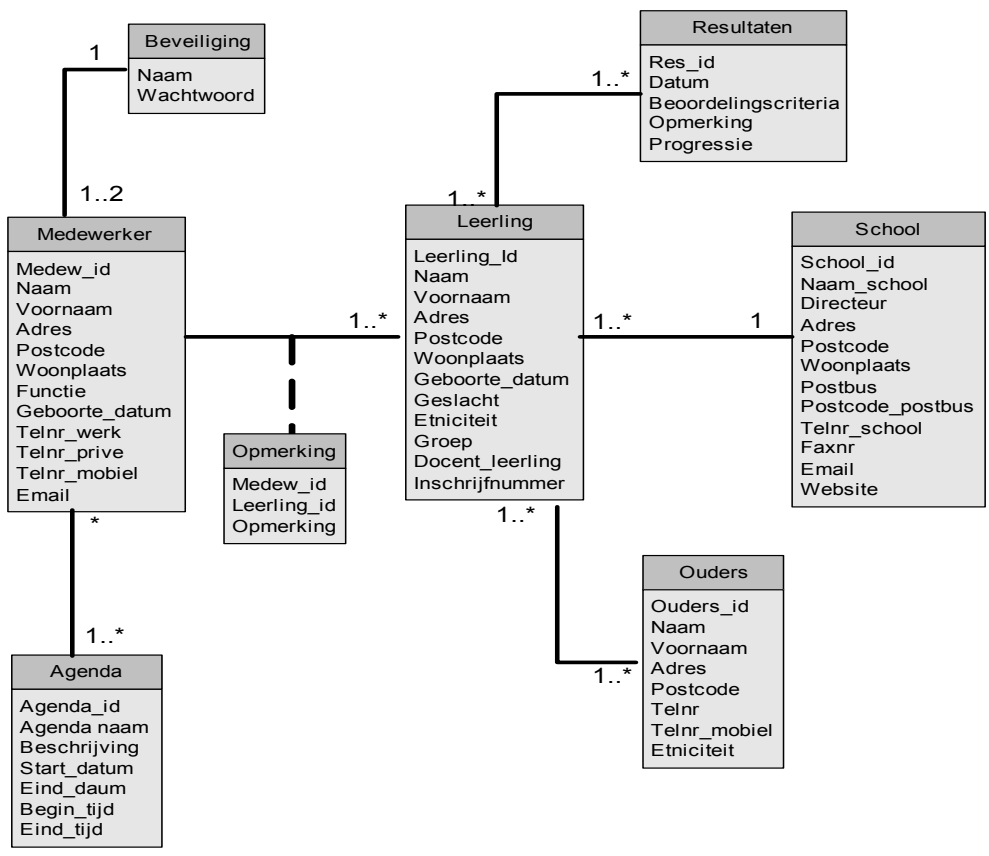

*figuur 1 klassendiagram leerlingvolgsysteem*

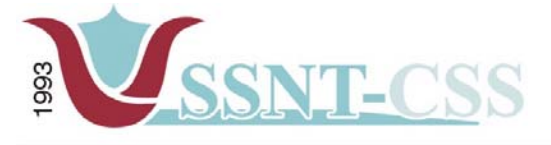

tel 010-2653621

## **Klassendiagram PEP-OALT docent systeem**:

Klassendiagram OALT-Docenten

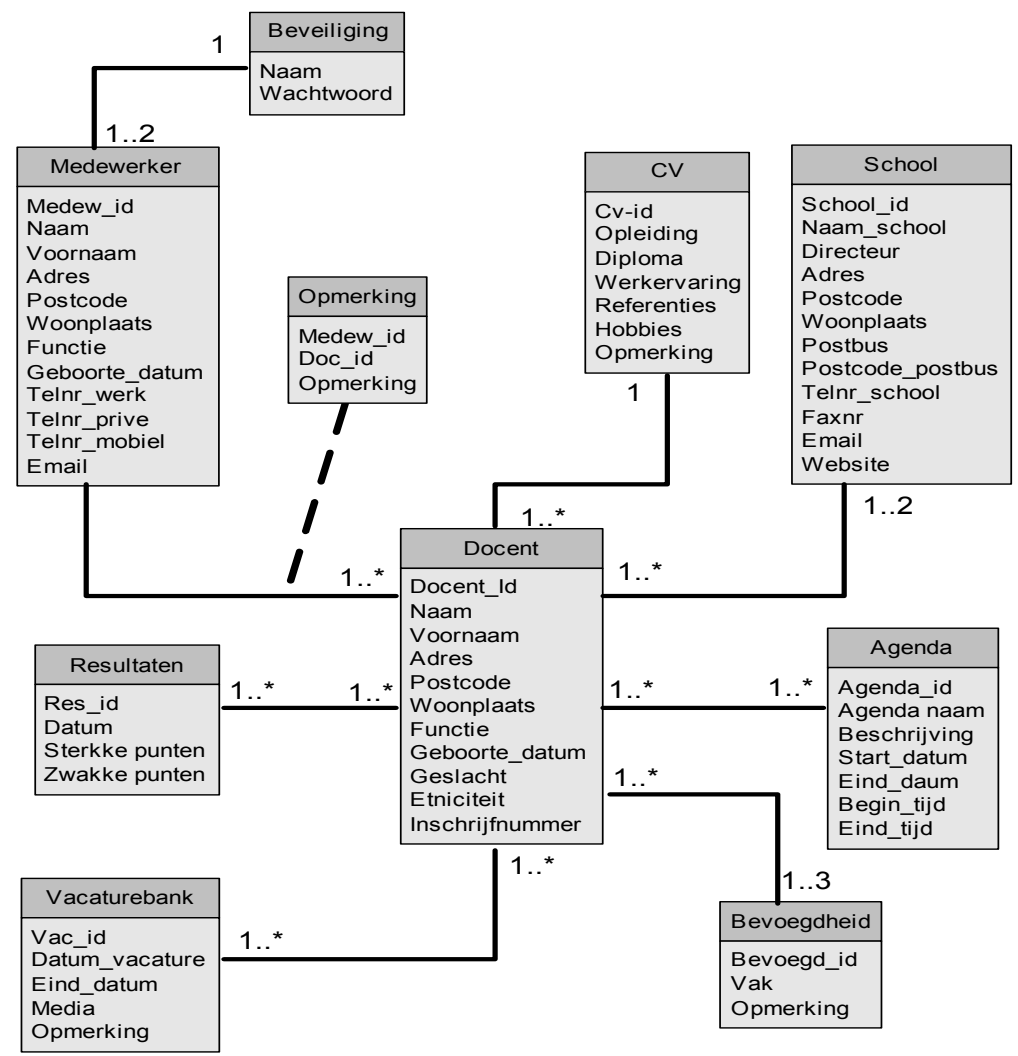

*figuur 2 klassendiagram pep-oalt-docent systeem*

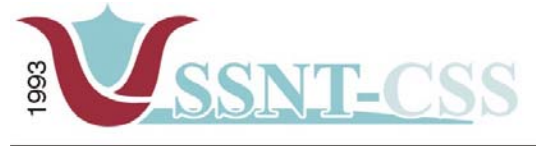

www.ssnt.n<br>ssnt@planet.n

## **Klassendiagram MKB-ondernemersysteem:**

## Klassendiagram MKB-Ondernemen

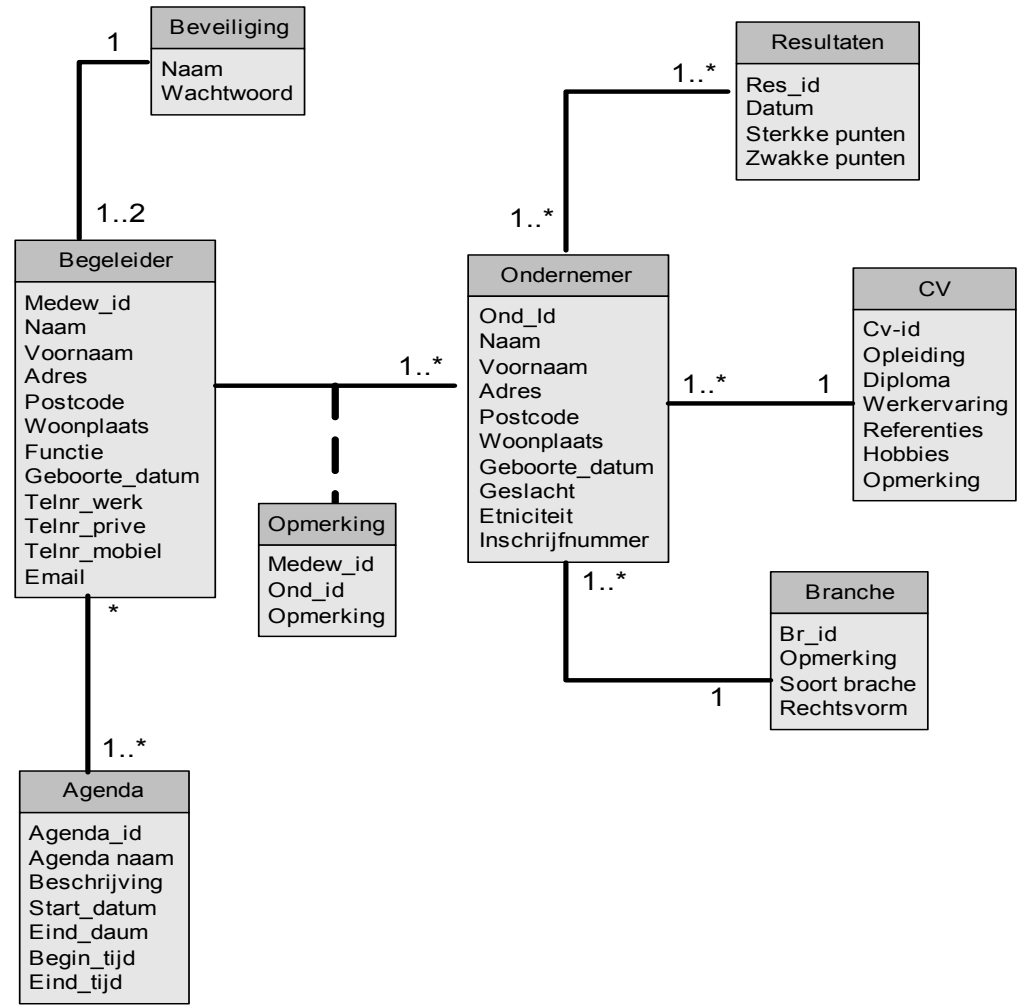

*figuur 3 klassendiagram mkb-ondernemen*

De bovenstaande klassendiagram is nog in ontwikkeling. De opdrachtgever heeft te kennen gegeven dat de ontwikkeling van dit deelsysteem op een laagdrempelig prioriteit mag uitgevoerd worden.
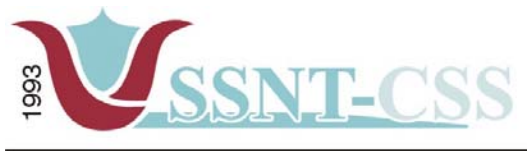

www.ssnt.n<br>ssnt@planet.n

tel 010-2653621<br>fax 010-4664078

# *5.2.1 Tupel specificaties*

### **Leerlingvolgsysteem**

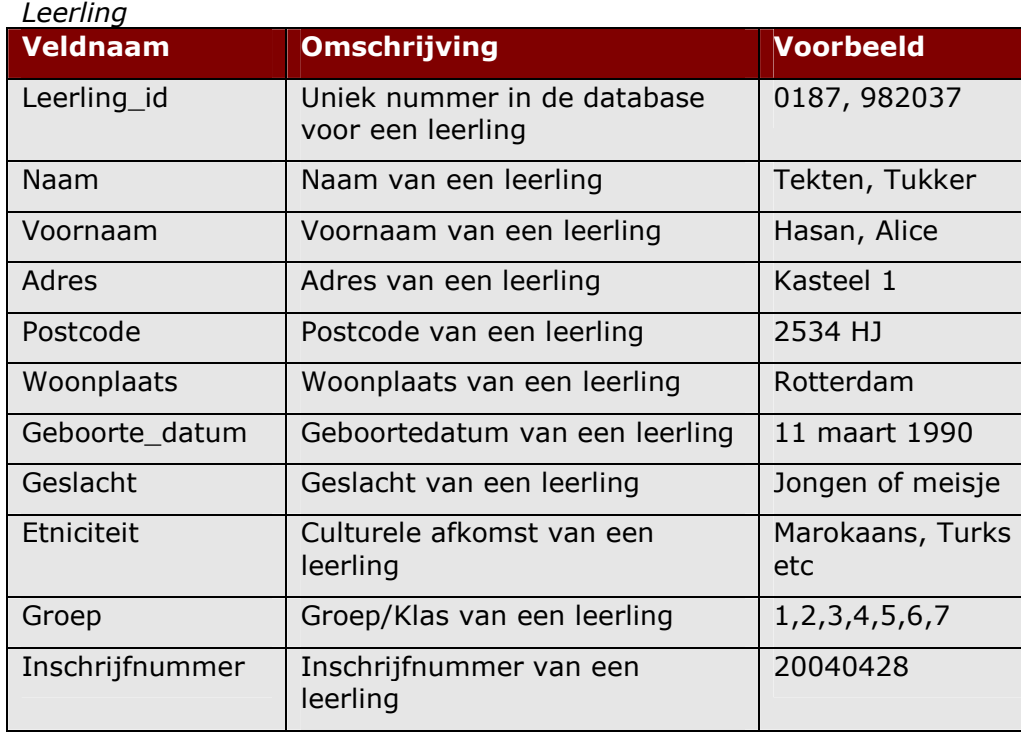

#### *Medewerker*

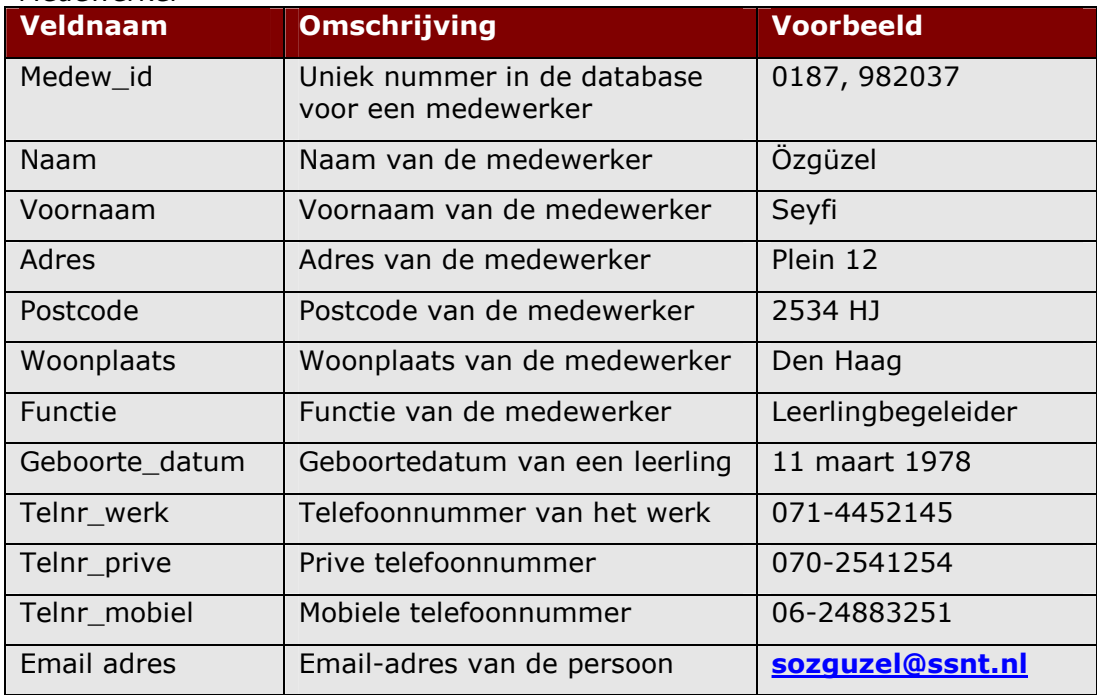

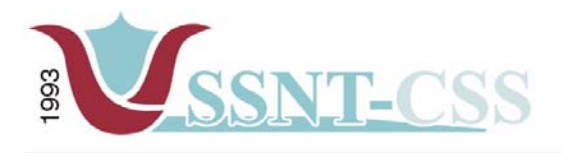

www.ssnt.n<br>ssnt@planet.n

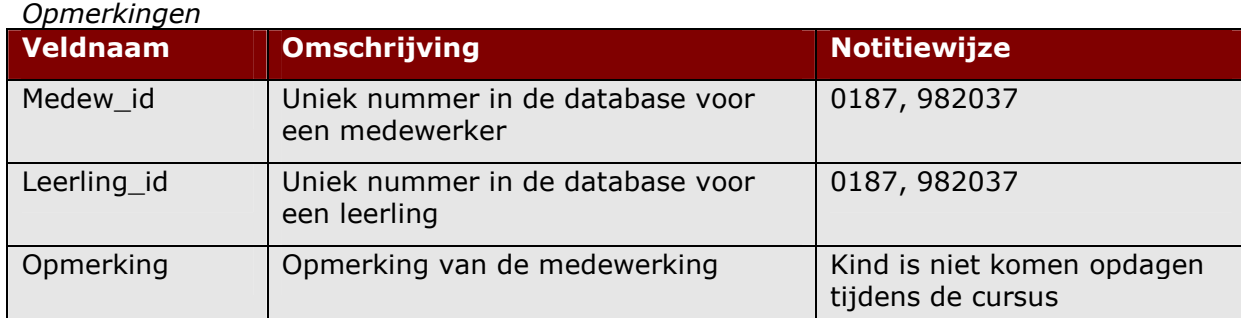

## *Beveiliging*

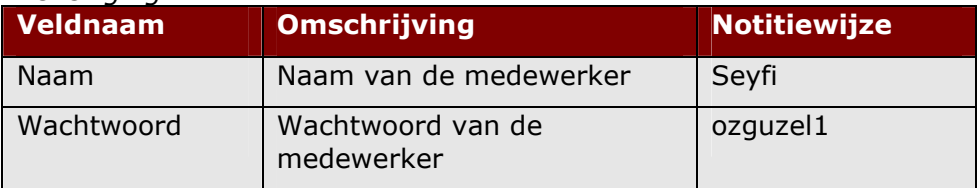

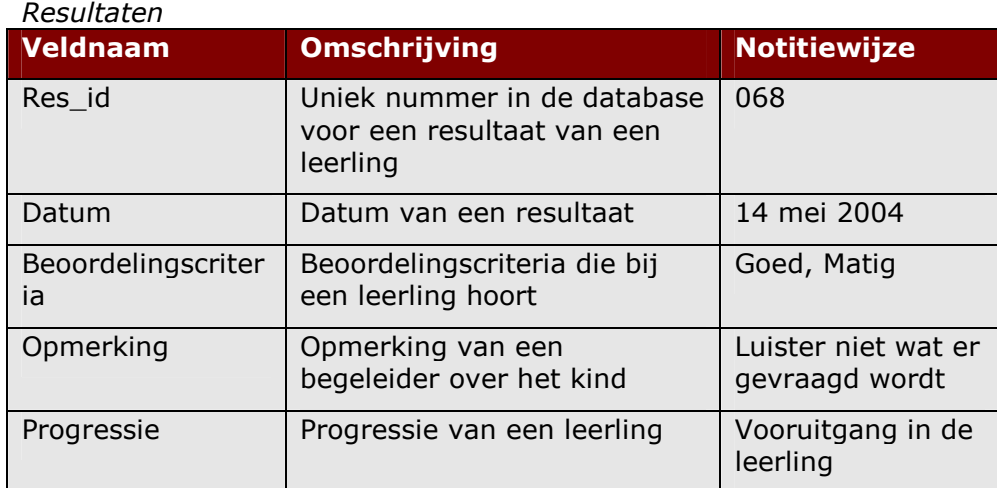

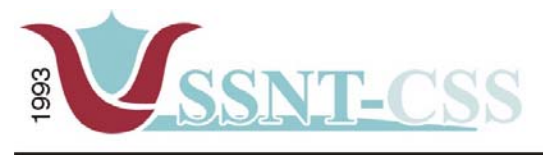

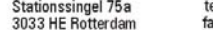

tel 010-2653621<br>fax 010-4664078

www.ssnt.n<br>ssnt@planet.n

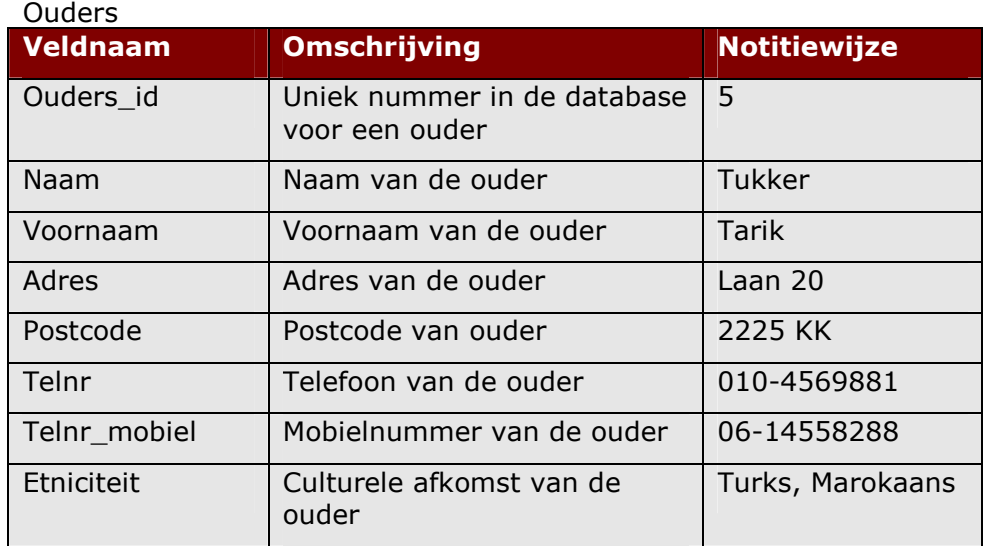

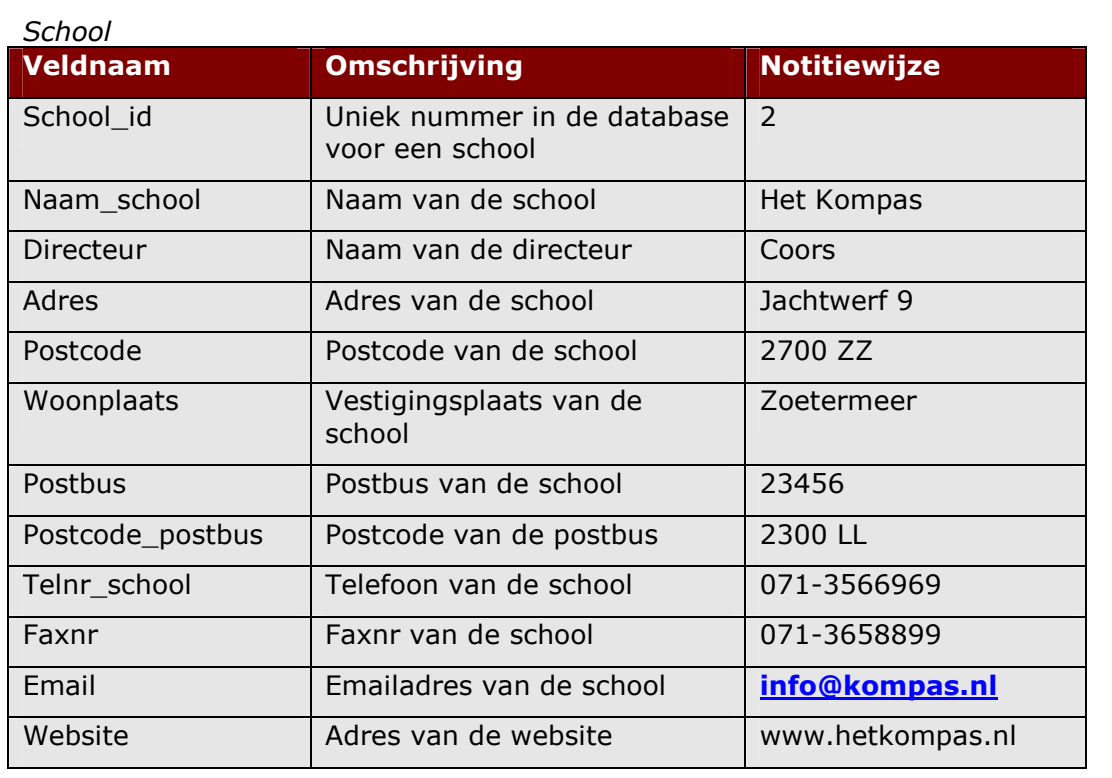

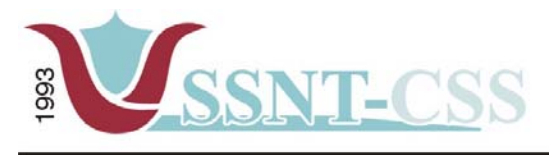

tel 010-2653621<br>fax 010-4664078 Stationssingel 75a<br>3033 HE Rotterdam

www.ssnt.n<br>ssnt@planet.n

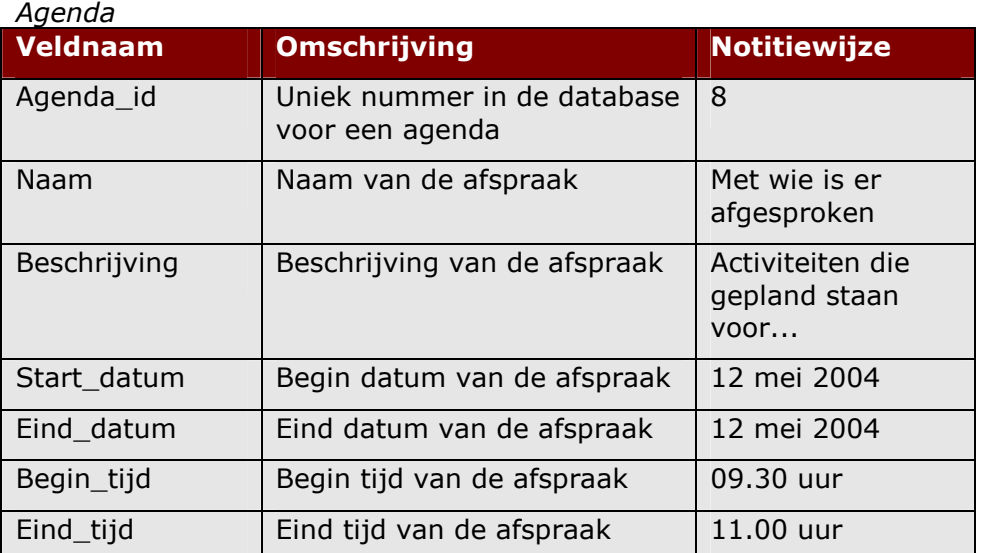

Het bovenstaande model is het ontwerp van de afstudeerder.

## **Pep-OALT docent systeem**

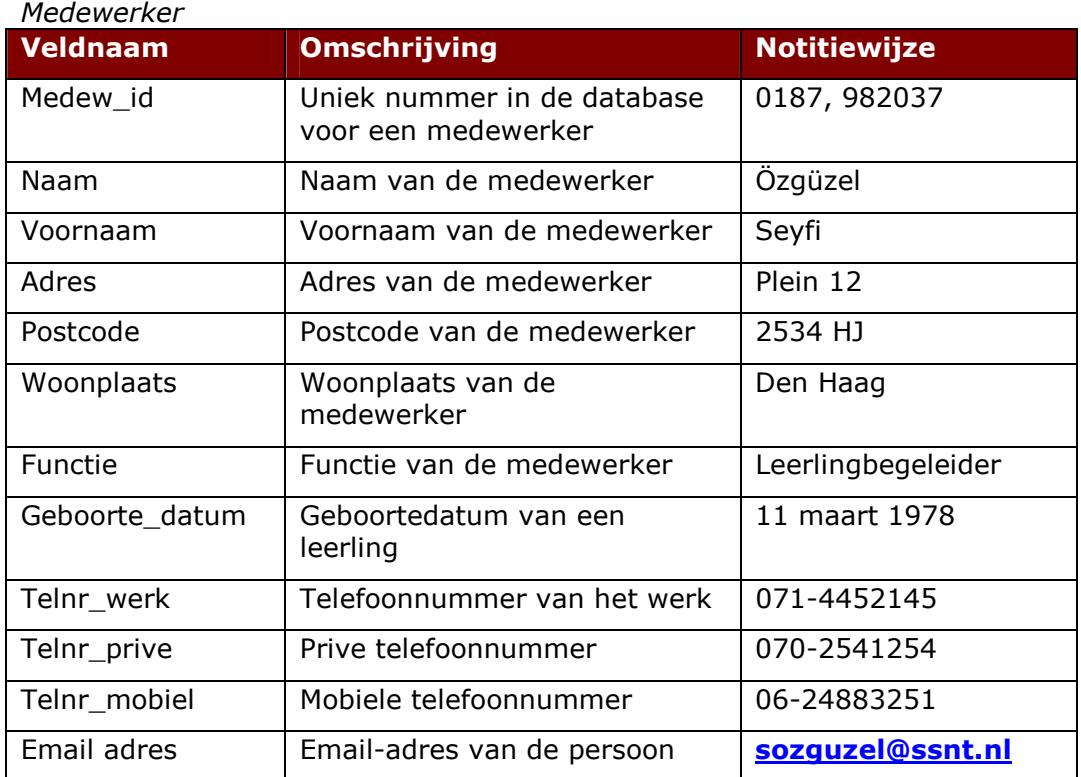

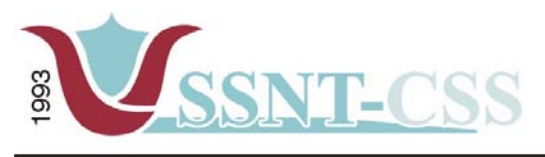

tel 010-2653621<br>fax 010-4664078 Stationssingel 75a<br>3033 HE Rotterdam

www.ssnt.n<br>ssnt@planet.n

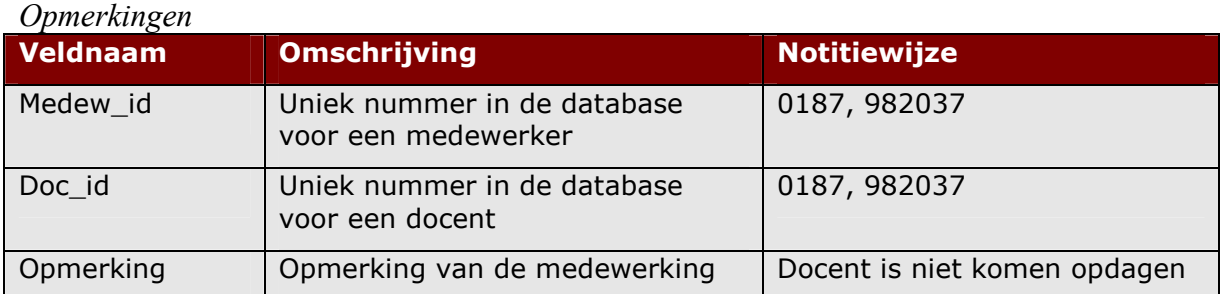

### *School*

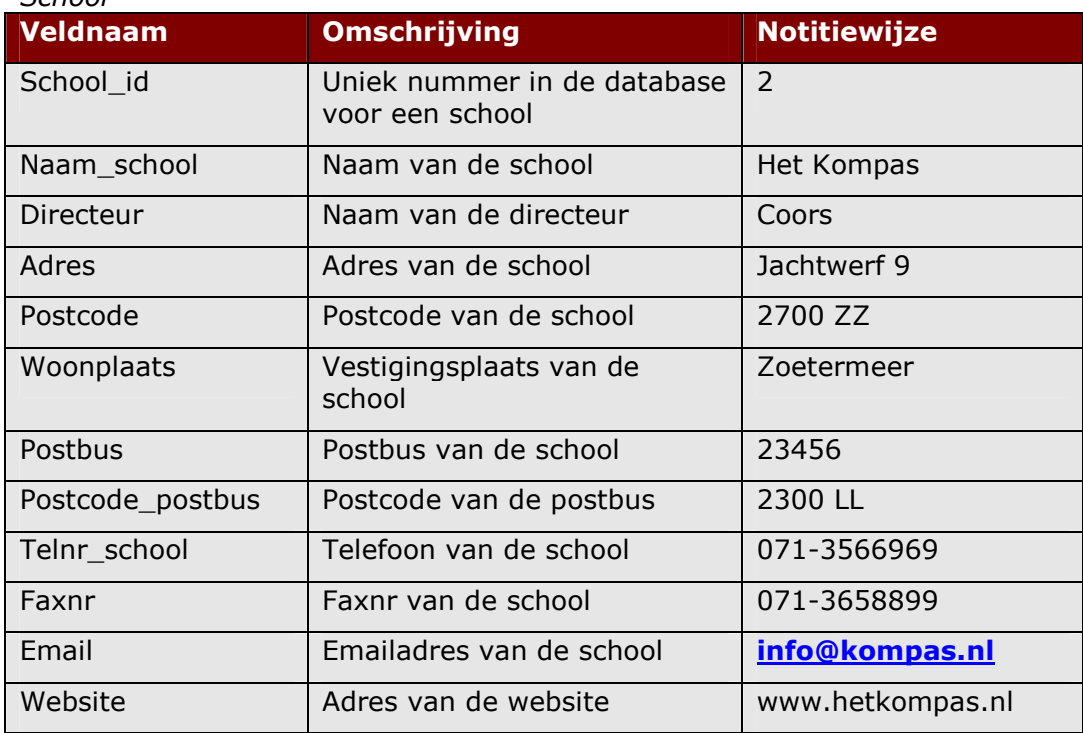

## *Beveiliging*

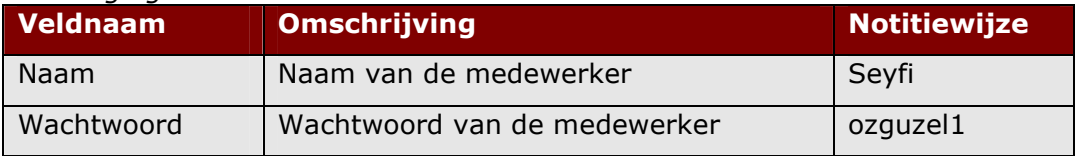

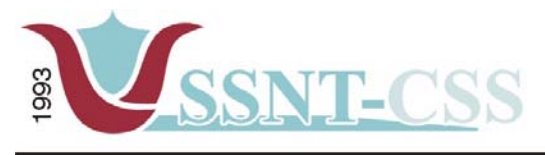

tel 010-2653621<br>fax 010-4664078

www.ssnt.n<br>ssnt@planet.n

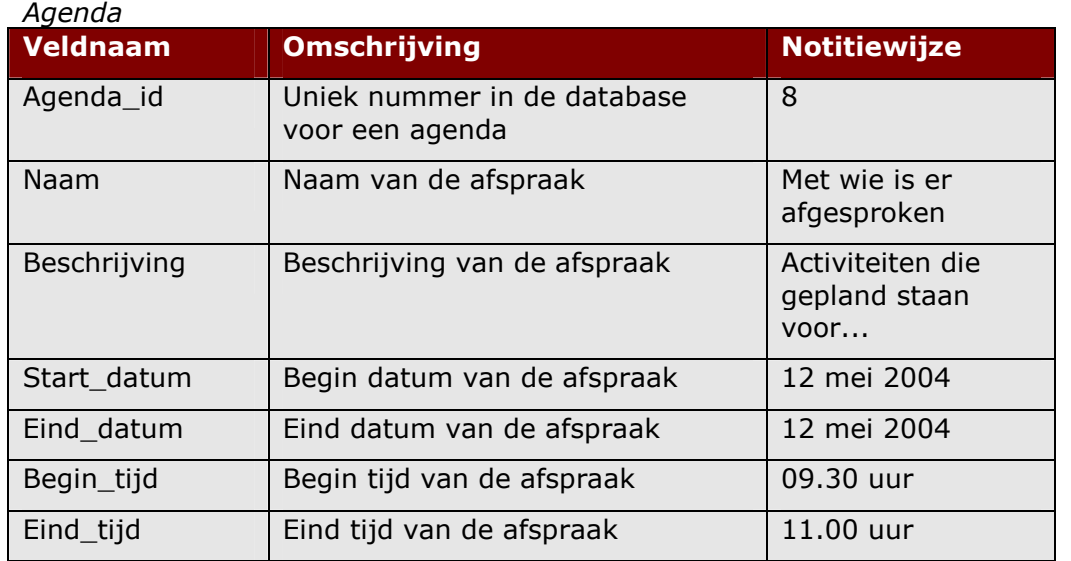

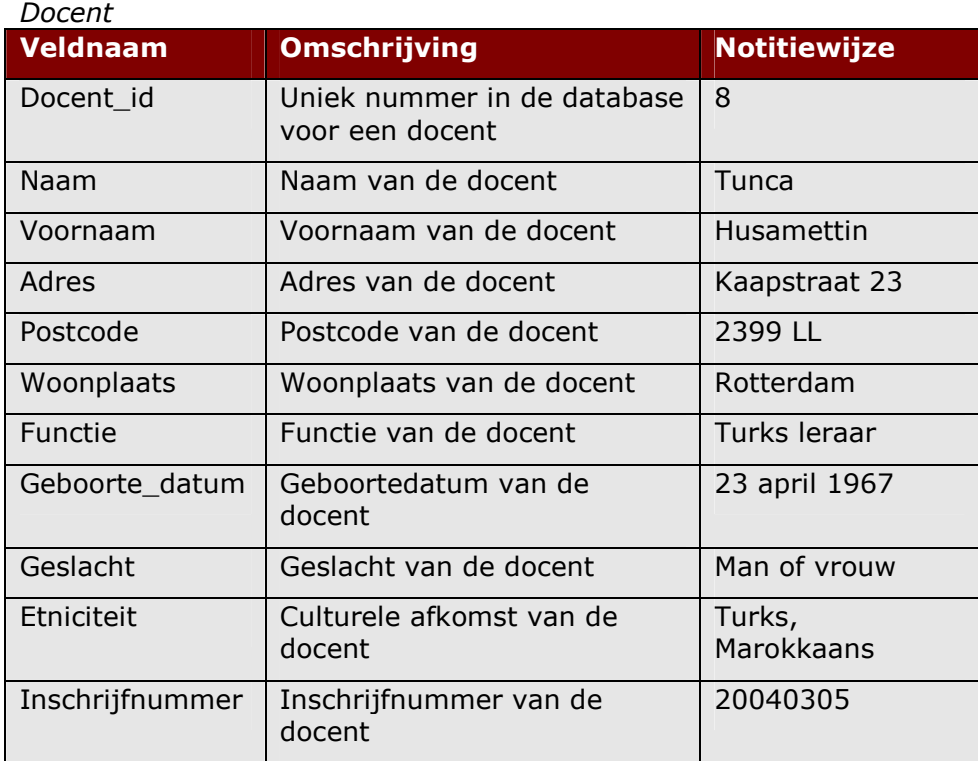

### *Bevoegdheid*

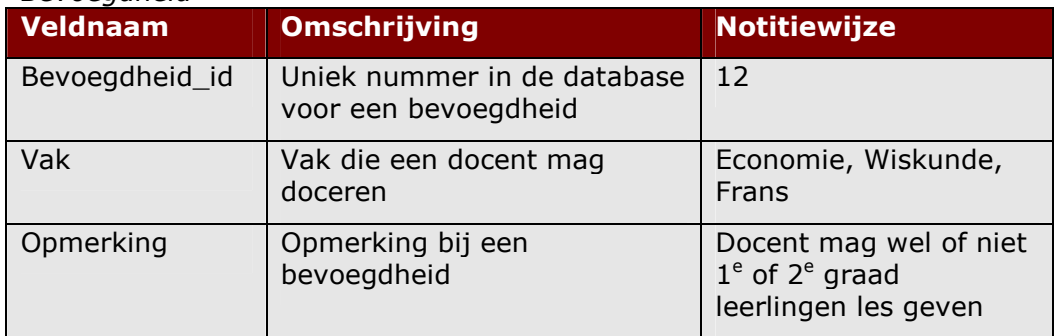

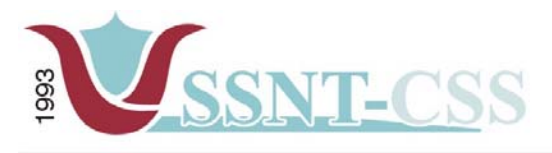

tel 010-2653621<br>fax 010-4664078 Stationssingel 75a<br>3033 HE Rotterdam

www.ssnt.n<br>ssnt@planet.n

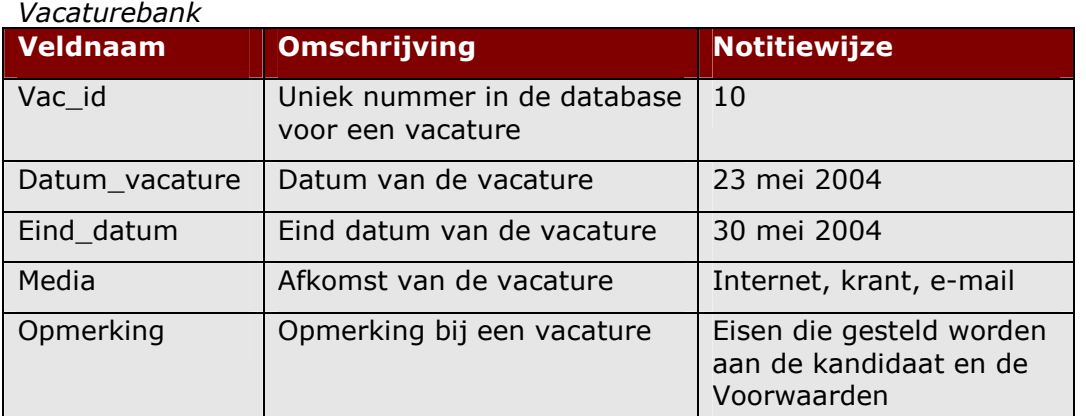

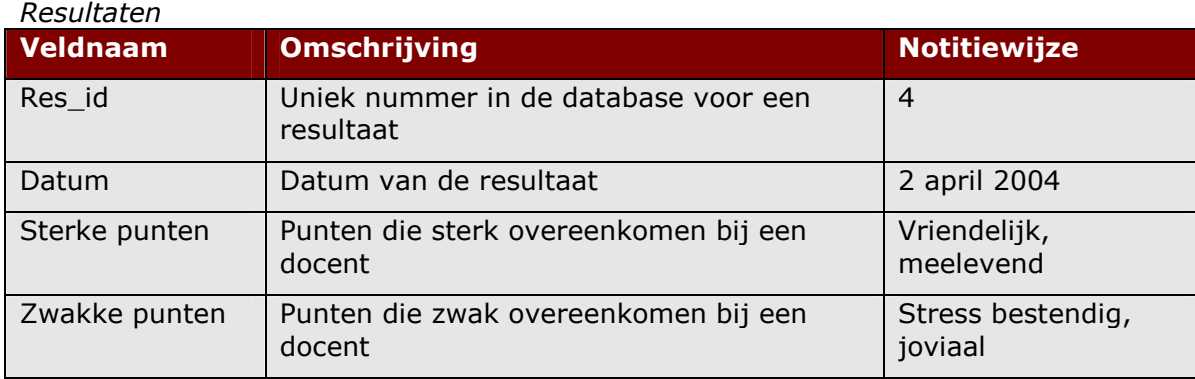

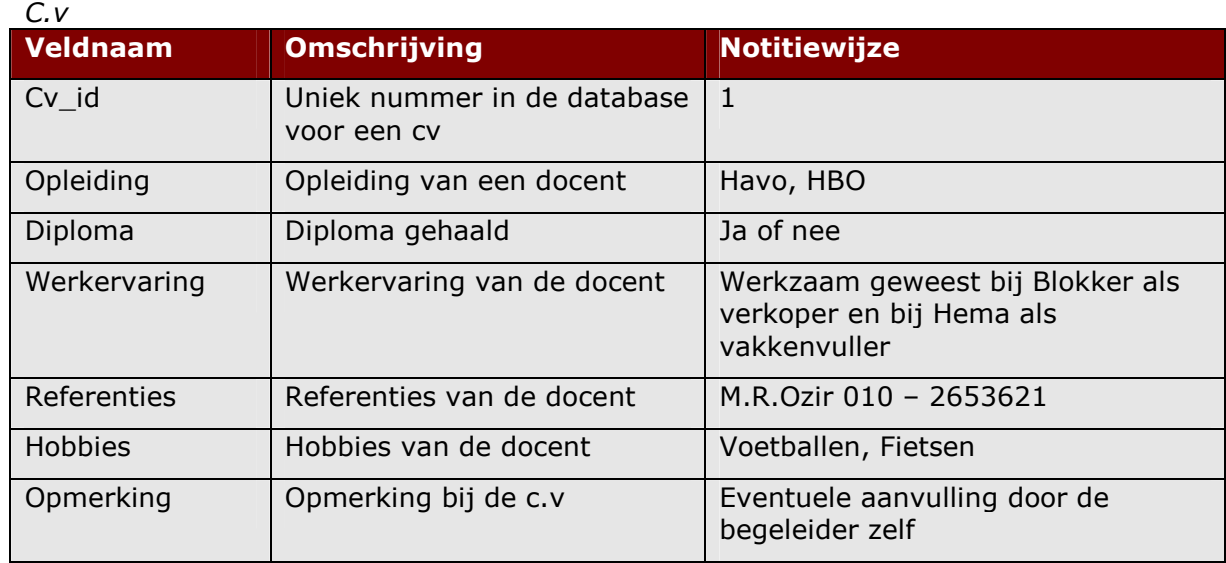

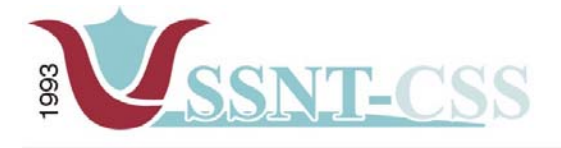

## **MKB-Ondernemer**

Aangezien er door de opdrachtgever te kennen gegeven is dat de pilot mkbondernemer op een laagdrempelig niveau ontwikkeld zal worden is er alleen een gedeelte van de klassendiagram opgesteld. Hieronder vindt u de tupelspecificaties beschreven.

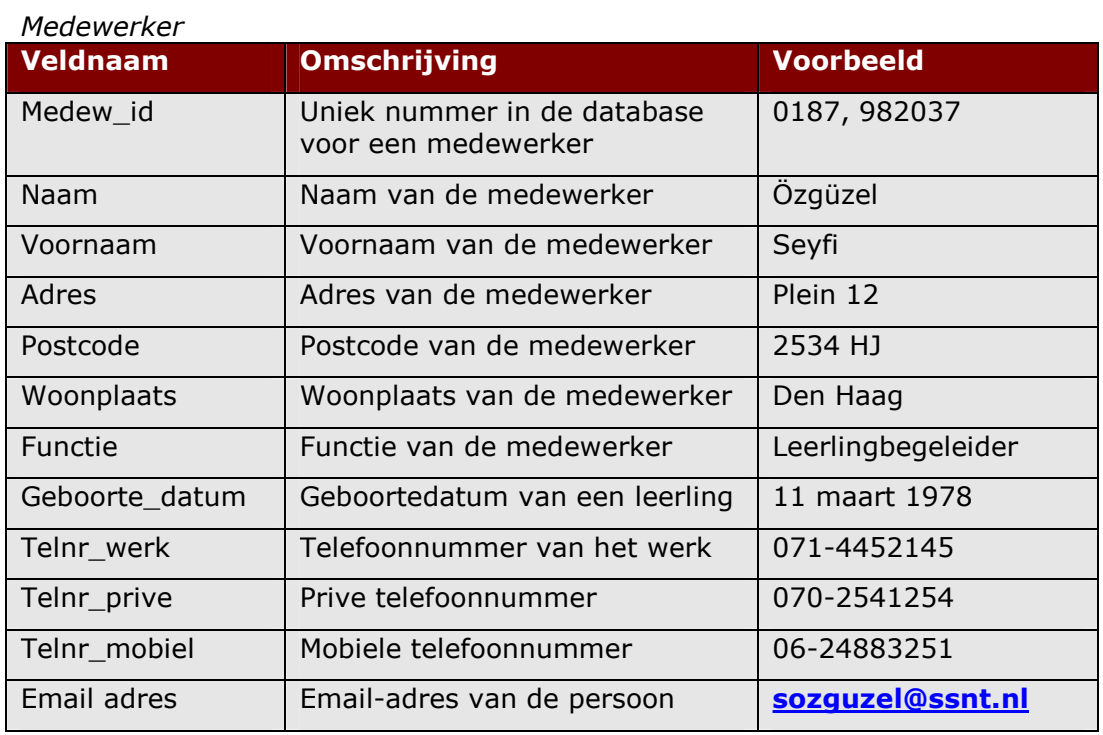

## *Opmerkingen*

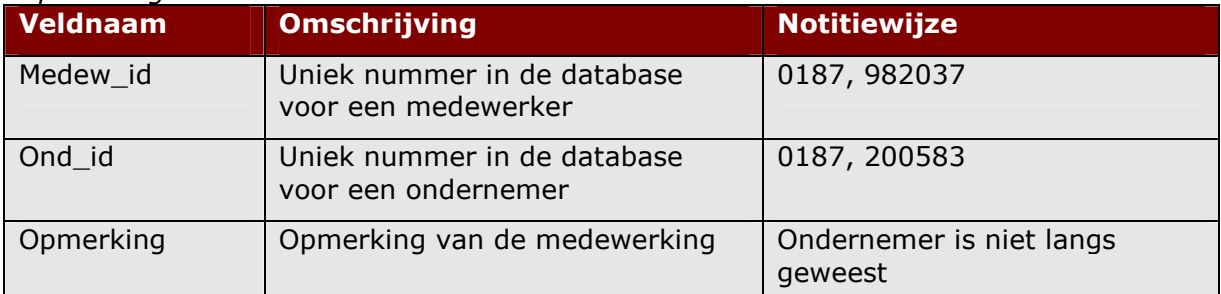

*Beveiliging* 

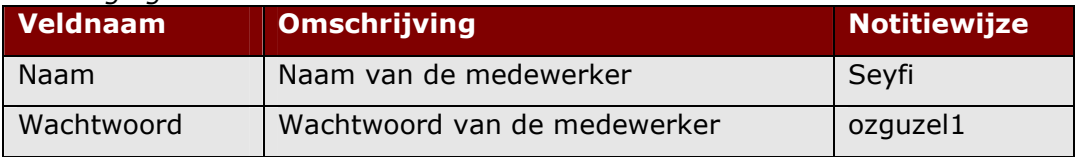

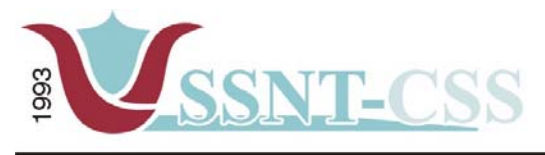

tel 010-2653621<br>fax 010-4664078

www.ssnt.n<br>ssnt@planet.n

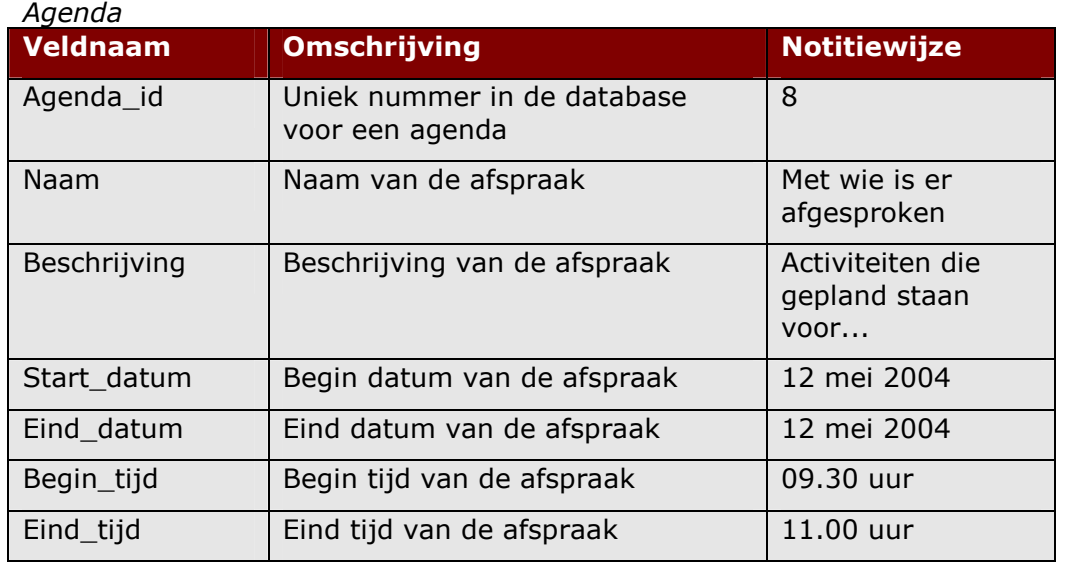

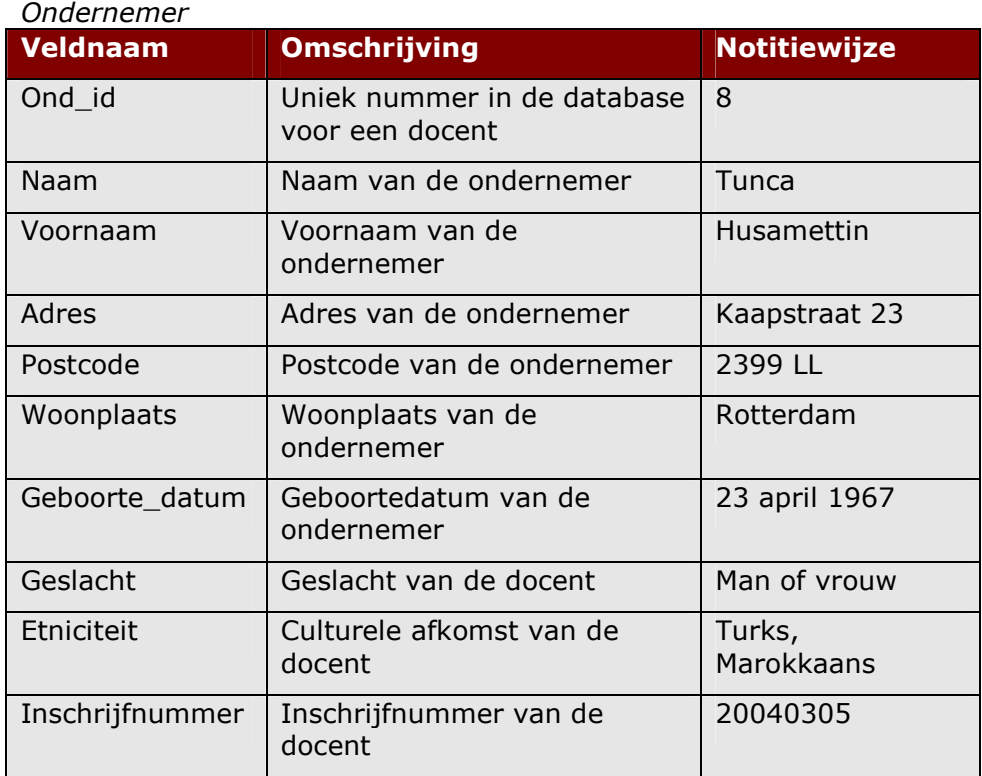

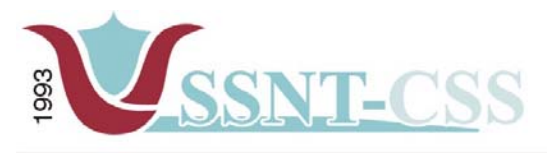

Stationssingel 75a<br>3033 HE Rotterdam

tel 010-2653621<br>fax 010-4664078

www.ssnt.n<br>ssnt@planet.n

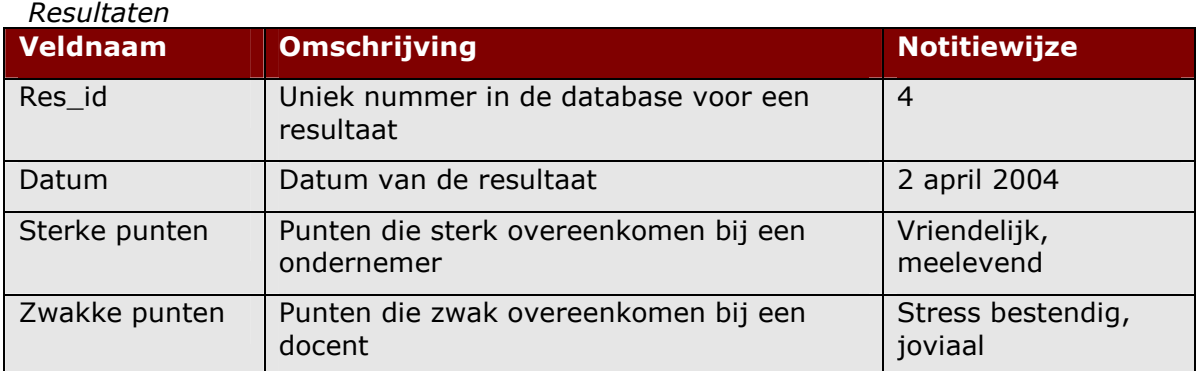

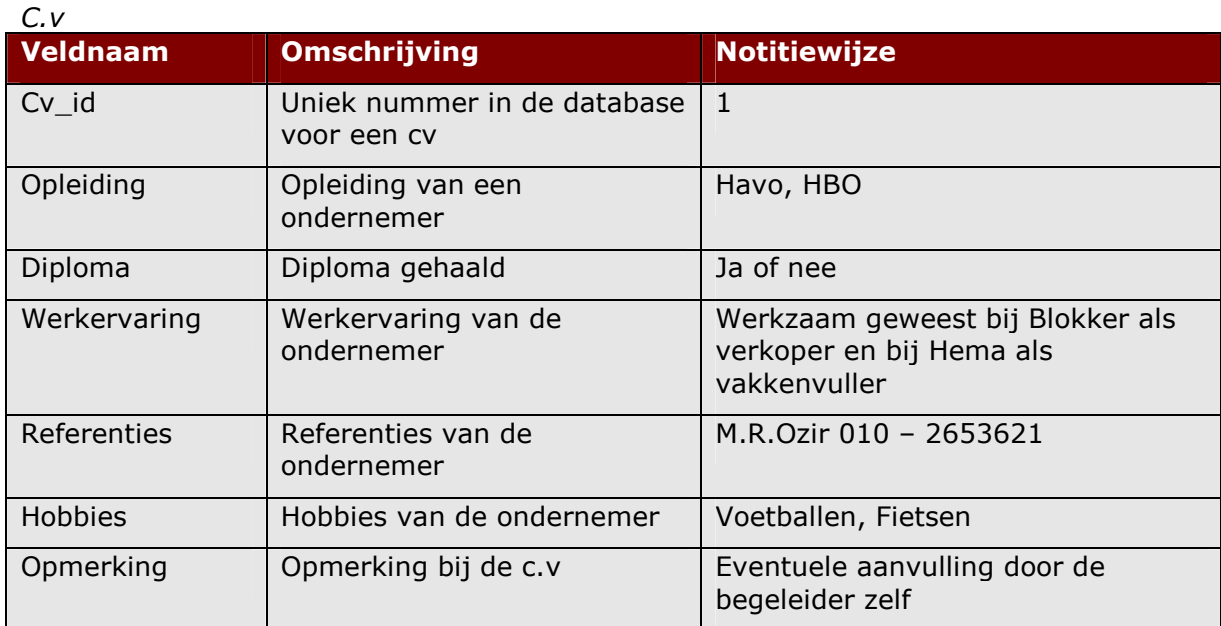

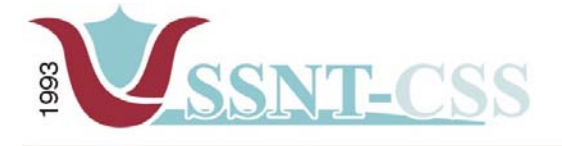

# **H 6. Technische structuur**

In dit hoofdstuk wordt de technische structuur van het project nader bekeken. De technische structuur is een stelsel van technische voorzieningen met als doel: het ondersteunen van het functioneren van één of meer 'applicaties' inclusief de bijbehorende 'gegevensstructuren'. Tot technische structuur behoort onder meer; computer apparatuur, randapparatuur, opslag media, data communicatie middelen, aangevuld met systeem programmatuur.

Technische structuur wordt onderverdeeld in een gedeelte dat voor meer dan een applicatie wordt aangelegd ('technische (infra)structuur'), en de eventuele gedeelten van de afzonderlijke applicaties (applicatie gebonden technische structuur).

## *6.1 Hard- en software voor implementatie systeem*

Om het systeem te implementeren en distribueren wordt er gebruik gemaakt van de volgende hulpmiddelen:

- -Apache 1.3.xx of hoger (of andere soortgelijke standaard webservers)
- -MySQL 3.23.x of hoger (of andere soortgelijke standaard RDBMS)
- -PHP 3.0 of hoger

## *6.2 Hard- en software voor ontwikkeling systeem*

Bij het ontwikkeling van het systeem wordt gebruik gemaakt van hardware zoals, printers, personal computers, back-up media. Voor het ontwikkelen op software niveau wordt gebruik gemaakt van Windows 2000/NT als besturingsysteem, Microsoft Word en Excel voor het opstellen van de documentatie, EditPlus voor het maken van de programmatuur, MySQL Max voor het bouwen van de database, tevens wordt gebruik gemaakt van internet voor het verkrijgen van de nodige informatie.

De nodige tests van de te ontwikkelen software wordt gedaan op de computer waar het volgsysteem gaat draaien.

## *6.3 Plaatsing apparatuur*

De computer met het volgsysteem zal geplaatst worden bij SSNT-CCS. Tevens zal er een internet verbinding gelegd worden voor benadering van buitenaf. Hiervoor zal er een ADSL lijn gebruikt worden.

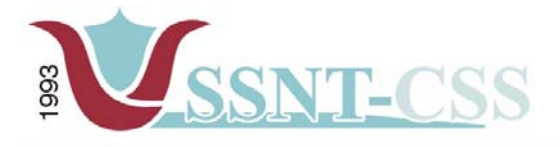

## **H.7 Organisatorische inrichting**

In dit hoofdstuk zal een beschrijving worden gegeven van de processen in de toekomstige situatie. Er wordt ingegaan op de veranderingen die plaats zullen vinden en de opleidingsbehoefte die deze veranderingen met zich mee brengen.

### *7.1 Gebruikersgroepen*

Door de ontwikkeling van het volgsysteem zal er wat organisatorisch gezien het één en ander veranderen wat betreft de rollen en verantwoordelijkheden. De volgende twee gebruikersklassen kunnen worden gedefinieerd (tussen haakjes staan de gebruikersklassen uit de huidige situatie):

- **Invoer (SSNT-CCS -medewerkers):** zorgdragen voor frequente input van gegevens in het volgsysteem.
- **Gebruik (SSNT-CCS -medewerkers):** gebruiken van de aanwezige gegevens in het volgsysteem.
- **Beheer (administrators):** beheer van het volgsysteem door middel van feedback van gebruikers.

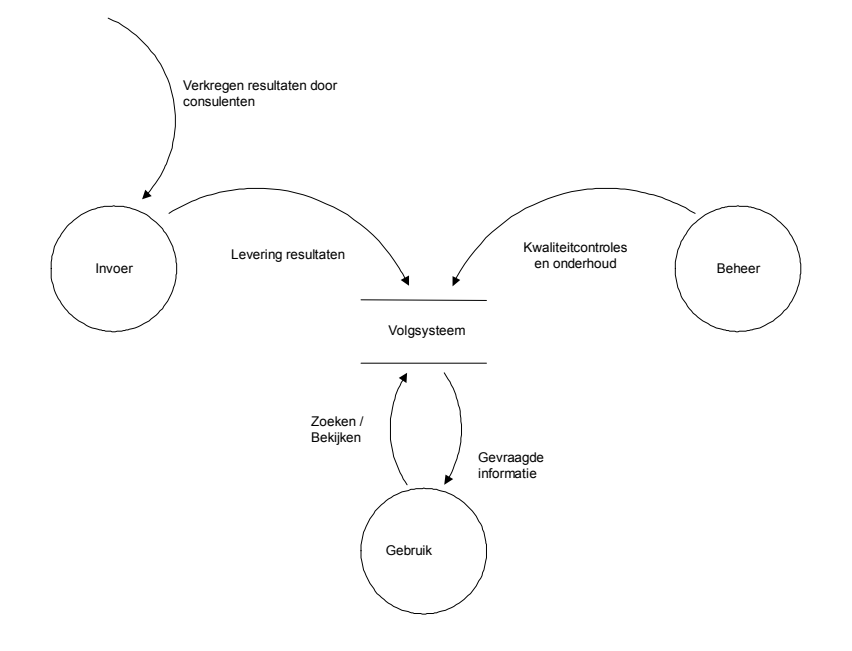

Deze drie gebruikersklassen of gebruikersgroepen zouden ook terug te vinden moeten zijn in het volgsysteem. Per gebruikersgroep zouden er rechten moeten worden toegekend. Belangrijke argumenten hiervoor zijn de onderhoudbaarheid van het systeem en de kwaliteit van de geleverde informatie/resultaten. Wanneer elke gebruiker zonder meer informatie/resultaten zou kunnen toevoegen en verwijderen, dan zou het volgsysteem niet goed te onderhouden zijn. Daarnaast zou de controle op de invoer een onmogelijke taak worden.

Op technisch niveau is de controle tot op een redelijk hoog niveau te realiseren. Hierbij kan gedacht worden aan verplichte invoervelden en eenvoudige syntaxcontrole van de velden in het volgsysteem. Controle op inhoudelijk niveau zal door de projectleider plaats vinden.

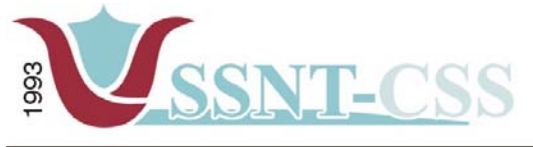

www.ssnt.n<br>ssnt@planet.n

tel 010-2653621<br>fax 010-4664078

*7.2 Opleidingsbehoeften* 

Voor de drie gebruikersgroepen zal geen apart opleiding plaats vinden. De opleiding zal bestaan uit een introductie van het volgsysteem en de bijbehorende documentatie (zie paragraaf 7.3).

## *7.3 Vereiste gebruikersdocumentatie*

Voor de eindgebruikers zal per gebruikersgroep documentatie worden opgesteld in de vorm van een handleiding. Hierin zal beschreven worden welke functionaliteiten er aanwezig zijn en hoe deze gebruikt kunnen worden.

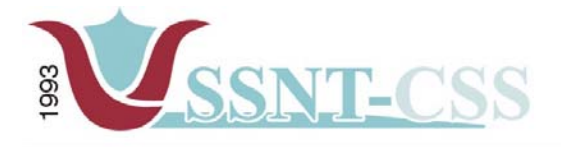

## **H.8 Pilotplan**

Als laatste onderdeel van de fase definitiestudie wordt het toekomstige systeem opgedeeld in zelfstandige onderdelen, zogenaamde pilots. De pilots worden in de volgende fase, de fase pilotontwikkeling, werd uitgewerkt en gerealiseerd. In de volgende paragrafen wordt deze opdeling gemaakt en zal de inhoud van elke pilot worden gedefinieerd en geplaatst in een tijdskader.

### *8.1 Pilotstructuur*

Voor de fase pilotontwikkeling kunnen de volgende drie pilots worden gedefinieerd:

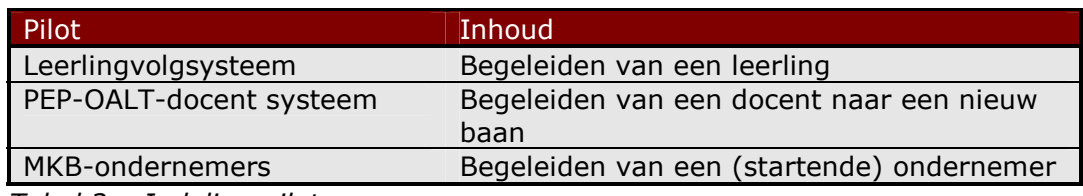

*Tabel 2 – Indeling pilots*

## *8.2 Pilotontwikkeling*

In het eerste pilot, de zogenaamde leerlingvolgsysteem pilot, zal de basis worden gelegd voor het leerlingvolgsysteem. Met basis wordt bedoeld het invoeren, opvragen en wijzigen van Naw-gegevens. Respectievelijk zijn de tweede en de derde pilot afhankelijk van de eerste pilot. Deze pilots kunnen dus niet parallel worden ontwikkeld met de eerste pilot. Overigens geldt dat de afstudeerder alleen aan de ontwikkeling zal gaan werken; **parallelle** ontwikkeling is dus eigenlijk geen optie.

## *8.3 Prioritering*

Het pilot leerlingvolgsysteem zal als eerste worden ontwikkeld; hierin wordt de basis van het leerlingvolgsysteem ontwikkeld. Daarna zal de pilot PEP-OALT-docent en de pilot MKB-ondernemers worden ontwikkeld. In deze afstudeeropdracht zullen alleen deze drie pilots worden ontwikkeld, vanwege een kort tijdsbestek. Tezamen vormen deze pilots een geheel, waarin onderzocht kan worden of deze daadwerkelijk voldoen aan de wensen en verwachtingen van de eindgebruikers.

De volgorde van ontwikkelen is dus:

- -Leerlingvolgsysteem
- -PEP-OALT-docent systeem
- -MKB-ondernemers (ontwikkeling vindt plaats op een laagdrempelig niveau)

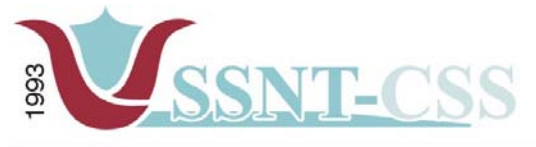

## *8.4 Pilotacceptatieplan*

Per pilot zal de gebruikersgroep gevraagd worden voor de acceptatietest. De gebruikersgroep bestaat uit de heer Seyfi Özgüzel, de heer Peyman Saldjoghi en mevrouw Sylvia Gankema – de Rooij. In de alle drie pilots (Leerlingvolgsysteem, PEP-OALT-docent systeem en MKB-ondernemers) zullen de bovengenoemde personen deelnemen aan de acceptatie test.

## *8.5 Pilotontwikkelplan*

Voor de ontwikkeling van de drie pilots zal de volgende planning worden gehanteerd.

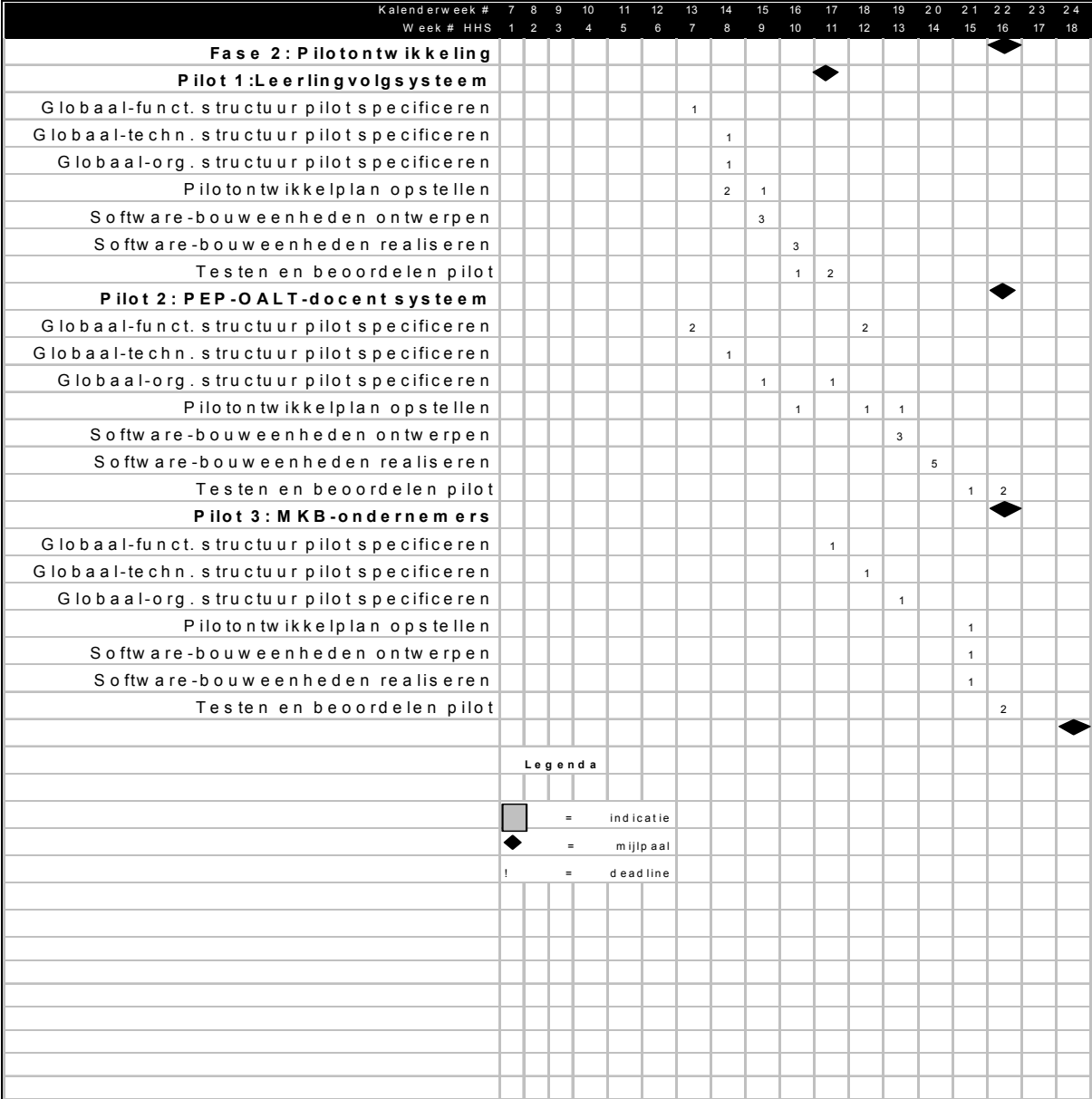

# **Pilot Leerlingvolgsysteem Volgsysteem voor SSNT-CCS**

Auteur: M.R. Ozir, 98000367 Opleiding: Informatievoorziening & Informatietechnologie 4 Sector Informatica Haagse Hogeschool Opdrachtgever: SSNT-CCS Afstudeerbedrijf: SSNT-CCS Bedrijfsmentor: dhr. dr. S. Özgüzel Bedrijfsmentor: mevr. S. de Rooij

Afstudeerblok: 2004-1.1<br>Afstudeerperiode: 9 februari 9 februari 2004 t/m 11 juni 2004

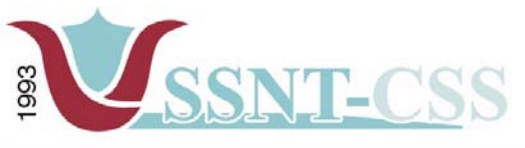

www.ssnt.n<br>ssnt@planet.n

# **INHOUD**

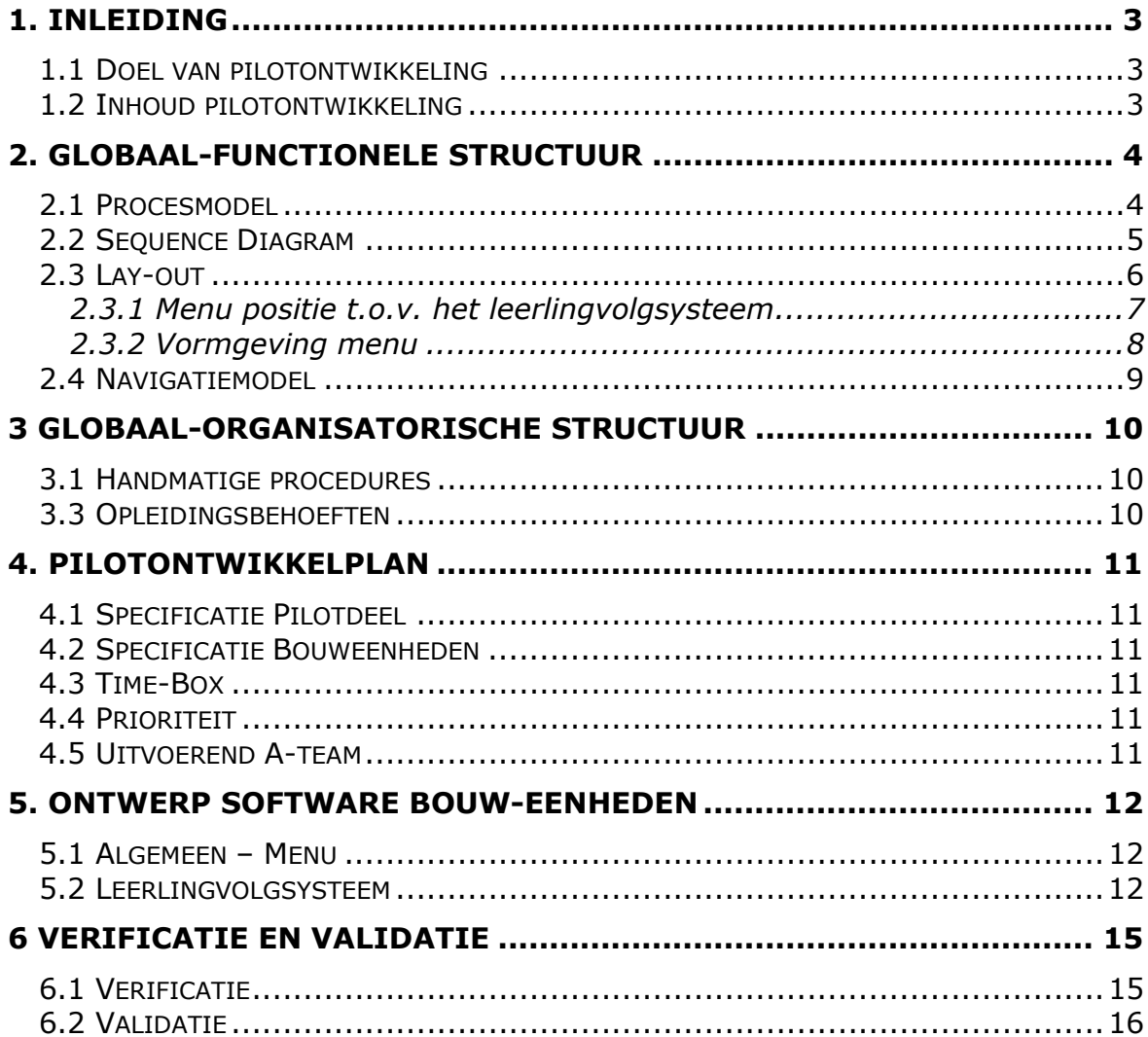

<span id="page-125-0"></span>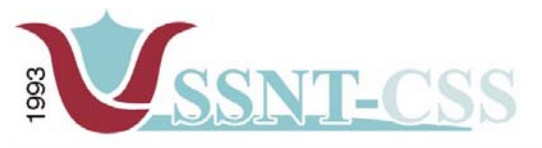

# **1 . INLEIDING**

De fase pilotontwikkeling is de tweede fase van het IAD-ontwikkeltraject. Dit document beschrijft deze fase voor het project "Volgsysteem voor SSNT-CCS". In de volgende twee paragrafen wordt nader in gegaan op het doel en de inhoud van het rapport pilotontwikkeling.

# **1.1 DOEL VAN PILOTONTWIKKELING**

Het doel van de fase pilotontwikkeling is het ontwikkelen van pilots; onderdelen van het systeem die zelfstandig kunnen worden ontwikkeld en opereren. Voor elke pilot wordt deze fase minimaal eenmaal doorlopen.

# **1.2 INHOUD PILOTONTWIKKELING**

In de fase pilotontwikkeling wordt nader ingegaan op de functionele, technische en organisatorische aspecten van de pilot. Dit wordt gedaan in de hoofdstukken twee, drie en vier. In hoofdstuk vijf wordt in detail uitgewerkt hoe de pilotonderdelen worden ontwikkeld en door welke personen. Hierna wordt overgegaan op het gedetailleerde ontwerp van de verschillende pilotonderdelen. Als laatste wordt in dit project overgegaan tot de bouw van de pilotonderdelen.

<span id="page-126-0"></span>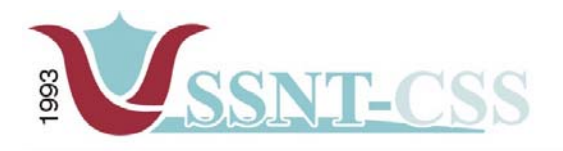

# **2. GLOBAAL-FUNCTIONELE STRUCTUUR**

In dit hoofdstuk wordt nader ingegaan op de functionele aspecten van het systeem, dat wil zeggen de interactie tussen de gebruiker en het systeem. Deze aspecten zullen worden uitgewerkt aan de hand van een procesmodel en een navigatieschema.

# **2.1 PROCESMODEL**

De volgende drie gebruikersklassen kunnen worden gedefinieerd (tussen haakjes staan de gebruikersklassen uit de huidige situatie):

- -**Invoer (SSNT-CCS medewerkers):** zorgdragen voor frequente input van gegevens in het leerlingvolgsysteem.
- -**Gebruik (SSNT-CCSmedewerkers):** gebruiken van de aanwezige gegevens in het leerlingvolgsysteem.
- -**Beheer (administrators):** beheer van het volgsysteem door middel van feedback van gebruikers.

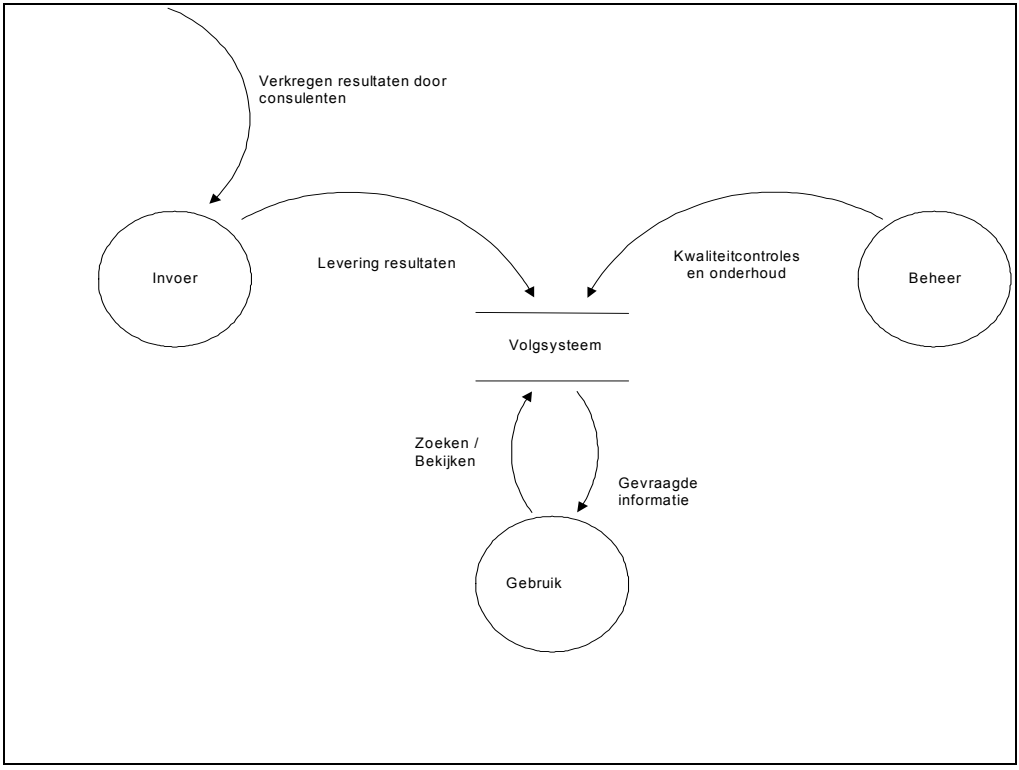

Figuur 1 Procesmodel

<span id="page-127-0"></span>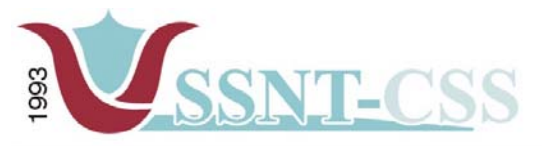

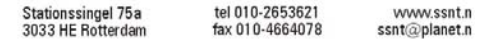

## **2.2 SEQUENCE DIAGRAM**

De use-cases die beschreven staan in de definitiestudie dienen als input voor het sequence diagram. Daar de use-cases in de definitiestudie meer betrekking hebben op het volgsysteem, zullen de use-cases in deze pilot alleen gebruikt worden voor het ontwikkelen van het leerlingvolgsysteem.

De sequence diagram dient als een overzicht over hoe de gegevens m.b.t. de genoemde use-cases worden gebruikt.

Het sequence diagram beschrijft hoe de gebruiker het leerlingvolgsysteem gebruikt. Door middel van de muiscursor kan de gebruiker het leerlingvolgsysteem aanklikken in de menu waarbij de userinterface alle menu-items toont van het leerlingvolgsysteem, zoals rapporten opvragen, invoeren van gegevens etc etc. Wanneer de gebruiker op een bepaalde menuitem klikt, dan wordt de koppeling geactiveerd met als resultaat de gewenste scherm.

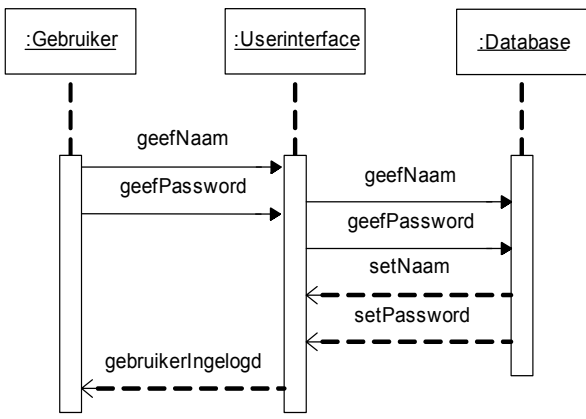

Figuur 2 *Sequence Diagram Login*

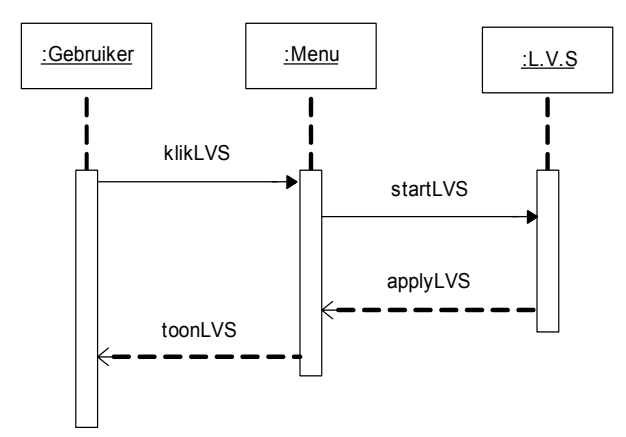

 *Figuur 3* Sequence Diagram Leerlingvolgsysteem

<span id="page-128-0"></span>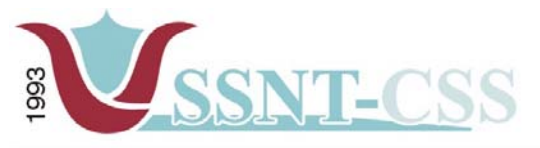

# **2.3 LAY-OUT**

Bij het ontwerpen van de lay-out voor het leerlingvolgsysteem wordt er gekozen voor een lay-out dat de gegevens van de leerlingen op een overzichtelijke manier gepresenteerd zullen worden aan de eindgebruikers zonder dat de eindgebruiker in het systeem verdwaald. Daarnaast zal de layout ook overeenkomen met de lay-out van de andere twee subsystemen van het volgsysteem.

De lay-out van het leerlingvolgsysteem kan worden benaderd door de volgende terugkerende aspecten:

Kleurgebruik: de kleuren en typografie dienen overeen te komen met het logo en de huisstijl van SSNT-CCS.

Opbouw leerlingvolgsysteem: opbouw van het leerlingvolgsysteem zal onderverdeeld worden in menu's waar ook de gegevens ingevoerd en gepresenteerd zullen worden.

<span id="page-129-0"></span>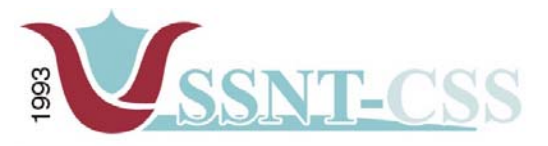

tel 010-2653621<br>fax 010-4664078 Stationssingel 75a<br>3033 HE Rotterdam

www.ssnt.n<br>ssnt@planet.n

*2.3.1 MENU POSITIE T.O.V. HET LEERLINGVOLGSYSTEEM*  De positionering van het menu zal de centrale plek innemen in het volgsysteem. Hiermee wordt bedoeld als het systeem is opgestart na het inloggen, zal men eerst het menu zien en vervolgens kan er een keuze gemaakt worden voor het starten van de desbetreffende applicatie.

Het menu is te allen tijden bereikbaar vanuit de subsystemen. Als uitzondering is het menu niet zichtbaar op de inlogpagina waar de gebruiker dient in te loggen. Figuur 4 toont de positionering van het menu.

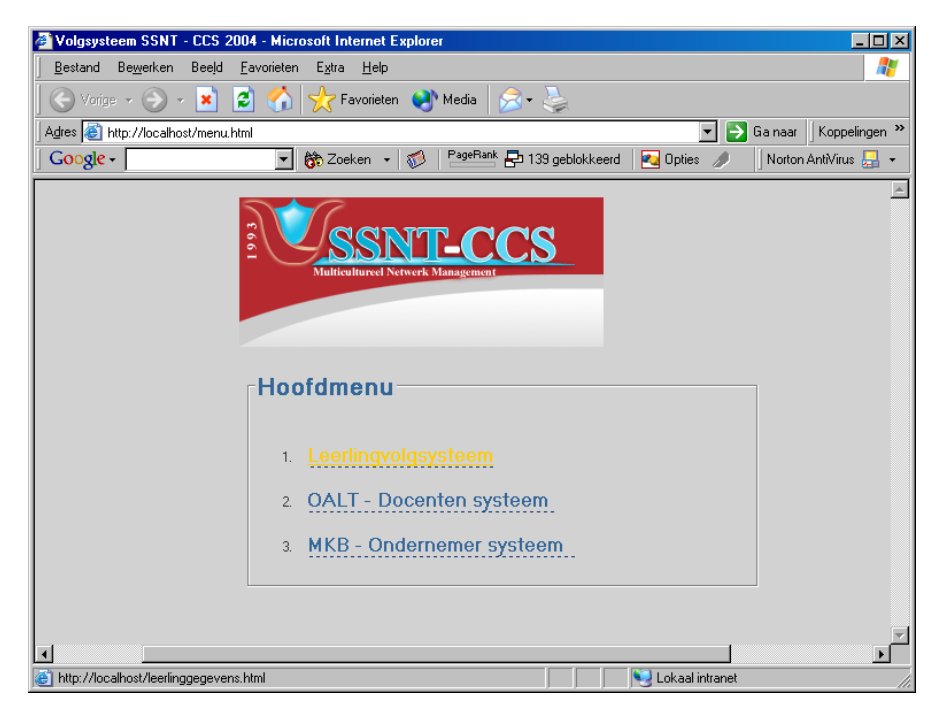

*Figuur 4 – Positionering Menu t.o.v. het volgsysteem*

<span id="page-130-0"></span>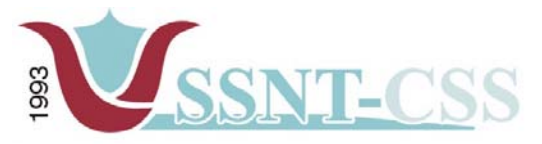

# *2.3.2 VORMGEVING MENU*

De lay-out van het menu wordt gespecificeerd.

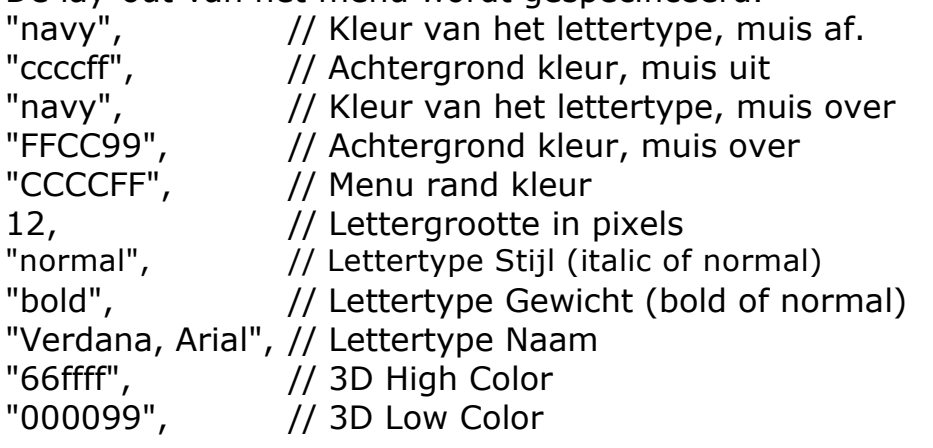

| New Page 3 - Microsoft Internet Explorer                                     |                          |                                                                                                    |                                                           |  |               | $F \times$         |
|------------------------------------------------------------------------------|--------------------------|----------------------------------------------------------------------------------------------------|-----------------------------------------------------------|--|---------------|--------------------|
| Bestand Bewerken Beeld Eavorieten Extra Help                                 |                          |                                                                                                    |                                                           |  |               |                    |
| Vorige -<br>$\left( \frac{1}{2} \right)$ $\cdot$ $\left  \mathbf{x} \right $ | la.<br><b>KOL</b>        |                                                                                                    | Favorieten Media A                                        |  |               |                    |
| Adres @ C: Vipache Indocs Veeringgegevens.html                               |                          |                                                                                                    |                                                           |  |               | Sanaar Koppelingen |
| Google                                                                       |                          |                                                                                                    | V Bo Zoeken v 3 PageRank 20 139 geblokkeerd   Du Opties 3 |  |               | Norton AntiVirus   |
| Home                                                                         | ≖                        |                                                                                                    |                                                           |  |               |                    |
| Leerlinggegevens / Oudersgegevens                                            |                          |                                                                                                    |                                                           |  |               |                    |
| - Toevoegen                                                                  |                          |                                                                                                    |                                                           |  |               |                    |
| . <sub>W1121</sub>                                                           |                          |                                                                                                    |                                                           |  |               |                    |
| - Verwijder leerlinggegevens                                                 |                          | Hier komt de beschrijving van het leerling volgsysteem. Over de werking van het systeem.<br>Daarnaast worden er een aantal functionaliteit later ontwikkeld indien er tijd<br>beschikbaar is. |                                                           |  |               |                    |
| Bekijk oudersgegevens                                                        |                          |                                                                                                    |                                                           |  |               |                    |
| Resultaten                                                                   |                          |                                                                                                    |                                                           |  |               |                    |
| . Invoeren                                                                   |                          |                                                                                                    |                                                           |  |               |                    |
| - Nulmeting                                                                  |                          |                                                                                                    |                                                           |  |               |                    |
| · Progressie                                                                 |                          |                                                                                                    |                                                           |  |               |                    |
| . Eind resultaat                                                             |                          |                                                                                                    |                                                           |  |               |                    |
| Agenda                                                                       |                          |                                                                                                    |                                                           |  |               |                    |
| . Toon dagnotitie                                                            |                          |                                                                                                    |                                                           |  |               |                    |
| · Toevoegen                                                                  |                          |                                                                                                    |                                                           |  |               |                    |
| $.$ $W1121$ gen                                                              |                          |                                                                                                    |                                                           |  |               |                    |
| - Verwijderen                                                                |                          |                                                                                                    |                                                           |  |               |                    |
| - Ga naar datum                                                              |                          |                                                                                                    |                                                           |  |               |                    |
| Opmerking                                                                    |                          |                                                                                                    |                                                           |  |               |                    |
| <b>B</b> Gereed                                                              | $\vert \mathbf{v} \vert$ |                                                                                                    |                                                           |  | Deze computer |                    |
|                                                                              |                          |                                                                                                    |                                                           |  |               |                    |

Figuur 5 – Opbouw Leerlingvolgsysteem menu

<span id="page-131-0"></span>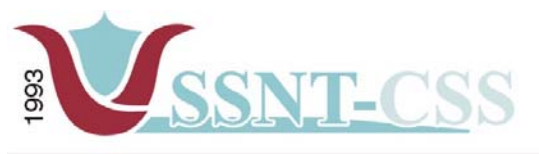

**2.4 NAVIGATIEMODEL** 

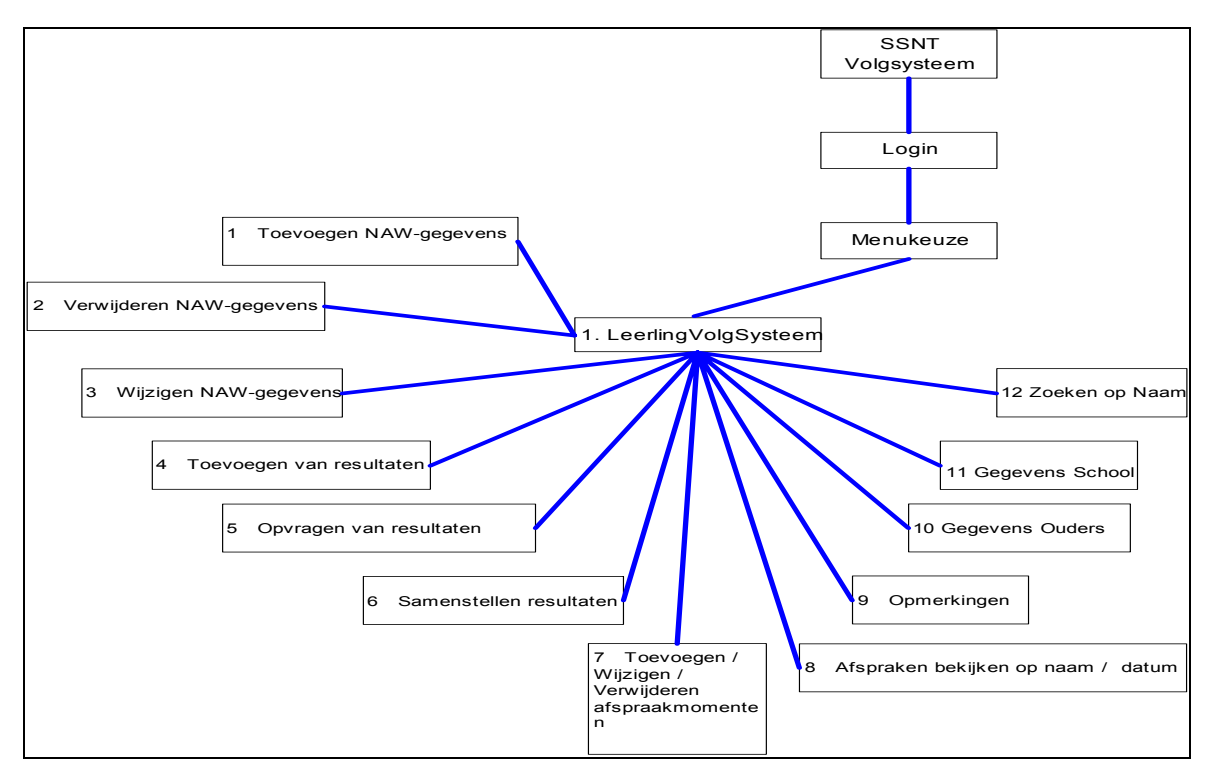

Figuur 6 – Navigatiemodel leerlingvolgsysteem

<span id="page-132-0"></span>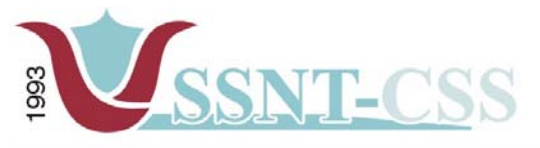

# **3 GLOBAAL-ORGANISATORISCHE STRUCTUUR**

# **3.1 HANDMATIGE PROCEDURES**

Het opstarten van het leerlingvolgsysteem zal handmatig plaatsvinden. Er zal een icoon aanwezig zijn op de desktop van de ontwikkelcomputer. Na het klikken van deze icoon zal er in de webbrowser het volgsysteem worden opgestart met als resultaat het inlogscherm. Na het inloggen komt het menuscherm te voorschijn. Vanaf het menu kan er keuze gemaakt worden welke subsysteem er gestart moet worden. Daarnaast zullen alle gegevens handmatig ingevoerd worden.

# **3.3 OPLEIDINGSBEHOEFTEN**

Binnen de huidige bezetting van SSNT-CCS is er geen behoefte aan opleiding bij het in gebruik nemen van het leerlingvolgsysteem. Daarnaast wordt er tijdens de workshop en bij het opleveren van het systeem een demonstratie gegeven.

<span id="page-133-0"></span>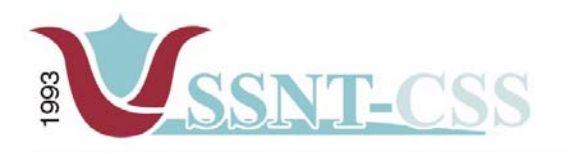

# **4. PILOTONTWIKKELPLAN**

# **4.1 SPECIFICATIE PILOTDEEL**

Het leerlingvolgsysteem is een onderdeel van het volgsysteem. De menu in het volgsysteem is een onderdeel die ervoor zorgt dat de gebruiker zich kan navigeren in het systeem.

# **4.2 SPECIFICATIE BOUWEENHEDEN**

Het hierboven genoemde en beschreven pilotdeel is verder niet op te delen in bouweenheden omdat het leerlingvolgsysteem een onderdeel is van het volgsysteem. Hierdoor is het niet verstandig om deze verder op te splitsen.

# **4.3 TIME-BOX**

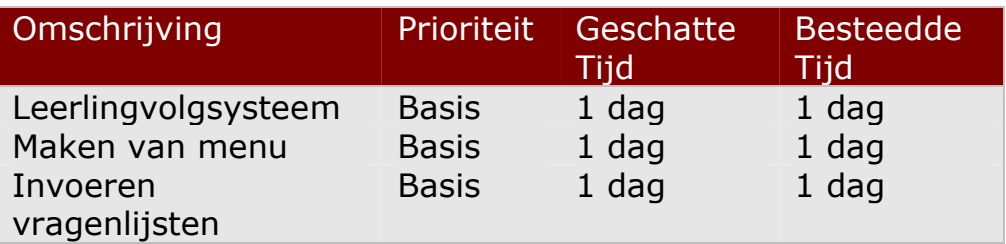

# **4.4 PRIORITEIT**

De prioriteit van dit pilotdeel en zijn onderdelen die in de time-box staan gedefinieerd zijn allemaal vastgesteld op Basis. Zonder de betreffende onderdelen kan deze pilot niet ontwikkeld worden. Al deze onderdelen zijn van essentieel belang voor dit pilotdeel.

## **4.5 UITVOEREND A-TEAM**

Al de onderdelen van deze pilot zijn gemaakt door de afstudeerder, Riaz Ozir

<span id="page-134-0"></span>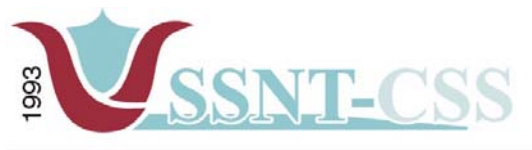

# **5. ONTWERP SOFTWARE BOUW-EENHEDEN**

In dit hoofdstuk zal het gedetailleerde ontwerp worden gegeven van de opbouw van het leerlingvolgsysteem.

# **5.1 ALGEMEEN – MENU**

Het navigatie menu is opgebouwd uit: mmenu.js

De extensie \*.js is de extensie van een javascript bestand. Vanwege de grote hoeveelheid code wordt de javascript niet in de intranetpagina's opgenomen maar in een bestand verzameld. Dit is ter bevordering van de laadtijd van de intranetpagina's maar dient tevens ook de onderhoudbaarheid van de script.

Het mmenu.js bestand bevat de eigenlijke code ten behoeve van de opbouw van het menu op het scherm. Hierbij worden de eigenschappen en invoer uit menu\_array.js gehaald.

Het mmenu.js bestand dient niet te worden aangepast door de gebruiker. Daarnaast wordt het bestand mmenu.js aangeroepen binnen de pagina. Men doet dat door de volgende code op te nemen:

<SCRIPT language=JavaScript src="mmenu.js" type=text/javascript></SCRIPT>

# **5.2 LEERLINGVOLGSYSTEEM**

De opbouw van het leerlingvolgsysteem ziet er als volgt uit.

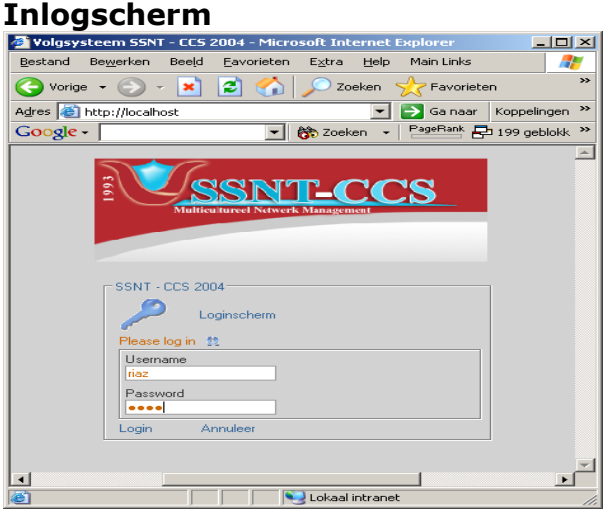

figuur 7 - Inlogscherm

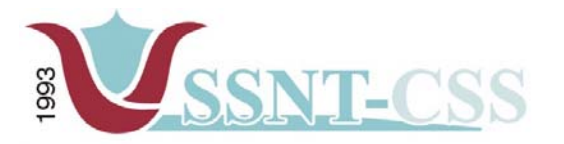

**Hoofdmenu**

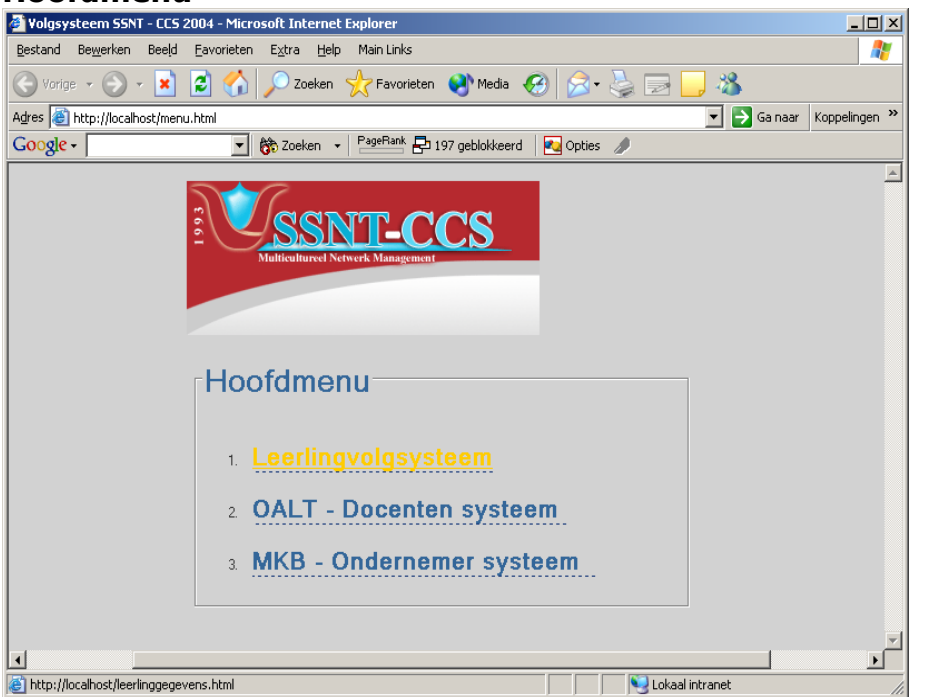

Figuur 8- Hoofdmenu Volgsysteem

#### **Totale overzicht hoofdmenu van het leerlingvolgsysteem**<br>**E New Page 3 - Microsoft Internet Explorer**<br>| Bestand Bewerken Beeld Eavoireten Explorer  $\Box$   $\Box$   $\Box$   $\times$  $\overline{\mathbb{R}}$ ● Vorige • → • <mark>× 2</mark> 4 <del>4</del> Favorieten ● Media <del>2 · 2</del> Adres C:\Apache\htdocs\leerlinggegevens.html D Ga naar Koppelingen Google - Fight American Street - Street - Street American School - Street American School - Street American School - Street American School - Street American School - Street American School - Street American School - Stree Norton AntiVirus A  $\overline{\mathbf{r}}$ Home Leerlinggegevens / Oudersgegevens Toevoegen wijzigen Verwijder leerlinggegevens Hier komt de beschrijving van het leerling volgsysteem. Over de werking van het systeem.<br>Daarnaast worden er een aantal functionaliteit later ontwikkeld indien er tijd<br>beschikbaar is. Bekijk oudersgegevens Resultaten . <u>Invoeren</u> Nulmeting <u>Progressie</u> <u>Eind resultaat</u> Agenda Toon dagnotitie Toevoegen wiizigen <u>Verwijderen</u> Ga naar datum Opmerking <u>u</u> Deze computer Figuur 9- Hoofdmenu Leerlingvolgsysteem

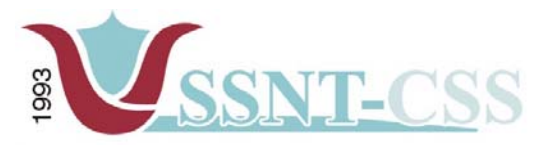

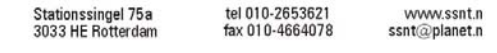

In figuur 9 ziet men de basis systeemeisen van het leerlingvolgsysteem. Door op de submenu's aan te klikken krijgt de medewerker het desbetreffende scherm en functionaliteit.

Bij het uitloggen van het leerlingvolgsysteem keert men terug naar het hoofdmenu.

De opdrachtgever is op de hoogte gesteld dat de schermen die in dit document opgenomen zijn, nog in ontwikkeling zijn. Achteraf na het doorlopen van de testfase zal er indien nodig de benodigde aanpassingen aan de scherm lay-out worden aangebracht die door de opdrachtgever zijn gewenst.

<span id="page-137-0"></span>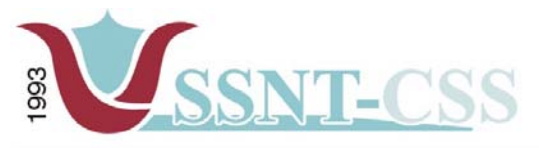

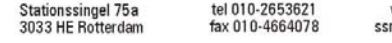

# **6 VERIFICATIE EN VALIDATIE**

Bij het laatste deel van dit rapport zal er worden teruggekeken naar het verloop van de pilotontwikkeling. De vragen die hier aan bod komen zijn: "Zijn alle modellen opgesteld volgens de gesteld regels en procedures van IAD en komen deze modellen overeen met de werkelijkheid? Ontbraken er geen onderdelen en is de consistentie gewaarborgd?

# **6.1 VERIFICATIE**

Bij de verificatie wordt gekeken of de componenten correct zijn ontwikkeld, door te letten op consistentie en bruikbaarheid voor de volgende fase.

## **Globaal functionele structuur:**

Bij de globale functionele structuur is het belangrijk om na te gaan of de consistentie binnen de use-cases en het sequence diagram gewaarborgd is. Zoals gezegd zijn de use-cases de input voor de sequence diagram, dus elk onderdeel dat in de use-cases is beschreven, moet terug te vinden zijn in het sequence diagram. Verder moet er gekeken worden of alle systeemeisen, die in de definitiestudie zijn gesteld, worden gedekt door het sequence diagram. Dit laatste punt verdient grote aandacht, want indien dit niet het geval is, dan zal het systeem niet aan de eisen van de opdrachtgever voldoen en dus onbruikbaar zijn.

## **Globaal organisatorische inrichting:**

In het hoofdstuk globaal organisatorische structuur speelt consistentie ook een grote rol. Alle onderdelen die hierin worden behandeld zijn uitwerkingen van delen van de globale functionele en technische structuur.

Bij deze pilot ben ik uitgegaan van de use-cases om ervoor te zorgen dat de consistentie zoveel mogelijk gewaarborgd zou blijven. Dit heb ik gedaan door de globaal organisatorische structuur een direct gevolg hiervan te maken.

## **Pilotontwikkelplan:**

Bij de verificatie van het pilotontwikkelplan is het belangrijk om te bekijken of er geen bouweenheden zijn vergeten en of de bouweenheden alle use-cases dekken die bij deze pilot horen.

Door eerst de alle pilotdelen op te schrijven en deze daarna te verdelen in bouweenheden wordt voorkomen dat delen van het systeem ontbreken. Ook moet worden gekeken of de inhoud van bouweenheden nog steeds voldoen aan de systeemeisen.

<span id="page-138-0"></span>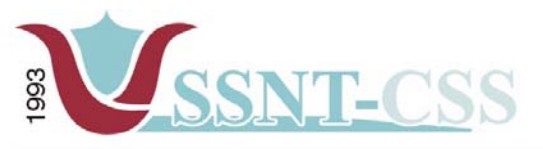

# **6.2 VALIDATIE**

Bij de validatie wordt gekeken of de juiste componenten zijn ontwikkeld, door te letten op functionaliteit en kwaliteit.

## **Globaal functionele structuur:**

Bij de globaal functionele structuur worden de schermen ontworpen, een deel van de applicatie waar de gebruiker het merendeel van de tijd mee te maken krijgt. Daarom is de validatie hier zeer belangrijk, want indien de schermen niet naar de wensen en verwachtingen van de gebruiker zijn, dan acht deze het systeem als onbruikbaar.

## **Globaal organisatorische structuur:**

In dit onderdeel zijn de veranderingen in gebruikersrollen aan bod gekomen. Vragen die hier bij opkomen zijn:

"Zijn de veranderingen wel nuttig voor het bedrijf en de cliënten? Zijn deze wel de investering en de tijd waard?

Aangezien er een nieuw systeem wordt gerealiseerd was er geen 'oude situatie' wat betreft een vergelijkbaar systeem. Hierdoor was er alleen voor de gebruikers een nieuwe rol te definiëren. Daarnaast zijn er voor dit gedeelte van het systeem geen handmatige procedures te definiëren.

## **Pilotontwikkelplan:**

Bij het pilotontwikkelplan worden de pilots opgedeeld in bouweenheden elke met een tijdsindeling en prioriteit. Zijn deze correct of was het voor verbetering vatbaar?

Er is gekozen voor een basis prioriteit omdat het toch een wezenlijk onderdeel is van de applicatie. Zonder overzichten kan er niet naar specificaties gekeken worden of deze worden aangepast/verwijderd.

De aangegeven tijdsindeling is een schatting zoals je eigenlijk altijd doet in planningen. Er zal naar mate het project vordert, gekeken moeten worden in hoeverre de geschatte tijd reëel is.

Wat betreft deze planning bleek later dat ik meer tijd nodig had dan ingepland.

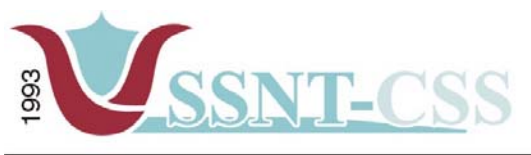

Stationssingel 75a<br>3033 HE Rotterdam

tel 010-2653621<br>fax 010-4664078 www.ssnt.n<br>ssnt@planet.n

# **Bijlagen:**

Schermen Prototype Leerlingvolgsysteem

# **Pilot PEP – OALT Docent volgsysteem Volgsysteem voor SSNT-CCS**

Auteur: M.R. Ozir, 98000367 Opleiding: Informatievoorziening & Informatietechnologie 4 Sector Informatica Haagse Hogeschool

Opdrachtgever: SSNT-CCS Afstudeerbedrijf: SSNT-CCS Bedrijfsmentor: dhr. dr. S. Özgüzel Bedrijfsmentor: mevr. S. de Rooij

Afstudeerblok: 2004-1.1 Afstudeerperiode: 9 februari 2004 t/m 11 juni 2004

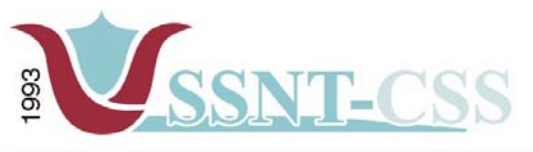

# **INHOUD**

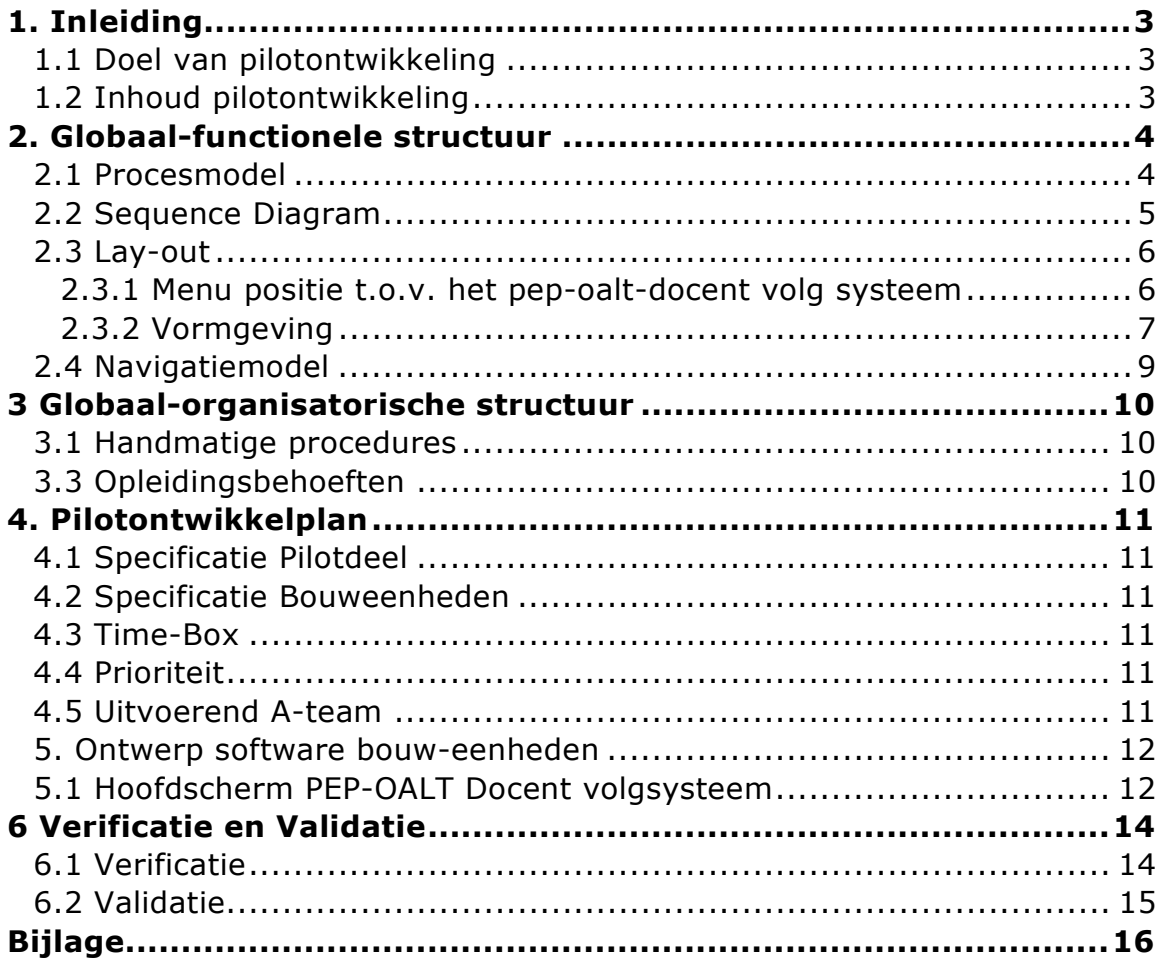

<span id="page-142-0"></span>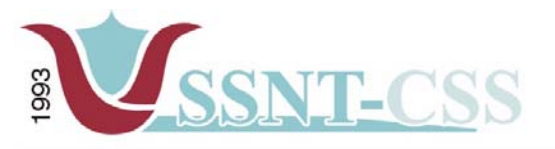

tel 010-2653621<br>fax 010-4664078 Stationssingel 75a<br>3033 HE Rotterdam www.ssnt.n<br>ssnt@planet.n

# **1 . INLEIDING**

De fase pilotontwikkeling is de tweede fase van het IAD-ontwikkeltraject. Dit document beschrijft deze fase voor het project "Volgsysteem voor SSNT-CCS". In de volgende twee paragrafen wordt nader in gegaan op het doel en de inhoud van het rapport pilotontwikkeling.

# **1.1 DOEL VAN PILOTONTWIKKELING**

Het doel van de fase pilotontwikkeling is het ontwikkelen van pilots; onderdelen van het systeem die zelfstandig kunnen worden ontwikkeld en opereren. Voor elke pilot wordt deze fase minimaal eenmaal doorlopen.

## **1.2 INHOUD PILOTONTWIKKELING**

In de fase pilotontwikkeling wordt nader ingegaan op de functionele, technische en organisatorische aspecten van de pilot. Dit wordt gedaan in de hoofdstukken twee, drie en vier. In hoofdstuk vijf wordt in detail uitgewerkt hoe de pilotonderdelen worden ontwikkeld en door welke personen. Hierna wordt overgegaan op het gedetailleerde ontwerp van de verschillende pilotonderdelen. Als laatste wordt in dit project overgegaan tot de bouw van de pilotonderdelen.

<span id="page-143-0"></span>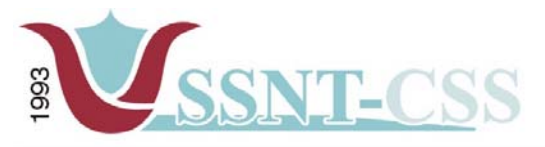

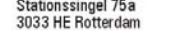

# **2. GLOBAAL-FUNCTIONELE STRUCTUUR**

In dit hoofdstuk wordt nader ingegaan op de functionele aspecten van het systeem, dat wil zeggen de interactie tussen de gebruiker en het systeem. Deze aspecten zullen worden uitgewerkt aan de hand van een procesmodel en een navigatieschema.

# **2.1 PROCESMODEL**

De volgende drie gebruikersklassen kunnen worden gedefinieerd (tussen haakjes staan de gebruikersklassen uit de huidige situatie):

- -**Invoer (SSNT-CCS medewerkers):** zorgdragen voor frequente input van gegevens in het pep-oalt docent volgsysteem.
- -**Gebruik (SSNT-CCS-medewerkers):** gebruiken van de aanwezige gegevens in het pep-oalt docent volgsysteem
- -**Beheer (administrators):** beheer van het volgsysteem door middel van feedback van gebruikers.

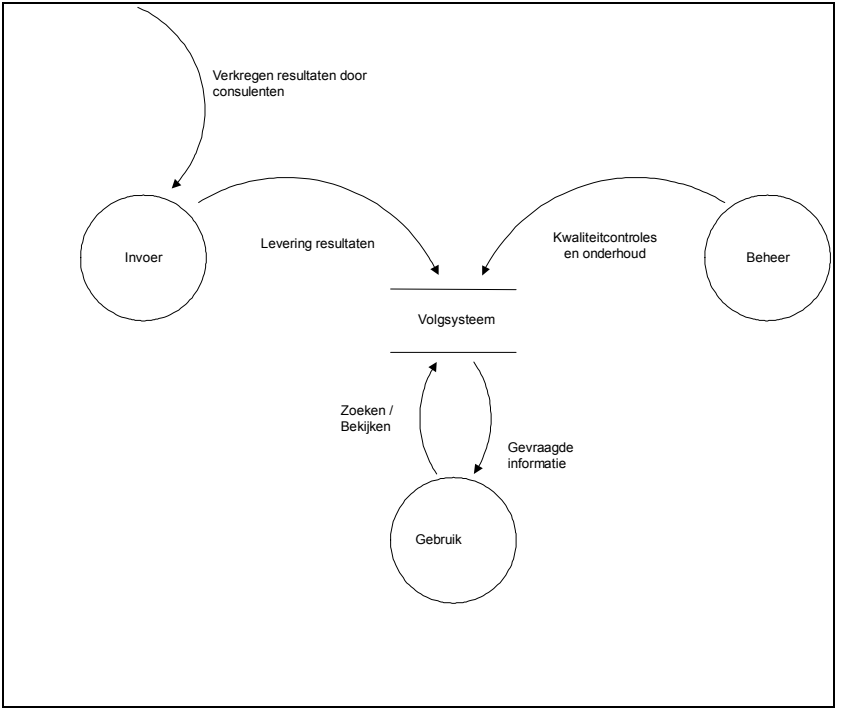

*Figuur 1 Procesmodel*
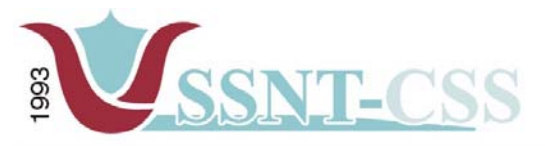

tel 010-2653621<br>fax 010-4664078 Stationssingel 75a<br>3033 HE Rotterdam www.ssnt.n<br>ssnt@planet.n

#### **2.2 SEQUENCE DIAGRAM**

De use-cases die beschreven staan in de definitiestudie dienen als input voor het sequence diagram. Daar de use-cases in de definitiestudie meer betrekking hebben op het volgsysteem, zullen de use-cases in deze pilot alleen gebruikt worden voor het ontwikkelen van het pep–oalt docent volgsysteem.

De sequence diagram dient als een overzicht over hoe de gegevens m.b.t. de genoemde use-cases worden gebruikt.

Het sequence diagram beschrijft hoe de gebruiker het oalt-docent volgsysteem gebruikt. Door middel van de muiscursor kan de gebruiker over het menu gaan waarbij de userinterface alle menu-items toont van het oalt-docent volgsysteem, zoals rapporten opvragen, invoeren van gegevens etc etc. Wanneer de gebruiker op een bepaalde menu-item klikt, dan wordt de koppeling geactiveerd met als resultaat de gewenste scherm.

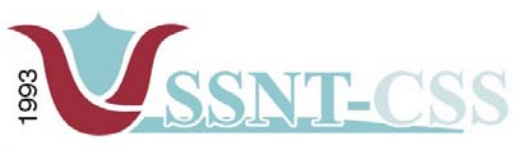

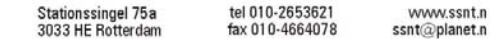

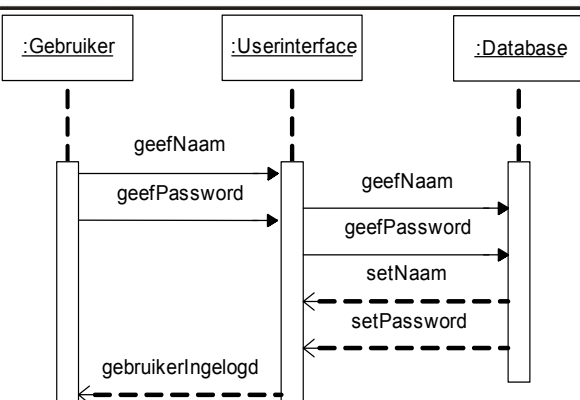

 *figuur 2 Sequence Diagram Login* 

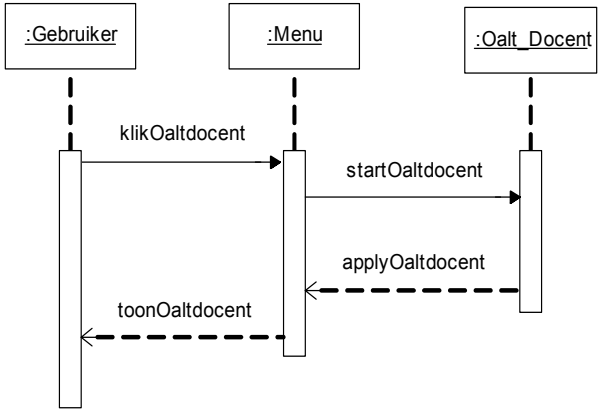

*figuur 3 Sequence Diagram OALT-docent volgsysteem*

# **2.3 LAY-OUT**

Bij het ontwerpen van de lay-out voor het oalt-docent volgsysteem wordt er gekozen voor een lay-out dat de gegevens van de docenten op een overzichtelijke manier gepresenteerd zullen worden aan de eindgebruikers zonder dat de eindgebruiker in het systeem verdwaald. Daarnaast zal de lay-out ook overeenkomen met de lay-out van de andere twee subsystemen van het volgsysteem.

De lay-out van het oalt-docent systeem kan worden benaderd door de volgende terugkerende aspecten:

Kleurgebruik: de kleuren en typografie dienen overeen te komen met het logo en de huisstijl van SSNT.

Opbouw oalt-docent systeem: opbouw van het oalt-docent systeem zal onderverdeeld worden in menu's waar ook de gegevens ingevoerd en gepresenteerd zullen worden.

# *2.3.1 MENU POSITIE T.O.V. HET PEP-OALT-DOCENT VOLG SYSTEEM*

De positionering van het menu zal ook hier de centrale plek innemen in het volgsysteem zoals eerder vermeld in pilot 1. Hiermee wordt bedoeld als het systeem opgestart wordt zal men eerst de menu zien en vervolgens kan er een keuze gemaakt worden voor het starten van het pep-oalt docent volgsysteem.

Riaz Ozir 98000367 6 Het menu is te allen tijden bereikbaar vanuit het pep-oalt docent volgsysteem. Als uitzondering is het menu niet zichtbaar op de inlogpagina waar de gebruiker dient in

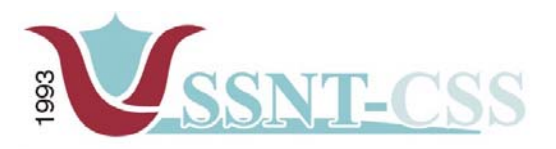

te loggen. Figuur 4 toont de positionering van het menu ten opzichte van het scherm.

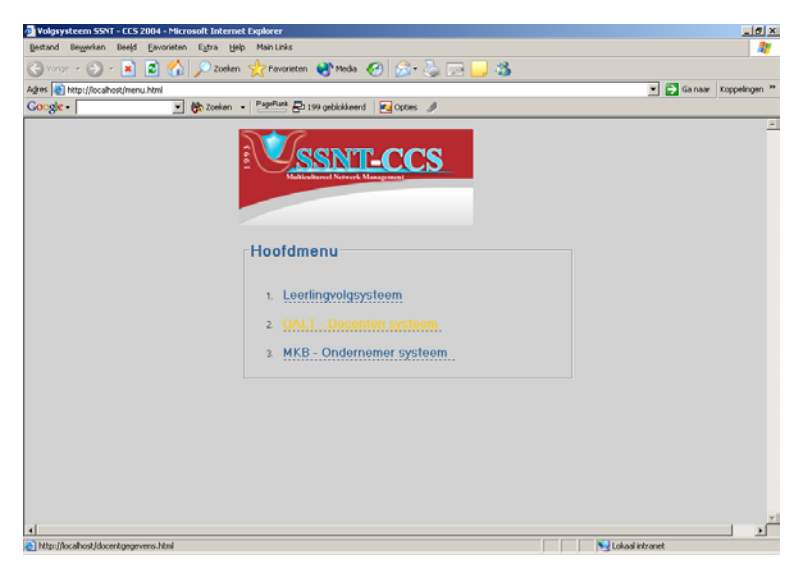

*Figuur 4 – Menu*

#### *2.3.2 VORMGEVING*

De vormgeving van het pep-oalt docent volgsysteem is gelijk aan die van het leerlingvolgsysteem. Alleen het menu van het pep-oalt docent volgsysteem ziet er anders uit dan die van het leerlingvolgsysteem. Hieronder ziet u vormgeving van het pep-oalt docent volgsysteem.

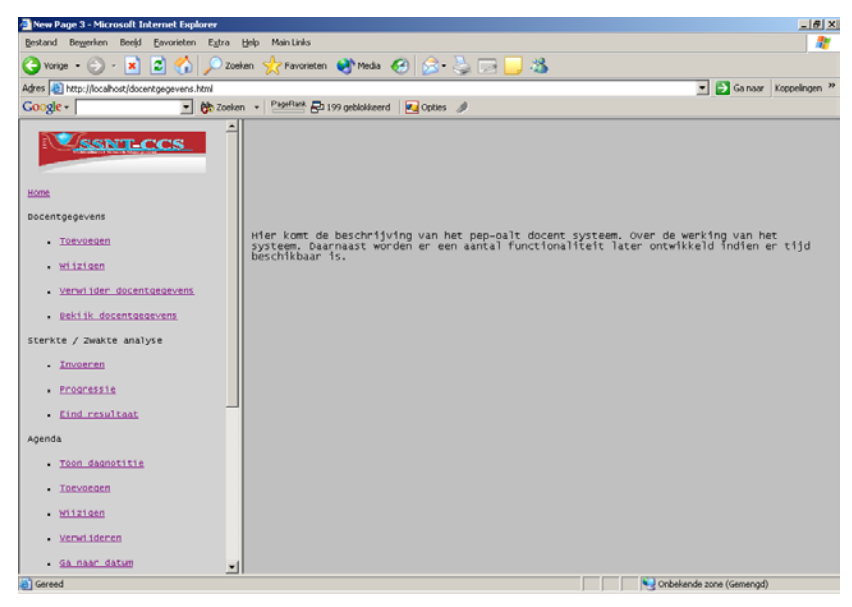

*Figuur 5 – Hoofdmenu pep-oalt docent systeem*

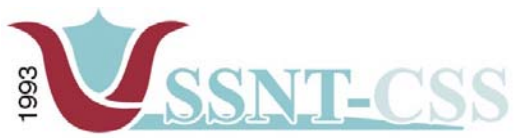

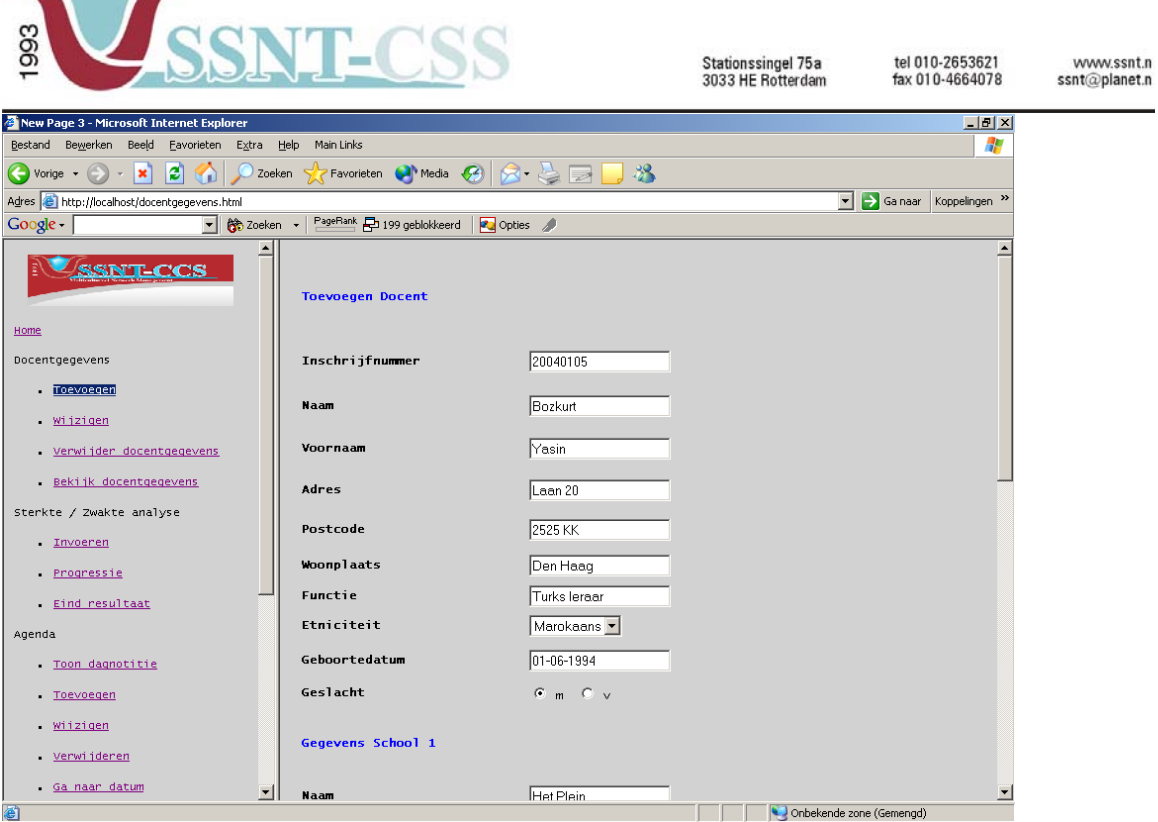

*Figuur 6 – Toevoegen van een docent en de schoolgegevens* 

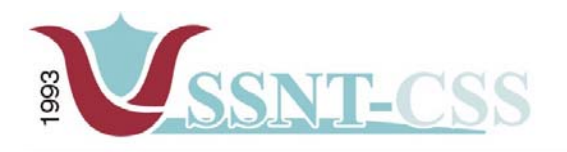

#### **2.4 NAVIGATIEMODEL**

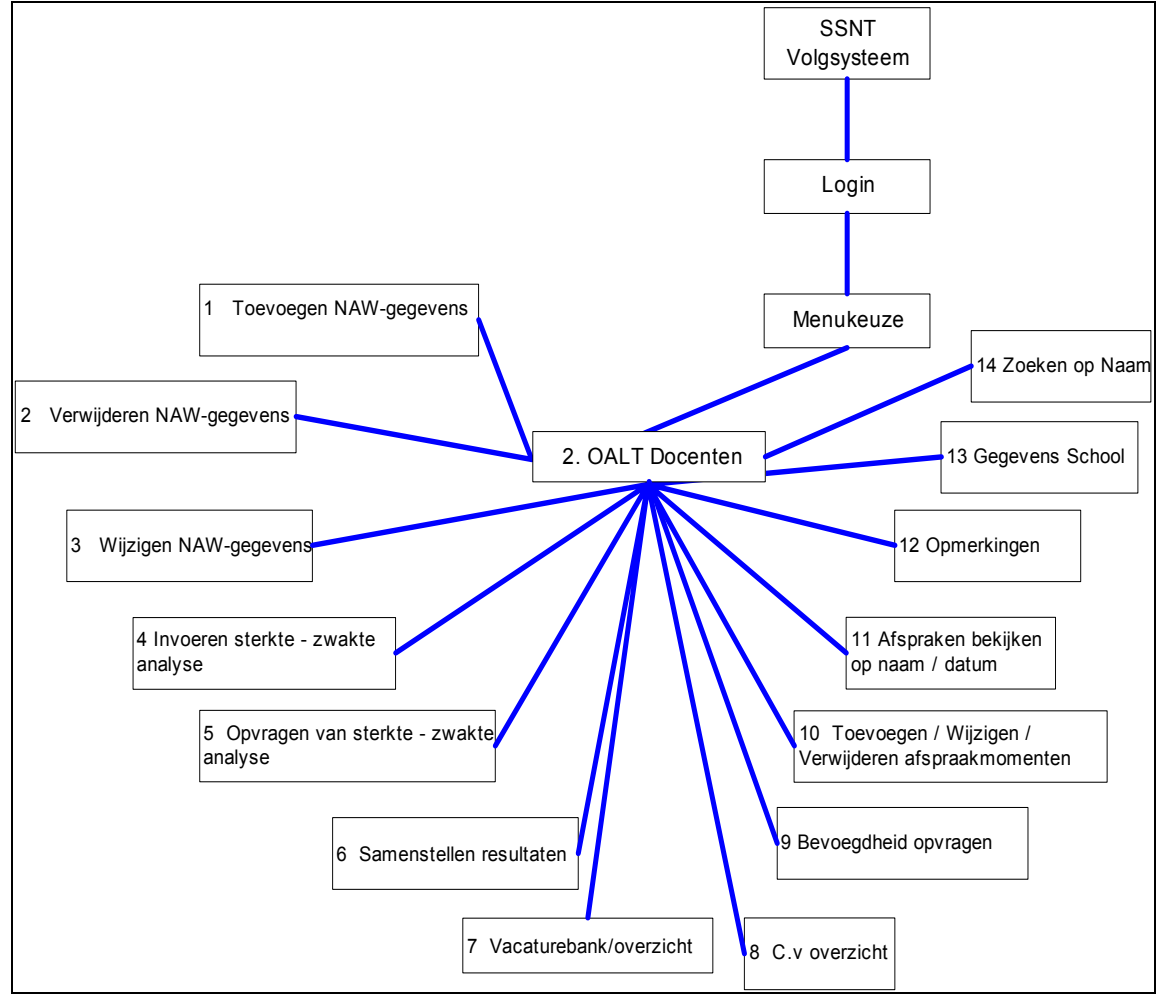

*Figuur 7 – Navigatiemodel pep-oalt-docent volgsysteem* 

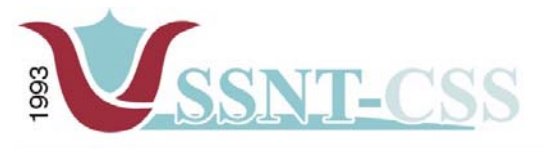

#### **3 GLOBAAL-ORGANISATORISCHE STRUCTUUR**

#### **3.1 HANDMATIGE PROCEDURES**

Het opstarten van het pep-oalt docent volgsysteem zal handmatig plaatsvinden. Er zal een icoon aanwezig zijn op de desktop van de ontwikkelcomputer. Na het klikken van deze icoon zal er in de webbrowser het volgsysteem worden opgestart met als resultaat het inlogscherm. Na het inloggen komt het menuscherm te voorschijn. Vanaf het menu kan er keuze gemaakt worden welke subsysteem er gestart moet worden, in dit geval het pep-oalt docent volgsysteem. Daarnaast zullen alle gegevens handmatig ingevoerd worden.

# **3.3 OPLEIDINGSBEHOEFTEN**

Binnen de huidige bezetting van SSNT is er geen behoefte aan opleiding bij het in gebruik nemen van het leerlingvolgsysteem. Daarnaast wordt er tijdens de workshop en bij het opleveren van het systeem een demonstratie gegeven.

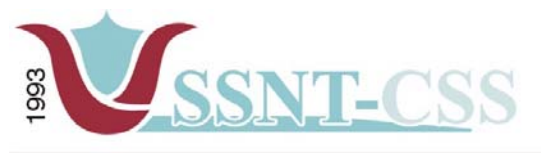

# **4. PILOTONTWIKKELPLAN**

# **4.1 SPECIFICATIE PILOTDEEL**

Het pep-oalt volgsysteem is een onderdeel van het volgsysteem. De menu in het volgsysteem is een onderdeel die ervoor zorgt dat de gebruiker zich kan navigeren in het systeem.

# **4.2 SPECIFICATIE BOUWEENHEDEN**

Het hierboven genoemde en beschreven pilotdeel is verder niet op te delen in bouweenheden omdat het leerlingvolgsysteem een onderdeel is van het volgsysteem. Hierdoor is het niet verstandig om deze verder op te splitsen.

#### **4.3 TIME-BOX**

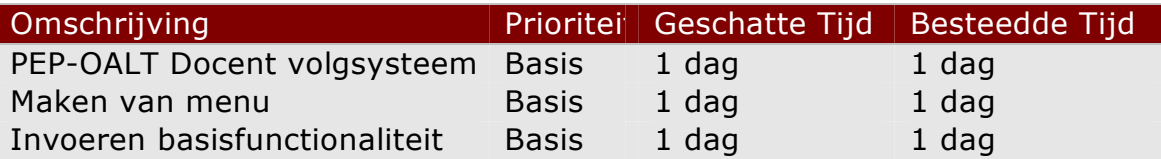

#### **4.4 PRIORITEIT**

De prioriteit van dit pilotdeel en zijn onderdelen die in de time-box staan gedefinieerd zijn allemaal vastgesteld op Basis. Zonder de betreffende onderdelen kan deze pilot niet ontwikkeld worden. Al deze onderdelen zijn van essentieel belang voor dit pilotdeel.

#### **4.5 UITVOEREND A-TEAM**

Al de onderdelen van deze pilot zijn gemaakt door de afstudeerder, Riaz Ozir

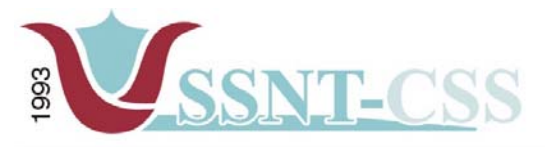

#### **5. ONTWERP SOFTWARE BOUW-EENHEDEN**

In dit hoofdstuk zal het gedetailleerde ontwerp worden gegeven van de opbouw van het pep-oalt docent volgsysteem.

#### **5.1 HOOFDSCHERM PEP-OALT DOCENT VOLGSYSTEEM**

De opbouw van het hoofdscherm is in overleg met de opdrachtgever plaatsgevonden. Zijn mening was dat om het systeem zoveel mogelijk gebruiksvriendelijk te ontwikkelen, alle drie deelsystemen dezelfde lay-out krijgen, met daarin de duidelijke onderscheiding van de deelsystemen.

Hieronder vindt u enkele schermen van het pep-oalt docent volgsysteem. De opdrachtgever is op de hoogte gesteld dat de schermen voor het pep-oalt docent volgsysteem in ontwikkeling zijn. Achteraf na het doorlopen van de testfase zal er indien nodig de benodigde aanpassingen aan het scherm lay-out worden aangebracht die door de opdrachtgever zijn gewenst.

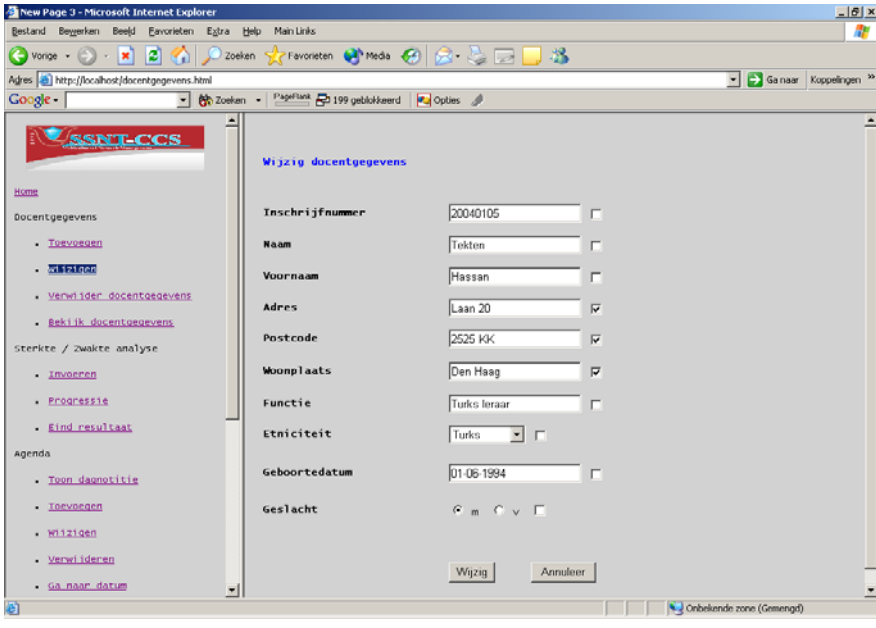

*Figuur 8 – Wijzigen van een docentgegevens*

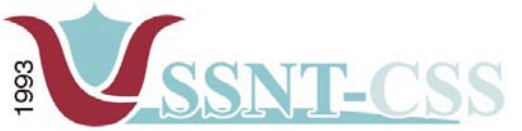

tel 010-2653621<br>fax 010-4664078 Stationssingel 75a<br>3033 HE Rotterdam www.ssnt.n<br>ssnt@planet.n New Page 3 - Microsoft Internet Explorer  $\frac{1}{2}$   $\frac{1}{2}$   $\frac{1}{2}$   $\times$ Bestand Bewerken Beeld Eavorieten Extra Help Main-Links  $\frac{dV}{dt}$ G vorige • ⊙ • x 2 3 1 0 Zoeken ☆ Favorieten ● Media → 2 2 □ 3 Adres **@** http://localhost/docentgegevens.html Sanaar Koppelingen ▼ Gooken → PageRank D 199 geblokkeerd | 20 Opties ♪ Google - |  $\overline{\phantom{a}}$  $\blacktriangle$ Kies een naam: Yasin Bozkurt VOK **SSNT-CCS** Gegevens School 1 Home Naam Het Plein Docentgegevens Directeur M.R. Ozir Toevoegen Zwaanhals 12 Adres <u>Wijzigen</u> 3033 HE Postcode Verwijder docentgegevens Rotterdam Woonplaats Bekijk docentgegevens  $\overline{222}$ Postbus Sterkte / Zwakte analyse Postbus postcode 3000 HE <u>Invoeren</u> Telefoon  $010 - 4005589$  $\boxed{010 - 40123456}$ Progressie Faxnr E-mail info@hetplein.nl Eind resultaat Website www.hetplein.nl Agenda Gegevens School 2 Toon dagnotitie Toevoegen Naam An Noer wiizigen M.G. Ozir Directeur Verwijderen Marsdiep 1-3 Adres Ga naar datum 킈 **Doctrode**  $h$ now $\vee$ ᅬ Onbekende zone (Gemengd) 固

*Figuur 9 – Bekijken van de docentgegevens*

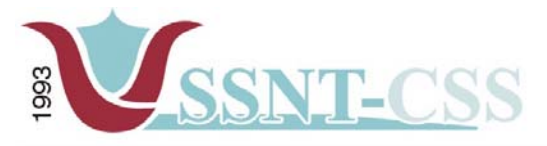

# **6 VERIFICATIE EN VALIDATIE**

Bij het laatste deel van dit rapport zal er worden teruggekeken naar het verloop van de pilotontwikkeling. De vragen die hier aan bod komen zijn:

"Zijn alle modellen opgesteld volgens de gesteld regels en procedures van IAD en komen deze modellen overeen met de werkelijkheid? Ontbraken er geen onderdelen en is de consistentie gewaarborgd?

#### **6.1 VERIFICATIE**

Bij de verificatie wordt gekeken of de componenten correct zijn ontwikkeld, door te letten op consistentie en bruikbaarheid voor de volgende fase.

#### **Globaal functionele structuur:**

Bij de globale functionele structuur is het belangrijk om na te gaan of de consistentie binnen de use-cases en het sequence diagram gewaarborgd is. Zoals gezegd zijn de use-cases de input voor de sequence diagram, dus elk onderdeel dat in de use-cases is beschreven, moet terug te vinden zijn in het sequence diagram. Verder moet er gekeken worden of alle systeemeisen, die in de definitiestudie zijn gesteld, worden gedekt door het sequence diagram. Dit laatste punt verdient grote aandacht, want indien dit niet het geval is, dan zal het systeem niet aan de eisen van de opdrachtgever voldoen en dus onbruikbaar zijn.

#### **Globaal organisatorische inrichting:**

In het hoofdstuk globaal organisatorische structuur speelt consistentie ook een grote rol. Alle onderdelen die hierin worden behandeld zijn uitwerkingen van delen van de globale functionele en technische structuur.

Bij deze pilot ben ik uitgegaan van de use-cases om ervoor te zorgen dat de consistentie zoveel mogelijk gewaarborgd zou blijven. Dit heb ik gedaan door de globaal organisatorische structuur een direct gevolg hiervan te maken.

#### **Pilotontwikkelplan:**

Bij de verificatie van het pilotontwikkelplan is het belangrijk om te bekijken of er geen bouweenheden zijn vergeten en of de bouweenheden alle use-cases dekken die bij deze pilot horen.

Door eerst de alle pilotdelen op te schrijven en deze daarna te verdelen in bouweenheden wordt voorkomen dat delen van het systeem ontbreken. Ook moet worden gekeken of de inhoud van bouweenheden nog steeds voldoen aan de systeemeisen.

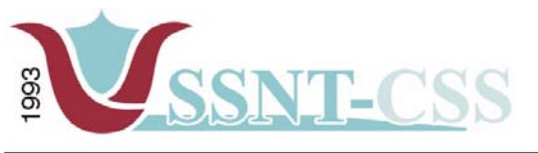

# **6.2 VALIDATIE**

Bij de validatie wordt gekeken of de juiste componenten zijn ontwikkeld, door te letten op functionaliteit en kwaliteit.

#### **Globaal functionele structuur:**

Bij de globaal functionele structuur worden de schermen ontworpen, een deel van de applicatie waar de gebruiker het merendeel van de tijd mee te maken krijgt. Daarom is de validatie hier zeer belangrijk, want indien de schermen niet naar de wensen en verwachtingen van de gebruiker zijn, dan acht deze het systeem als onbruikbaar.

#### **Globaal organisatorische structuur:**

In dit onderdeel zijn de veranderingen in gebruikersrollen aan bod gekomen. Vragen die hier bij opkomen zijn:

"Zijn de veranderingen wel nuttig voor het bedrijf en de cliënten? Zijn deze wel de investering en de tijd waard?

Aangezien er een nieuw systeem wordt gerealiseerd was er geen 'oude situatie' wat betreft een vergelijkbaar systeem. Hierdoor was er alleen voor de gebruikers een nieuwe rol te definiëren. Daarnaast zijn er voor dit gedeelte van het systeem geen handmatige procedures te definiëren.

#### **Pilotontwikkelplan:**

Bij het pilotontwikkelplan worden de pilots opgedeeld in bouweenheden elke met een tijdsindeling en prioriteit. Zijn deze correct of was het voor verbetering vatbaar?

Er is gekozen voor een basis prioriteit omdat het toch een wezenlijk onderdeel is van de applicatie. Zonder overzichten kan er niet naar specificaties gekeken worden of deze worden aangepast/verwijderd.

De aangegeven tijdsindeling is een schatting zoals je eigenlijk altijd doet in planningen. Er zal naar mate het project vordert, gekeken moeten worden in hoeverre de geschatte tijd reëel is.

Wat betreft deze planning bleek later dat ik ook meer tijd nodig had dan er verwacht was.

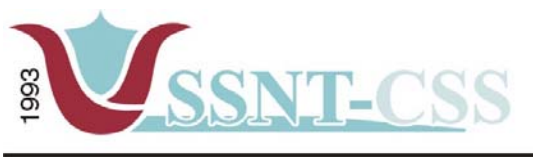

Stationssingel 75a<br>3033 HE Rotterdam

tel 010-2653621<br>fax 010-4664078

www.ssnt.n<br>ssnt@planet.n

# **BIJLAGE**

Prototype schermen PEP-OALT docent volgsysteem

# **Pilot MKB – Ondernemer volgsysteem Volgsysteem voor SSNT-CCS**

Auteur: M.R. Ozir, 98000367 Opleiding: Informatievoorziening & Informatietechnologie 4 Sector Informatica Haagse Hogeschool Opdrachtgever: SSNT-CCS Afstudeerbedrijf: SSNT-CCS Bedrijfsmentor: dhr. dr. S. Özgüzel Bedrijfsmentor: mevr. S. de Rooij Afstudeerblok: 2004-1.1<br>Afstudeerperiode: 9 februari 9 februari 2004 t/m 11 juni 2004

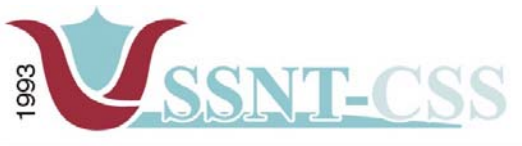

# **INHOUD**

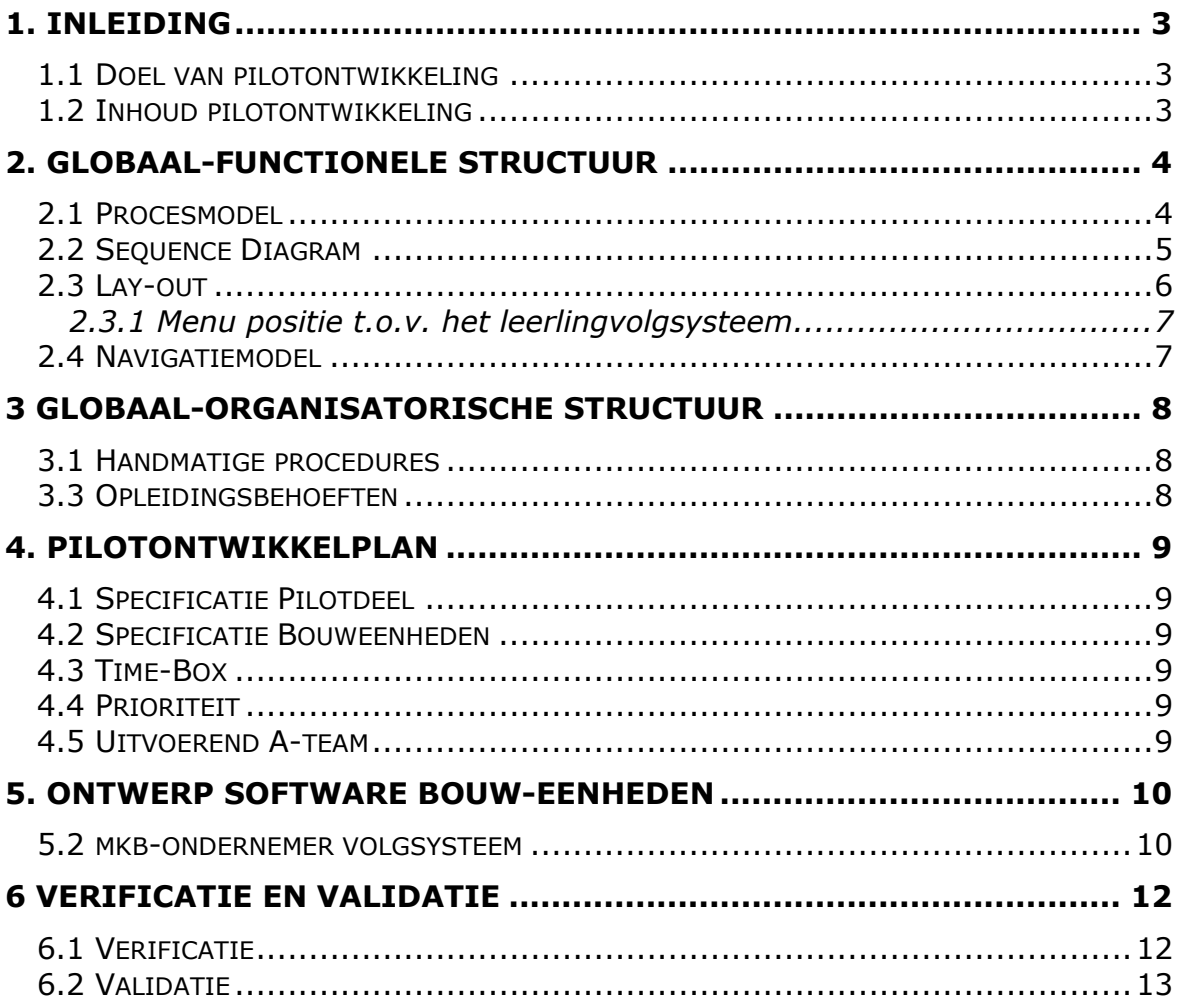

<span id="page-158-0"></span>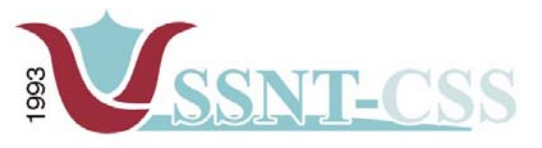

# **1 . INLEIDING**

De fase pilotontwikkeling is de tweede fase van het IAD-ontwikkeltraject. Dit document beschrijft deze fase voor het project "Volgsysteem voor SSNT-CCS". In de volgende twee paragrafen wordt nader in gegaan op het doel en de inhoud van het rapport pilotontwikkeling.

#### **1.1 DOEL VAN PILOTONTWIKKELING**

Het doel van de fase pilotontwikkeling is het ontwikkelen van pilots; onderdelen van het systeem die zelfstandig kunnen worden ontwikkeld en opereren. Voor elke pilot wordt deze fase minimaal eenmaal doorlopen.

#### **1.2 INHOUD PILOTONTWIKKELING**

In de fase pilotontwikkeling wordt nader ingegaan op de functionele, technische en organisatorische aspecten van de pilot. Dit wordt gedaan in de hoofdstukken twee, drie en vier. In hoofdstuk vijf wordt in detail uitgewerkt hoe de pilotonderdelen worden ontwikkeld en door welke personen. Hierna wordt overgegaan op het gedetailleerde ontwerp van de verschillende pilotonderdelen. Als laatste wordt in dit project overgegaan tot de bouw van de pilotonderdelen.

<span id="page-159-0"></span>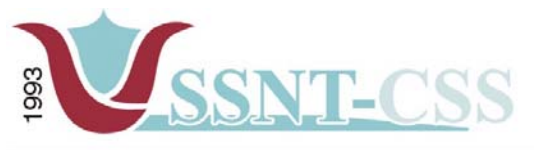

# **2. GLOBAAL-FUNCTIONELE STRUCTUUR**

In dit hoofdstuk wordt nader ingegaan op de functionele aspecten van het systeem, dat wil zeggen de interactie tussen de gebruiker en het systeem. Deze aspecten zullen worden uitgewerkt aan de hand van een procesmodel en een navigatieschema.

# **2.1 PROCESMODEL**

De volgende drie gebruikersklassen kunnen worden gedefinieerd (tussen haakjes staan de gebruikersklassen uit de huidige situatie):

- -**Invoer (SSNT-CCS medewerkers):** zorgdragen voor frequente input van gegevens in het mkb-ondernemer volgsysteem.
- -**Gebruik (SSNT-CCS medewerkers):** gebruiken van de aanwezige gegevens in het mkb-ondernemer volgsysteem.
- -**Beheer (administrators):** beheer van het volgsysteem door middel van feedback van gebruikers.

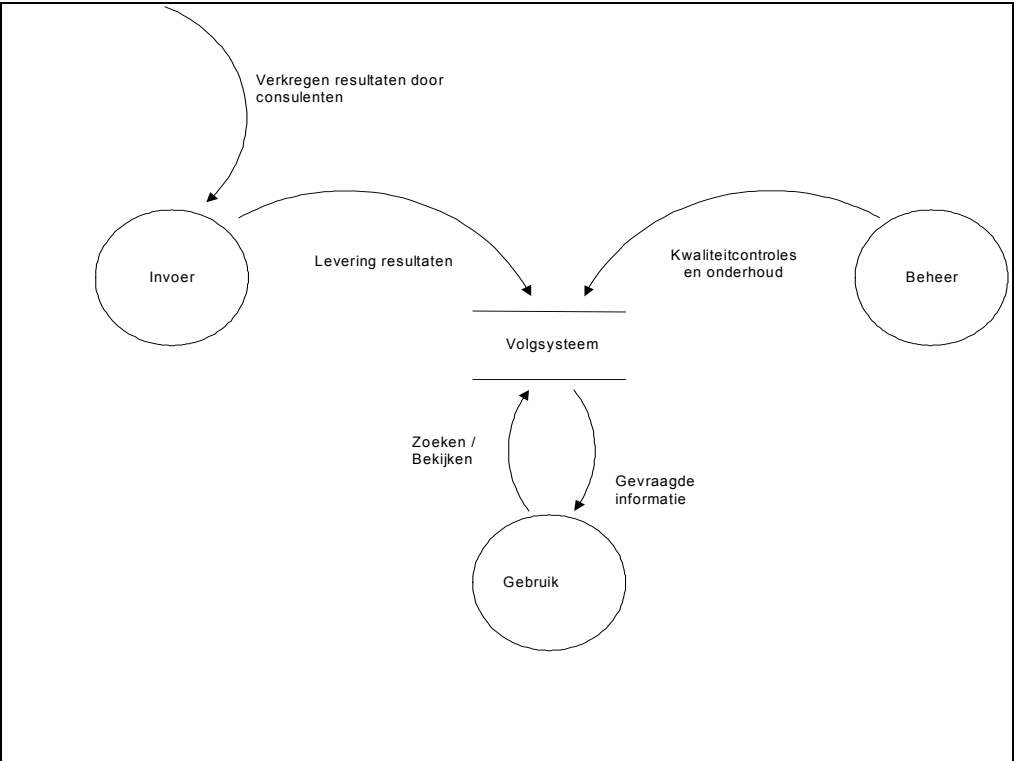

*Figuur 1 Procesmodel*

<span id="page-160-0"></span>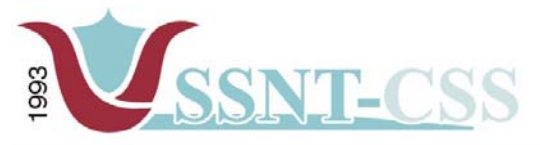

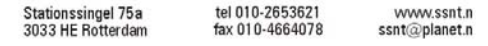

#### **2.2 SEQUENCE DIAGRAM**

De use-cases die beschreven staan in de definitiestudie dienen als input voor het sequence diagram. Daar de use-cases in de definitiestudie meer betrekking hebben op het volgsysteem, zullen de use-cases in deze pilot alleen gebruikt worden voor het ontwikkelen van het mkb-ondernemer volgsysteem.

De sequence diagram dient als een overzicht over hoe de gegevens m.b.t. de genoemde use-cases worden gebruikt.

Het sequence diagram beschrijft hoe de gebruiker het leerlingvolgsysteem gebruikt. Door middel van de muiscursor kan de gebruiker het leerlingvolgsysteem aanklikken in de menu waarbij de userinterface alle menu-items toont van het leerlingvolgsysteem, zoals rapporten opvragen, invoeren van gegevens etc etc. Wanneer de gebruiker op een bepaalde menuitem klikt, dan wordt de koppeling geactiveerd met als resultaat de gewenste scherm.

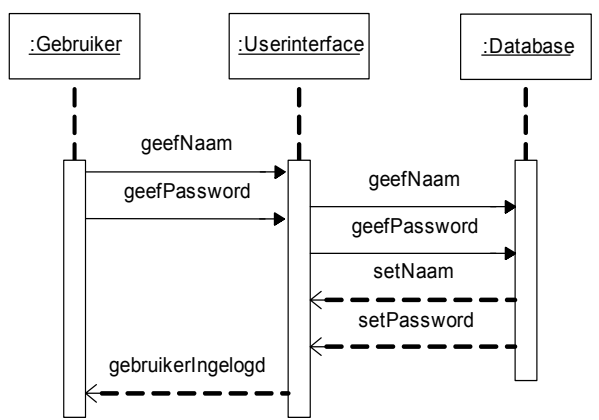

 *figuur 2 Sequence Diagram Login*

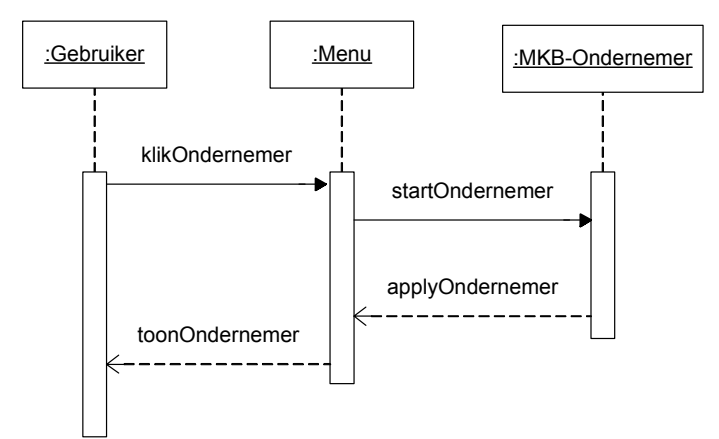

*figuur 3 Sequence Diagram Leerlingvolgsysteem*

<span id="page-161-0"></span>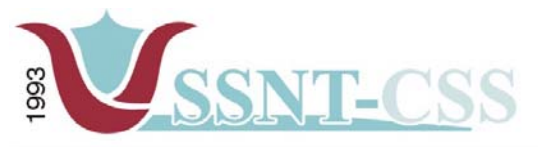

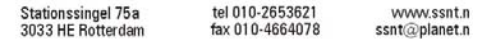

#### **2.3 LAY-OUT**

Bij het ontwerpen van de lay-out voor het mkb-ondernemer volgsysteem wordt er gekozen voor een lay-out dat de gegevens van de ondernemers op een overzichtelijke manier gepresenteerd zullen worden aan de eindgebruikers zonder dat de eindgebruiker in het systeem verdwaald. Daarnaast zal de layout ook overeenkomen met de lay-out van de andere twee subsystemen van het volgsysteem. De lay-out van het l mkb-ondernemer volgsysteem kan worden benaderd door de volgende terugkerende aspecten:

Kleurgebruik: de kleuren en typografie dienen overeen te komen met het logo en de huisstijl van SSNT-CCS.

Opbouw leerlingvolgsysteem: opbouw van het leerlingvolgsysteem zal onderverdeeld worden in menu's waar ook de gegevens ingevoerd en gepresenteerd zullen worden.

<span id="page-162-0"></span>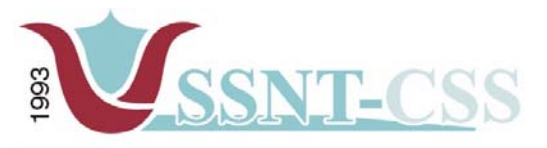

Stationssingel 75a<br>3033 HE Rotterdam tel 010-2653621<br>fax 010-4664078 www.ssnt.n<br>ssnt@planet.n

*2.3.1 MENU POSITIE T.O.V. HET LEERLINGVOLGSYSTEEM*  De positionering van het menu zal de centrale plek innemen in het volgsysteem. Hiermee wordt bedoeld als het systeem is opgestart na het inloggen, zal men eerst het menu zien en vervolgens kan er een keuze gemaakt worden voor het starten van de desbetreffende applicatie.

Het menu is te allen tijden bereikbaar vanuit de subsystemen. Als uitzondering is het menu niet zichtbaar op de inlogpagina waar de gebruiker dient in te loggen. Figuur 4 toont de positionering van het menu.

# **2.4 NAVIGATIEMODEL**

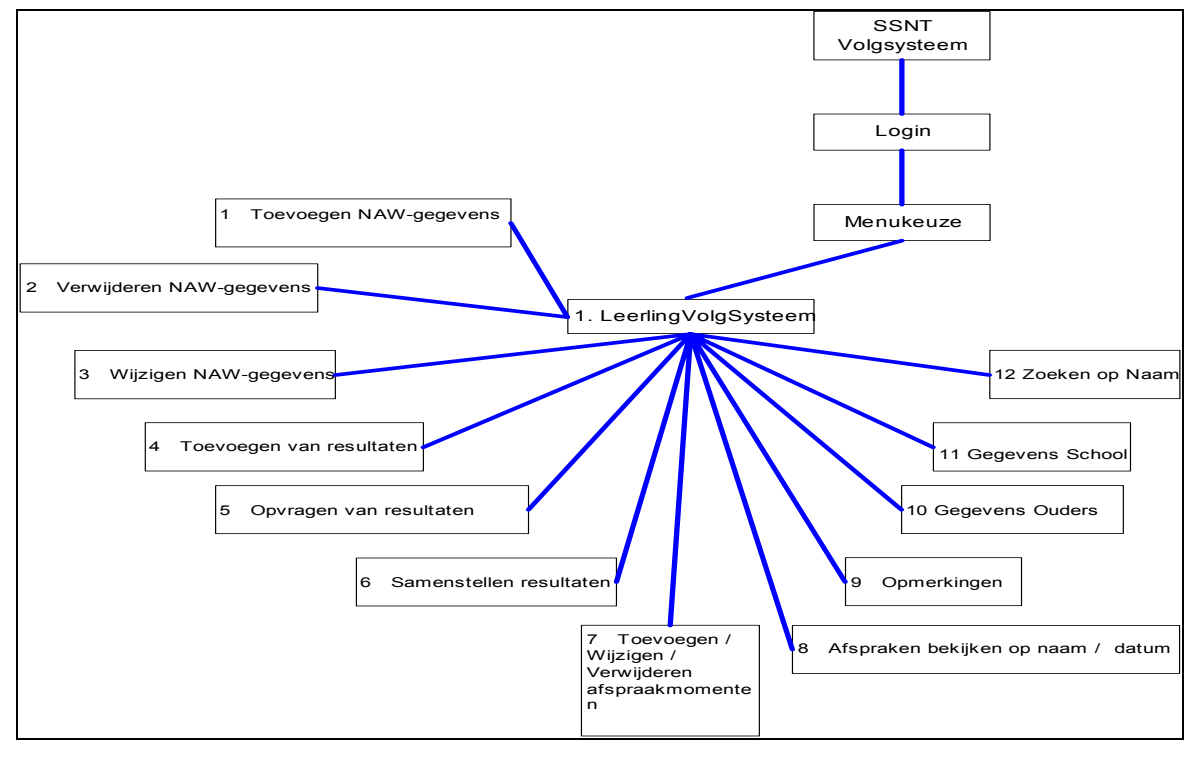

Figuur 6 – Navigatiemodel mkb-ondernemer volgsysteem

<span id="page-163-0"></span>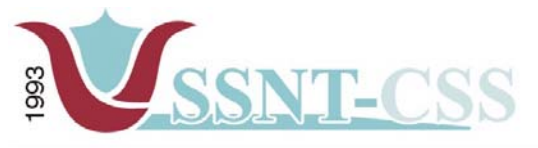

# **3 GLOBAAL-ORGANISATORISCHE STRUCTUUR**

# **3.1 HANDMATIGE PROCEDURES**

Het opstarten van het mkb-ondernemer volgsysteem zal handmatig plaatsvinden. Er zal een icoon aanwezig zijn op de desktop van de ontwikkelcomputer. Na het klikken van deze icoon zal er in de webbrowser het volgsysteem worden opgestart met als resultaat het inlogscherm. Na het inloggen komt het menuscherm te voorschijn. Vanaf het menu kan er keuze gemaakt worden welke subsysteem er gestart moet worden. Daarnaast zullen alle gegevens handmatig ingevoerd worden.

# **3.3 OPLEIDINGSBEHOEFTEN**

Binnen de huidige bezetting van SSNT-CCS is er geen behoefte aan opleiding bij het in gebruik nemen van het leerlingvolgsysteem. Daarnaast wordt er tijdens de workshop en bij het opleveren van het systeem een demonstratie gegeven.

<span id="page-164-0"></span>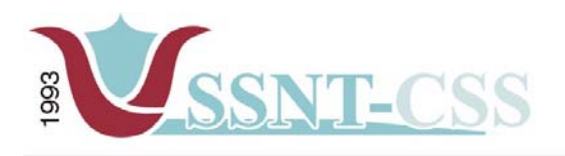

# **4. PILOTONTWIKKELPLAN**

# **4.1 SPECIFICATIE PILOTDEEL**

Het mkb-ondernemer volgsysteem is een onderdeel van het volgsysteem. De menu in het volgsysteem is een onderdeel die ervoor zorgt dat de gebruiker zich kan navigeren in het systeem.

#### **4.2 SPECIFICATIE BOUWEENHEDEN**

Het hierboven genoemde en beschreven pilotdeel is verder niet op te delen in bouweenheden omdat het leerlingvolgsysteem een onderdeel is van het volgsysteem. Hierdoor is het niet verstandig om deze verder op te splitsen.

#### **4.3 TIME-BOX**

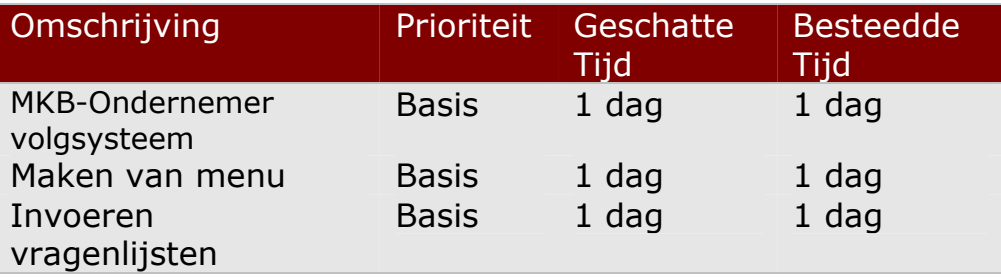

#### **4.4 PRIORITEIT**

De prioriteit van dit pilotdeel en zijn onderdelen die in de time-box staan gedefinieerd zijn allemaal vastgesteld op Basis. Zonder de betreffende onderdelen kan deze pilot niet ontwikkeld worden. Al deze onderdelen zijn van essentieel belang voor dit pilotdeel.

# **4.5 UITVOEREND A-TEAM**

Al de onderdelen van deze pilot zijn gemaakt door de afstudeerder, Riaz **Ozir** 

<span id="page-165-0"></span>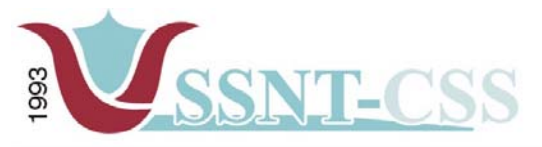

tel 010-2653621<br>fax 010-4664078

# **5. ONTWERP SOFTWARE BOUW-EENHEDEN**

In dit hoofdstuk zal het gedetailleerde ontwerp worden gegeven van de opbouw van het leerlingvolgsysteem.

# **5.2 MKB-ONDERNEMER VOLGSYSTEEM**

De opbouw van het leerlingvolgsysteem ziet er als volgt uit.

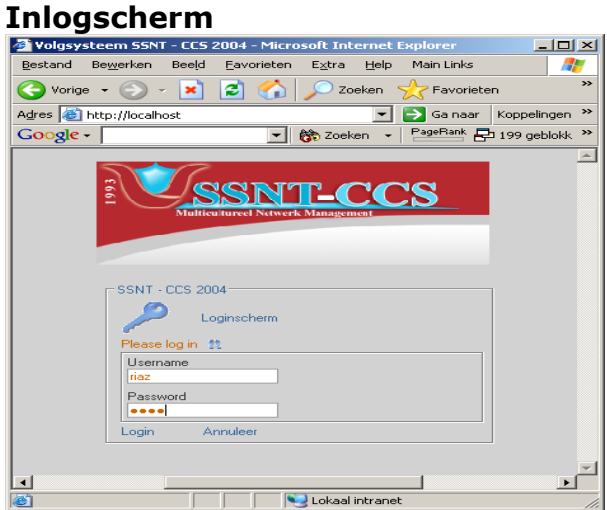

figuur 7 - Inlogscherm

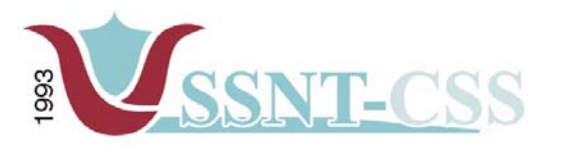

# **Hoofdmenu**<br>**Explosysteem SSNT - CCS 2004 - Micro**

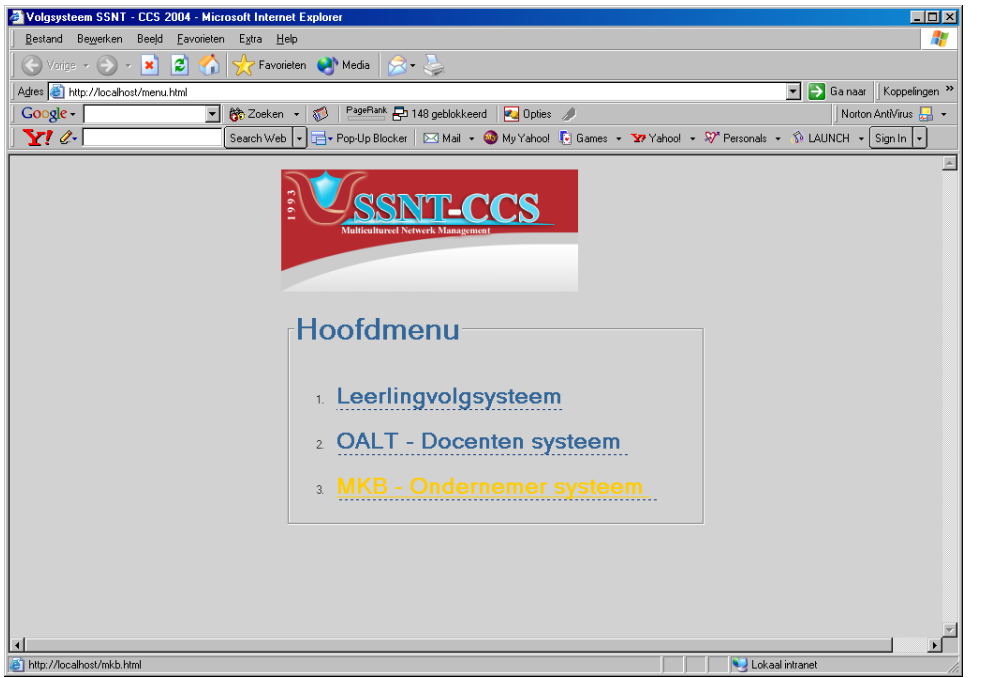

Figuur 8- Hoofdmenu Volgsysteem

Bij het uitloggen van het mkb-ondernemer volgsysteem keert men terug naar het hoofdmenu.

<span id="page-167-0"></span>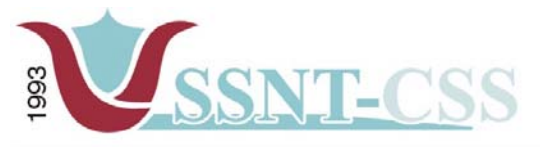

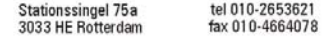

www.ssnt.n<br>ssnt@planet.n

# **6 VERIFICATIE EN VALIDATIE**

Bij het laatste deel van dit rapport zal er worden teruggekeken naar het verloop van de pilotontwikkeling. De vragen die hier aan bod komen zijn: "Zijn alle modellen opgesteld volgens de gesteld regels en procedures van IAD en komen deze modellen overeen met de werkelijkheid? Ontbraken er geen onderdelen en is de consistentie gewaarborgd?

#### **6.1 VERIFICATIE**

Bij de verificatie wordt gekeken of de componenten correct zijn ontwikkeld, door te letten op consistentie en bruikbaarheid voor de volgende fase.

#### **Globaal functionele structuur:**

**Globaal organisatorische inrichting:**

**Pilotontwikkelplan:**

<span id="page-168-0"></span>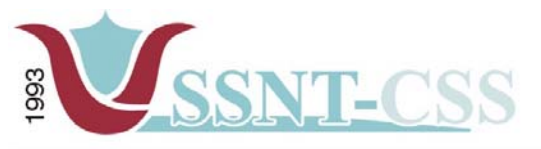

# **6.2 VALIDATIE**

Bij de validatie wordt gekeken of de juiste componenten zijn ontwikkeld, door te letten op functionaliteit en kwaliteit.

#### **Globaal functionele structuur:**

Bij de globaal functionele structuur worden de schermen ontworpen, een deel van de applicatie waar de gebruiker het merendeel van de tijd mee te maken krijgt. Daarom is de validatie hier zeer belangrijk, want indien de schermen niet naar de wensen en verwachtingen van de gebruiker zijn, dan acht deze het systeem als onbruikbaar.

#### **Globaal organisatorische structuur:**

**Pilotontwikkelplan:**